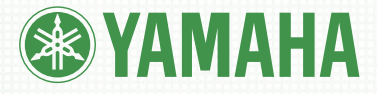

# MANUAL DE INSTRUCCIONES

**1999: 1999: 1999: 1999: 1999: 1999: 1999: 1999: 1999: 1999: 1999: 1999: 1999: 1999: 1999: 1999: 1999: 1999: 1** 

**1980 - 1980 - 1980 - 1980 - 1980 - 1980 - 1980 - 1980 - 1980 - 1980 - 1980 - 1980 - 1980 - 1980 - 1980 - 1980** 

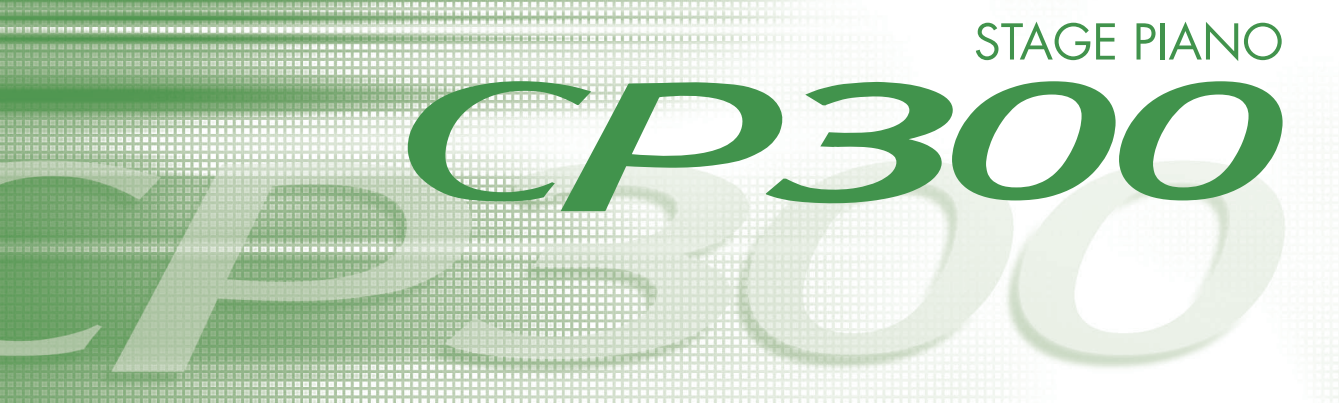

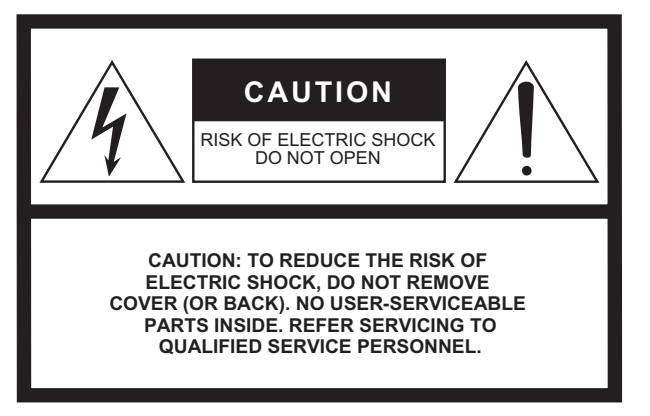

The above warning is located on the rear of the unit.

#### **Explanation of Graphical Symbols**

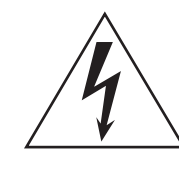

The lightning flash with arrowhead symbol within an equilateral triangle is intended to alert the user to the presence of uninsulated dangerous voltage within the product s enclosure that may be of sufficient magnitude to constitute a risk of electric shock to persons.

The exclamation point within an equilateral triangle is intended to alert the user to the presence of important operating and maintenance (servicing) instructions in the literature accompanying the product.

# **IMPORTANT SAFETY INSTRUCTIONS**

- **1 Read these instructions.**
- **2 Keep these instructions.**
- **3 Heed all warnings.**
- **4 Follow all instructions.**
- **5 Do not use this apparatus near water.**
- **6 Clean only with dry cloth.**
- **7 Do not block any ventilation openings. Install in accordance with the manufacturer's instructions.**
- **8 Do not install near any heat sources such as radiators, heat registers, stoves, or other apparatus (including amplifiers) that produce heat.**
- **9 Do not defeat the safety purpose of the polarized or grounding-type plug. A polarized plug has two blades with one wider than the other. A grounding type plug has two blades and a third grounding prong. The wide blade or the third prong are provided for your safety. If the provided plug does not fit into your outlet, consult an electrician for replacement of the obsolete outlet.**
- **10 Protect the power cord from being walked on or pinched particularly at plugs, convenience receptacles, and the point where they exit from the apparatus.**
- **11 Only use attachments/accessories specified by the manufacturer.**
- **12 Use only with the cart, stand, tripod, bracket, or table specified by the manufacturer, or sold with the apparatus. When a cart is used, use caution when moving the cart/apparatus combination to avoid injury from tip-over.**

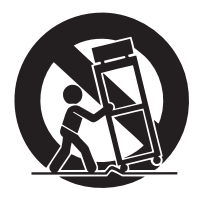

- **13 Unplug this apparatus during lightning storms or when unused for long periods of time.**
- **14 Refer all servicing to qualified service personnel. Servicing is required when the apparatus has been damaged in any way, such as power-supply cord or plug is damaged, liquid has been spilled or objects have fallen into the apparatus, the apparatus has been exposed to rain or moisture, does not operate normally, or has been dropped.**

#### **WARNING**

TO REDUCE THE RISK OF FIRE OR ELECTRIC SHOCK, DO NOT EXPOSE THIS APPARATUS TO RAIN OR MOISTURE.

(UL60065\_03)

**NAME PLATE LOCATION:** The graphic below indicates the location of the name plate. The model number, serial number, power requirements, etc., are located on this plate. You should record the model number, serial number, and the date of purchase in the spaces provided below and retain this manual as a permanent record of your purchase.

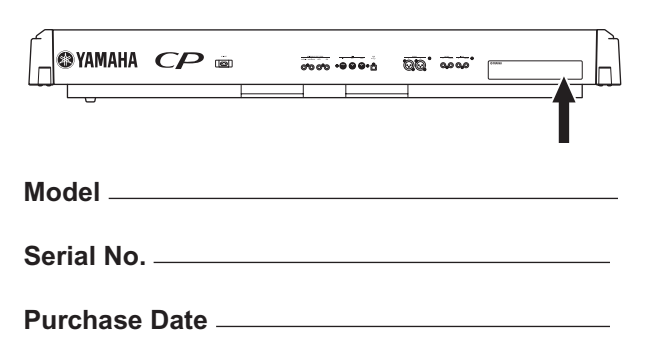

El número de modelo, el número de serie, los requisitos de alimentación, etc. pueden encontrarse en la placa de identificación o cerca de ella. Esta placa se encuentra en la parte posterior de la unidad. Debe tomar nota del número de serie en el espacio proporcionado a continuación y conservar este manual como comprobante permanente de su compra para facilitar la identificación en caso de robo.

**No de modelo** 

**No de serie**

(rear\_es\_01)

# **FCC INFORMATION (U.S.A.)**

- **1. IMPORTANT NOTICE: DO NOT MODIFY THIS UNIT!** This product, when installed as indicated in the instructions contained in this manual, meets FCC requirements. Modifications not expressly approved by Yamaha may void your authority, granted by the FCC, to use the product.
- **2. IMPORTANT:** When connecting this product to accessories and/ or another product use only high quality shielded cables. Cable/s supplied with this product MUST be used. Follow all installation instructions. Failure to follow instructions could void your FCC authorization to use this product in the USA.
- **3. NOTE:** This product has been tested and found to comply with the requirements listed in FCC Regulations, Part 15 for Class "B" digital devices. Compliance with these requirements provides a reasonable level of assurance that your use of this product in a residential environment will not result in harmful interference with other electronic devices. This equipment generates/uses radio frequencies and, if not installed and used according to the instructions found in the users manual, may cause interference harmful to the operation of other electronic devices. Compliance with FCC regulations does

\* This applies only to products distributed by YAMAHA CORPORATION OF AMERICA. (class B)

#### **IMPORTANT NOTICE FOR THE UNITED KINGDOM Connecting the Plug and Cord**

IMPORTANT. The wires in this mains lead are coloured in accordance with the following code:<br>BLUE

- **NEUTRAL**
- BROWN : LIVE

As the colours of the wires in the mains lead of this apparatus may not correspond with the coloured makings identifying the terminals in your plug proceed as follows:

The wire which is coloured BLUE must be connected to the terminal which is marked with the letter N or coloured BLACK.

The wire which is coloured BROWN must be connected to the terminal which is marked with the letter L or coloured RED.

Making sure that neither core is connected to the earth terminal of the three pin plug.

• This applies only to products distributed by Yamaha-Kemble Music (U.K.) Ltd. (2 wires) \* This applies only to products distributed by

not guarantee that interference will not occur in all installations. If this product is found to be the source of interference, which can be determined by turning the unit "OFF" and "ON", please try to eliminate the problem by using one of the following measures:

Relocate either this product or the device that is being affected by the interference.

Utilize power outlets that are on different branch (circuit breaker or fuse) circuits or install AC line filter/s.

In the case of radio or TV interference, relocate/reorient the antenna. If the antenna lead-in is 300 ohm ribbon lead, change the lead-in to co-axial type cable.

If these corrective measures do not produce satisfactory results, please contact the local retailer authorized to distribute this type of product. If you can not locate the appropriate retailer, please contact Yamaha Corporation of America, Electronic Service Division, 6600 Orangethorpe Ave, Buena Park, CA90620

The above statements apply ONLY to those products distributed by Yamaha Corporation of America or its subsidiaries.

#### **COMPLIANCE INFORMATION STATEMENT (DECLARATION OF CONFORMITY PROCEDURE)**

Responsible Party : Yamaha Corporation of America Address : 6600 Orangethorpe Ave., Buena Park, Calif. 90620

- Telephone : 714-522-9011 Type of Equipment : Stage Piano Model Name : CP300
- This device complies with Part 15 of the FCC Rules.

Operation is subject to the following two conditions:

1) this device may not cause harmful interference, and

2) this device must accept any interference received including interference that may cause undesired operation.

See user manual instructions if interference to radio reception is suspected.

YAMAHA CORPORATION OF AMERICA<sup>1</sup>

(FCC DoC)

# **PRECAUCIONES**

# *LEER DETENIDAMENTE ANTES DE EMPEZAR*

Guarde este manual en un lugar seguro y fácilmente accesible para futuras consultas.

# *ADVERTENCIA*

**Siga siempre las precauciones básicas detalladas a continuación para prevenir la posibilidad de lesiones graves, o incluso la muerte, por descargas eléctricas, cortocircuitos, daños, incendios u otros peligros. Estas precauciones incluyen, aunque no de forma exclusiva, las siguientes:**

### **Fuente y cable de alimentación**

- No coloque el cable de alimentación cerca de fuentes de calor como calefactores o radiadores. Asimismo, no doble demasiado el cable ni lo deteriore de ningún otro modo, ni ponga objetos pesados encima de él.
- Utilice el instrumento únicamente con la tensión especificada, que está impresa en la placa de identificación del instrumento.
- Utilice únicamente el enchufe y el cable de alimentación suministrado.
- Compruebe periódicamente el enchufe y quite la suciedad o el polvo que pudiera haberse acumulado en él.

### **No abrir**

• El instrumento contiene piezas cuyo mantenimiento no debe realizar el usuario. No intente desmontar ni modificar los componentes internos de ninguna manera. En caso de mal funcionamiento, deje de usarlo de inmediato y pida al servicio técnico de Yamaha que lo inspeccione.

### **Advertencia sobre el agua**

- No exponga el instrumento a la lluvia, ni lo use cerca del agua o en lugares donde haya mucha humedad, ni le ponga encima recipientes (como jarrones, botellas o vasos) que contengan líquido, ya que puede derramarse y penetrar en el interior del aparato. Si algún líquido, como agua, se filtrara en el instrumento, apáguelo de inmediato y desenchúfelo de la toma de CA. Seguidamente, pida al servicio técnico de Yamaha que lo revise.
- Nunca enchufe o desenchufe un cable eléctrico con las manos mojadas.

#### **Advertencia sobre el fuego**

• No coloque objetos encendidos como, por ejemplo, velas sobre la unidad, porque podrían caerse en el instrumento y provocar un incendio.

#### **Si observa cualquier anomalía**

- Si surge alguno de los problemas siguientes, apague inmediatamente el interruptor y desenchufe el aparato. Seguidamente, pida al servicio técnico de Yamaha que revise el dispositivo.
	- El cable de alimentación o el enchufe están desgastados o dañados.
	- Produce olor o humo no habituales.
	- Se ha caído algún objeto dentro del instrumento.
	- Se produce una pérdida repentina de sonido mientras se está utilizando el instrumento.

# *ATENCIÓN*

**Siga siempre las precauciones básicas que se muestran a continuación para evitar posibles lesiones personales, así como daños en el instrumento o en otros objetos. Estas precauciones incluyen, aunque no de forma exclusiva, las siguientes:**

### **Fuente y cable de alimentación Colocación Colocación**

- No conecte el instrumento a una toma eléctrica usando un conector múltiple. Si lo hiciera, podría producirse una calidad menor de sonido o un recalentamiento en la toma.
- Cuando quite el enchufe del instrumento o de la toma, tire siempre del propio enchufe y no del cable. Si tira del cable, podría dañarlo.
- Extraiga el enchufe de la toma de corriente cuando el instrumento no se vaya a usar durante periodos de tiempo prolongados o cuando haya tormentas con aparato eléctrico.

- No coloque el instrumento en una posición inestable en la que se pueda caer accidentalmente.
- Cuando transporte o mueva el instrumento, pida ayuda siempre a dos o más personas. No intente levantar usted solo el instrumento ya que podría dañarse la espalda, sufrir otro tipo de lesiones o causar daños en el instrumento.
- Antes de mover el instrumento, retire todos los cables conectados para evitar daños en los propios cables o lesiones a alguien que pudiera tropezar con ellos.
- Cuando instale el producto, asegúrese de que se puede acceder fácilmente a la toma de CA que está utilizando. Si se produce algún problema o un fallo en el funcionamiento, apague inmediatamente el interruptor de alimentación y desconecte el enchufe de la toma de corriente. Incluso cuando el interruptor de alimentación está apagado, sigue llegando al instrumento un nivel mínimo de electricidad. Si no va a utilizar el producto durante un periodo prolongado de tiempo, asegúrese de desenchufar el cable de alimentación de la toma de CA de la pared.

- Antes de conectar el instrumento a otros componentes electrónicos, desconecte la alimentación de todos los componentes. Antes de conectar o desconectar la alimentación de todos los componentes, ponga todos los niveles de volumen al mínimo.
- Asegúrese de ajustar el volumen de todos los componentes al nivel mínimo y aumente gradualmente los controles de volumen mientras toca el instrumento para ajustar el nivel de sonido deseado.

### **Conexiones Precaución en el manejo**

- No meta los dedos o la mano en ningún hueco del instrumento.
- No introduzca nunca ni deje caer papeles u objetos metálicos o de otro tipo por los huecos del panel. Podría causar lesiones personales, daños en el instrumento o en otros equipos, o fallos en el funcionamiento.
- No se apoye ni coloque objetos pesados sobre el instrumento, y no ejerza una fuerza excesiva sobre los botones, interruptores o conectores.
- No utilice el instrumento o dispositivo ni los auriculares con volumen alto o incómodo durante un periodo prolongado, ya que podría provocar una pérdida de audición permanente. Si experimenta alguna pérdida de audición u oye pitidos, consulte a un médico.

Yamaha no puede considerarse responsable de los daños causados por uso indebido, modificaciones en el instrumento o por datos que se hayan perdido o destruido.

Desconecte siempre la alimentación cuando no use el instrumento.

# **AVISO**

Para evitar la posibilidad de desperfectos o daños en el producto, los datos u otros objetos, tenga en cuenta los avisos que se indican a continuación.

## ■ Manejo y mantenimiento

- No utilice el instrumento junto a televisores, radios, equipos estereofónicos, teléfonos móviles u otros dispositivos eléctricos. Si lo hiciera, el instrumento, el televisor o la radio podrían generar ruidos. Cuando utilice el instrumento con una aplicación en el iPad, iPhone o iPod touch, le recomendamos que ajuste "A[irplane](#page-81-0) Mode" (modo de avión) en "ON" en dicho dispositivo para evitar el ruido prod[ucido po](#page-81-0)r la comunicación.
- No exponga el instrumento a polvo o vibraciones excesivas ni a temperaturas extremas (evite ponerlo al sol, cerca de estufas o dentro de automóviles durante el día) para evitar así la posibilidad de que se deforme el panel o se dañen los componentes internos, o se produzca un funcionamiento inestable.
- Tampoco coloque objetos de vinilo, plástico o goma sobre el instrumento, pues podrían decolorar el panel o el teclado.
- Cuando limpie el instrumento, utilice un paño suave y seco. No use diluyentes de pintura, disolventes, líquidos limpiadores ni paños impregnados con productos químicos.
- En el caso de cambios extremos de temperatura o humedad, se puede producir condensación y se puede acumular agua en la superficie del instrumento. Si no se elimina el agua, los componentes de madera podrían absorberla y deteriorarse. Seque toda el agua inmediatamente con un paño suave.

### **Guardado de datos**

• Los datos de la memoria en uso (véase la página 82) se pierden al apagar el instrumento. Guarde los datos en la memoria de almacenamiento (véase la página 82)/ dispositivo externo, como puede ser un ordenador. Los datos guardados pueden perderse debido a un mal funcionamiento o a una utilización incorrecta. Guarde los datos importantes en un dispositivo externo, como puede ser un ordenador.

# **Información**

## **Acerca del copyright**

- Queda terminantemente prohibida la copia de datos musicales disponibles comercialmente, incluidos, pero no exclusivamente los datos MIDI y/o los datos de audio, excepto para su uso personal.
- En este producto se incluyen programas informáticos y contenido cuyo copyright es propiedad de Yamaha, o para los cuales Yamaha dispone de la correspondiente licencia que le permite utilizar el copyright de otras empresas. Entre estos materiales con copyright se incluye, pero no exclusivamente, todo el software informático, los archivos de estilo, los archivos MIDI, los datos WAVE, las partituras y las grabaciones de sonido. La legislación vigente prohíbe terminantemente la copia no autorizada del software con copyright para otros fines que no sean el uso personal por parte del comprador. Cualquier violación de los derechos de copyright podría dar lugar a acciones legales. NO REALICE, DISTRIBUYA NI UTILICE COPIAS ILEGALES.

### **Acerca de las funciones y datos incluidos con el instrumento**

• Este dispositivo puede usar varios tipos y formatos de datos musicales, y optimizarlos previamente en el formato adecuado para utilizarlos con el dispositivo. Como consecuencia, es posible que este dispositivo no los reproduzca con la precisión que sus productores o compositores hubieran deseado.

### **Acerca de este manual**

- Las ilustraciones y pantallas LCD contenidas en este manual se ofrecen exclusivamente a título informativo y pueden variar con respecto a las de su instrumento.
- Windows es una marca registrada de Microsoft $^\circledR$ Corporation en Estados Unidos y otros países.
- Apple, Mac, Macintosh, iPad, iPhone e iPod son marcas comerciales de Apple Inc., registradas en EE.UU. y en otros países.
- Los nombres de compañías y de productos que aparecen en este manual son marcas comerciales o marcas registradas de sus respectivas compañías.

# <span id="page-5-0"></span>**Introducción**

Le damos las gracias por elegir el Yamaha Stage Piano CP300. El CP300 incluye sonido de altísima calidad, un amplio abanico de características y un gran número de funciones de edición, lo que lo convierte en un instrumento adecuado para una amplio gama de aplicaciones, incluidas las interpretaciones en directo y las grabaciones.

La lectura atenta de este manual le permitirá disfrutar de las útiles y avanzadas funciones del modelo CP300. Recomendamos guardar el manual en un lugar seguro y accesible, para futuras consultas.

## **Acerca de este Manual de instrucciones**

Este manual consta de cuatro secciones principales: Introducción, Funcionamiento básico, Referencia y Apéndice.

#### **Introducción [\(página 6\)](#page-5-0)**

Lea primero esta sección.

#### **Funcionamiento básico ([página 20\)](#page-19-0)**

En esta sección, se explica detalladamente cómo utilizar las funciones básicas. Consulte esta sección mientras toca el CP300.

#### **Referencia ([página 53](#page-52-0))**

En esta sección se explica la forma de realizar ajustes detallados de las diversas funciones del CP300. Consulte esta sección cuando sea necesario.

#### **Apéndice ([página 94\)](#page-93-0)**

Esta sección contiene material de referencia importante, incluidos los listados de voces y kit de batería, así como diversos gráficos y tablas detallados.

• Las ilustraciones y pantallas LCD que se muestran en este manual sólo tienen propósitos instructivos y pueden ser diferentes de las de su instrumento.

Queda terminantemente prohibida la copia de datos musicales disponibles en el mercado, entre los que figuran sin limitaciones los datos MIDI y/o de audio, excepto para uso personal. Si desea utilizar estos datos para otro fin que no sea el uso personal, consulte a un experto en derechos de autor.

En este producto se incluyen programas informáticos y contenido cuyo copyright es propiedad de Yamaha, o para los cuales Yamaha dispone de la correspondiente licencia que le permite utilizar el copyright de otras empresas. Entre estos materiales con copyright se incluye, pero no exclusivamente, todo el software informático, los archivos de estilo, los archivos MIDI, los datos WAVE, las partituras y las grabaciones de sonido. La legislación vigente prohíbe terminantemente la copia no autorizada del software con copyright para otros fines que no sean el uso personal por parte del comprador. Cualquier violación de los derechos de copyright podría dar lugar a acciones legales. NO REALICE, DISTRIBUYA NI UTILICE COPIAS ILEGALES. Este dispositivo puede utilizar diferentes tipos y formatos de datos musicales, al optimizarlos por adelantado con el formato adecuado para su uso con el dispositivo. Como resultado, es posible que este dispositivo no los reproduzca con la precisión que sus productores o compositores hubieran deseado.

#### Marcas registradas

- Windows es marca registrada de Microsoft® Corporation.
- Apple y Macintosh son marcas registradas de Apple Computer, Inc.
- Los nombres de empresas y de productos que aparecen en este manual son marcas comerciales o marcas comerciales registradas de sus respectivas empresas.

# **Accesorios suministrados**

- Cable de alimentación
- Pedal (FC3)
- Manual de instrucciones

# **Características principales**

El CP300 le ofrece un excepcional sonido de piano de cola acústico mediante el uso de muestreo dinámico en 3 fases, al proporcionar la posibilidad de modificar el tono con el pedal de sostenido y al añadir un sutil y auténtico matiz de sonido de "liberación" cuando se separan los dedos de las teclas.

Entre las funciones avanzadas se encuentran:

- Teclado de 88 teclas con efecto de "martillo regulado", virtualmente imposible de distinguir del teclado de un piano acústico real.
- Un sofisticado motor de sintetizador AWM y un sistema de generación de tonos con una capacidad polifónica máxima de 128 notas. Utilizando AWM, el CP300 tiene 50 voces originales, incluida una variada serie de voces de piano extremadamente reales y otras voces de teclado, así como una amplia serie de sonidos auténticos de prácticamente cualquier tipo de instrumento.
- El sistema incluye ecualizador maestro de 5 bandas de alta calidad, que permite al usuario controlar el tono de forma intuitiva utilizando controles deslizantes que se encuentran en el panel.
- Exquisitos efectos de reverberación y coro, así como una enorme variedad de efectos que permiten añadir extraordinaria profundidad y expresión al sonido.
- Gran número de funciones MIDI que permiten utilizar el instrumento con otros dispositivos y en sistemas de producción musical de mayor tamaño.
- Cuatro conectores de pedal para alcanzar las máximas funciones expresivas, especialmente diseñados para interpretaciones en directo, y altavoces estéreo integrados de alta calidad.
- Una potente y versátil función de interpretación, que permite al usuario almacenar y recuperar instantáneamente sus ajustes personalizados del CP300, incluyendo los ajustes de modo dual/división, parámetros de voz y efectos, valores de canal de transmisión/recepción de datos MIDI y ajustes de edición maestra.
- Secuenciador de 16 pistas integrado para grabar y reproducir la interpretación al teclado, al tiempo que puede utilizarse para crear complejos arreglos de varios instrumentos y canciones (con un número máximo de 16 partes).
- Modo maestro, que permite controlar de forma independiente hasta cuatro generadores de tono externos.
- Extensa selección de entradas/salidas e interfaces, incluidas dos pares de salida estéreo separados, entradas estéreo, terminales MIDI y un conector USB.

# **Contenido**

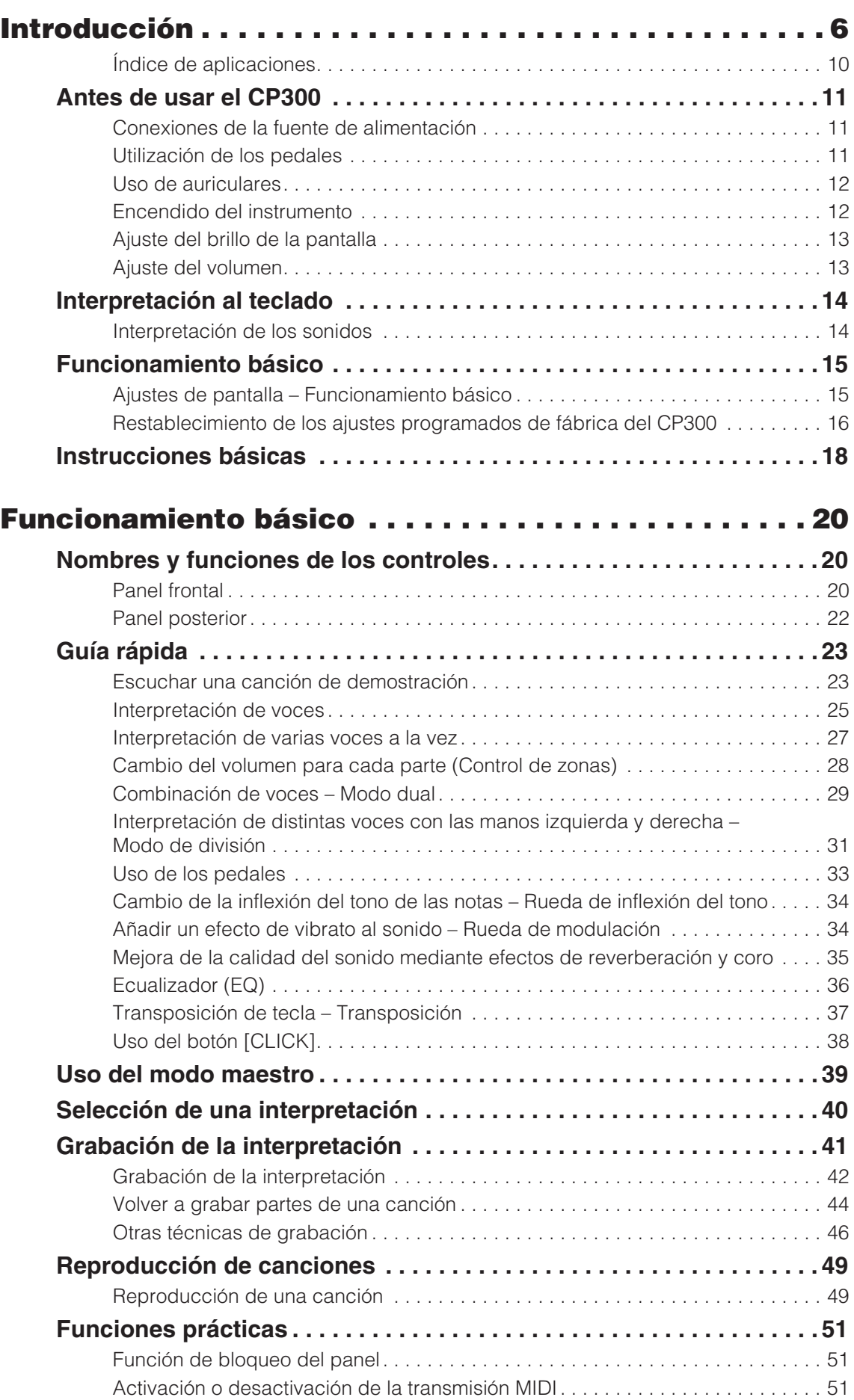

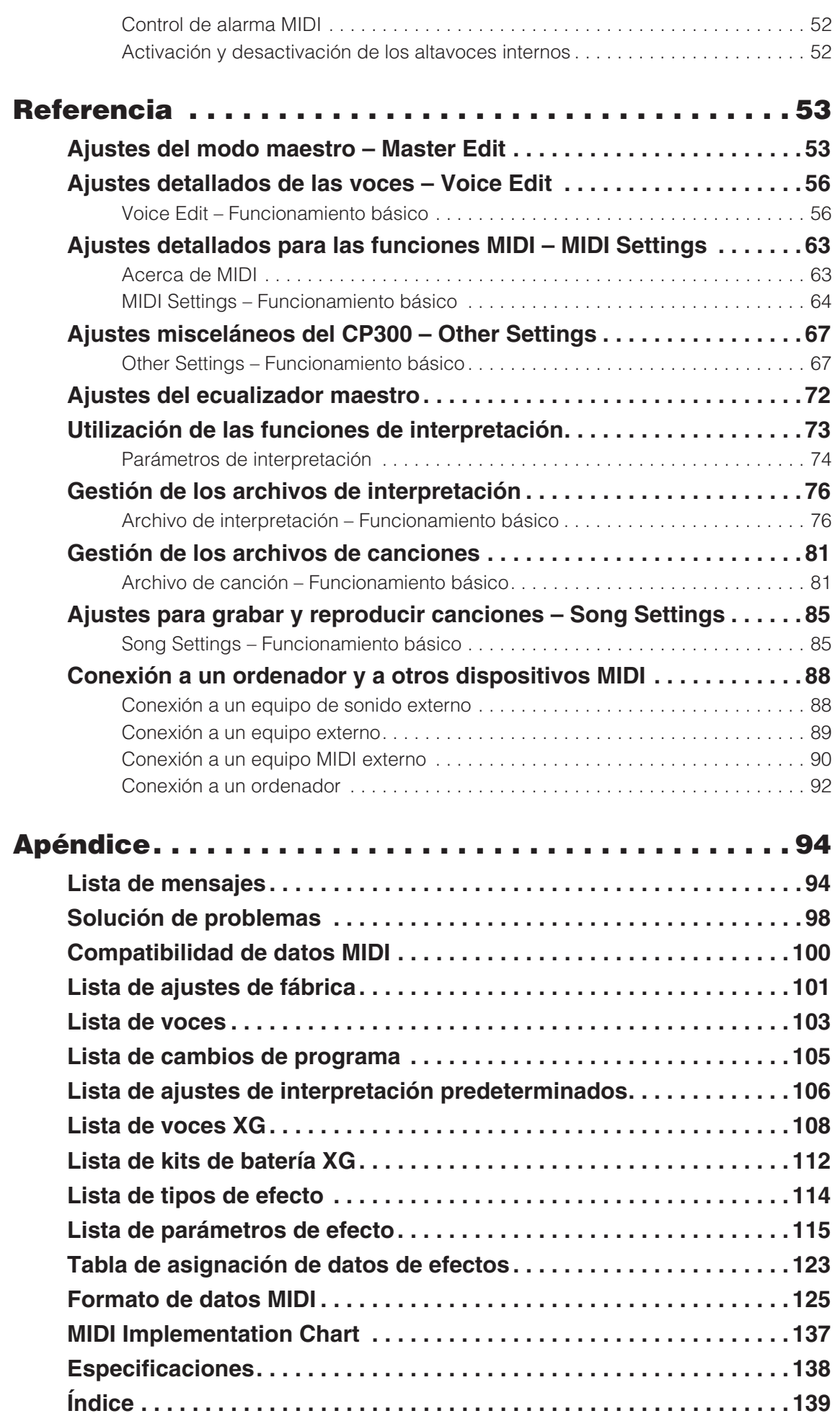

# <span id="page-9-0"></span>**Índice de aplicaciones**

#### **Escuchar**

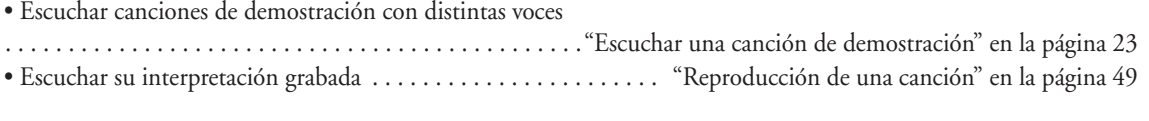

### **Reproducción**

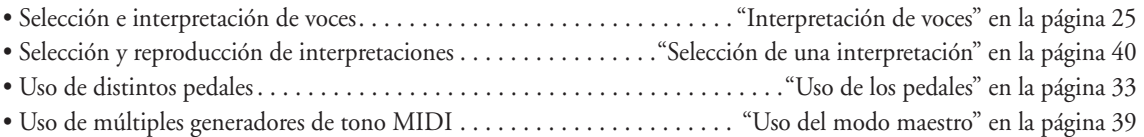

### **Modificación de voces**

- Visualización de la lista de voces. . . . . . . . . . . . . . . . . . . . . . . . . . . . . . . . . . . . . . ["Lista de voces" en la página 103](#page-102-1)
- Visualización de la lista de interpretaciones
- . . . . . . . . . . . . . . . . . . . . . . . . . . . . . . . . . . . . ["Lista de ajustes de interpretación predeterminados" en la página 106](#page-105-1)
- Combinación de voces . . . . . . . . . . . . . . . . . . . . . . . . . . . . .["Combinación de voces Modo dual" en la página 29](#page-28-1)
- Tocar sonidos distintos con la mano izquierda y la derecha
- . . . . . . . . .["Interpretación de distintas voces con las manos izquierda y derecha Modo de división" en la página 31](#page-30-1) • Introducción de variaciones en los sonidos
- . . . . . . . . . . . . . . . . . . ["Cambio de la inflexión del tono de las notas Rueda de inflexión del tono" en la página 34](#page-33-2)
	- ["Añadir un efecto de vibrato al sonido Rueda de modulación" en la página 34](#page-33-3)

["Mejora de la calidad del sonido mediante efectos de reverberación y coro" en la página 35](#page-34-1) ["Ecualizador \(EQ\)" en la página 36](#page-35-1)

### **Grabación**

- Grabación de la interpretación . . . . . . . . . . . . . . . . . . . . . . . . . . . ["Grabación de la interpretación" en la página 42](#page-41-1)
- Elimínación de canciones grabadas. . . . . . . . . . . . . . . . . . . .["Gestión de los archivos de canciones" en la página 81](#page-80-2)

### **Ajustes**

- Realización de ajustes detallados en las voces . . . . . . . ["Ajustes detallados de las voces Voice Edit" en la página 56](#page-55-2)
- Realización de ajustes detallados en todo el CP300
- . . . . . . . . . . . . . . . . . . . . . . . . . . . . . . . . . . . . . . .["Ajustes misceláneos del CP300 Other Settings" en la página 67](#page-66-2)
- Realización de ajustes detallados para el modo maestro
- . . . . . . . . . . . . . . . . . . . . . . . . . . . . . . . . . . . . . . . . . . . . . ["Ajustes del modo maestro Master Edit" en la página 53](#page-52-3)
- Realización de ajustes detallados en MIDI
- . . . . . . . . . . . . . . . . . . . . . . . . . . . . . .["Ajustes detallados para las funciones MIDI MIDI Settings" en la página 63](#page-62-2)
- Realización de ajustes detallados en el ecualizador maestro. . . . . . ["Ajustes del ecualizador maestro" en la página 72](#page-71-1)

### **Guardar**

• Guardar los ajustes de voz . . . . . . . . . . . . . . . . . . . . . . ["Gestión de los archivos de interpretación" en la página 76](#page-75-2)

### **Conexión del CP300 a otros dispositivos**

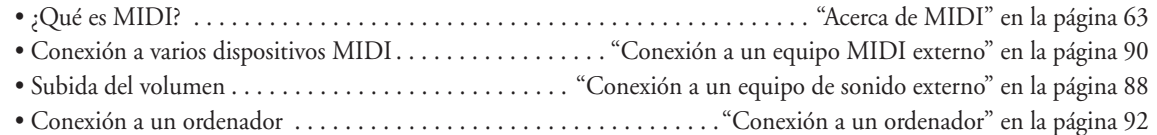

### **Soluciones rápidas**

- Regreso a la pantalla principal . . . . . . . . . . . . . . . . [."Ajustes de pantalla Funcionamiento básico" en la página 15](#page-14-2) • Recuperación de los ajustes predeterminados
- . . . . . . . . . . . . . . . . . . . . . . . . .["Restablecimiento de los ajustes programados de fábrica del CP300" en la página 16](#page-15-1)
- Acerca de los mensajes en pantalla . . . . . . . . . . . . . . . . . . . . . . . . . . . . . . . . . . ["Lista de mensajes" en la página 94](#page-93-3)
- Solución de problemas . . . . . . . . . . . . . . . . . . . . . . . . . . . . . . . . . . . . . . . ["Solución de problemas" en la página 98](#page-97-1)

# <span id="page-10-5"></span><span id="page-10-0"></span>**Antes de usar el CP300**

# <span id="page-10-3"></span><span id="page-10-1"></span>**Conexiones de la fuente de alimentación**

1 **Asegúrese de que el interruptor [POWER] del instrumento situado en el panel posterior esté en posición OFF (apagado).** 

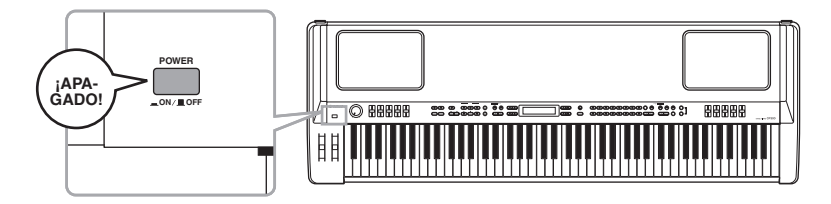

- $\,2\,\,$  Conecte el cable de alimentación suministrado a la toma [AC INLET] (entrada de **CA) [\(página 22](#page-21-1)) del panel posterior del instrumento.**
- 3 **Conecte el otro extremo del cable de alimentación a una salida de CA. Asegúrese de que el CP300 cumple el requisito de voltaje del país o la región donde se esté utilizando.**

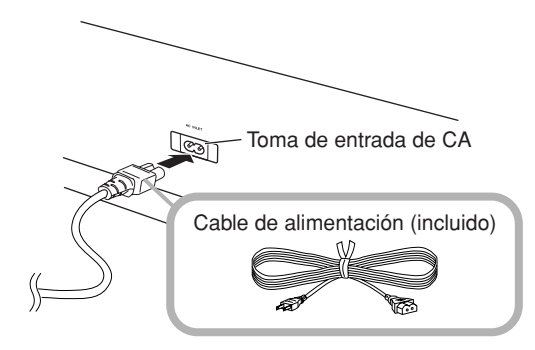

# <span id="page-10-4"></span><span id="page-10-2"></span>**Utilización de los pedales**

Conecte el pedal incluido (FC3) a la toma [1 SUSTAIN] (1 sostenido).

En esta toma también se puede conectar un interruptor de pedal FC3/FC4/FC5 o un controlador de pedal FC7. Asimismo, cabe la posibilidad de conectar un interruptor de pedal opcional FC3/FC4/FC5 o un controlador de pedal FC7 a la toma [4 AUX], y asignarlos de tal manera que controlen diversos parámetros del instrumento [\(página 33](#page-32-1)).

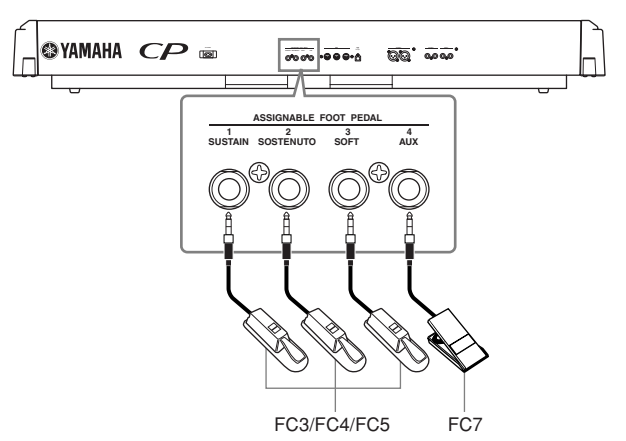

# <span id="page-11-2"></span><span id="page-11-0"></span>**Uso de auriculares**

Si utiliza un par de auriculares, puede conectarlos a la toma [PHONES] (auriculares).

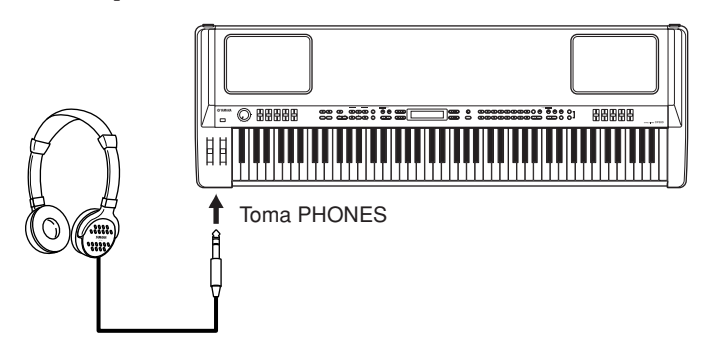

## **ATENCIÓN**

**No utilice auriculares a un volumen elevado durante un período prolongado de tiempo. Si lo hace, podría sufrir pérdida de audición.** 

Si el botón [SPEAKER] (altavoz) está iluminado, esto quiere decir que los altavoces internos sonarán normalmente n**NOTA** cuando se utilicen los auriculares.

# <span id="page-11-3"></span><span id="page-11-1"></span>**Encendido del instrumento**

Asegúrese de que los ajustes de volumen del CP300 y de los dispositivos externos estén situados a un nivel mínimo.

Presione el interruptor [POWER] para encender el instrumento.

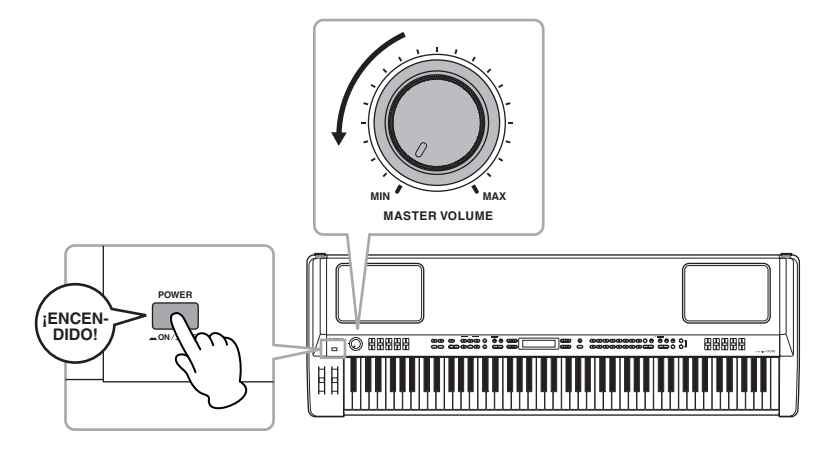

La pantalla situada en el centro del panel frontal se ilumina.

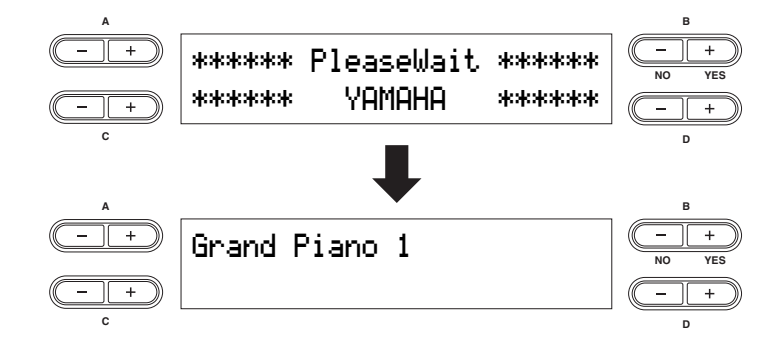

Vuelva a presionar el interruptor [POWER] para apagar el CP300. La información desaparecerá de la pantalla.

# <span id="page-12-3"></span><span id="page-12-0"></span>**Ajuste del brillo de la pantalla**

Puede ajustar el contraste de la pantalla girando el mando [CONTRAST] (contraste), que se encuentra situado a la izquierda de la pantalla LCD.

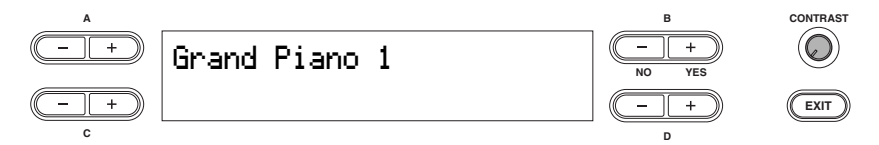

# <span id="page-12-2"></span><span id="page-12-1"></span>**Ajuste del volumen**

Para ajustar el volumen, utilice el control [MASTER VOLUME] (volumen maestro) situado en el lado izquierdo del panel. Cuando empiece a tocar, reajuste el control [MASTER VOLUME] en el nivel de volumen que le resulte más cómodo.

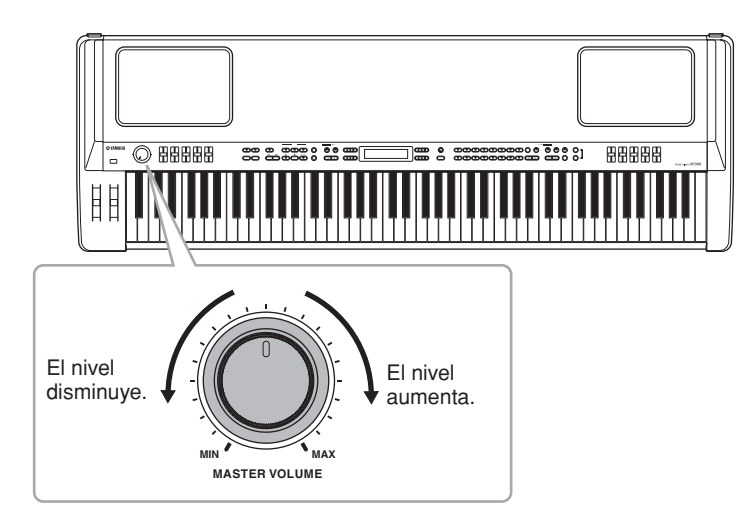

### **Terminología**

**Volumen maestro:** nivel de volumen de todo el sonido del teclado.

El control [MASTER VOLUME] también controla el volumen de los auriculares. n**NOTA**

# <span id="page-13-0"></span>**Interpretación al teclado**

# <span id="page-13-1"></span>**Interpretación de los sonidos**

Ahora, intente tocar cualquiera de los realistas y dinámicos sonidos del CP300 desde el teclado. Cuando enciende el aparato siguiendo las instrucciones de la sección "Conexiones de la fuente de alimentación" (páginas [11](#page-10-1) y [12](#page-11-1)), se abre la siguiente pantalla.

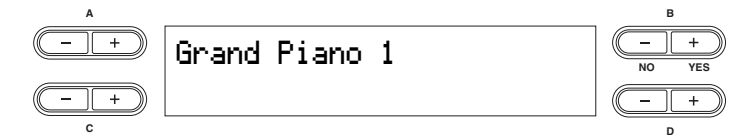

De esta manera, puede tocar el teclado y oír el sonido correspondiente a la voz "Grand Piano 1". Para cambiar de voz, presione cualquiera de los botones de grupos de voces ubicados en la parte derecha del panel.

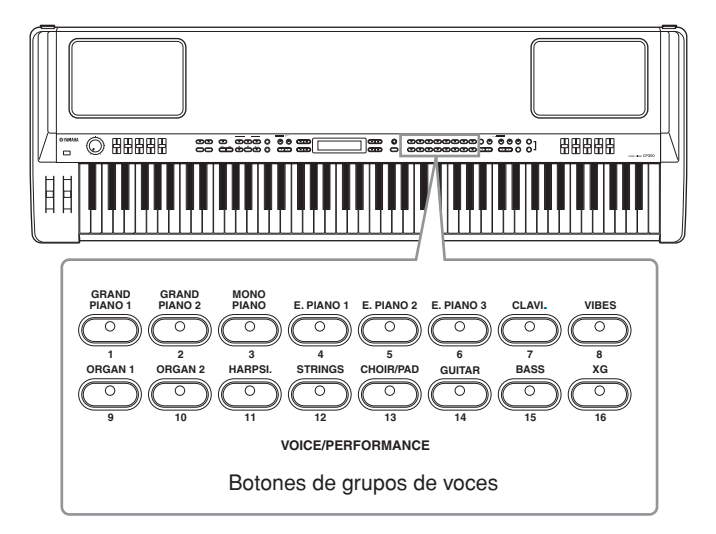

Toque el teclado y disfrute del sonido.

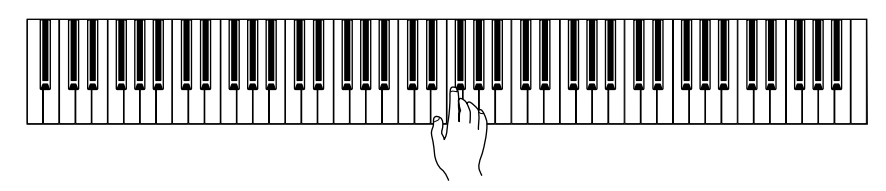

# <span id="page-14-0"></span>**Funcionamiento básico**

En esta sección, obtendrá información sobre las principales operaciones del CP300: el uso de los botones y controles del panel, y cómo recuperar los ajustes iniciales de fábrica para la memoria del CP300.

# <span id="page-14-2"></span><span id="page-14-1"></span>**Ajustes de pantalla – Funcionamiento básico**

Cada función puede incluir distintos elementos o parámetros que puede elegir. Para seleccionar un elemento o parámetro, presione uno de los botones A [–][+] – D [–][+].

Cada parámetro de la pantalla corresponde al botón A [–][+] – D [–][+] que está junto a él.

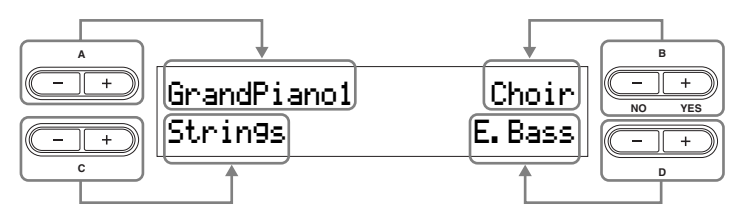

Es posible que si ha modificado los parámetros o ajustes, desee restablecer sus valores iniciales. Para ello, basta presionar de forma simultánea los botones [–][+].

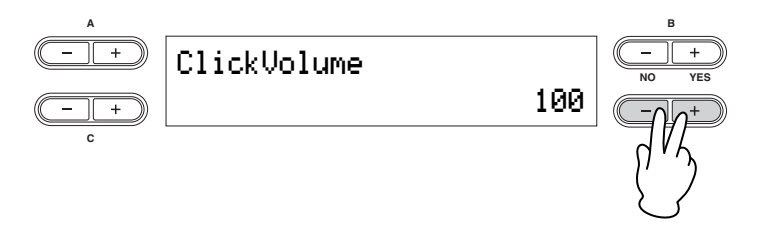

**DIMEN** Los botones TEMPO [DOWN][UP] tienen la misma forma que los botones A [-][+] - D [-][+]. Todos los parámetros que correspondan a parejas de botones con esta forma pueden reinicializarse de manera que recuperen sus valores predeterminados presionando ambos botones de forma simultánea.

Para llevar a cabo la operación, presione el botón B [+(YES)]. Para cancelar la operación, presione el botón  $B$   $[-(NO)]$ .

En general, si aparece un indicador en la esquina superior derecha de la pantalla, presione los botones B [–(NO)][+(YES)] correspondientes para ejecutar o cancelar la operación.

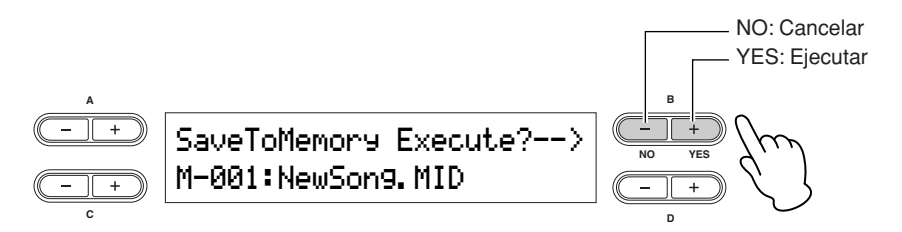

Presione el botón [EXIT] (salir) para salir de una función.

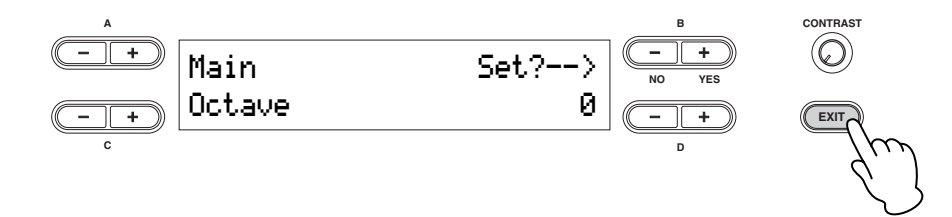

# <span id="page-15-1"></span><span id="page-15-0"></span>**Restablecimiento de los ajustes programados de fábrica del CP300**

El CP300 dispone de una función de restauración que permite recuperar los ajustes iniciales de fábrica para la memoria del CP300. De esta forma, el usuario puede restablecer las voces e interpretaciones predeterminadas del CP300, así como la configuración del sistema y otros ajustes. Consulte la ["Lista de ajustes de fábrica" en la](#page-100-1)  [página 101.](#page-100-1)

Existen dos maneras de restaurar los ajustes predeterminados de la memoria del CP300: 1) Configure el parámetro "Factory Set" en el menú Other Settings (otros ajustes), o 2) apague el instrumento y vuelva a encenderlo mientras mantiene presionada la tecla C7 (situada en el extremo derecho del teclado).

# **Método 1**

1 **Presione el botón [OTHER SETTING] (otros ajustes) para acceder al menú con el mismo nombre.** 

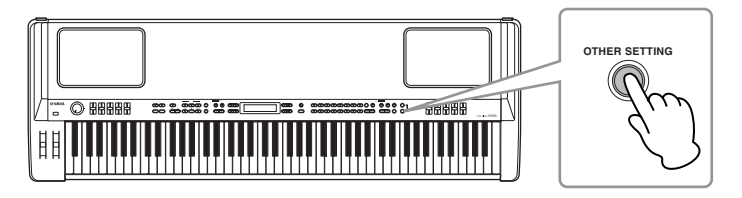

2 **Presione el botón [OTHER SETTING] repetidamente o utilice los botones A [–][+] para acceder a "Factory Set" en la pantalla.** 

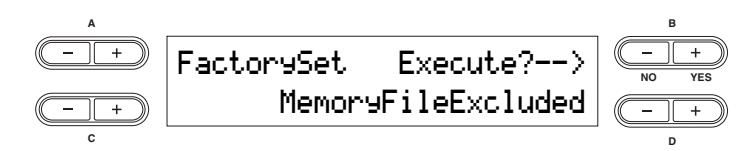

3 **Utilice los botones D [–][+] para seleccionar la opción "Memory File Excluded" (archivo de memoria excluido) o "Memory File Included" (archivo de memoria incluido).** 

**Opciones de la memoria de almacenamiento:**

Memory File Excluded.......................Los archivos de memoria se mantienen.

Memory File Included .......................Los archivos de memoria se borran.

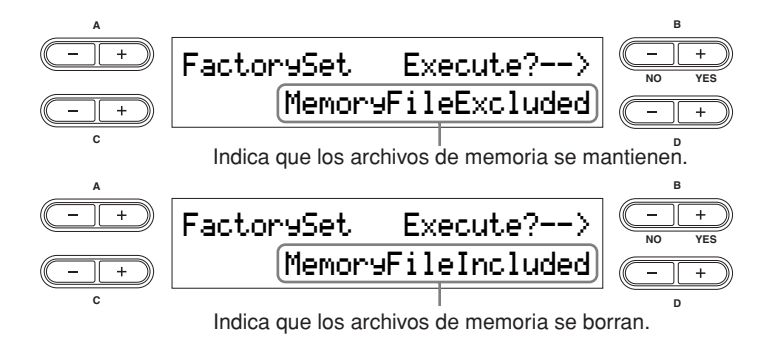

**ELOTA** El parámetro "Character Code" (código de caracteres) del menú Song File (archivo de canción) no cambia [\(página 84\)](#page-83-0).

# 4 **Presione el botón B [+(YES)] para ejecutar la tarea.** <sup>n</sup>

Una vez finalizado el trabajo, aparecerá el mensaje "Completed" (finalizado) y se volverá a mostrar la pantalla original.

# **ATENCIÓN**

**En el caso de operaciones Factory Set que tarden más en procesarse, durante el proceso aparecerá el mensaje "Executing…" (ejecutándose…). No apague el instrumento mientras aparezca este mensaje en la pantalla. Si se apaga en este momento, se puede producir un bloqueo del sistema.** 

#### **Terminología**

**Archivo:** un archivo contiene una serie de datos agrupados. Un archivo incluye tanto datos de la interpretación como datos de la canción (páginas [73](#page-72-1) y [81\)](#page-80-2).

# **Método 2**

Mantenga presionada la tecla blanca del extremo derecho (C7) y presione el interruptor [POWER] para encender el CP300.

En este caso, los archivos de memoria guardados en la memoria de almacenamiento no se borran.

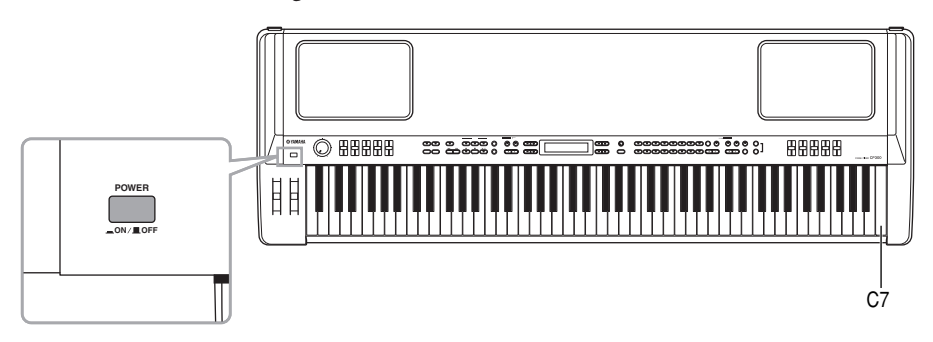

Si desea borrar los archivos de memoria en este momento, mantenga presionadas simultáneamente la tecla blanca (C7) y la negra (Bb6) situadas en el extremo derecho del teclado y presione el interruptor [POWER] para encender el CP300.

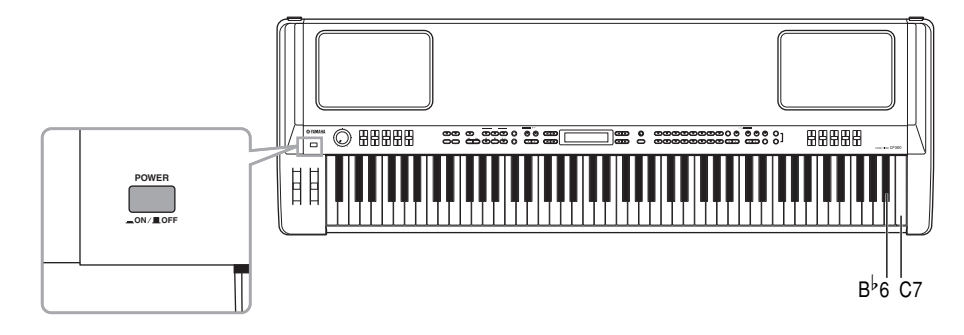

#### **Terminología**

**Memoria de almacenamiento:** zona de memoria que permite guardar archivos de interpretación y canciones grabadas.

# <span id="page-17-0"></span>**Instrucciones básicas**

## **Encendido del instrumento**

En primer lugar, encienda el instrumento y configure el teclado antes de tocar.

**• Antes de usar el CP300 (páginas [11](#page-10-0) y [12\)](#page-11-1)** 

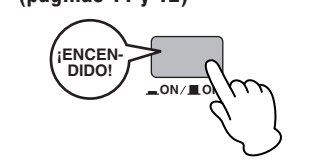

# **Selección y reproducción de una voz**

El CP300 ofrece una variedad excepcionalmente amplia de voces predeterminadas para reproducirlas prácticamente en cualquier estilo musical. Escuche las distintas voces hasta encontrar las que más le agraden.

**• Selección de una voz ([página 25\)](#page-24-2)**

#### **Terminología**

**Predeterminado:** hace referencia a los datos predeterminados suministrados de fábrica en la memoria interna del CP300.

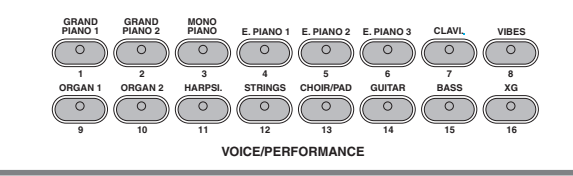

# **Cómo combinar voces y tocarlas en el teclado**

El CP300 permite interpretar distintos tipos de voces superpuestas en una capa o tocar una voz con la mano izquierda y otra distinta (o incluso dos superpuestas) con la mano derecha. Pruebe algunas variaciones y experimente con sus propias combinaciones de voces.

- **Interpretación de varias voces a la vez ([página 27\)](#page-26-1)**
- **Combinación de voces Modo dual ([página 29\)](#page-28-1)**
- **Interpretación de distintas voces con las manos izquierda y derecha – Modo de división ([página 31\)](#page-30-1)**

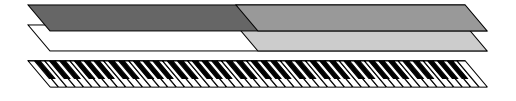

# **Cree sus propias voces originales**

Una vez que haya explorado las voces y se sienta cómodo con ellas, déjese llevar por su creatividad y utilice las funciones de edición para crear sus propias voces originales.

**• Ajustes detallados para las voces – Voice Edit ([página 56\)](#page-55-2)**

# **Conexión a un ordenador y a dispositivos MIDI**

- **Conexión a un equipo de sonido externo ([página 88\)](#page-87-2)**
- **Conexión a un equipo MIDI externo ([página 90\)](#page-89-1)**
- **Conexión a un ordenador ([página 92\)](#page-91-1)**

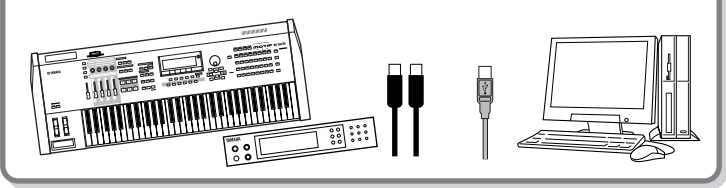

# **Grabación y reproducción de la interpretación**

Grabar y reproducir sus interpretaciones es muy sencillo. El CP300 permite grabar hasta 16 partes independientes, pudiendo registrar individualmente partes correspondientes a la mano izquierda y a la mano derecha. Asimismo, el usuario puede crear una canción multi-instrumento completa grabando las distintas partes una a una.

- **Grabación de la interpretación ([página 42\)](#page-41-1)**
- **Otras técnicas de grabación ([página 46\)](#page-45-1)**
- **Gestión de los archivos de canciones ([página 81\)](#page-80-2)**
- **Reproducción de canciones ([página 49\)](#page-48-2)**

#### **Terminología**

En el CP300, los datos de interpretación se denominan "**Canción**". Esto incluye las melodías de demostración y las melodías predeterminadas para piano.

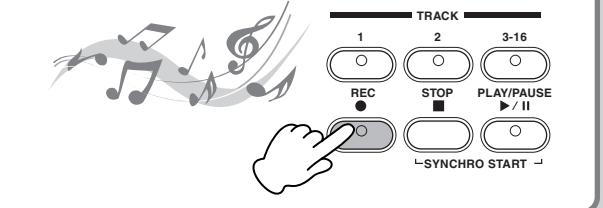

# **Utilización de las funciones de interpretación**

Las funciones de interpretación permiten almacenar y recuperar la totalidad de los ajustes del CP300. Entre estos ajustes, se incluyen los ajustes de modo dual/división, parámetros de voz y efectos, ajustes del canal de transmisión/recepción de datos MIDI y ajustes de edición del modo maestro. Si el usuario ha creado voces originales, también puede guardarlas en una interpretación.

- **Utilización de las funciones de interpretación ([página 73\)](#page-72-2)**
- **Selección de una interpretación ([página 40\)](#page-39-1)**
- **Parámetros de interpretación ([página 74\)](#page-73-1)**
- **Gestión de los archivos de interpretación ([página 76\)](#page-75-2)**

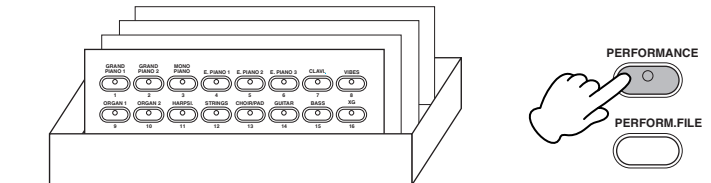

**Mass / AREDIT** 

## **Uso del sistema como teclado maestro**

**ZONE 1 ZONE 2 ZONE 3 ZONE 4 MASTER** El modo maestro del instrumento permite controlar hasta cuatro generadores de tono externos (o cuatro partes instrumentales individuales en un mismo generador de tonos multitímbrico). De esta forma, el usuario puede tocar en cuatro instrumentos MIDI distintos al mismo tiempo. Una vez creados los ajustes maestros, puede guardarlos en una interpretación.

- **Uso del modo Master ([página 39\)](#page-38-1)**
- **Ajustes del modo maestro Master Edit ([página 53\)](#page-52-3)**

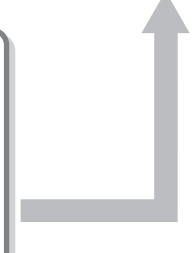

# <span id="page-19-1"></span><span id="page-19-0"></span>**Funcionamiento básico**

# <span id="page-19-2"></span>**Nombres y funciones de los controles**

# <span id="page-19-3"></span>**Panel frontal**

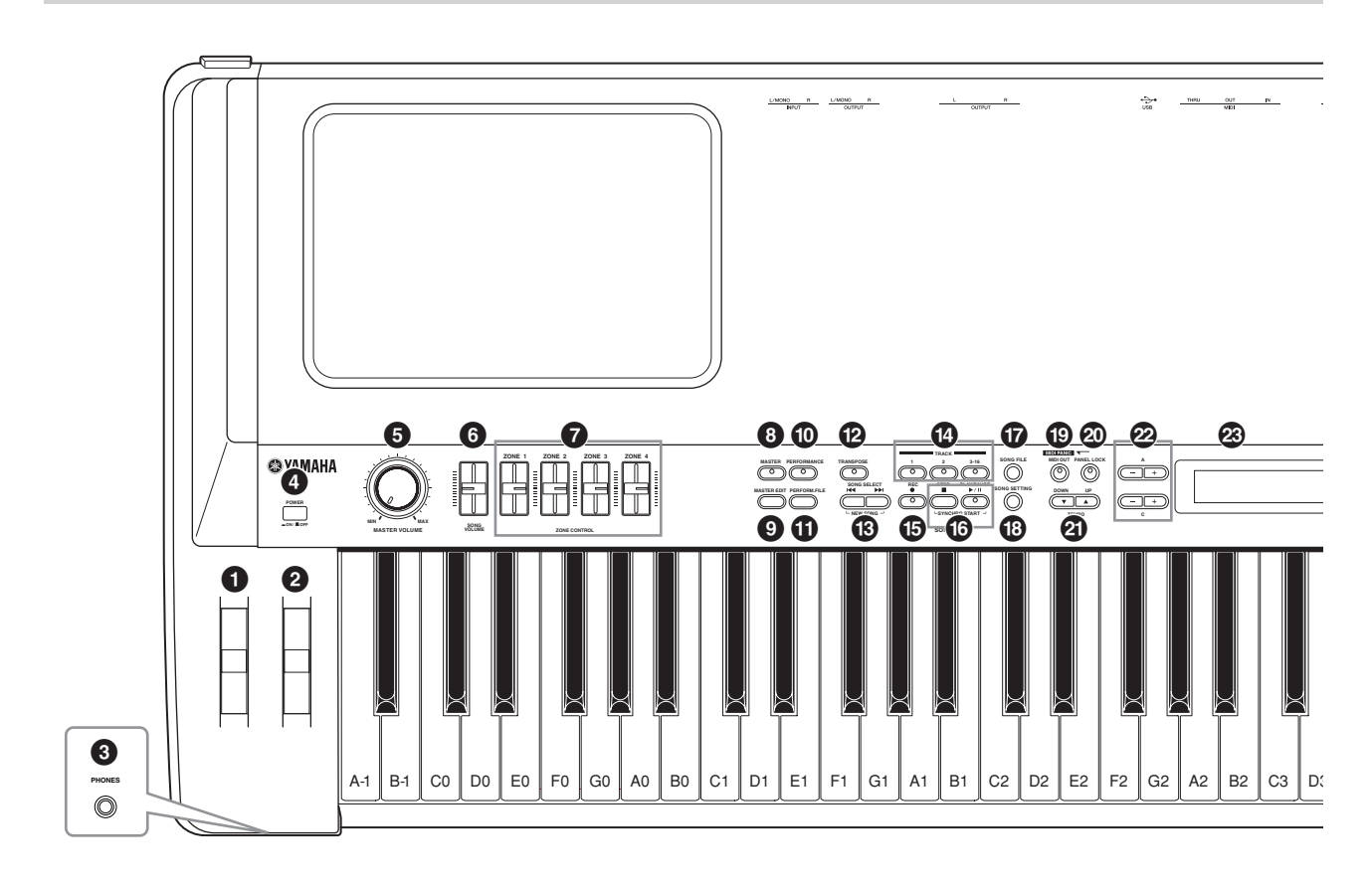

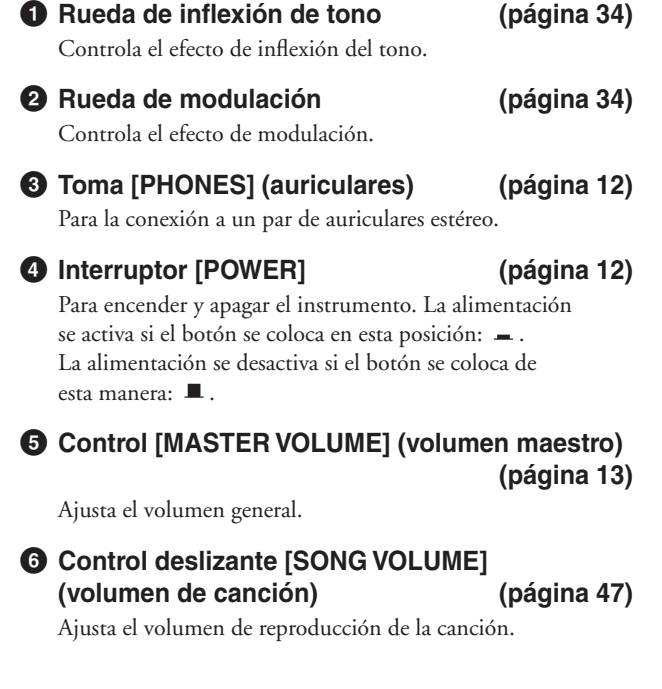

## **7 Controles deslizantes [ZONE CONTROL] (control de zona) (páginas [28](#page-27-1), [39\)](#page-38-1)**

Estos cuatro controles deslizantes ajustan el nivel de salida de cada capa (hasta 4). Si se activa el botón [MASTER], se cambia la función asignada a los controles deslizantes [ZONE CONTROL].

# **8 Botón [MASTER] [\(página 39\)](#page-38-1)**

Si se activa el botón [MASTER], el CP300 se convierte en teclado maestro.

- **9 Botón [MASTER EDIT] (edición del modo maestro) ([página 53\)](#page-52-3)** Permite seleccionar los ajustes para el modo maestro.
- **) Botón [PERFORMANCE] (interpretación) [\(página 40\)](#page-39-1)** Activa o desactiva la interpretación.
- **! Botón [PERFORM.FILE] (archivo de interpretación) [\(página 76\)](#page-75-2)**

Permite seleccionar los ajustes del archivo de interpretación, como es el caso de la posibilidad de guardar y eliminar datos de interpretación, así como realizar otros ajustes para los archivos de interpretación.

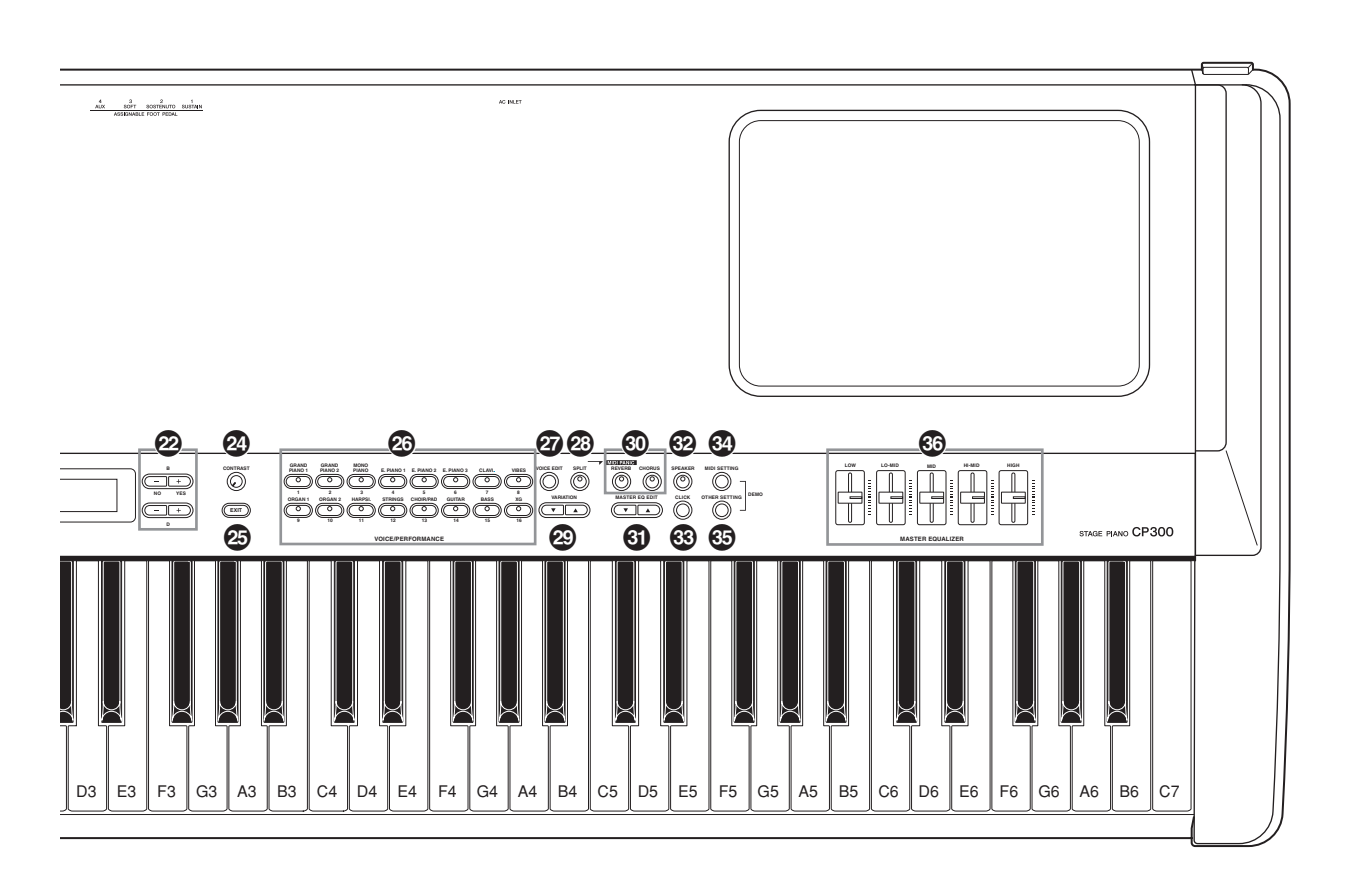

# **@ Botón [TRANSPOSE] (transposición)**

**([página 37\)](#page-36-1)** La función de transposición permite subir o bajar el tono de todo el teclado para hacerlo coincidir fácilmente con el registro de un cantante o de otros instrumentos.

### $\bullet$  **Botones SONG SELECT [**  $\text{H}\cdot\text{H}$  **] (selección de canción) (páginas [42,](#page-41-1) [49\)](#page-48-2)**

Selecciona una canción predeterminada o cualquiera de las canciones grabadas por el usuario.

### **\$ Botones TRACK (pista) [1], [2] y [3-16] ([página 50\)](#page-49-0)**

Sirven para desactivar una determinada pista, según sea necesario, para que el usuario pueda practicar la pista correspondiente (la pista desactivada).

### **% Botón [SONG REC] (grabar canción) ([página 42\)](#page-41-1)** Para grabar su interpretación al piano.

### **^ Botones SONG [PLAY/PAUSE], [STOP] (reproducir/pausa y detener reproducción) ([página 49\)](#page-48-2)**

Reproduce las canciones predeterminadas o las canciones grabadas por el usuario.

# **& Botón [SONG FILE] [\(página 81\)](#page-80-2)**

Guarda las canciones grabadas y realiza otros ajustes de los archivos de canción.

## **\* Botón [SONG SETTING] (ajustes de canción) [\(página 85\)](#page-84-2)**

Permite seleccionar los ajustes para el modo maestro.

- **( Botón [MIDI OUT] (salida MIDI) [\(página 51\)](#page-50-3)** Activa o desactiva la transmisión MIDI.
- **º Botón [PANEL LOCK] (bloqueo de panel)**

## **[\(página 51\)](#page-50-4)**

Activa o desactiva el bloqueo de panel. Si se activa el botón, se desactivan las funciones de panel.

# **¡ Botones TEMPO [UP]/[DOWN]**

**(acelerar o ralentizar el tempo) [\(página 38\)](#page-37-1)** Ajusta el tempo.

**™ Botones A a D [–][+] ([página 15\)](#page-14-2)** Sirven para seleccionar parámetros y modificar valores mientras se contempla la pantalla. **£ Pantalla ([página 15\)](#page-14-2)** Muestra diversos mensajes y ajustes del instrumento. **¢ Mando [CONTRAST] (contraste) ([página 13\)](#page-12-3)** Se utiliza para ajustar el brillo de la pantalla. **∞ Botón [EXIT] (salir) ([página 15\)](#page-14-2)** Regresa a la pantalla inicial (la pantalla que aparece en primer lugar cuando se enciende el instrumento). **§ Botones de grupos de voces (páginas [25,](#page-24-2) [40\)](#page-39-1)** Permiten elegir entre dieciséis grupos de voces, incluido el piano de cola. Asimismo, si el botón [PERFORMANCE] está activado, puede seleccionar una interpretación. **¶ Botón [VOICE EDIT] (edición de voces) ([página 56\)](#page-55-2)** Permite seleccionar ciertos ajustes de los sonidos y los efectos. **• Botón [SPLIT] (división) ([página 31\)](#page-30-1)** Permite tocar distintas voces en la parte izquierda y derecha del teclado. **ª Botones VARIATION [**▼**][**▲**] (variación) [\(página 25\)](#page-24-2)** Permiten seleccionar voces alternativas en el grupo de voces seleccionado. **' Botones [REVERB], [CHORUS] [\(página 35\)](#page-34-2)** Sirven para añadir ambiente (Reverb) y profundidad (Chorus) al sonido. Basta presionar una sola vez el botón para activar o desactivar el efecto correspondiente. **⁄ Botones MASTER EQ EDIT [**▼**][**▲**] (edición del ecualizador maestro) [\(página 72\)](#page-71-1)** Permite seleccionar parámetros para el ecualizador maestro. **¤ Botón [SPEAKER] (altavoz) ([página 52\)](#page-51-2)** Activa o desactiva los altavoces integrados. **‹ Botón [CLICK] (sonido de clic) [\(página 38\)](#page-37-1)** Activa o desactiva la función de sonido de clic del metrónomo. **› Botón [MIDI SETTING] (ajuste MIDI) [\(página 64\)](#page-63-1)** Permite seleccionar ajustes MIDI. **fi Botón [OTHER SETTING] (otros ajustes) [\(página 67\)](#page-66-2)** Permite realizar ajustes detallados, como es el caso de la pulsación del teclado o ajustes precisos en la afinación. **fl Controles deslizantes [MASTER EQUALIZER] (ecualizador maestro) ([página 36\)](#page-35-2)**

> Estos cinco controles deslizantes ajustan el tono de cada banda: De LOW (graves) a HIGH (agudos).

# <span id="page-21-0"></span>**Panel posterior**

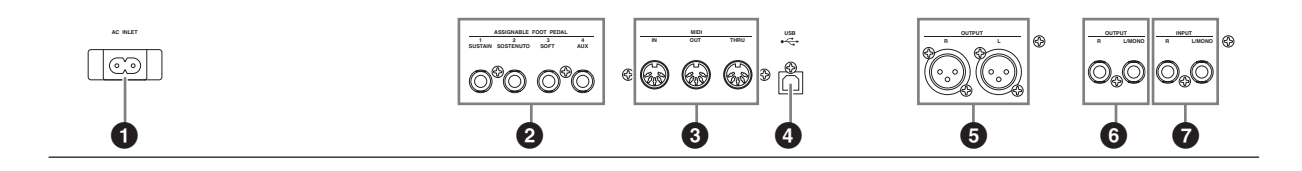

<span id="page-21-1"></span>**1 Toma [AC INLET] (entrada de CA) ([página 11\)](#page-10-3)** Conecte aquí el cable de alimentación de CA suministrado con el equipo. Utilice exclusivamente el cable de alimentación CA suministrado con el CP300.

**2 Tomas [ASSIGNABLE FOOT PEDAL] (pedal asignable) (páginas [11,](#page-10-4) [33\)](#page-32-1)** Sirven para conectar el pedal incluido (FC3), un interruptor

de pedal FC4/5 opcional o un controlador de pedal FC7.

**3 Conectores MIDI [IN][OUT][THRU] ([página 90\)](#page-89-1)** Para conectar dispositivos MIDI externos y utilizar diversas funciones MIDI.

**4 Conector [USB] ([página 92\)](#page-91-1)** Para conectar el CP300 al ordenador.

### **5 Tomas OUTPUT [L][R] (salida izquierda y derecha) [\(página 88\)](#page-87-2)**

Estas tomas transmiten señales de audio equilibradas y se utilizan para conectar el instrumento a un sistema externo como puede ser un mezclador.

**6 Tomas OUTPUT [L/MONO][R] [\(página 88\)](#page-87-2)** Estas tomas transmiten señales de audio estéreo (toma de auricular mono 1/4 de pulgada). Para una salida monofónica, utilice sólo la toma L/MONO.

### **7 Tomas INPUT (entrada) [L/MONO][R] [\(página 89\)](#page-88-1)**

Las señales de audio externas pueden recibirse por estas tomas de auriculares (toma de auricular mono 1/4"). El sonido de un instrumento externo se puede reproducir a través de los altavoces del CP300. Utilice tomas de auriculares mono de 1/4 de pulgada. Para una entrada estéreo procedente de un dispositivo de audio, realice la conexión a las tomas L/MONO y R.

# <span id="page-22-0"></span>**Guía rápida**

# <span id="page-22-2"></span><span id="page-22-1"></span>**Escuchar una canción de demostración**

El CP300 tiene una serie de canciones de demostración especialmente grabadas que muestran cada uno de los grupos de voces del instrumento. Escuche alguna de estas canciones y compruebe las amplias posibilidades del CP300.

**DIME Asegúrese de que el CP300 está preparado para la reproducción. Para obtener información detallada sobre el** particular, consulte la sección ["Antes de usar el CP300" en la página 11.](#page-10-5)

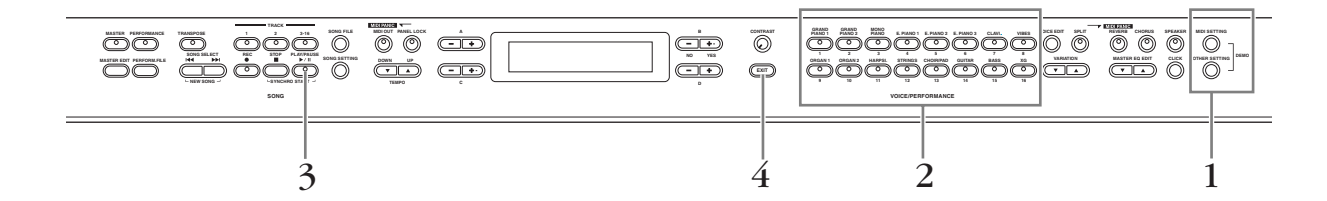

### 1 **Presione simultáneamente el botón [MIDI SETTING] (ajuste MIDI) y el botón [OTHER SETTING] (otros ajustes).**

Los indicadores del botón del grupo de voces parpadearán secuencialmente.

El mensaje "Voice Demo" (demostración de voz) aparece en pantalla.

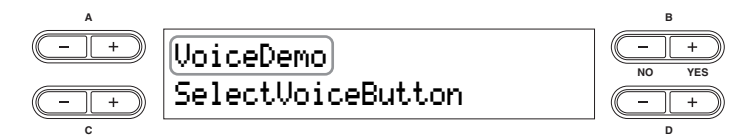

### 2 **Presione cualquiera de los botones del grupo de voces para escuchar las canciones de demostración.**

El indicador del botón de voz correspondiente se ilumina y se inicia la reproducción. Las canciones de demostración correspondientes a cada grupo de voces se reproducirán secuencialmente hasta que presione el botón [STOP] (detener).

#### **Ajuste del volumen**

Para ajustar el nivel del volumen de las canciones de demostración, utilice el control [MASTER VOLUME] (volumen maestro) o el control deslizante [SONG VOLUME] (volumen de canción).

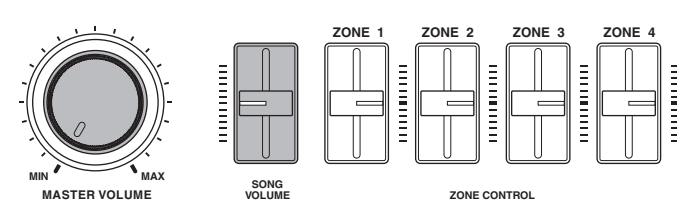

**DIME Asegúrese de que el control deslizante [SONG VOLUME] esté ajustado correctamente. Si el control** deslizante [SONG VOLUME] está situado en el mínimo, no se oirá sonido alguno.

- 3 **Presione el botón de grupo de voces que se está reproduciendo o bien el botón [PLAY/PAUSE] (reproducir/pausa) para detener la demostración.**
- 4 **Presione el botón [EXIT] (salir) para salir de la pantalla de selección de canciones de demostración.**

# **Escuchar las canciones de demostración de piano**

- 1 **Presione simultáneamente el botón [MIDI SETTING] (ajuste MIDI) y el botón [OTHER SETTING] (otros ajustes).**
- 2 **Utilice los botones A [–][+] para seleccionar las canciones de demostración de piano.**

El mensaje "Piano Demo" (demostración de piano) aparece en pantalla.

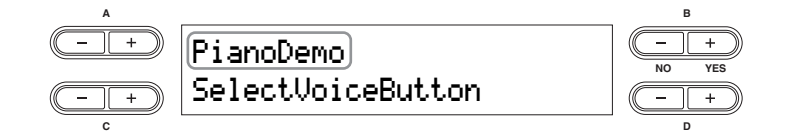

3 **Presione uno de los botones de grupo de voces para escuchar la canción de demostración de piano correspondiente.** 

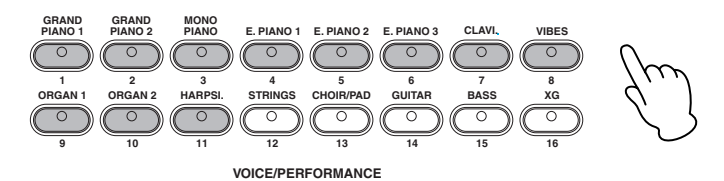

Las canciones de demostración de piano se asignan a los botones de voz de la siguiente manera.

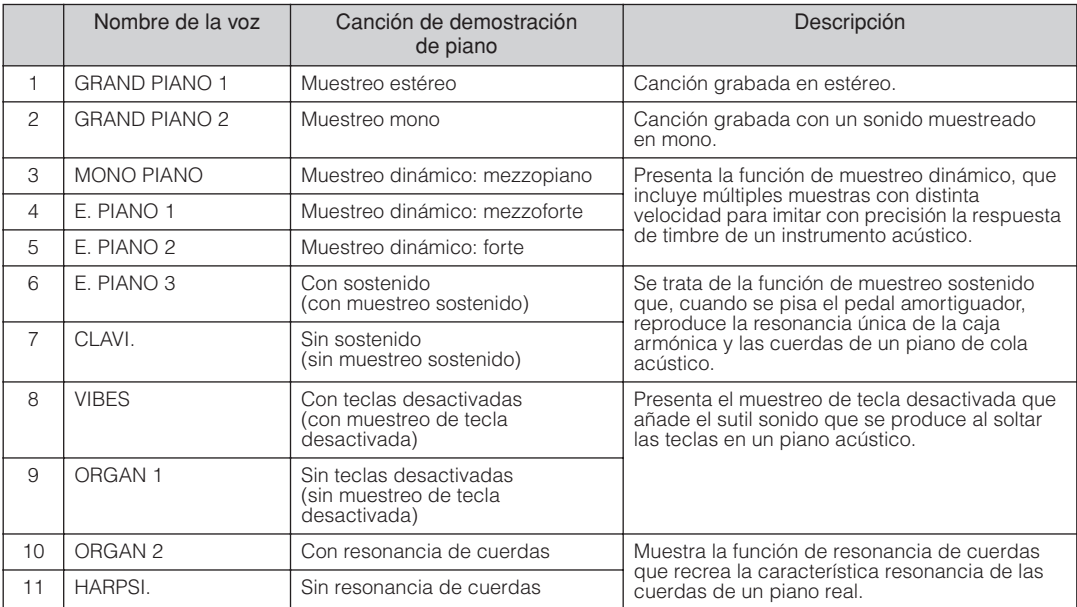

# <span id="page-24-1"></span><span id="page-24-0"></span>**Interpretación de voces**

## <span id="page-24-3"></span><span id="page-24-2"></span>**Selección de una voz**

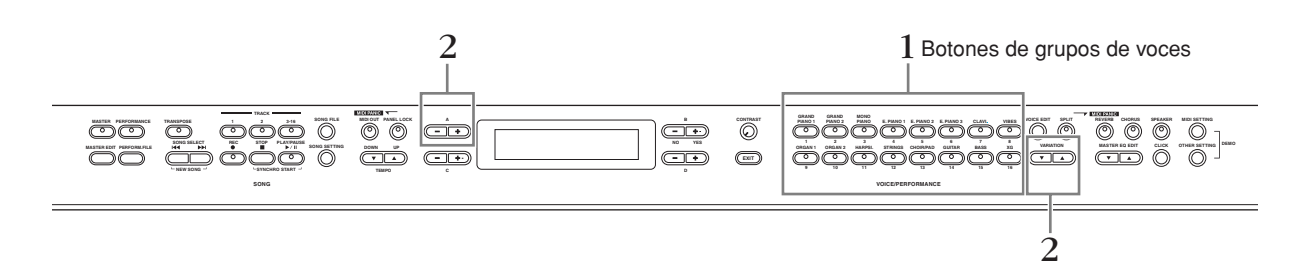

1 **Seleccione el botón de grupo de voces deseado presionando cualquiera de los botones de grupo de voces.** 

En este paso, presione el botón [GRAND PIANO 1].

- Asegúrese de que el botón [PERFORMANCE] (interpretación) está desactivado. Para obtener más detalles sobre n**NOTA** la interpretación, consulte la [página 73](#page-72-2).
- Consulte la ["Lista de voces" en la página 103](#page-102-1) para obtener más información sobre las características de cada voz n**NOTA** predeterminada.

# 2 **Seleccione la voz deseada utilizando los botones VARIATION [**▼**][**▲**] (variación) o los botones A [–][+].**

La voz seleccionada sonará cuando toque el teclado.

Indica la voz seleccionada actualmente.

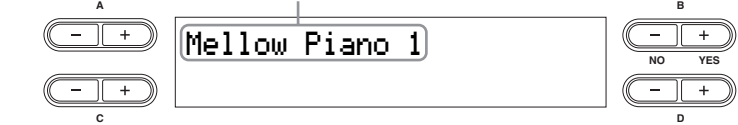

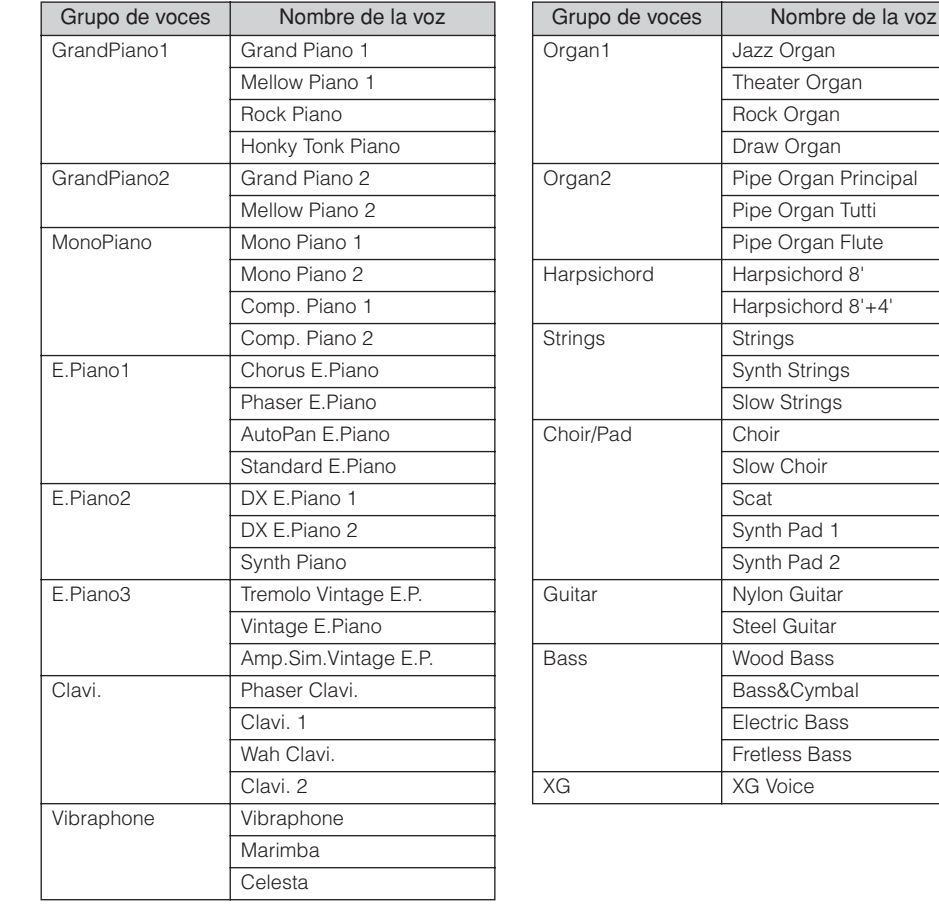

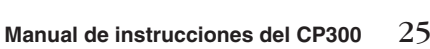

#### <span id="page-25-0"></span>**Acerca de las voces XG**

Las voces XG están ordenadas y clasificadas en sus carpetas correspondientes. Seleccione primero el grupo de voces XG y, a continuación, la voz deseado.

#### 2-1 **Presione el botón [XG].**

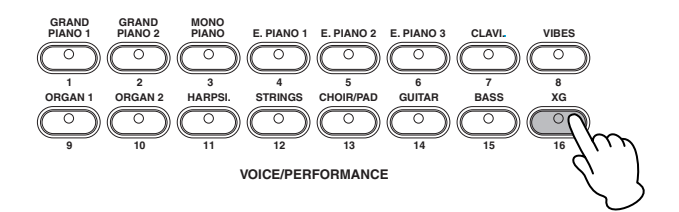

2-2 **Presione simultáneamente los botones [–][+] situados junto a la pantalla de nombre de voces XG para acceder a una pantalla en la que puede seleccionar voces XG.** 

En este caso, presione los botones A [–][+] para que aparezca la pantalla de selección de voces XG.

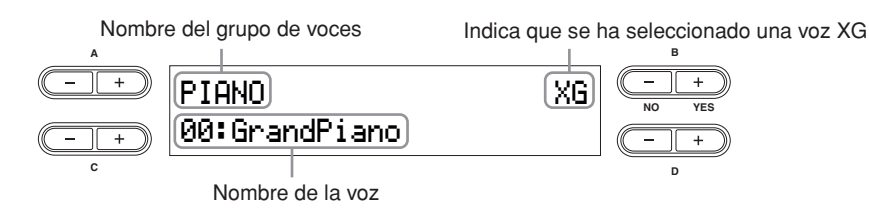

También se puede abrir la pantalla de selección de voces XG presionando simultáneamente los botones VARIATION [▼][▲], después de presionar el botón [XG].

#### 2-3 **Utilice los botones A [–][+] para seleccionar un grupo de voces.**

- 2-4 **Utilice los botones C [–][+] para seleccionar una voz determinada.**
- 3 **Toque el teclado.**

# <span id="page-26-1"></span><span id="page-26-0"></span>**Interpretación de varias voces a la vez**

Las características avanzadas del CP300 permiten realizar ciertas tareas y de un modo que resultaría del todo imposible con un instrumento acústico. Por ejemplo, puede interpretar distintos tipos de voces superpuestas en una capa o tocar una voz (o incluso dos) con la mano izquierda, al tiempo que toca otra distinta superpuesta (o dos) con la mano derecha.

Se pueden establecer ajustes detallados para cada voz y para voces combinadas en el modo dual o de división. Consulte la sección ["Ajustes detallados de las voces – Voice Edit" en la página 56](#page-55-2).

# <span id="page-26-2"></span>**Combinaciones de las partes del teclado**

El CP300 permite dividir efectivamente el teclado en cuatro partes independientes: Main (principal), Left (izquierda), Layer (capa), Left Layer (capa izquierda). Asimismo, se puede asignar una voz distinta a cada parte.

#### ■ **Interpretación de una sola voz (parte principal 1) [\(página 25\)](#page-24-3)**

Puede interpretar una voz única en todo el teclado. Es el ajuste que se utiliza para la interpretación normal.

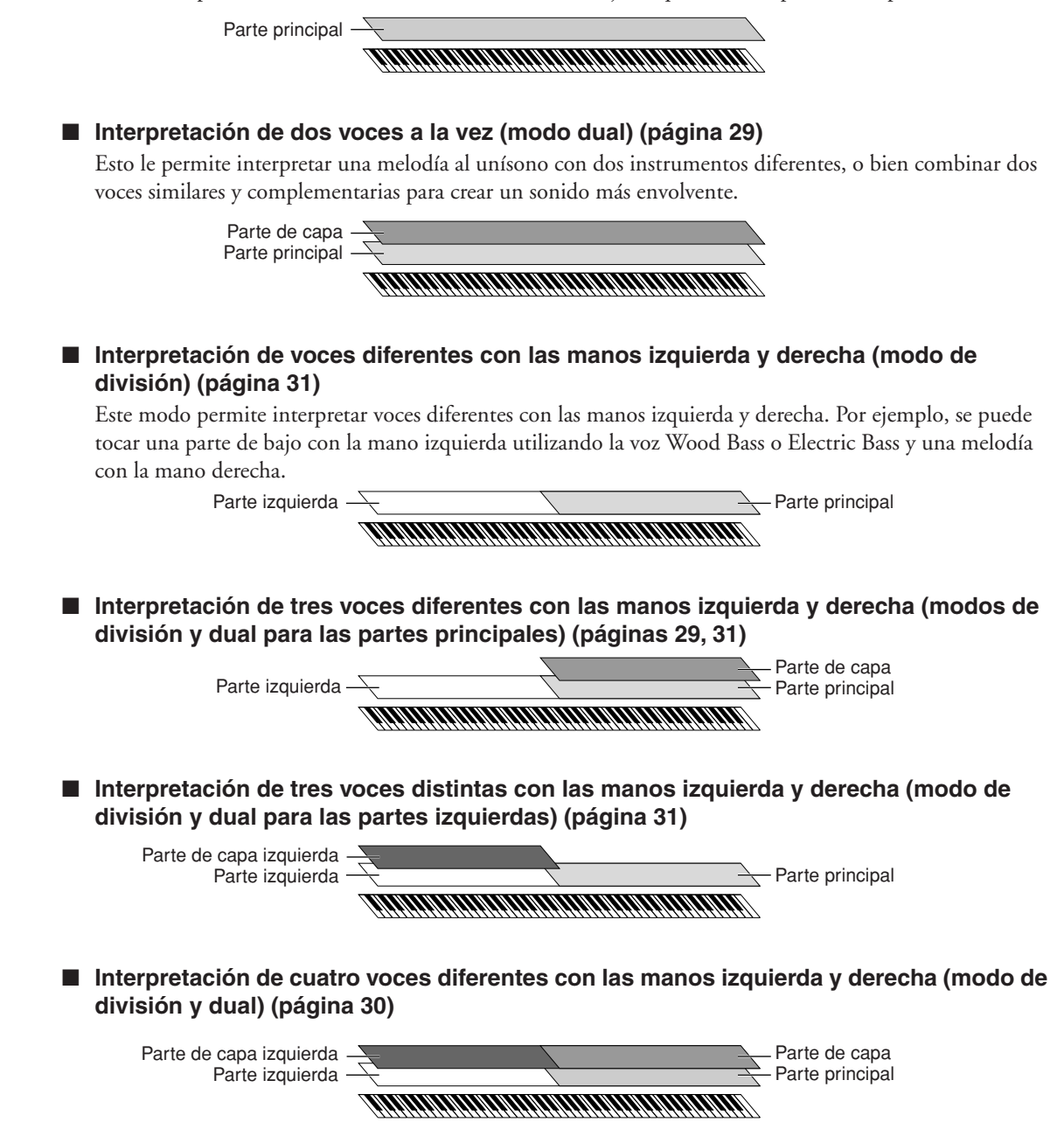

**DIME Se puede ajustar el nivel de volumen para cada parte de voz de forma independiente. Para obtener más detalles,** consulte la [página 28](#page-27-0).

# <span id="page-27-1"></span><span id="page-27-0"></span>**Cambio del volumen para cada parte (Control de zonas)**

Los controles deslizantes [ZONE CONTROL] permiten ajustar el volumen de todas las partes de forma independiente mientras se toca el teclado. Si mueve el control deslizante hacia arriba, el volumen aumenta; si lo baja, el volumen disminuye.

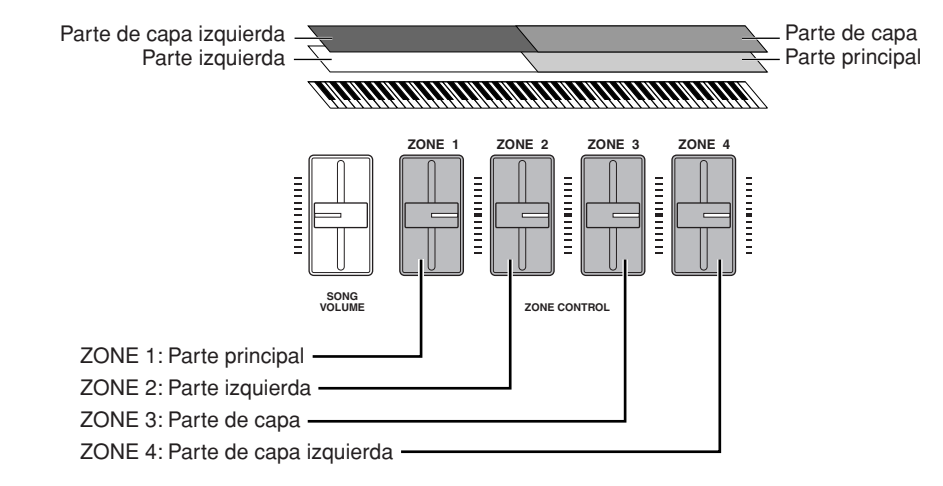

Cuando se toca una voz individual (parte principal), se puede ajustar el volumen moviendo el control deslizante n**NOTA** [ZONE 1]. En este caso, los controles deslizantes [ZONE 2], [ZONE 3] y [ZONE 4] no tienen efecto alguno sobre el volumen.

Si se activa el botón [MASTER], se cambia la función asignada a los controles deslizantes [ZONE CONTROL]. Consulte la sección ["Uso del modo maestro" en la página 39](#page-38-1).

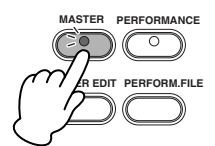

# <span id="page-28-1"></span><span id="page-28-0"></span>**Combinación de voces – Modo dual**

### **Uso de voces de distintos grupos – Modo dual**

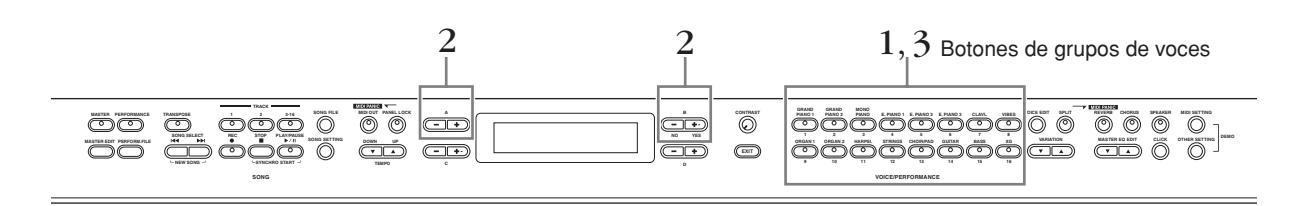

Asegúrese de que el botón [PERFORMANCE] (interpretación) está desactivado. Para obtener más detalles sobre la n**NOTA** interpretación, consulte la [página 73.](#page-72-2)

1 **Para activar el modo dual, presione simultáneamente dos botones de grupo de voces (o presione un botón de grupo de voces mientras mantiene presionado otro).** 

En este paso, presione los botones [GRAND PIANO 1] y [CHOIR/PAD].

De esta manera, se encenderán los botones [GRAND PIANO 1] y [CHOIR/PAD]. El nombre de la voz seleccionada aparecerá en la pantalla.

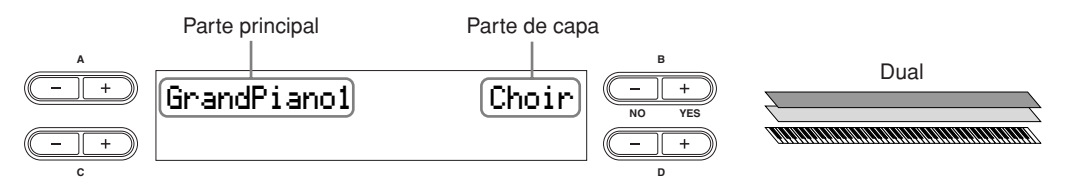

## 2 **Seleccione la voz específica para cada parte mediante los botones A [–][+] y B [– (NO)][+ (YES)].**

También puede seleccionar la voz correspondiente a la parte principal mediante el uso de los botones VARIATION [▼][▲].

Asimismo, puede seleccionar voces XG. Para obtener más información, consulte ["Acerca de las voces XG" en la](#page-25-0)  n**NOTA** [página 26](#page-25-0).

Seleccione la voz "Honky Tonk Piano" utilizando los botones A [–][+] y elija la voz "Scat" mediante los botones  $B$  [- (NO)][+ (YES)].

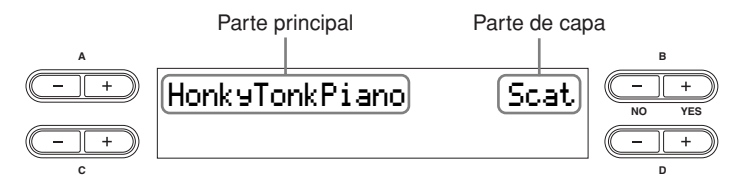

<span id="page-28-2"></span>Para elegir tres partes –principal, capa e izquierda– simultáneamente, mantenga presionado el botón [SPLIT] y presione el botón de grupo de voces deseado.

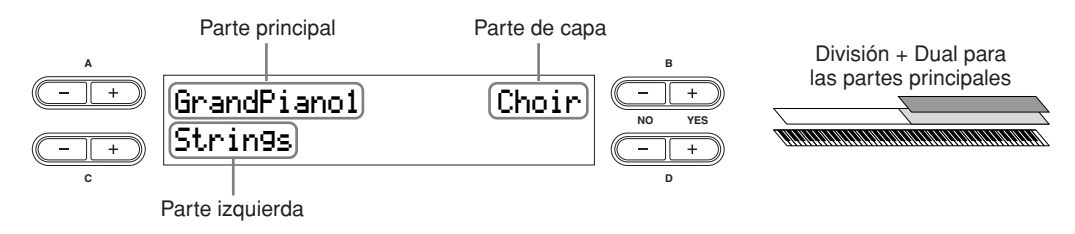

<span id="page-29-0"></span>Para elegir cuatro partes –principal, capa, izquierda y capa izquierda– simultáneamente, mantenga presionado el botón [SPLIT] y presione dos botones de grupo de voces.

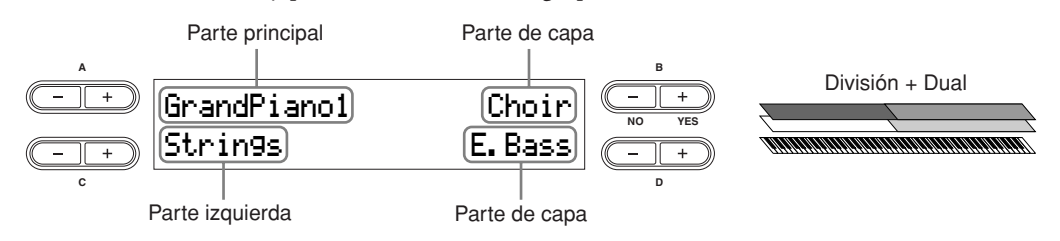

Puede seleccionar otras voces mediante el uso de los botones de letra A a D (A [–][+] a D [–][+]).

**PNOTA** Para obtener más información, consulte la [página 31](#page-30-0).

### 3 **Para salir del modo dual y regresar a la reproducción normal, presione cualquier botón de voz individual.**

# **Uso de voces del mismo grupo – Modo dual**

El modo dual también se puede usar para seleccionar e interpretar voces del mismo grupo.

1 **Presione uno de los botones del grupo de voces.**

# 2 **Use los botones A [–][+] para seleccionar la voz deseada.**  También puede seleccionar la voz de la parte principal presionando los botones VARIATION [▼][▲].

3 **Utilice los botones B [– (NO)][+ (YES)] para seleccionar otra voz del mismo grupo.**  Para usar voces idénticas, presione una vez los botones B [– (NO)][+ (YES)]. Para usar distintas voces dentro del mismo grupo, presione los botones B [– (NO)][+ (YES)] varias veces.

# <span id="page-30-1"></span><span id="page-30-0"></span>**Interpretación de distintas voces con las manos izquierda y derecha – Modo de división**

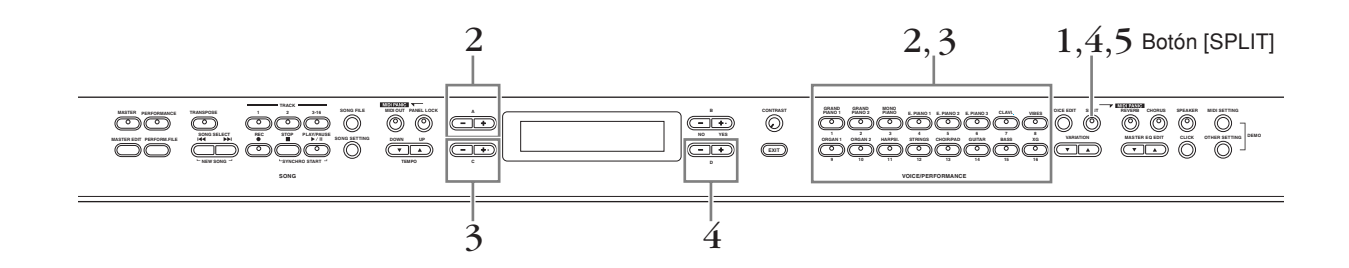

1 **Presione el botón [SPLIT] para activar el modo de división.**  El botón [SPLIT] se enciende.

 $\,2\,\,$  Seleccione una voz para el área de la mano derecha, presionando uno de los botones **del grupo de voces.** 

En este paso, presione el botón [GRAND PIANO 1]. Use los botones A [–][+] para seleccionar la voz "Honky Tonk Piano".

3 **Seleccione una voz para el área de la mano izquierda, manteniendo presionado el botón [SPLIT] y presionando uno de los botones del grupo de voces.** 

En este paso, presione el botón [CHOIR/PAD].

Use los botones C [–][+] para seleccionar la voz "Scat".

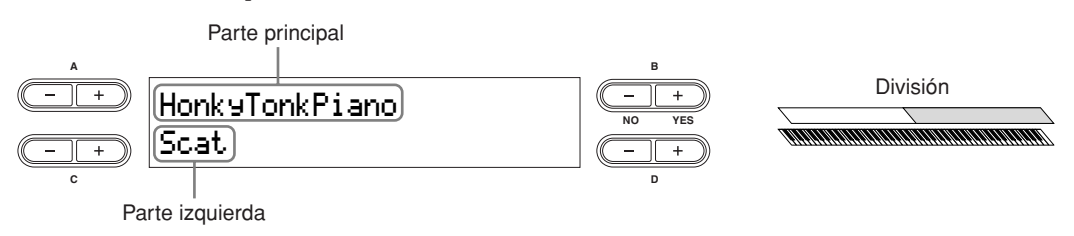

<span id="page-30-2"></span>Para dividir el teclado en tres partes (principal, capa e izquierda), presione dos botones del grupo de voces simultáneamente (o presione un botón de grupo de voces mientras mantiene presionado otro).

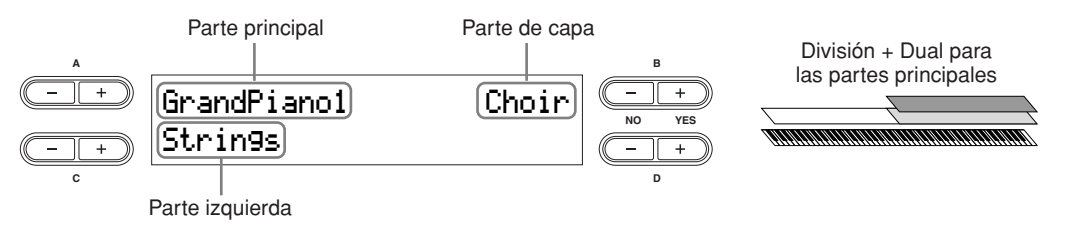

<span id="page-30-3"></span>Para dividir el teclado en las partes principal, capa y capa izquierda, mantenga presionado el botón [SPLIT] y presione simultáneamente dos botones de grupo de voces.

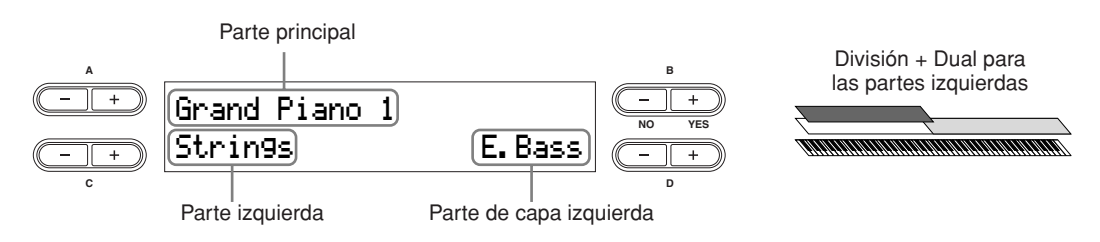

Para dividir el teclado en cuatro partes –principal, capa, izquierda y capa izquierda–, siga en orden los dos procedimientos indicados arriba (las dos frases anteriores).

### $\hat{\mathbf{4}}$   $\,$  Especifique el punto de división (la frontera entre la zona de la mano izquierda y **la derecha).**

El ajuste predeterminado (ajuste de fábrica) es "F#2." (Si no tiene que cambiar el punto de división, omita este paso.)

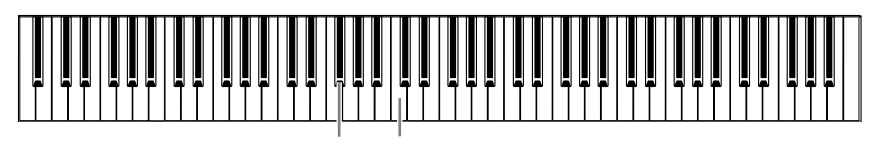

F#2 "C" (do) central (C3)

#### **Para cambiar el ajuste del punto de división**

4-1 **Simultáneamente, mantenga presionado el botón [SPLIT] y use los botones D [–][+] para especificar el punto de división.** 

Existe otro método más rápido e intuitivo: En lugar de usar los botones D [–][+], mantenga presionado el botón [SPLIT] y presione simultáneamente la tecla correspondiente en el teclado.

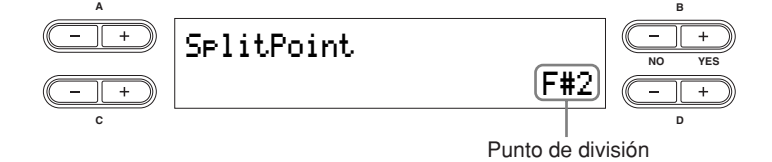

- La parte principal y la parte de capa del punto de división se especifican simultáneamente. Si desea cambiar de n**NOTA**forma independiente el punto de división de cada parte, puede abrir el menú Other Settings y usar el parámetro "Split Point" para establecer el punto de división de la parte principal y usar el "Split Point 2" y establecer dicho punto en la parte de capa [\(página 69\)](#page-68-0).
- 4-2 **Suelte el botón [SPLIT] para regresar a la pantalla principal.**
- 5 **Para salir del modo de división y regresar a la interpretación normal, presione el botón [SPLIT].**

# <span id="page-32-1"></span><span id="page-32-0"></span>**Uso de los pedales**

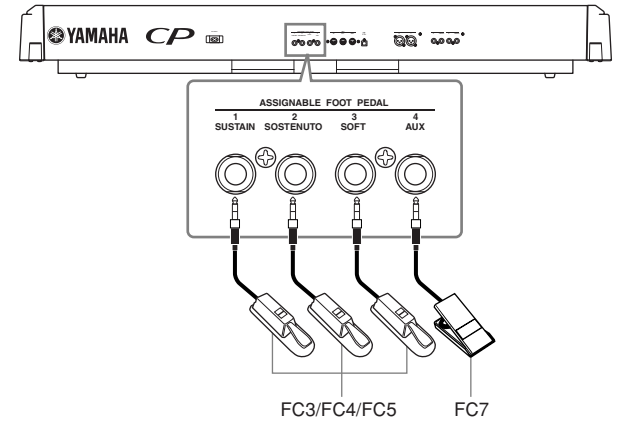

# **ATENCIÓN**

**Asegúrese de que el equipo está apagado cuando conecte o desconecte cualquier pedal.** 

- Si conecta un pedal a la toma [ASSIGNABLE FOOT PEDAL], podrá usar el pedal para controlar una de las funciones n**NOTA** asignables. Consulte el parámetro "Pedal 1/Pedal 2/Pedal 3/Pedal 4" del menú Voice Edit (edición de voces) (páginas [61,](#page-60-0) [62](#page-61-0)).
	- Dependiendo del pedal que esté conectado a la toma [ASSIGNABLE FOOT PEDAL], se puede invertir el efecto obtenido con el uso del pedal (encendido, apagado, dinámica, etc.). Consulte el parámetro "Pedal Type" en el menú Other Settings ([página 70\)](#page-69-0).
	- Se puede asignar la función del botón [PLAY/PAUSE] al pedal conectado a las tomas [2 SOSTENUTO]/[3 SOFT]/ [4 AUX]. Consulte el parámetro "Pedal Play/Pause" en el menú Other Settings ([página 70\)](#page-69-1).

Inicialmente se configura la toma [ASSIGNABLE FOOT PEDAL] para usarla con las siguientes funciones (ajustes por defecto de fábrica).

#### **Pedal de sostenido (toma 1 SUSTAIN)**

Esta toma se usa para conectar el pedal FC3 incluido con el instrumento. El pedal funciona de la misma manera que el pedal amortiguador de un piano acústico. Conecte el pedal incluido (FC3) a esta toma y píselo para sostener el sonido.

Cuando se seleccionan las voces del grupo GRAND PIANO 1 y las voces Mono Piano 1 y Comp. Piano 1, la pulsación del pedal FC3 activa las muestras especiales de efecto sostenido del instrumento, que recrean de forma precisa la resonancia característica de la caja armónica y las cuerdas de un piano de cola acústico. El pedal FC3 también se puede usar para controlar el efecto de medio pedal sobre estas voces, recreando la amortiguación parcial de las cuerdas que se consigue en un piano real. También se puede conectar a esta toma un interruptor de pedal FC4/ FC5 opcional. Sin embargo, esos interruptores de pedal no se pueden utilizar para controlar el efecto de medio pedal.

La profundidad del efecto producido por las muestras sostenidas puede ajustarse mediante el parámetro "Sustain n**NOTA** Sampling Depth" (profundidad de la muestra de efecto sostenido) en el menú Other Settings [\(página 69](#page-68-1)).

#### **Pedal Sostenuto (toma 2 SOSTENUTO)**

Esta toma se utiliza para conectar el pedal FC3 incluido y un interruptor de pedal FC3/FC4/FC5 opcional. Si toca una nota o un acorde en el teclado y pisa el pedal de sostenuto mientras mantiene la nota o notas, éstas se sostendrán todo el tiempo que esté pisado el pedal. De esta forma se puede sostener un acorde, por ejemplo, mientras las demás notas se tocan con "staccato".

**DIME Las voces de órgano, cuerdas y coro seguirán sonando mientras siga pisando el pedal de sostenuto.** 

#### **Pedal suave (toma 3 SOFT)**

Esta toma se utiliza para conectar el pedal FC3 incluido y un interruptor de pedal FC3/FC4/FC5 opcional. El pedal suave reduce el volumen y cambia ligeramente el timbre de las notas que se interpretan mientras el pedal está siendo pisado. El pedal suave no afectará a las notas que ya se estén tocando.

**DIME Se puede ajustar la profundidad del pedal suave mediante el parámetro "Soft Pedal Depth" (profundidad del pedal** suave) del menú Other Settings [\(página 69](#page-68-2)).

#### **Pedal AUX (toma 4 AUX)**

Esta toma se usa para conectar un controlador de pedal FC7 opcional. El pedal AUX se puede asignar para controlar diversos parámetros del instrumento. Consulte el parámetro "Pedal 4" en el menú Voice Edit (edición de voces) [\(página 62](#page-61-0)).

# <span id="page-33-2"></span><span id="page-33-0"></span>**Cambio de la inflexión del tono de las notas – Rueda de inflexión del tono**

Utilice esta rueda para aplicar a las notas una inflexión ascendente (girándola hacia la derecha) o descendente (girándola hacia la izquierda) mientras toca el teclado. La rueda de inflexión del tono se centra automáticamente, por lo que vuelve al tono normal cuando se suelta. Pruebe la rueda de inflexión del tono al tiempo que presiona una nota en el teclado.

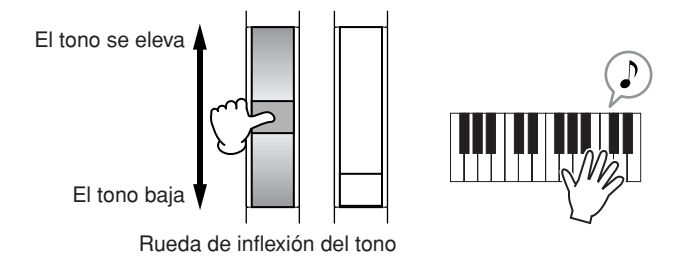

La gama de inflexión se puede ajustar utilizando el parámetro "Pitch Bend Range" (margen de inflexión del tono) n**NOTA** en el menú Other Settings ([página 70\)](#page-69-2).

# <span id="page-33-3"></span><span id="page-33-1"></span>**Añadir un efecto de vibrato al sonido – Rueda de modulación**

La rueda de modulación aplica vibrato al sonido. Cuanto más hacia arriba se gire la rueda, mayor será el efecto aplicado al sonido. Pruebe la rueda de modulación con las distintas voces predeterminadas, al tiempo que toca el teclado.

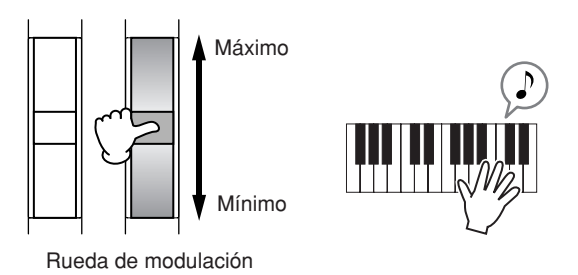

- Recuerdo que a muchas de las voces predeterminadas no se les puede aplicar el efecto de modulación. (Esto sirve n**NOTA** para garantizar la emisión más natural de ciertos sonidos de instrumentos acústicos.) Sin embargo, la rueda de modulación se puede usar de forma eficaz para controlar los efectos programados por el usuario, así como alterar los sonidos de un generador de tonos MIDI conectado al instrumento.
- Se pueden asignar diversas funciones a la rueda de modulación. Consulte el parámetro "Modulation" en el menú n**NOTA** Voice Edit [\(página 62](#page-61-1)).
- Para evitar aplicar por accidente la modulación u otros efectos a la voz actual, asegúrese de que la rueda de n**NOTA**modulación esté al mínimo antes de empezar a tocar.

# <span id="page-34-1"></span><span id="page-34-0"></span>**Mejora de la calidad del sonido mediante efectos de reverberación y coro**

El sistema de procesamiento de efectos del CP300 incluye tanto los efectos de sistema como los efectos de inserción.

### <span id="page-34-2"></span>**Efectos del sistema – Reverberación y coro**

Los efectos del sistema se aplican al sonido general, bien se trate de una voz, una interpretación, una canción, etc. A cada parte se le puede asignar un número distinto de efectos de sistema.

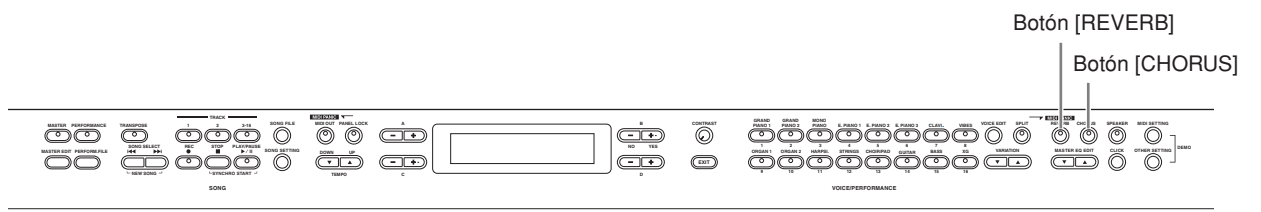

### **Reverberación**

Los efectos de reverberación añaden un ambiente cálido al sonido, que simula las reflexiones complejas de los espacios de interpretación reales, como una sala de conciertos o un club pequeño.

Para obtener más información sobre los tipos de reverberaciones predeterminadas, consulte la ["Lista de tipos de](#page-113-1)  [efecto" en la página 114](#page-113-1).

Si presiona el botón [REVERB], activará o desactivará esta función. El indicador se enciende si la reverberación está activada.

- **PROTA** Puede seleccionar un tipo de reverberación utilizando el parámetro "Reverb Type" (tipo de reverberación) en el menú Voice Edit, y ajustar la profundidad de la reverberación para una voz seleccionada mediante el parámetro "Reverb Send" (envío de reverberación)([página 58\)](#page-57-0).
- Aun cuando el efecto de reverberación esté apagado, se aplicará un efecto de "caja de resonancia" a las siguientes n**NOTA** voces: Grupos de voces GRAND PIANO 1, GRAND PIANO 2 y voces Mono Piano 1, Mono Piano 2, Marimba y Celesta.

## **Coro**

Los efectos de coro utilizan diversos tipos de modulación, incluyendo el flanger y el phaser, para mejorar el sonido de diversas maneras.

Para obtener más información sobre los tipos de efectos de coro predeterminados, consulte la ["Lista de tipos de](#page-113-1)  [efecto" en la página 114](#page-113-1).

Si presiona el botón [CHORUS], activará o desactivará esta función. El indicador se enciende si el efecto de coro está activado.

Puede activar o desactivar el efecto de coro presionando el botón [CHORUS] en el panel y configurando el parámetro "Chorus On Off" (coro activado/desactivado) en el menú Voice Edit ([página 59\)](#page-58-0). El ajuste del botón [CHORUS] es temporal. Es decir, si selecciona otra voz, se anula el ajuste de coro para la voz anterior. El ajuste del parámetro "Chorus On Off" se guarda para cada voz. Es decir, si selecciona una voz determinada, el ajuste del coro se activa o desactiva automáticamente según el ajuste almacenado.

**PROTA** Puede seleccionar un tipo de coro mediante el parámetro "Chorus Type" (tipo de coro) en el menú Voice Edit y ajustar la profundidad del coro para un sonido elegido mediante el parámetro "Chorus Send" [\(página 59\)](#page-58-1). También puede activar o desactivar el coro mediante el parámetro "Chorus On Off" ([página 59\)](#page-58-0).

## **Efectos de inserción**

Los efectos de inserción se pueden aplicar individualmente a cada parte. Se utilizan principalmente para procesar directamente una parte individual. El CP300 dispone de tres bloques de efectos de inserción, que permiten aplicar distintos efectos en hasta un total de tres partes (principal, capa, izquierda y capa izquierda) ([página 27\)](#page-26-2).

**PIEDE** Puede seleccionar un tipo de inserción mediante el parámetro "Ins. Type" (tipo de inserción) en el menú Voice Edit, así como ajustar la profundidad del efecto de inserción para la parte seleccionada mediante los parámetros "Dry/Wet Balance" (páginas [59](#page-58-2), [60\)](#page-59-0).

The CP300 también tiene un efecto de variación que se puede usar como efecto de sistema o de inserción. Para obtener más información sobre los tipos de efectos que puede utilizar, consulte la ["Lista de tipos de efecto" en](#page-113-1)  [la página 114.](#page-113-1) Se puede controlar el efecto de variación sólo mediante el uso de mensajes MIDI.

# <span id="page-35-1"></span><span id="page-35-0"></span>**Ecualizador (EQ)**

Un ecualizador se utiliza normalmente para corregir la salida de sonido de amplificadores o altavoces, con el fin de adaptarla al carácter especial de la habitación, o bien para cambiar el carácter tonal del sonido. La ecualización divide el sonido en varias bandas de frecuencia y lo ajusta aumentando o reduciendo el nivel de cada banda.

Si ajusta el sonido de acuerdo con el género (la música clásica es más refinada, la música pop es más nítida y la música rock es más dinámica), podrá extraer las características especiales de la música y disfrutar de una interpretación más grata.

En el instrumento hay disponibles dos secciones de ecualización independientes: Ecualización de parte y ecualización maestra.

# **Ecualización de parte**

La ecualización de parte se aplica a cada voz.

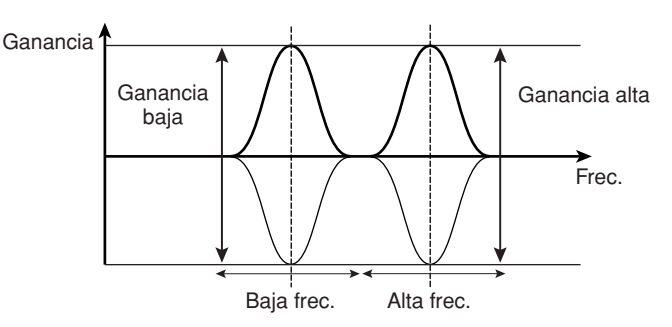

Se puede ajustar la frecuencia baja y alta de una parte mediante el parámetro "EQ Low Freq." (baja frec. de n**NOTA** ecualización) y "EQ High Freq." (alta frec. de ecualización) del menú Voice Edit. También se puede ajustar la ganancia de alto y bajo rango de una parte mediante los parámetros "EQ Low Gain" (ganancia baja de ecualización) y "EQ High Gain" (ganancia alta de ecualización) (páginas [60,](#page-59-1) [61](#page-60-1)).

# <span id="page-35-2"></span>**Ecualización maestra**

El ecualizador maestro se aplica al sonido global final (posterior al efecto) del instrumento. Cuando el control deslizante correspondiente se configura en el centro, el nivel de ecualización se ajusta en el nivel normal.

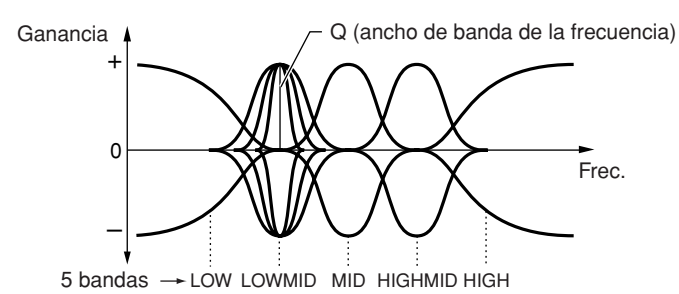

- Puede ajustar los parámetros Q (ancho de banda de frecuencia) y Frequency (frecuencia) utilizando los botones n**NOTA** del menú Master EQ Edit (edición de la ecualización maestra) ([página 72\)](#page-71-1). No obstante, el último ajuste de la ganancia efectuado con el control deslizante o a través del menú Master EQ Edit seguirá activado.
- **DIMIA** Mientras que el parámetro "Equalizer Lock" ([página 71](#page-70-0)) del menú Other Settings está activado, los valores del ecualizador maestro no se verán afectados por una interpretación, datos MIDI entrantes o por la reproducción de una canción.
## <span id="page-36-0"></span>**Transposición de tecla – Transposición**

La función de transposición del CP300 permite subir o bajar el tono de todo el teclado en intervalos de semitonos para facilitar la interpretación en signaturas de claves difíciles, y para hacer coincidir fácilmente el tono del teclado con el registro de un cantante o de otros instrumentos. Por ejemplo, si ajusta la cantidad de transposición en "+5", al tocar un C (Do) sonará un F (Fa). De esta manera, podrá interpretar una canción como si estuviera en C mayor, y el CP300 realizará la transposición a la clave de F.

Presione el botón [TRANSPOSE] para efectuar una transposición de todo el teclado. Presionando un solo botón, podrá reajustar la transposición. Para más detalles acerca de la cantidad de transposición, siga los pasos que se indica a continuación. El indicador se iluminará cuando se seleccione un ajuste de transposición distinto de 0.

1 Botón [TRANSPOSE]

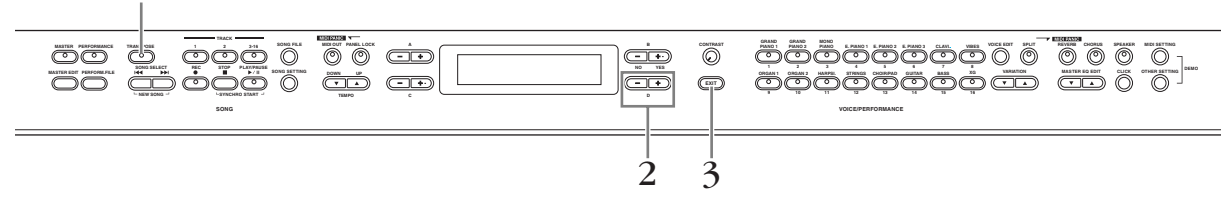

## 1 **Presione el botón [TRANSPOSE].**

En la pantalla aparece la cantidad de transposición en unidades de semitono.

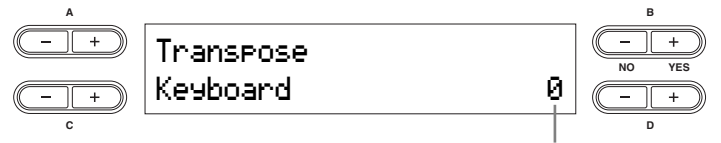

Cantidad de transposición

#### 2 **Presione el botón D [–][+] para efectuar una transposición hacia abajo o hacia arriba.**

Se puede ajustar la gama de transposición de –12 semitonos (una octava abajo) a 12 semitonos (una octava arriba), de semitono en semitono.

La transposición cambia el tono de todo el teclado.

#### **El rango de transposición:**

-12: -12 semitonos (una octava abajo), 0: tono normal, 12: 12 semitonos (una octava arriba)

**DIME Se puede establecer la transposición del teclado mediante el parámetro "Transpose" en el menú Other Settings,** cuando el botón [TRANSPOSE] está activado [\(página 69\)](#page-68-0).

El ajuste de transposición afecta a los datos MIDI transmitidos. n**NOTA**

## 3 **Presione el botón [EXIT] para salir del ajuste de transposición.**

**DIME Los ajustes de transposición editados se borrarán después de apagar el CP300. Si activa el ajuste Memory Backup's** Transpose (valor de transposición de la copia de seguridad de la memoria) en el menú Other Settings, el ajuste actual de transposición seguirá activado al encender de nuevo el instrumento [\(página 71\)](#page-70-0).

## **Uso del botón [CLICK]**

Al presionar el botón [CLICK], se activa o desactiva el sonido del metrónomo.

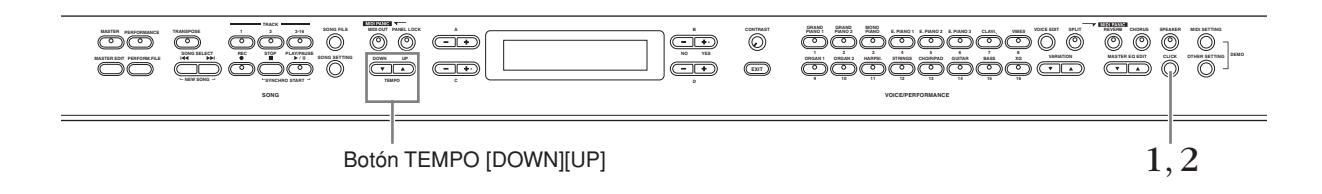

## 1 **Presione el botón [CLICK] para poner en marcha el sonido del metrónomo.**

#### <span id="page-37-0"></span>**Ajuste del tempo**

#### 1-1 **Presione el botón TEMPO [DOWN] o [UP].**

El parámetro "Tempo" aparecerá en pantalla.

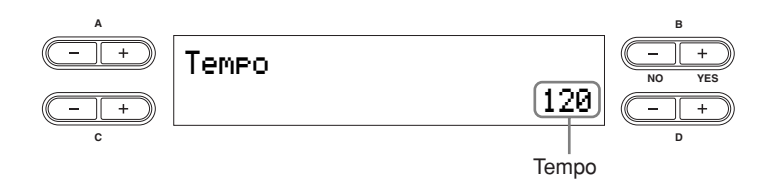

Para ajustar el tempo (número de compases por minuto: 10-500), use el botón TEMPO [DOWN][UP] o los botones D [–][+].

Para restablecer el tempo en su ajuste normal (predeterminado, presione los botones [DOWN][UP] o los botones D [–][+] simultáneamente.

**Ajuste predeterminado:** 120 (si se ha seleccionado una canción, se utiliza el tempo de la misma).

#### 1-2 **Presione el botón [EXIT] para regresar a la pantalla principal.**

## 2 **Presione el botón [CLICK] para detener el sonido del metrónomo.**

- **PILOTA** Puede cambiar los ajustes de signatura de tiempo, volumen y activación/desactivación del sonido de campana utilizando el menú Song Settings (ajustes de canción) [\(página 87\)](#page-86-0).
- El sonido de clic del metrónomo no empezará una vez que la canción se haya detenido. Si desea activar el sonido de n**NOTA** clic del metrónomo, presione nuevamente el botón [CLICK].
- El sonido de clic se detiene cuando se hace una pausa en la canción. n**NOTA**

# **Uso del modo maestro**

El modo maestro permite dividir el teclado hasta en cuatro áreas independientes (llamadas "zonas"). Cada zona puede asignarse a canales MIDI diferentes y pueden tener distintas funciones de control deslizante. Esto hace que resulte posible controlar hasta cuatro generadores de tonos de forma simultánea desde un único teclado, al tiempo que es posible controlar voces de un generador de tonos externo en varios canales que se suman a las voces internas del propio CP300.

> Presione el botón [MASTER] (maestro) para activar el modo maestro. Si se activa el modo maestro también se activan los ajustes "Master Edit" para esta función. Para obtener más detalles, consulte la [página 53.](#page-52-0)

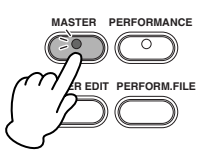

#### **Ejemplo: Conexión a los generadores de tonos externos**

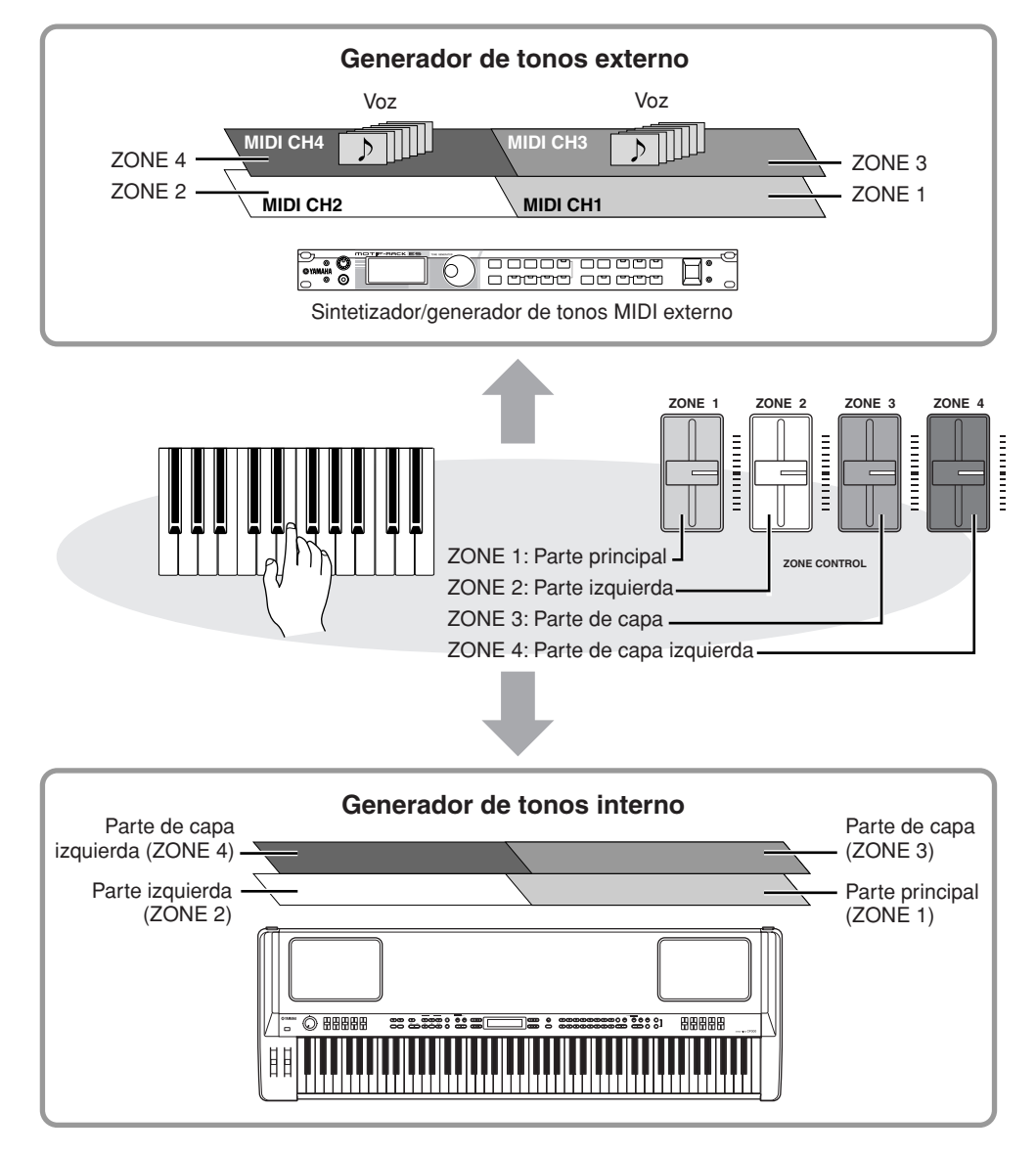

Mientras está activado el modo maestro, el parámetro "MIDI Out Channel" (canal de salida MIDI) del menú n**NOTA** Master Edit estará activado para las asignaciones de canal MIDI.

**DIOTA** Si apaga y vuelve a encender la máquina mientras está activado el modo maestro, la función quedará desactivada.

# **Selección de una interpretación**

Todos los ajustes del CP300 pueden guardarse en un grupo, denominado "interpretación". Una interpretación incluye ajustes de modo dual/división, parámetros de voz y efectos, ajustes de canal MIDI de transmisión/recepción y ajustes Master Edit. Para más información sobre los ajustes de interpretación, consulte la [página 73](#page-72-0).

El CP300 incluye un total de 64 interpretaciones predeterminadas. Las interpretaciones predeterminadas constan de 32 voces originales de Yamaha y 32 interpretaciones predeterminadas (voces Grand Piano). Pruebe algunas de las interpretaciones predeterminadas y escuche cómo suenan.

#### **Terminología**

**Archivo de interpretación predeterminado:** archivo único que incluye datos de 64 interpretaciones predeterminadas diferentes.

Consulte la ["Lista de ajustes de interpretación predeterminados" en la página 106](#page-105-0) para obtener más información sobre las n**NOTA** características de cada interpretación predeterminada.

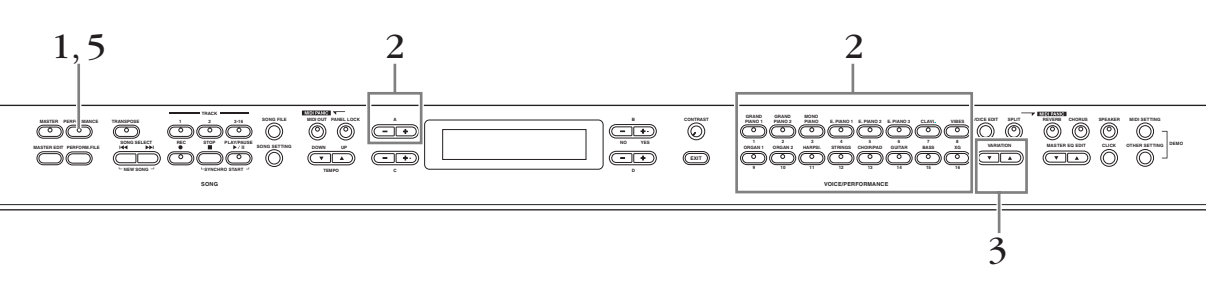

### 1 **Presione el botón [PERFORMANCE] (interpretación) para acceder al modo de interpretación.**

El botón [PERFORMANCE] parpadea.

 $\,2\,\,$  Seleccione una interpretación presionando uno de los botones de grupo de voces.

Si se toca el teclado, suena la interpretación indicada en la pantalla. A continuación, se explican brevemente los parámetros que aparecen en la pantalla Performance Play (ejecutar interpretación).

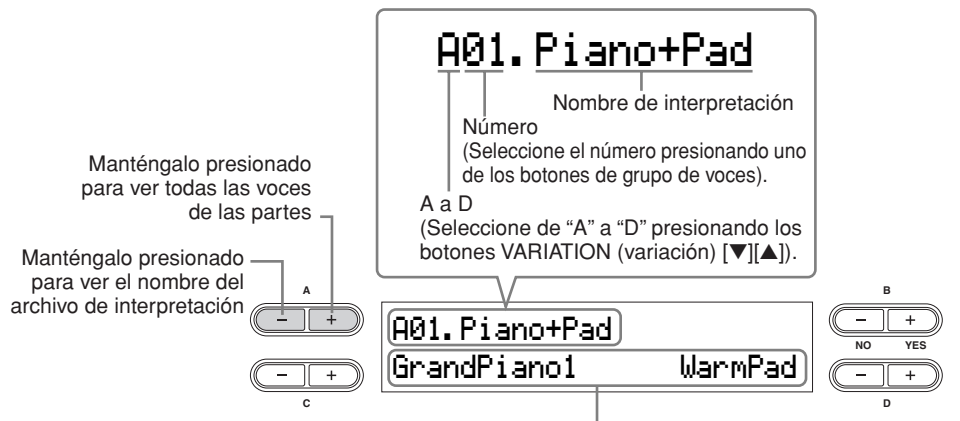

Nombres de voces (sólo Principal y Capa)

#### 3 **Presione los botones VARIATION [**▼**][**▲**] para seleccionar cualquiera de las variaciones de interpretación, A a D.**

Una interpretación puede incluir hasta cuatro interpretaciones diferentes (A a D). "A" y "B" incluyen las voces originales de Yamaha. "C" y "D" contienen las interpretaciones predeterminadas (voces de Grand Piano).

### 4 **Toque el teclado.**

#### 5 **Presione el botón [PERFORMANCE] para salir del modo Performance Play.**

El botón [PERFORMANCE] se apagará. La selección de voz regresará a la voz seleccionada antes de entrar en la interpretación.

Se puede salir de la interpretación y conservar la voz utilizada en dicha interpretación, si se presiona simultáneamente el botón B [– (NO)] y el botón [PERFORMANCE].

<span id="page-40-0"></span>Este capítulo explica cómo grabar su interpretación utilizando las versátiles funciones de grabación del CP300. Por ejemplo, puede grabar solo la parte de la mano izquierda y después practicar la parte de la mano derecha mientras reproduce la parte de la mano izquierda grabada. Puesto que el CP300 permite grabar hasta dieciséis pistas individuales, resulta posible construir una canción entera con todos los instrumentos grabando cada parte una a una.

## **Acerca de las funciones de grabación del CP300**

A diferencia de lo que ocurre con los dispositivos convencionales de grabación (como los grabadores en MiniDisk o los magnetofones), el CP300 graba la interpretación al piano como datos de interpretación. En otras palabras, mientras que un MiniDisk graba los sonidos reales, el CP300 graba los "movimientos" físicos y los ajustes que crean el sonido —incluyendo qué notas se ejecutan, la sincronización con la que se tocan, la voz o voces utilizadas y el valor del tempo. Esta clase de grabación tiene la ventaja de permitir una mayor flexibilidad en lo que respecta a la edición, al tiempo que los archivos creados ocupan menos espacio.

Si desea grabar los sonidos reales de su interpretación como datos de audio, basta conectar un grabador de n**NOTA** MiniDisk o cualquier otro dispositivo de grabación al conector [OUTPUT] (salida) ([página 88\)](#page-87-0).

## **Canción**

En el CP300, los datos de interpretación se denominan "Canción". Esto incluye las melodías de demostración y las melodías predeterminadas.

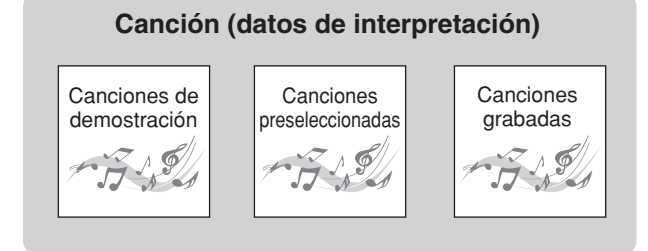

## <span id="page-41-0"></span>**Grabación de la interpretación**

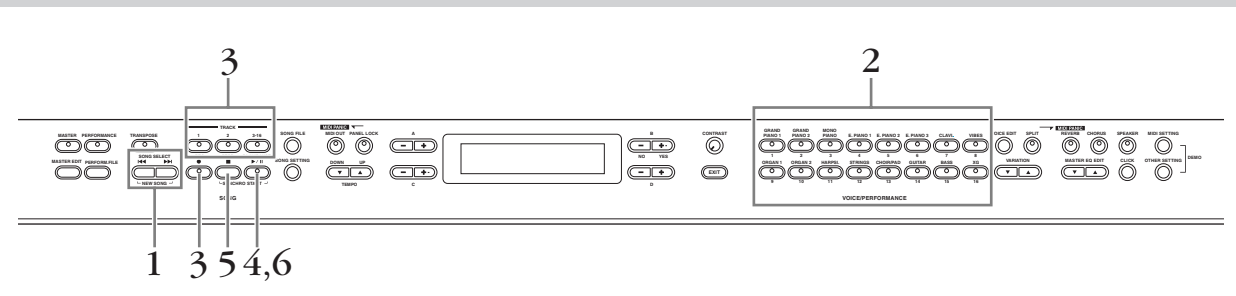

Si el CP300 está configurado para grabar o en grabación en espera mientras el modo de interpretación está n**NOTA** activado, el modo de interpretación se desactiva automáticamente.

### 1 **Presione simultáneamente los botones SONG SELECT (seleccionar canción) [** $H$   $\left[\right]$  y  $[H$ **)**.

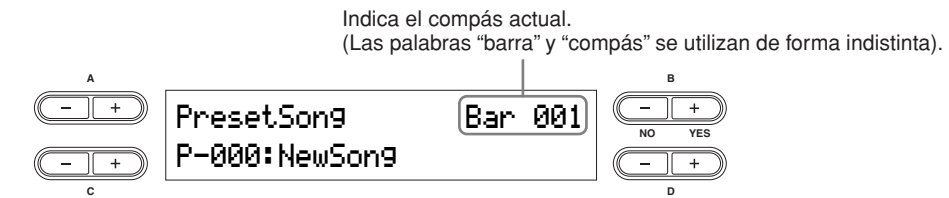

**DNOTA** "P-000: New Song" es una canción en blanco que le permite grabar sus interpretaciones.

## 2 **Seleccione una voz [\(página 25\)](#page-24-0).**

Además de seleccionar la voz deseada, asegúrese de que ha ajustado otros parámetros relacionados con el sonido, como es el caso de los efectos de reverberación y coro. Una vez que haya terminado de ajustar los parámetros, presione el botón SONG SELECT [ $\blacktriangleleft$ ] o [ $\blacktriangleright$ ] para regresar a la pantalla "New Song" (nueva canción).

#### **Utilización del sonido de metrónomo**

Puede grabar datos mientras utiliza el sonido de clic del metrónomo. Presione el botón [CLICK] en el paso 2. El sonido del metrónomo no se graba.

**DIME Consulte la [página 48](#page-47-0) para ver más información sobre la grabación en modo dual o de división.** 

## 3 **Seleccione una pista de grabación.**

#### **Grabación en la Pista 1:**

Presione el botón [1] mientras mantiene presionado el botón [REC] (grabar).

#### **Grabación en la Pista 2:**

Presione el botón [2] mientras mantiene presionado el botón [REC].

#### **Grabación en las pistas 3 – 16:**

Presione el botón B [– (NO)][+ (YES)] mientras mantiene presionado el botón [REC] y luego seleccione la pista de grabación deseada, de 3 a 16.

Mantenga presionado el botón [REC] y presione el botón [TRACK 3 – 16].

Cuando se ha seleccionado la pista de grabación, el indicador del botón [REC] y la pista seleccionada se iluminan en rojo. (Se puede desactivar el modo Record Ready [grabación preparada] antes de grabar; para ello, vuelva a presionar el botón [REC].)

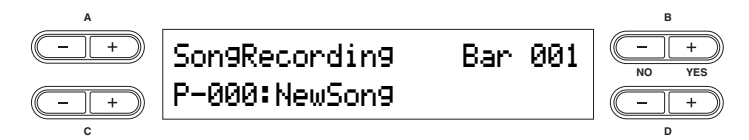

Ajuste el tempo si es necesario [\(página 38](#page-37-0)).

Si no aparece la pantalla Record Standby (grabación en espera), presione una vez cualquiera de los botones SONG SELECT (seleccionar canción) [ $\blacktriangleleft$ ][ $\blacktriangleright$ ]. Si selecciona "Key On" (tecla activada) como método de inicio ([página 44\)](#page-43-0), se introducirá un tempo de 120 al comienzo de la canción.

## 4 **Inicie la grabación.**

Puede iniciar la grabación presionando el botón [PLAY/PAUSE] (reproducir/pausa), o bien puede iniciar la grabación automáticamente tan pronto como toque una nota en el teclado. El número del compás actual se muestra en la pantalla durante la grabación.

Para poner la grabación en modo pausa, basta presionar el botón [PLAY/PAUSE]. La grabación se iniciará n**NOTA** automáticamente en cuanto toque una nota en el teclado o presione nuevamente el botón [PLAY/PAUSE].

## 5 **Presione el botón [STOP] o el botón [REC] para detener la grabación.**

Para volver al comienzo de la canción, presione el botón [STOP].

## 6 **Presione el botón [PLAY/PAUSE] para reproducir la grabación.**

**PROTA** Para borrar los datos grabados de una pista, use el parámetro "Channel Clear" (borrar canal) en el menú Song Setting (ajuste de canción) para Song playback/recording (reproducción/grabación de canción) ([página 86\)](#page-85-0).

### 7 **Guarde la canción grabada.**

Cuando presione el botón SONG SELECT (seleccionar canción) [ $\blacktriangleleft$ ][ $\blacktriangleright$ ], A [-][+] o C [-][+], aparece en la pantalla un mensaje "Song Changed Save?" (¿guardar cambio de canción?). Presione el botón B [+ (YES)] para guardar el archivo. Para cancelar la operación, presione el botón B [– (NO)]. Para obtener más datos sobre cómo guardar archivos de canción, consulte la [página 82](#page-81-0).

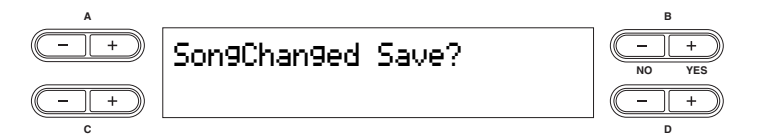

## <span id="page-43-1"></span>**Volver a grabar partes de una canción**

En esta sección se explica cómo volver a grabar una parte de una canción.

1 **Utilice los botones B [– (NO)][+ (YES)] mientras se muestra la pantalla de reproducción para desplazarse a través de los compases, o reproduzca la grabación y presione el botón [PLAY/PAUSE] para localizar un punto ligeramente anterior al comienzo de la parte que desea volver a grabar.** 

Si no aparece la pantalla de reproducción, presione cualquiera de los botones SONG SELECT (seleccionar canción)  $[H4][\blacktriangleright H]$  una vez.

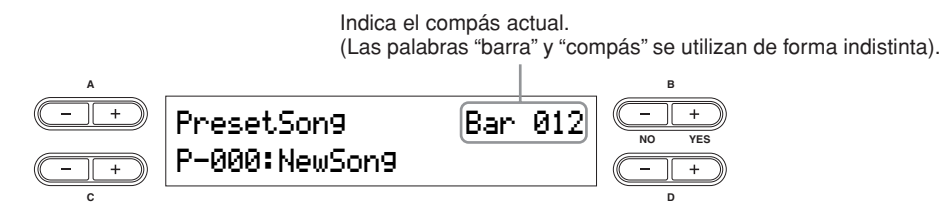

 $2\,$  Seleccione una voz (o varias voces) para grabar, si es necesario.

Repita el paso 2 de la página [página 42](#page-41-0) si desea cambiar los ajustes anteriores.

3 **Presione y mantenga presionado el botón [REC] y presione uno de los botones C [–][+] repetidamente para especificar cómo debe comenzar la grabación. Asimismo, use los botones D [–][+] para especificar cómo debe terminar.** 

Mientras mantiene presionado el botón [REC], aparece la siguiente pantalla de selección de método de grabación.

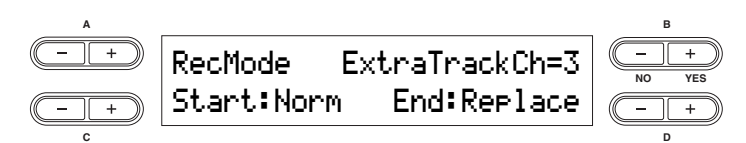

#### **Métodos de inicio:**

<span id="page-43-2"></span>**Norm (normal):** se borrarán los datos existentes cuando empiece la regrabación.

<span id="page-43-0"></span>**Key On (tecla activada):** los datos que ya existían antes del punto donde se comienza a tocar una nota no se borrarán (cuando se regraba una parte de la canción).

#### **Métodos de finalización:**

**Replace (sustituir):** los datos existentes situados más allá del punto en el que se detuvo la grabación se borrarán.

**Punch Out (salida de inserción):** los datos existentes situados más allá del punto en el que se detuvo la grabación permanecerán.

## 4 **Seleccione una pista y comience a grabar.**

A continuación, siga el procedimiento que empieza con el Paso 3 en la [página 42](#page-41-0).

## <span id="page-44-0"></span>**Datos grabados en canciones de usuario**

#### **Datos grabados en pistas individuales:**

- Notas tocadas
- Selección de voces
- Inflexión del tono
- Pedal/rueda de modulación activado/desactivado
- Profundidad de reverberación (Reverb Send)
- Profundidad de coro (Chorus Send)
- Profundidad de efecto de inserción (Dry/Wet Balance)
- Brillo del sonido (Brightness)
- Ajuste del efecto de resonancia (Harmonic Content)
- Ajuste de frecuencias bajas del ecualizador (EQ LowFreq.)
- Ajuste de ganancia de frecuencias bajas del ecualizador (EQ Low Gain)
- Ajuste de frecuencias altas del ecualizador (EQ High Freq.)
- Ajuste de ganancia de frecuencias altas del ecualizador (EQ High Gain)
- Ajuste de octava de la voz (Octave)
- Nivel de volumen de la voz (Volume)
- Imagen estéreo de cada voz (Pan)
- Afinación precisa del tono de dos voces en modo dual (Detune)
- El nivel de volumen cambia para cada voz como respuesta a la forma de tocar (TouchSense)
- Transposición de voz (Transpose)
- Escala (Scale)
- Profundidad de efecto del pedal suave (Soft Pedal Depth)
- Profundidad de resonancia de cuerda (String Resonance Depth)
- Profundidad de muestreo de sostenido (Sustain Sampling Depth)
- Volumen de sonido de tecla desactivada (Key-off Sampling Depth)
- Modulación (Modulation)
- Rango de inflexión del tono (Pitch Bend Range)

#### **Datos grabados globalmente en todas las pistas:**

- Tempo
- Signatura de tiempo (beat)
- Tipo de reverberación
- Tipo de coro
- Tipo de efecto de inserción
- Tras la grabación, se puede modificar cualquiera de estos ajustes con la excepción de los datos de nota (incluidos los n**NOTA** ajustes de octava y transposición).
- Puede cambiar la signatura de tiempo al principio de la canción o en una posición específica de la canción n**NOTA** utilizando los botones B [– (NO)][+ (YES)] mientras la canción está detenida.
- **DIOTA** Cuando se graba en modo dual o de división, el CP300 graba cada voz en una pista independiente. Para obtener más detalles, consulte la [página 48](#page-47-0).

## **Otras técnicas de grabación**

## <span id="page-45-0"></span>**Añadir datos o grabar encima de canciones existentes**

La sección anterior explicaba cómo grabar su interpretación desde el principio seleccionando una canción en blanco (P-000: New Song). Asimismo, resulta posible agregar nuevas grabaciones de interpretación a canciones existentes o sobrescribir interpretaciones grabadas anteriormente.

**1** Presione uno de los botones botón SONG SELECT [H∢][→→] y, a continuación, use **el botón A [–][+] para acceder a "Memory Song".** 

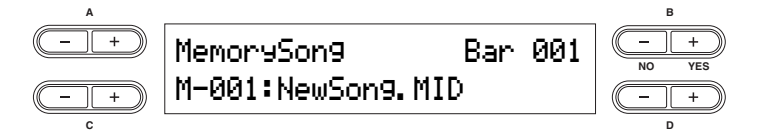

2 **Presione los botones C [–][+] para seleccionar la canción a la que desea agregar datos o sobre la que desea volver a grabar.**

No resulta posible agregar datos o grabar sobre canciones preseleccionadas.

Para continuar grabando, siga el procedimiento que se explica en ["Grabación de la interpretación" en la](#page-41-0)  [página 42.](#page-41-0) Para agregar datos a una canción existente, siga el procedimiento que comienza con el Paso 1 en ["Volver a grabar partes de una canción" en la página 44](#page-43-1).

### **ATENCIÓN**

**Si graba en una pista que ya contiene datos, éstos se perderán.** 

## **Cambio de una voz o del tempo después de grabar**

Puede cambiar la voz o el tempo después de grabar para cambiar el ritmo de una canción o para asignarle un tempo más apropiado. También puede cambiar estos elementos en mitad de una canción.

Antes de cambiar la voz o el tempo, establezca el método de inicio en "Norm" ([página 44\)](#page-43-2). Cuando el método de n**NOTA**inicio está definido como "Key On", no se puede cambiar ni la voz ni el tempo.

## 1 **Seleccione la canción que desee modificar.**

Para seleccionar una canción, siga el procedimiento descrito en la sección "Añadir datos o grabar encima de canciones existentes".

 $\hat{\textbf{Z}}$   $\,$  Para modificar la voz o el tempo en mitad de la canción, especifique el compás en **que se va a efectuar el cambio utilizando los botones B [– (NO)][+ (YES)] mientras aparece la pantalla de reproducción o presionando el botón [PLAY/PAUSE] para localizar un punto situado antes del comienzo de la parte que desea regrabar.** 

Si no aparece la pantalla de reproducción, presione cualquiera de los botones SONG SELECT [K4][ $\blacktriangleright$ | una vez.

## 3 **Cambie los ajustes (voz, reverberación, etc.).**

Por ejemplo, si desea cambiar la voz grabada E.Piano1 a E.Piano2, utilice los botones del grupo de voces y los botones A [–][+] para seleccionar E.Piano2.

Una vez que haya terminado de ajustar los parámetros, presione uno de los botones SONG SELECT [ $H$ ][ $H$ ] para volver a la pantalla Song Select.

## **ATENCIÓN**

**Los ajustes del panel del paso 3 se guardarán en memoria y no podrá recuperar los ajustes anteriores. Actúe con precaución.** 

## 4 **Mantenga presionado el botón [REC] y seleccione la pista que desee modificar.**

El indicador de la pista seleccionada se enciende en rojo. Cambie el ajuste de tempo ahora si es necesario.

### **ATENCIÓN**

**En este punto, no toque el teclado ni presione el botón [PLAY/PAUSE]. De lo contrario, se iniciará la grabación borrando los datos grabados.**

## 5 **Presione el botón [STOP] o [REC] para salir del modo de grabación.**

Cuando sale del modo de grabación, la pantalla le solicita que confirme si desea sobrescribir la canción o no. Presione el botón B [+ (YES)] para sobrescribir la canción.

**DIME Consulte** ["Datos grabados en canciones de usuario" en la página 45](#page-44-0) para obtener información sobre los ajustes que pueden modificarse en este caso.

## **Ajuste del balance del volumen entre la canción y el teclado**

Mientras se graban varias partes una por una, puede ajustar el balance de volumen entre la reproducción de las partes grabadas y su interpretación actual mediante el uso del control deslizante [SONG VOLUME] (volumen de canción).

Si desactiva el botón [MASTER], podrá ajustar el volumen de la interpretación de teclado mediante el uso de los controles deslizantes [ZONE CONTROL].

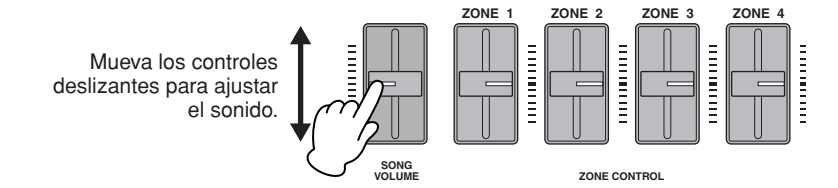

## <span id="page-47-0"></span>**Grabación en modo dual o de división**

Cuando se graba en modo dual o de división, el CP300 graba cada voz en una pista independiente. La siguiente tabla muestra cómo se asignan las pistas a cada voz.

### **ATENCIÓN**

**Cuando se graban varias partes en pistas una a una, o cuando se graban nuevos datos sobre una canción que existe previamente (vea la [página 46\)](#page-45-0), se borran los datos existentes. Actúe con precaución.** 

En el siguiente ejemplo, las pistas 1, 2 y una pista extra "n", se han seleccionado para grabar.

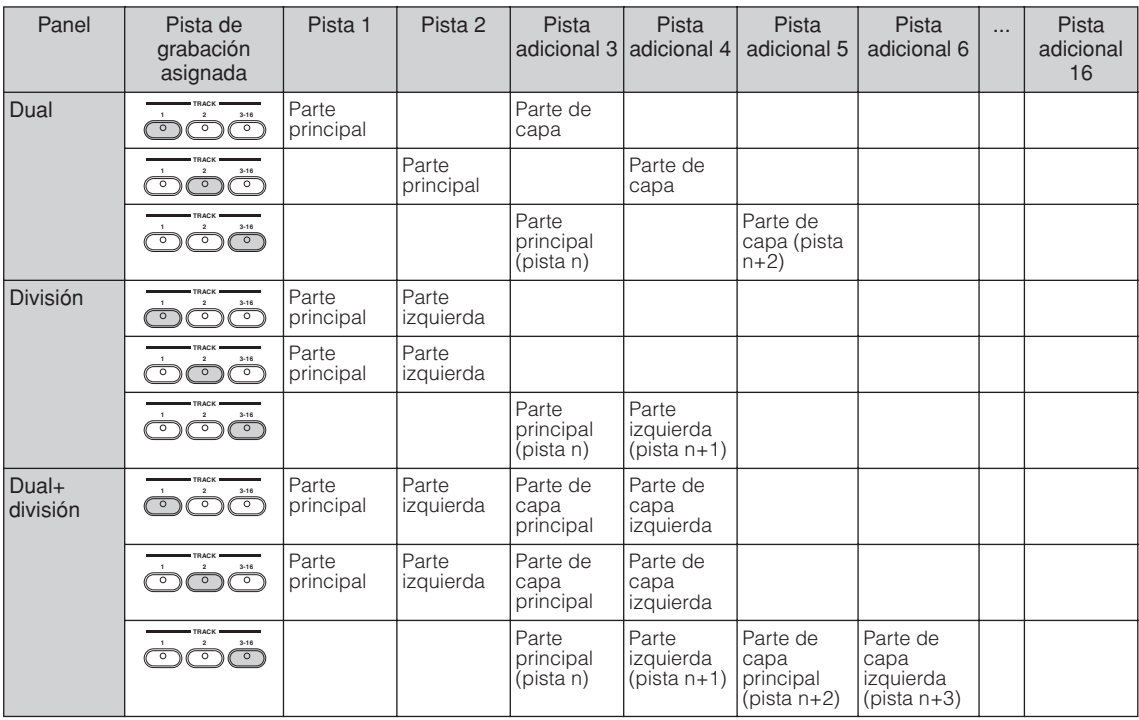

Pista n = Pistas 3 a 16

Si "n+1", "n+2" y "n+3" exceden de 16, se usan las pistas 1, 2 y 3.

**EL CALC** El cambio entre los modos dual y de división en medio de una canción no puede grabarse.

## **Reproducción de canciones**

Las canciones grabadas mediante la función de grabación [\(página 41](#page-40-0)) al igual que las canciones preseleccionadas pueden reproducirse en el CP300. También puede tocar el teclado durante la reproducción.

## **Reproducción de una canción**

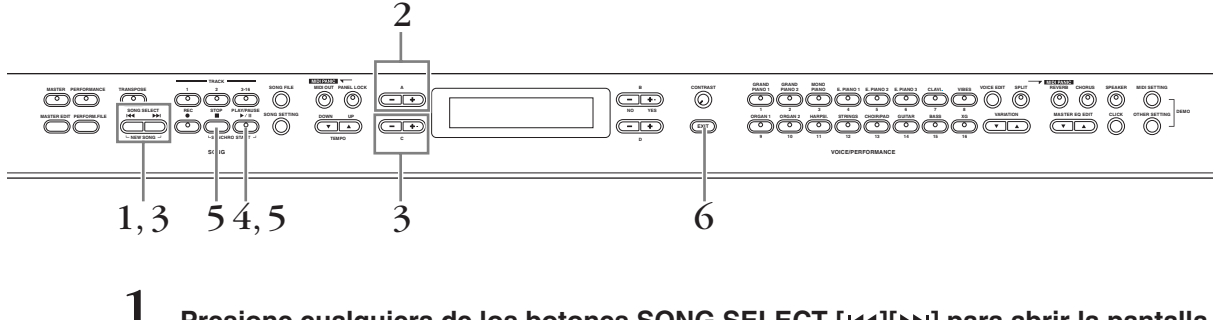

**Presione cualquiera de los botones SONG SELECT [** $|A \cdot \mathbf{I}|$  **para abrir la pantalla Song Select.** 

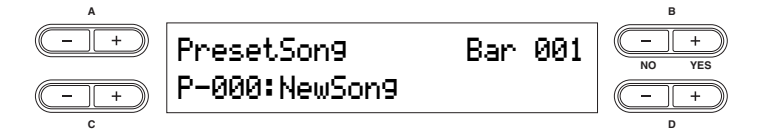

2 **Seleccione "Preset Song" (canción preseleccionada) o "Memory Song" (canción de la memoria), usando los botones A [–][+].** 

La indicación "Memory Song" puede aparecer cuando los datos de la canción existen en la memoria de almacenamiento interna.

#### **Terminología**

**Predeterminadas:** memoria de canciones preseleccionadas. En este instrumento se incluyen varias canciones preseleccionadas (16 canciones).

**Memoria:** se refiere a la localización de almacenamiento en memoria para guardar los datos grabados en este instrumento.

### 3 **Seleccione la canción deseada usando los botones C [–][+] o los botones SONG SELECT [**  $H$  **4][**  $H$ ].

Use los botones D [–][+] para desplazarse por el nombre de la canción si éste no cabe en la pantalla.

## 4 **Presione el botón [PLAY/PAUSE] para iniciar la reproducción.**

• Utilice el parámetro "Song Repeat" (repetir canción) del menú "Song Setting" (ajuste de canción) [\(página 87\)](#page-86-1) n**NOTA**para seleccionar la repetición de la reproducción de todas las canciones o de una sola canción.

- Puede usar los botones de TEMPO [DOWN][UP] para ajustar el tempo de la reproducción como sea necesario antes de la reproducción o durante ella [\(página 38](#page-37-0)).
- Si el ajuste "Character Code" (código de caracteres) es distinto del utilizado cuando se asignó el nombre a la canción, es posible que el título no se muestre correctamente. Cambie el tipo de caracteres del CP300 ("Character Code") según proceda para la canción seleccionada [\(página 84\)](#page-83-0).

## 5 **Detenga la reproducción.**

Cuando finaliza la reproducción, la canción se detiene automáticamente y el CP300 regresa al principio de la misma. Si desea parar la reproducción en mitad de la canción, presione el botón [STOP]. Para poner la grabación en modo pausa, basta presionar el botón [PLAY/PAUSE].

#### 6 **Presione el botón [EXIT] para volver a la pantalla principal.**

#### **Avance rápido y rebobinado**

No se pueden realizar las siguientes operaciones en la pantalla Song Select:

- Usar los botones B [– (NO)][+ (YES)] para moverse hacia atrás y hacia adelante (rebobinado y avance rápido) por una canción mientras esta suena o está parada.
- Presionar el botón C [–] durante la reproducción para localizar el comienzo de la canción actual.
- Presionar el botón C [–] dos veces (doble clic) durante la reproducción para comenzar la reproducción desde la canción anterior.
- Presionar el botón C [+] durante la reproducción para comenzar la reproducción desde la siguiente canción.
- Presionar el botón [STOP] o los botones B [– (NO)][+ (YES)] al mismo tiempo durante la reproducción o mientras la reproducción está detenida en medio de una canción, para encontrar el principio de la canción.

#### **Reajuste del tempo**

Siempre que seleccione una nueva canción preseleccionada, el tempo se reajusta automáticamente al valor original de la canción.

Si inicia la reproducción de una canción mientras el modo de interpretación está activado, dicho modo se desactiva n**NOTA** automáticamente.

## **Inicio automático de reproducción de una canción tocando el teclado – Inicio sincronizado**

Puede hacer una pausa en la reproducción para que se inicie al tocar el teclado (inicio sincronizado). Presione el botón [STOP] (parada) y presione el botón [PLAY/PAUSE] (reproducción/pausa). El indicador [PLAY/PAUSE] parpadeará y el CP300 esperará el inicio sincronizado. De esta manera, se puede iniciar la reproducción en cuanto el usuario toca el teclado.

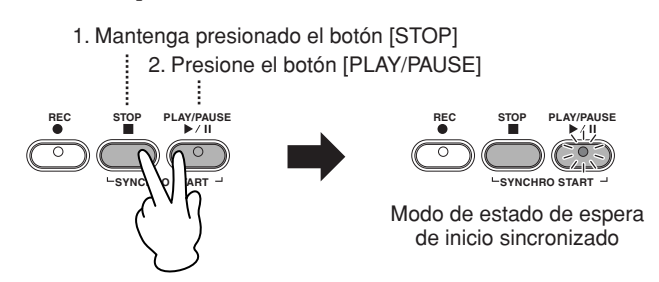

**DIMOTA** Si presiona el botón [STOP] mientras espera, se cancelará el inicio sincronizado.

### **Reproducción/pausa mediante pedal**

Asimismo, resulta posible iniciar la reproducción de una canción o hacer una pausa en ella presionando un pedal conectado a la toma [ASSIGNABLE FOOT PEDAL] (pedal asignable) del CP300. Se puede asignar un pedal conectado a la toma [ASSIGNABLE FOOT PEDAL] para reproducir o poner en pausa la reproducción de una canción preseleccionada desde el parámetro "Pedal Play/Pause" (reproducción/pausa mediante pedal) de la función Other Settings descrita en la [página 70](#page-69-0).

Conviene hacer esto cuando se toca conjuntamente con partes grabadas previamente, ya que permite detener y poner en marcha la reproducción del acompañamiento grabado mientras el usuario añade nuevas partes que interpreta en directo.

## **Activación y desactivación de la reproducción de partes**

Mientras el CP300 está parado o reproduciendo, si se presionan estos botones de pista, los indicadores se apagan y los datos de dichas partes no se reproducen. Al presionar los botones de parte, la reproducción se activa y se desactiva. Si se desactiva la reproducción de una parte, el usuario podrá tocarla él mismo mientras suenan las demás partes.

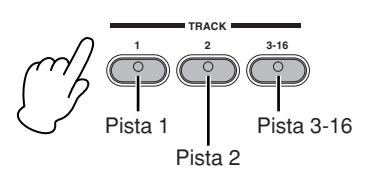

# **Funciones prácticas**

En esta sección se analizan diversas funciones que el usuario encontrará de utilidad cuando toque el instrumento.

## **Función de bloqueo del panel**

La función de bloqueo de panel puede desactivar temporalmente el funcionamiento del panel y evitar que se produzcan operaciones no previstas durante la interpretación en directo.

1 **Haga doble clic en el botón [PANEL LOCK] (bloquear panel) (presiónelo dos veces rápidamente).** 

El botón [PANEL LOCK] se ilumina. En la pantalla aparecerá el mensaje "PANEL LOCK". Mientras esté activa la función de bloqueo de panel, las operaciones de panel se ignorarán.

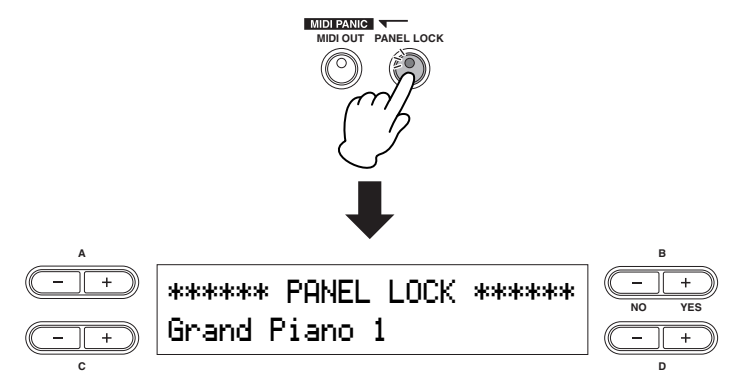

 $\,2\,\,$  Para cancelar el bloqueo de panel, haga doble clic en el botón [PANEL LOCK].

Entonces, el botón [PANEL LOCK] se desactiva y la pantalla vuelve a su estado previo.

La función de bloqueo de panel afecta a todos los controles, con la excepción del control [MASTER VOLUME], n**NOTA** el control deslizante [SONG VOLUME], los controles deslizantes [MASTER EQUALIZER], la rueda de modulación, la rueda de inflexión del tono y los pedales.

## <span id="page-50-0"></span>**Activación o desactivación de la transmisión MIDI**

Este parámetro especifica si el CP300 transmite datos MIDI a un dispositivo MIDI externo (On) o no (Off). Al presionar el botón [MIDI OUT], la transmisión de estos datos se activa y desactiva. Si el botón está iluminado, los mensajes MIDI se pueden transmitir. Si no está iluminado, los mensajes MIDI no se pueden transmitir.

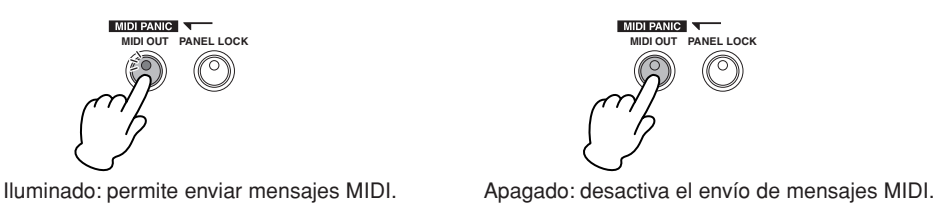

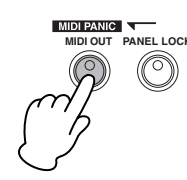

- Este botón está equipado con ciertas protecciones MIDI y, asimismo, desactiva los mensajes de pedal durante la n**NOTA** interpretación. Incluso si se desactiva la transmisión MIDI mientras se mantiene pulsada una tecla, se transmitirá un mensaje de tecla desactivada cuando deje de pulsarla. Si se desactiva la transmisión MIDI, se envían los siguientes mensajes MIDI: Sustain Off, Sostenuto Off, Soft Pedal Off.
- Recuerde que si desactiva la transmisión MIDI, las señales MIDI no se transmitirán, independientemente del resto n**NOTA**de los ajustes MIDI que se hagan (en Master Edit y MIDI Settings).

## **Control de alarma MIDI**

Esta función sirve como conmutador de "alarma" MIDI que puede utilizarse durante una interpretación cuando se usa un generador de tonos externo conectado al sistema. Si el generador de tonos conectado continúa sonando (notas "atascadas", etc.) incluso después de levantar las manos del CP300, el control de alarma MIDI transmite los mensajes necesarios para evitar que el generador de tonos siga sonando.

#### **Presione el botón [REVERB] mientras mantiene presionado el botón [MIDI OUT].**

Aparecerá en pantalla el mensaje "MIDI PANIC SEND" (envío de mensaje de alarma).

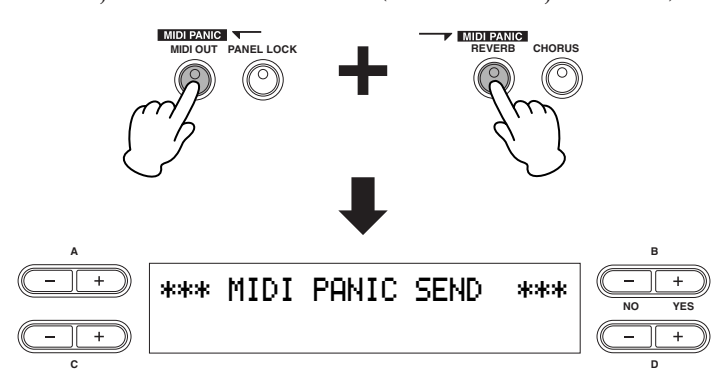

Recuerde que la transmisión de alarma MIDI no funcionará si la transmisión MIDI está desactivada [\(página 51](#page-50-0)). n**NOTA** Mensajes de alarma MIDI: All Note Off (todas las notas desactivadas), All Sound Off (todos los sonidos desactivados), Reset All Controllers (reinicializar todos los controladores), Sustain Off (desactivar sostenido), Sostenuto Off (desactivar sostenuto), Modulation Depth Off (desactivar profundidad de modulación), Pitch Bend Center (centrar rueda de inflexión del tono) y Channel Pressure Off (desactivar presión de canal).

## **Activación y desactivación de los altavoces internos**

Este parámetro especifica si los altavoces internos del CP300 emiten sonido (On) o no (Off). Al presionar el botón [SPEAKER], se alterna entre modo activado y desactivado. Los altavoces internos producen sonido si el botón está encendido. En caso contrario, no suenan.

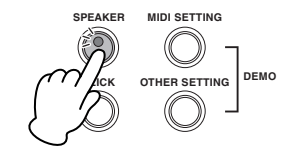

Iluminado: los altavoces suenan normalmente. Apagado: los altavoces no suenan.

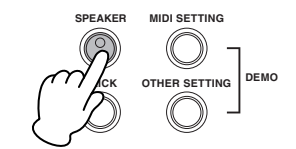

Si el botón [SPEAKER] está iluminado, los altavoces internos suenan normalmente, incluso si se utilizan n**NOTA**auriculares.

Referencia

Referencia

# <span id="page-52-0"></span>**Ajustes del modo maestro – Master Edit**

El modo maestro permite dividir el teclado en hasta cuatro áreas independientes (zonas). Estos ajustes sólo pueden realizarse cuando el botón [MASTER] está activado.

Este ajuste permanece activo incluso después de apagar el CP300. Si desactiva Memory Backup's Master Setting (ajuste maestro de n**NOTA** la copia de seguridad de memoria) en el menú Other Settings, los ajustes del modo maestro recuperarán los valores predeterminados (iniciales) cuando se vuelva a encender el instrumento [\(página 71](#page-70-0)).

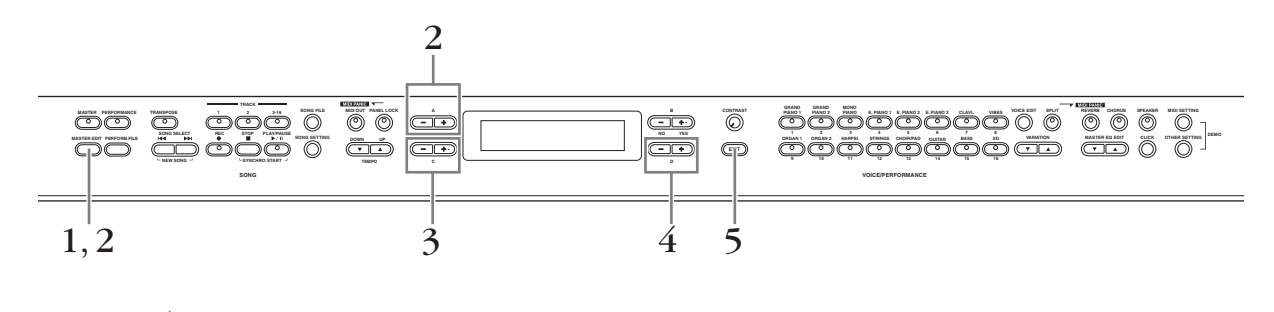

 $\bf{l}$  Presione el botón [MASTER EDIT] para abrir la pantalla Master Setting.

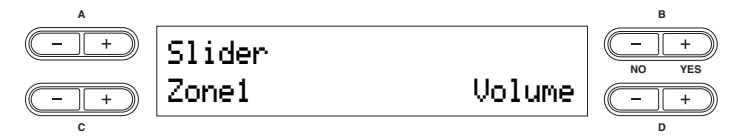

2 **Seleccione el elemento deseado presionando el botón [MASTER EDIT] o utilizando los botones A [–][+].** 

Para obtener más información sobre los parámetros y sus valores, consulte ["Parámetros" en la página 54](#page-53-0).

- 3 **Utilice los botones C [–][+] para seleccionar un determinado elemento.**
- $4\,$  Utilice los botones D [-][+] para modificar el valor.
- 5 **Presione el botón [EXIT] para salir de la pantalla Master Setting y regresar a la reproducción normal.**

## <span id="page-53-0"></span>**Parámetros**

#### **Ajustes de control deslizante**

Para asignar funciones específicas a cada control deslizante [ZONE CONTROL].

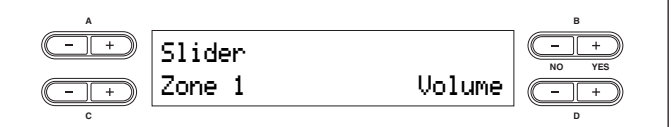

**Objetivos de ajuste:** Zone 1, Zone 2, Zone 3, Zone 4

**Funciones/rango:** Volume, Modulation, Brightness, Harmonic Content, After Touch, números de control 001 – 031, 033 – 095, Off

**Ajuste predeterminado:** Volume

**DIOTA** Si se selecciona After Touch o los números de control 001 – 031, 033 – 095, el control deslizante sólo afecta a los instrumentos MIDI conectados y no al propio CP300.

#### **Ajustes de selección de banco MSB para la transmisión MIDI a un generador de tonos externo**

Resulta posible seleccionar voces o programas específicos en un dispositivo MIDI conectado especificando un valor de selección de banco MSB, en combinación con los parámetros Bank Select LSB (selección de banco LSB) y Program Change (cambio de programa) que se muestran más abajo.

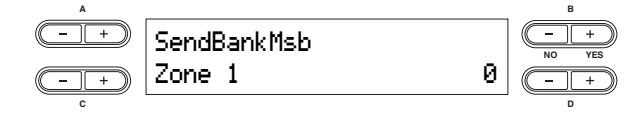

**Objetivos de ajuste:** Zone 1, Zone 2, Zone 3, Zone 4 **Gama de ajustes:** 0 – 127

#### **Ajuste predeterminado:** 0

Los tres mensajes MIDI especificados, Bank Select MSB, Bank Select LSB y Program Change, se transmitirán bajo las siguientes condiciones:

- Cuando se active el modo maestro.
- Cuando se cambie cualquiera de los valores de Bank Select MSB, Bank Select LSB o Program Change mientras el modo maestro está activado.
- Cuando se seleccione una interpretación que se guardó con el modo maestro activado.

#### **Ajustes de selección de banco LSB para la transmisión MIDI a un generador de tonos externo**

Resulta posible seleccionar voces o programas específicos en un dispositivo MIDI conectado especificando un valor de selección de banco LSB, en combinación con los parámetros Bank Select MSB (arriba) y el parámetro Program Change (abajo).

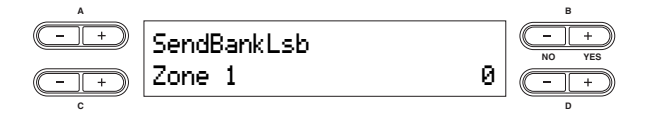

**Objetivos de ajuste:** Zone 1, Zone 2, Zone 3, Zone 4 **Gama de ajustes:** 0 – 127

**Ajuste predeterminado:** 0

Los tres mensajes MIDI especificados, Bank Select MSB, Bank Select LSB y Program Change, se transmitirán bajo las siguientes condiciones:

- Cuando se active el modo maestro.
- Cuando se cambie cualquiera de los valores de Bank Select MSB, Bank Select LSB o Program Change mientras el modo maestro está activado.
- Cuando se seleccione una interpretación que se guardó con el modo maestro activado.

**Ajustes de número de cambio de programa para la transmisión MIDI a un generador de tonos externo**

Resulta posible seleccionar voces o programas específicos en un dispositivo MIDI conectado especificando un número de cambio de programa, en combinación con los parámetros Bank Select MSB y Bank Select LSB anteriores.

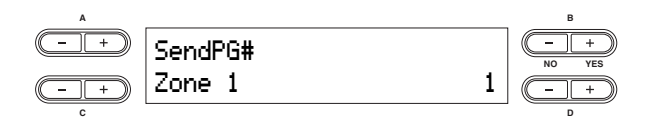

**Objetivos de ajuste:** Zone 1, Zone 2, Zone 3, Zone 4 **Gama de ajustes:** 1 – 128

#### **Ajuste predeterminado:** 1

Los tres mensajes MIDI especificados, Bank Select MSB, Bank Select LSB y Program Change, se transmitirán bajo las siguientes condiciones:

- Cuando se active el modo maestro.
- Cuando se cambie cualquiera de los valores de Bank Select MSB, Bank Select LSB o Program Change mientras el modo maestro está activado.
- Cuando se seleccione una interpretación que se guardó con el modo maestro activado.

#### **Ajuste de octava para un generador de tonos externo conectado**

El tono de una nota puede aumentarse o reducirse en incrementos de una octava en cada zona. Se puede ajustar la desviación ascendente o descendente hasta un rango máximo de dos octavas.

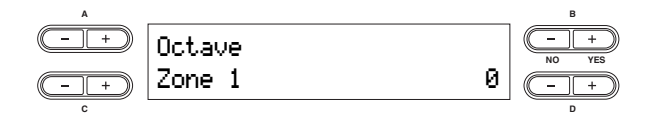

**Objetivos de ajuste:**Zone 1, Zone 2, Zone 3, Zone 4

**Gama de ajustes:** -2 – 0 – +2

-2 (dos octavas más grave), 0 (sin variación de tono) y +2 (dos octavas más agudo)

#### **Ajuste predeterminado:** 0

El ajuste de octava es efectivo cuando está activado el botón [MASTER]. Asimismo, puede modificar los siguientes ajustes: Interno: [VOICE EDIT] Ajuste de octava para cada voz

MIDI Output: [MASTER EDIT] Ajuste de octava para cada zona

Cuando el botón [MASTER] está desactivado, el ajuste de octava afecta a lo siguiente:

Interno y salida MIDI: [VOICE EDIT] Ajuste de octava para cada voz

#### **Activación y desactivación del generador de tonos interno**

Activa o desactiva el sonido del generador de tonos interno para cada parte.

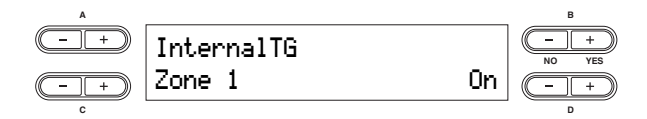

**Objetivos de ajuste:** Zone 1, Zone 2, Zone 3, Zone 4 **Ajustes:** On/Off

**Ajuste predeterminado:** On

#### **Canal de transmisión MIDI para el modo maestro**

Especifica los canales en los que el CP300 transmite datos MIDI desde cada zona.

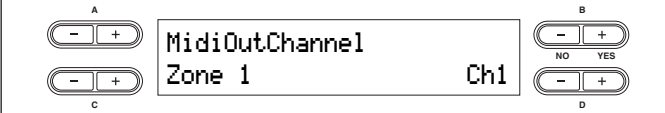

**Objetivos de ajuste:** Zone 1, Zone 2, Zone 3, Zone 4 Gama de ajustes: Canal 1 – Canal 16, Off

**Ajustes predeterminados:**

| Zone 1 | Ch <sub>1</sub> |
|--------|-----------------|
| Zone 2 | Ch <sub>2</sub> |
| Zone 3 | Ch <sub>3</sub> |
| Zone 4 | Ch 4            |

**DNOTA** Cuando está desactivado el botón [MASTER], el ajuste "MIDI Out Channel" (canal de salida MIDI) del menú MIDI Settings se utiliza para las asignaciones de canal MIDI.

## **Ajustes detallados de las voces – Voice Edit**

Puede realizar ajustes detallados para una determinada voz. Puede realizar estos ajustes para cada voz (o cada combinación de voces) de forma individual.

## **Voice Edit – Funcionamiento básico**

## 1 **Seleccione la voz o la combinación de voces deseadas.**

Para obtener instrucciones sobre cómo seleccionar una voz, consulte la [página 25](#page-24-0).

## $\,2\,\,$  Presione el botón [VOICE EDIT] para acceder al menú Voice Edit.

### 3 **Presione los botones A [–][+] para seleccionar la parte para la que desea cambiar la voz.**

El rango de las partes que se muestran varía en función de la voz seleccionada.

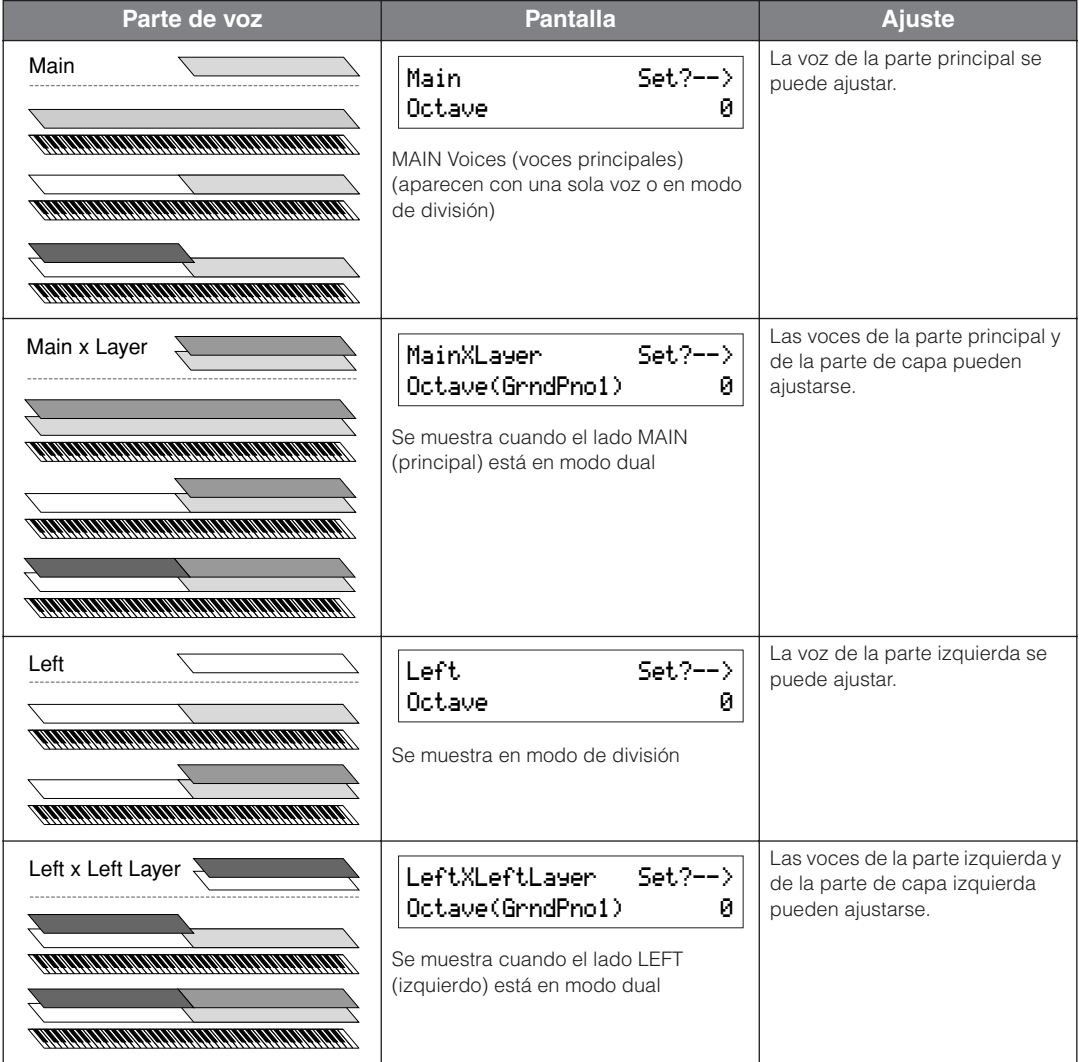

**PNOTA** Para más detalles sobre los ajustes del punto de división entre la parte principal y la parte izquierda, consulte la sección "Cambio del ajuste del punto de división" [\(página 32](#page-31-0)) o el parámetro "Split Point" del menú Other Settings [\(página 69\)](#page-68-1). Los ajustes del punto de división de la parte de capa y la parte de capa izquierda pueden modificarse mediante el parámetro "Split Point 2" del menú Other Settings ([página 69\)](#page-68-2).

Para obtener más información sobre los parámetros y sus valores, consulte ["Parámetros" en la página 58](#page-57-0).

## 4 **Utilice los botones C [–][+] para seleccionar un determinado elemento.**

Resulta posible modificar la voz de cada parte cuando Principal x Capa o Izquierda x Capa izquierda ha sido seleccionado en el Paso 3 (en modo dual). El nombre de la voz en cuestión aparecerá entre paréntesis.

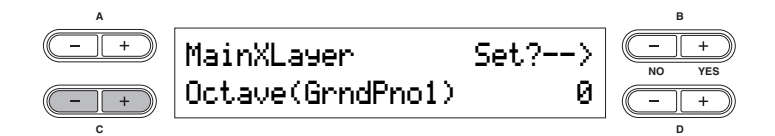

## 5 **Utilice los botones D [–][+] para modificar el valor.**

Presione los botones [–][+] al mismo tiempo para restablecer inmediatamente el valor a su ajuste predeterminado.

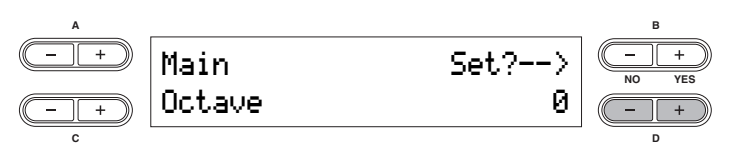

## 6 **Presione el botón B [+ (YES)] para efectuar el trabajo.**

Para continuar, presione el botón B [+ (YES)] de nuevo. Entonces, aparece el mensaje "Executing" que indica que el trabajo se está ejecutando y los datos se guardan. Cuando finaliza la operación, se muestra en pantalla el mensaje "Completed" (tarea finalizada) durante tres segundos y después se vuelve a la pantalla anterior.

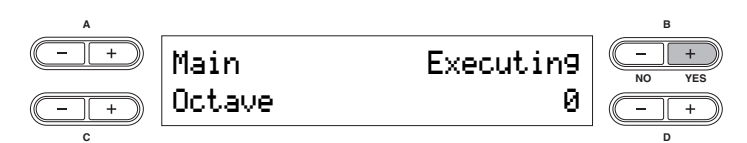

**ENOTA** Este ajuste permanece activo incluso después de apagar el CP300. Los ajustes anteriores se restaurarán cuando vuelva a encender el instrumento y la misma voz o parte elegidas antes de apagar el instrumento se seleccionarán automáticamente.

7 **Presione el botón [EXIT] para salir de los ajustes de Voice Edit.** 

## <span id="page-57-0"></span>**Parámetros**

Cuando una parte de voz está configurada como Principal x Capa o Izquierda x Capa izquierda, los parámetros indicados con un asterisco (\*) se ajustan individualmente para cada voz de la parte.

#### **Octave\* (octava)**

Permite subir o bajar el tono de una nota en incrementos de octava en un margen de +/- dos octavas.

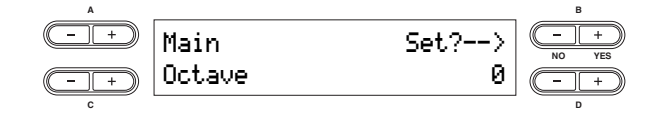

**Gama de ajustes:** -2 – 0 – +2

-2 (dos octavas más grave), 0 (sin variación de tono) y +2 (dos octavas más agudo)

#### **Volume\* (volumen)**

Puede ajustar el nivel de volumen para cada parte de voz.

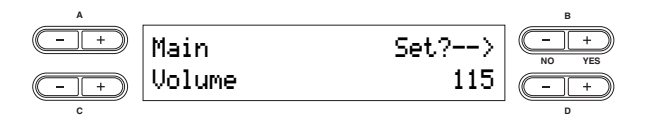

**Gama de ajustes:** 0 – 127

#### **Pan (posición estéreo)\***

Permite ajustar la posición del sonido en el campo estéreo, a la izquierda o a la derecha.

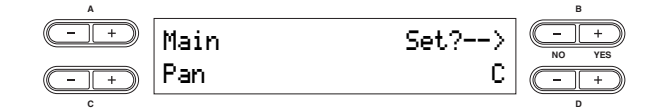

**Gama de ajustes:** L64 (extremo izquierdo) – C (centro) – R63 (extremo derecho)

#### **Detune (desintonización, sólo en modo dual)**

Permite realizar un ajuste preciso de los tonos de las dos voces seleccionadas en modo dual de forma separada. Utilizado especialmente con voces que suenan de forma similar, contribuye a crear un sonido más cálido y rico.

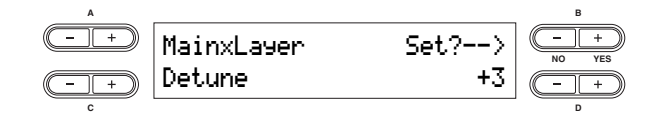

**Gama de ajustes:** -20 – +20 (los ajustes positivos (+) subirán el tono del sonido correspondiente a la parte principal o a la parte izquierda, mientras que bajarán el tono del sonido de la parte de capa o de capa izquierda. Los ajustes negativos (-) harán lo contrario).

#### **Reverb Type (tipo de reverberación)**

Determina los tipos de efectos de reverberación utilizados para las voces de la partes Principal y Principal x Capa. Los ajustes de tipo de reverberación también se utilizan para las voces de las partes Izquierda e Izquierda x Capa izquierda, respectivamente. (No pueden ajustarse independientemente desde las voces Principal y Principal x Capa.)

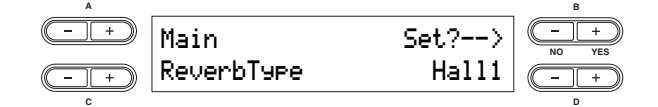

#### **Ajustes:**

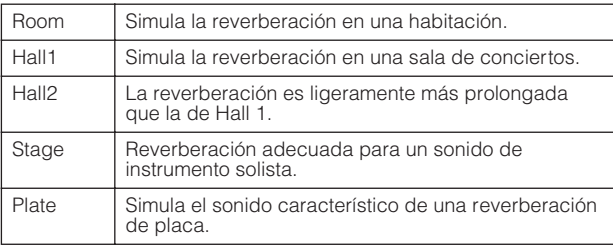

#### **Reverb Send\* (envío de reverberación)**

Le permite controlar la profundidad del efecto de reverberación para la voz.

- **EL EL** efecto de reverberación no se aplica si el parámetro "Reverb Send" está ajustado en "0".
- **ENOTA** Este parámetro puede ajustarse independientemente para todas las partes de voz: Principal, Principal x Capa, Izquierda e Izquierda x Capa izquierda.

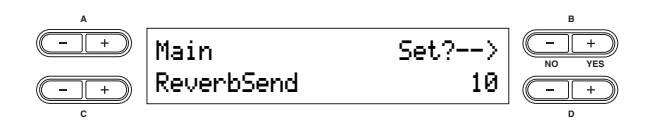

**Gama de ajustes:** 0 – 127

#### **Chorus Type (tipo de coro)**

Determina los tipos de efecto de coro utilizados para las voces de la partes Principal y Principal x Capa. Los ajustes de tipo de coro también se utilizan para las voces de las partes Izquierda e Izquierda x Capa izquierda, respectivamente. (No pueden ajustarse independientemente desde las voces Principal y Principal x Capa.)

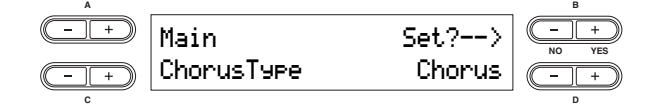

#### **Ajustes:**

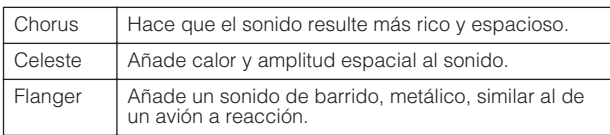

#### **Chorus Send\* (envío de coro)**

Esto permite controlar la profundidad del efecto de coro para la voz.

**DNOTA** Chorus Send puede ajustarse independientemente para todas las partes de voz: Principal, Principal x Capa, Izquierda e Izquierda x Capa izquierda.

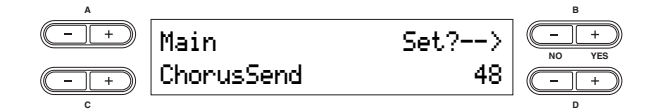

**Gama de ajustes:** 0 – 127

#### **Chorus On/Off (activación/desactivación de coro)**

Permite activar o desactivar el botón [CHORUS] para cada voz. Al seleccionar una voz, el ajuste de activación/ desactivación del botón [CHORUS] para la voz cambia automáticamente en función del valor de este parámetro.

Aunque este parámetro esté activado, el efecto de coro se n**NOTA** desactivará si el parámetro "Chorus Send" está ajustado en 0.

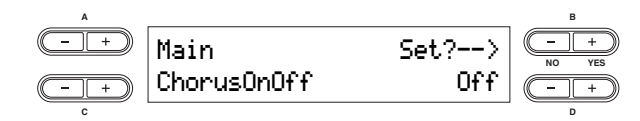

**Gama de ajustes:** On/Off

#### **Insertion Effect Type\* (tipo de efecto de inserción)**

Permite seleccionar distintos efectos (distintos de la reverberación o el coro).

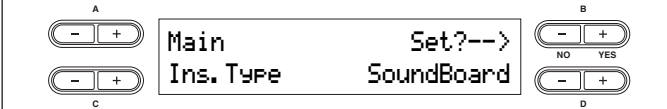

#### **Ajustes:**

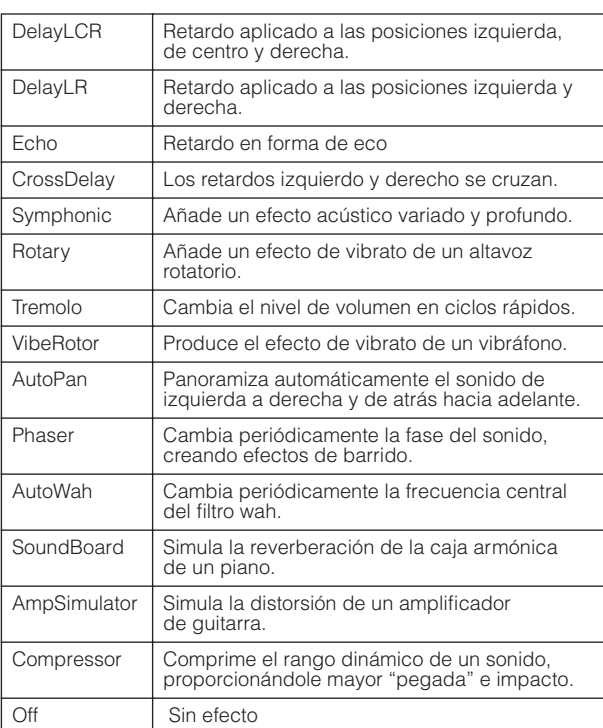

#### **Vibe Rotor Speed\* (velocidad de rotor de vibráfono)**

Sólo se aplica a la voz Vibraphone y permite modificar la velocidad del efecto de vibrato (controlado por la rueda de modulación), simulando el rotor eléctrico de un vibráfono real.

Sólo se muestra si "Vibe Rotor" (rotor de vibráfono) está seleccionado en el parámetro "Ins. Type" (tipo de inserción).

Con este parámetro se puede definir la velocidad de vibrato cuando se selecciona la voz Vibraphone y se utiliza la rueda de modulación.

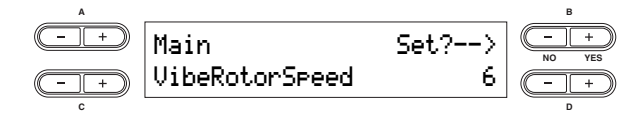

**Gama de ajustes:** 1 – 10

#### **Vibe Rotor On/Off\* (rotor del vibráfono activado/desactivado)**

Sólo se aplica a la voz Vibraphone y permite activar o desactivar el efecto de vibrato (controlado por la rueda de modulación). Sólo se muestra si "Vibe Rotor" (rotor de vibráfono) está seleccionado en el parámetro "Ins. Type" (tipo de inserción). Cuando se selecciona la voz Vibraphone, el efecto de rotor de vibráfono se activa automáticamente.

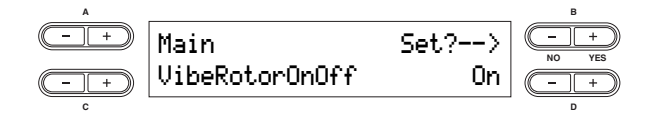

**Gama de ajustes:** On/Off

#### **Rotatory Speed\* (velocidad rotatoria)**

Permite ajustar la velocidad de rotación del efecto de altavoz rotatorio. Sólo se muestra si "Rotary" (rotor) está seleccionado en "Ins. Type" (tipo de inserción).

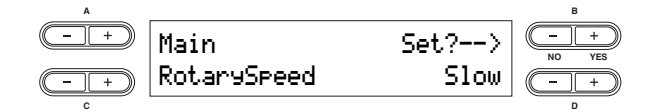

**Gama de ajustes:** Slow/Fast (lento/rápido)

#### **Dry/Wet Balance\* (balance sin efecto/ con efecto)**

Permite controlar la profundidad del efecto de inserción. Algunos ajustes "Ins. Type" no permiten configurar el parámetro "Dry/Wet Balance".

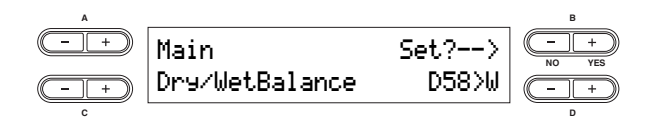

**Gama de ajustes:** D63>W – D=W – D<W63 D63>W (sólo emite el sonido original, casi sin efecto) D=W (balance al 50 por ciento sin efecto/con efecto) D<W63 (sólo emite el sonido procesado mediante el efecto)

#### **Brightness\* (brillo)**

Permite controlar el brillo del sonido.

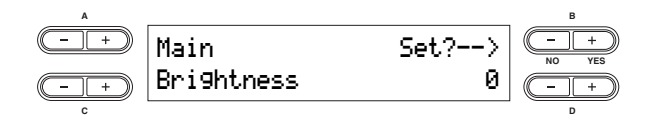

**Gama de ajustes:** -64 – +63

#### **Harmonic Content\* (contenido armónico)**

Permite ajustar la resonancia del sonido.

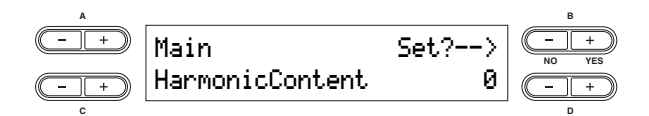

**Gama de ajustes:** -64 – +63

#### **EQ Low Frequency\* (ecualización de frecuencias bajas)**

Permite ajustar las frecuencias bajas del EQ de partes.

**PNOTA** Para obtener más datos sobre el EQ o ecualizador, consulte la [página 36.](#page-35-0)

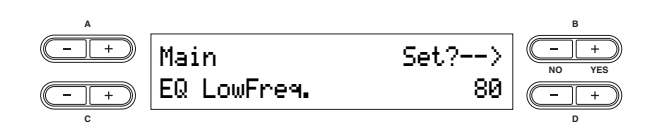

**Gama de ajustes:** 32 Hz – 2,0 kHz

#### **EQ Low Gain\* (ganancia de las frecuencias bajas)**

Permite ajustar la ganancia de las frecuencias bajas (cantidad de potenciación/recorte de las frecuencias bajas) del EQ de partes.

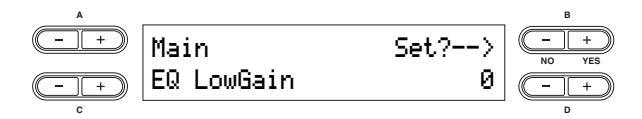

**Gama de ajustes:** -12 dB – +12 dB

#### **EQ High Frequency\* (ecualización de frecuencias altas)**

Permite ajustar las frecuencias altas del EQ de partes.

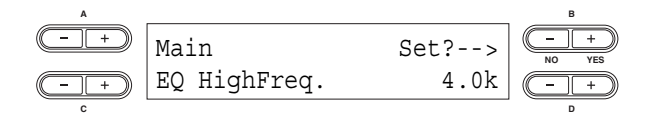

**Gama de ajustes:** 500 Hz – 16 kHz

#### **EQ High Gain\* (ganancia de las frecuencias altas)**

Permite ajustar la ganancia de las frecuencias altas (cantidad de potenciación/recorte de las frecuencias altas) del EQ de partes.

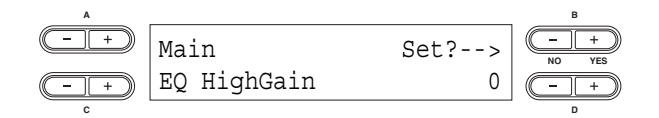

**Gama de ajustes:** -12 dB – +12 dB

#### **Touch Sensitivity (Touch Sense)\* (sensibilidad a la pulsación)**

Este parámetro determina la forma y el grado en que cambia el nivel de volumen en respuesta a su forma de tocar el teclado (la fuerza con la que se tocan las teclas). Puesto que el nivel de volumen de los clavicémbalos y los órganos de tubos reales no cambia, con independencia de la fuerza con que toque el teclado, el ajuste normal para estas voces es 127. (Consulte la gama de ajustes siguiente.)

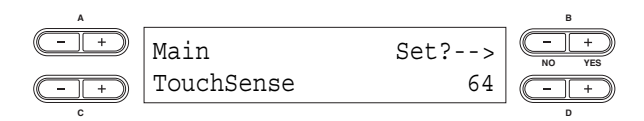

#### **Gama de ajustes:** 0 – 64 – 127

0: Nivel más suave

64: Respuesta de pulsación normal; rango dinámico óptimo 127: Nivel más fuerte; fijo (no cambia en respuesta a la pulsación)

#### <span id="page-60-1"></span>**Asignación de la función Pedal 1**

Permite asignar una función específica al pedal conectado a la toma [1 SUSTAIN].

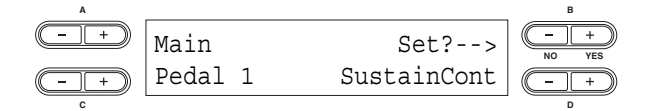

#### **Ajustes:**

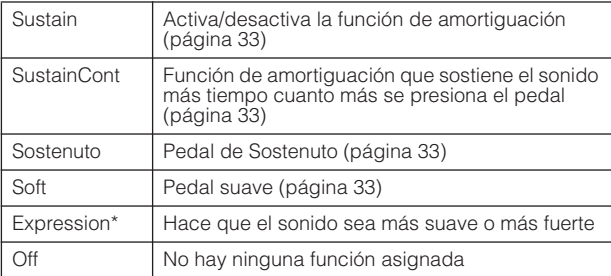

Para obtener los mejores resultados, utilice el controlador de pedal Yamaha FC7 opcional.

#### <span id="page-60-0"></span>**Asignación de la función Pedal 2**

Permite asignar una función específica al pedal conectado a la toma [2 SOSTENUTO].

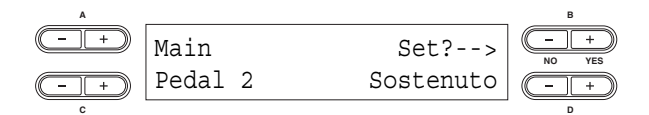

**Gama de ajustes:** igual que en el caso del "Pedal 1" (arriba)

#### **Asignación de la función Pedal 3**

Permite asignar una función específica al pedal conectado a la toma [3 SOFT].

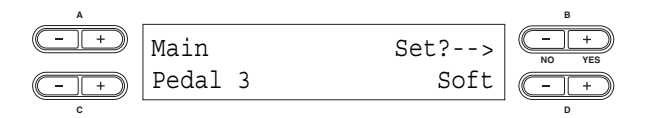

**Gama de ajustes:** igual que en el caso del "Pedal 1" (arriba)

### <span id="page-61-0"></span>**Asignación de la función Pedal 4**

Permite asignar una función específica al pedal conectado a la toma [4 AUX].

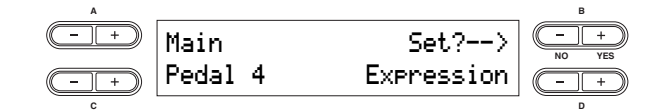

**Ajustes:**

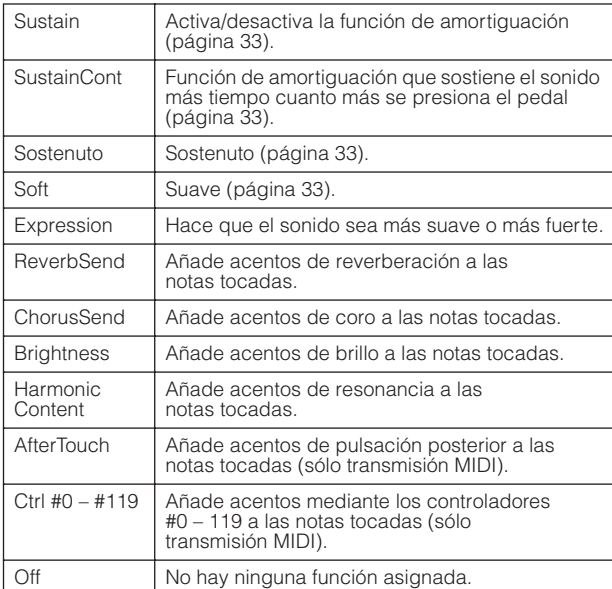

#### **Asignación de la función de rueda de modulación**

Permite especificar el parámetro controlado mediante la rueda de modulación.

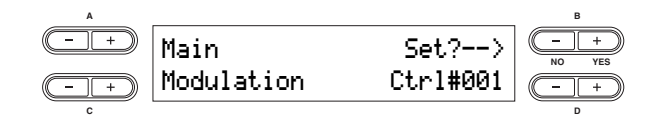

#### **Ajustes:**

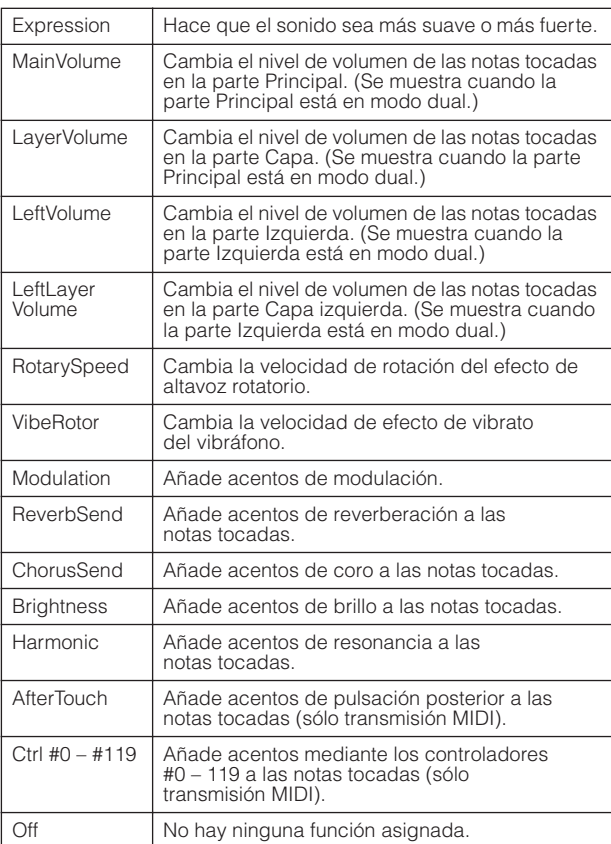

## <span id="page-62-0"></span>**Ajustes detallados para las funciones MIDI – MIDI Settings**

Aquí encontrará información acerca de cómo realizar ajustes para las aplicaciones MIDI, como es el caso de los canales de recepción/transmisión MIDI y otros ajustes necesarios cuando se utiliza el CP300 con otros dispositivos MIDI.

- Estos ajustes permanecerán activos incluso después de apagar el CP300. Si se desactiva el ajuste Memory Backup's MIDI Setting n**NOTA** (ajustes MIDI de la copia de seguridad de memoria) en el menú Other Settings, los ajustes MIDI recuperarán los valores predeterminados (iniciales) cuando se vuelva a encender el instrumento [\(página 71](#page-70-0)).
- **DEUL Mientras esté activado el modo maestro, el parámetro "MIDI Out Channel" (canal de salida MIDI) y el parámetro "MIDI Out** Select" (seleccionar salida MIDI) en el menú MIDI Settings estarán desactivados.

## **Acerca de MIDI**

MIDI (interfaz digital de instrumentos musicales) es un formato estándar para la recepción y transmisión de datos. Hace posible la transferencia de comandos y datos de interpretación entre dispositivos MIDI y ordenadores personales. Con el lenguaje MIDI, resulta posible controlar dispositivos MIDI conectados desde el CP300, o bien controlar el CP300 desde un dispositivo MIDI o desde un ordenador.

### **Canales MIDI**

Los datos MIDI se transfieren a través de 16 canales numerados de 1 a 16. Con estos canales se pueden enviar simultáneamente los datos de interpretación de 16 partes de instrumento diferentes a través de un cable MIDI. Pensemos en los canales MIDI como si fueran canales de TV. Cada cadena de televisión transmite sus emisiones en un canal determinado. El aparato de televisión doméstico recibe muchos programas simultáneamente de varias cadenas de TV y nosotros elegimos un canal para ver el programa que queremos.

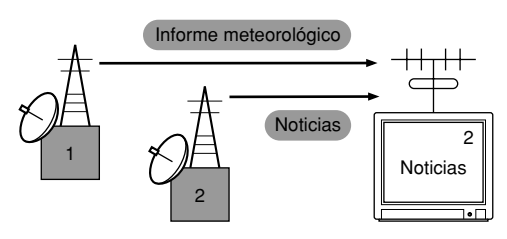

MIDI funciona siguiendo este principio básico. El instrumento transmisor envía datos MIDI en un canal MIDI concreto (canal de transmisión MIDI) a través de un solo cable MIDI al instrumento receptor. Si el canal MIDI del instrumento receptor (canal de recepción MIDI) coincide con el canal de transmisión, el instrumento receptor sonará según los datos enviados por el instrumento transmisor.

Para obtener información sobre la manera de configurar los canales de transmisión y de recepción MIDI, consulte la [página 65](#page-64-0).

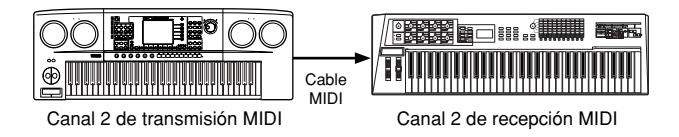

## **MIDI Settings – Funcionamiento básico**

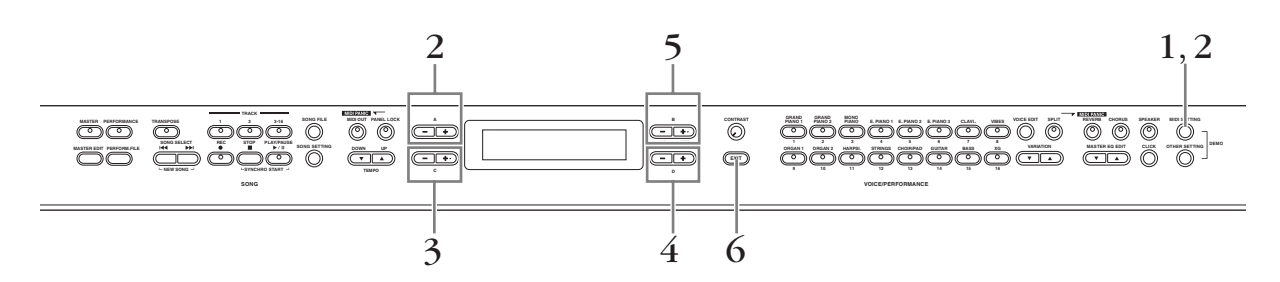

- $1\;\;$  Presione el botón [MIDI SETTING] (ajustes MIDI) para acceder a dicho menú.
- 2 **Seleccione el elemento deseado presionando el botón [MIDI SETTING] o utilizando los botones A [–][+].**

Para obtener más información sobre los parámetros y sus valores, consulte ["Parámetros" en la página 65](#page-64-1).

3 **Utilice los botones C [–][+] para seleccionar un determinado elemento.** 

## $4\,$  Utilice los botones D [-][+] para modificar el valor.

Presione los botones [–][+] al mismo tiempo para restablecer inmediatamente el valor a su ajuste predeterminado.

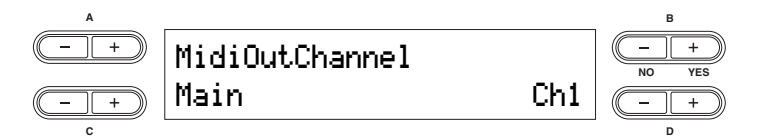

### 5 **Presione el botón B [+ (YES)] para efectuar el trabajo si aparece el mensaje "Start?" (¿comenzar?)**

Presione el botón B [+ (YES)] para activar el indicador de confirmación ("Sure?"). Presione una vez más el botón B [+ (YES)] para efectuar el trabajo. Entonces, aparece el mensaje "Executing" que indica que el trabajo se está ejecutando y los datos se guardan. Cuando finaliza la operación, se muestra en pantalla el mensaje "Completed" (tarea finalizada) durante tres segundos y después se vuelve a la pantalla anterior. Para cancelar la operación, presione el botón B [– (NO)] en lugar del botón B [+ (YES)].

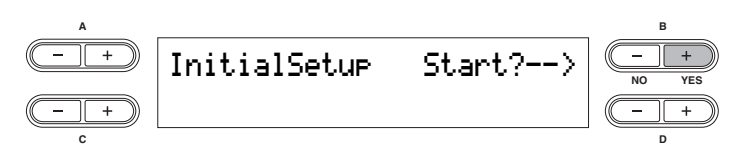

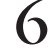

6 **Presione el botón [EXIT] para salir del menú MIDI Settings.** 

## <span id="page-64-1"></span>**Parámetros**

#### <span id="page-64-0"></span>**Selección de canales de transmisión MIDI**

Con este parámetro se especifica el canal en el que el CP300 transmite los datos MIDI.

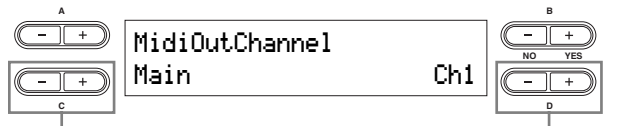

Selecciona una parte de voz **Especifica el canal** 

**Objetivos de ajuste:** Main, Left, Layer, Left Layer **Gama de ajustes:** Ch 1 – Ch 16, Off (no transmitido)

#### **Ajustes predeterminados:**

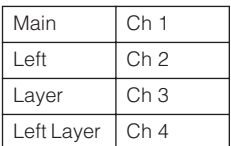

**DIOTA** Mientras esté activado el modo maestro, el parámetro "MIDI Out Channel" del menú Master Edit estará activado para las asignaciones de canal MIDI.

#### **Selección de canal de recepción MIDI**

Con este parámetro se especifica el canal en el que el CP300 recibe datos MIDI desde los conectores MIDI [IN] o USB.

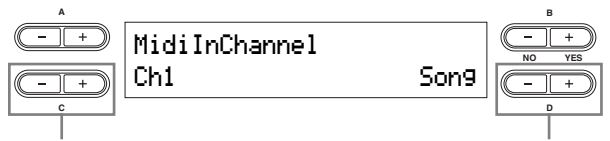

Selecciona el canal Selecciona la parte de recepción MIDI

**Objetivos de ajuste:** Song, Main, Left, Layer, Left Layer, Keyboard, Off

**Gama de ajustes:** Ch 1 – Ch 32 **Ajustes predeterminados:**

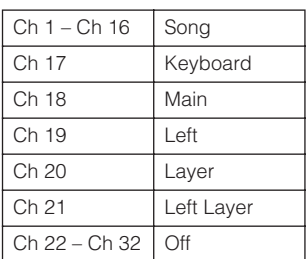

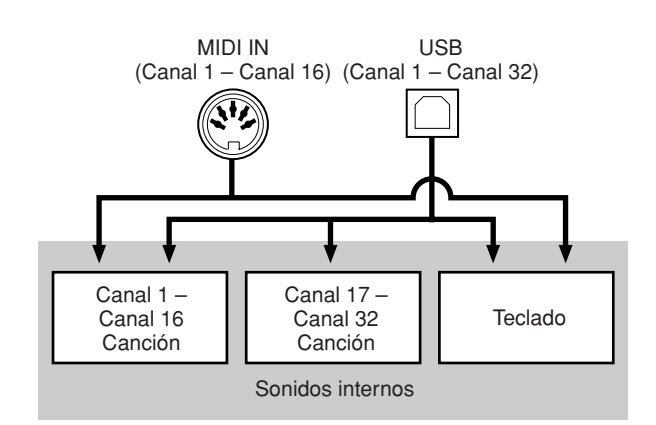

#### **Local Control On/Off (activación/ desactivación del control local)**

"Local Control On" (control local activado) es un estado en el que el CP300 produce el sonido desde su generador de tonos cuando se toca el teclado. Si el control local está desactivado, el teclado y el generador de tonos se separan. Esto significa que incluso si se toca el teclado, el CP300 no reproducirá el sonido. En su lugar, los datos del teclado se pueden transmitir a través de MIDI a un dispositivo MIDI conectado, que puede reproducir el sonido. El ajuste "Local Control Off" es útil cuando se desea reproducir una fuente externa de sonido mientras se tocan teclas en el CP300, pero no se desea que suene el propio CP300. Asimismo, resulta útil para grabar datos en un secuenciador/ordenador y para utilizar el secuenciador para canalizar los datos hacia el generador de tonos o instrumento apropiado.

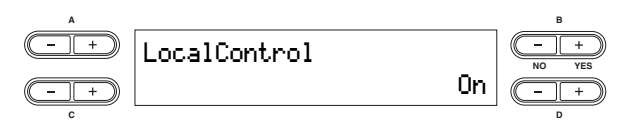

**Gama de ajustes:** On/Off

**Ajuste predeterminado:** On

#### **MIDI Out Select (selección de salida MIDI)**

Permite seleccionar si los datos de interpretación o los de reproducción de canciones se envían vía MIDI.

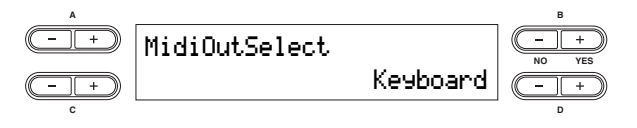

#### **Ajustes:**

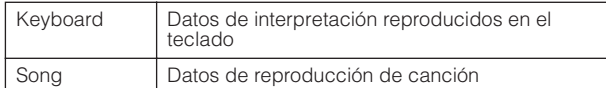

#### **Ajuste predeterminado:** Keyboard

Si el modo maestro está activado, los datos de n**NOTA**interpretación de teclado se transmiten independientemente del ajuste efectuado.

#### **MIDI Receive (recepción MIDI)**

Permite especificar los tipos de datos MIDI que el CP300 recibirá y a los que responderá.

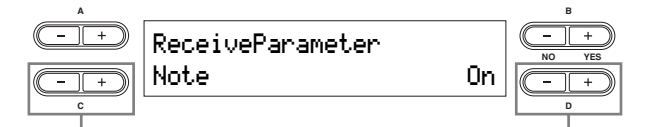

Selecciona el tipo de datos Activa o desactiva la recepción

**Tipo de datos:** Note, Control, Program, AfterTouch, PitchBend, SysEx (System Exclusive)

**Gama de ajustes:** On/Off

**Ajuste predeterminado:** On para todos los tipos de datos

#### **MIDI Transmit Parameter (parámetro de transmisión MIDI)**

Permite especificar los tipos de datos MIDI que el CP300 transmitirá.

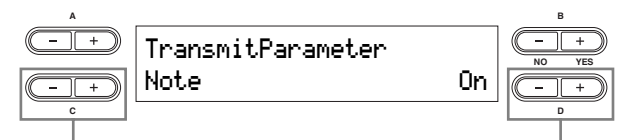

Selecciona el tipo de datos **Activa** o desactiva

la transmisión

**Tipo de datos:** Note, Control, Program, AfterTouch, PitchBend, SystemRealTime, SysEx (System Exclusive)

**Gama de ajustes:** On/Off

**Ajuste predeterminado:** On para todos los tipos de datos

#### **Transmisión de los ajustes iniciales del panel**

Puede transmitir los datos iniciales del panel, como la selección de voz y otros ajustes, a un secuenciador conectado. Esto resulta útil cuando se graban datos de interpretación en un secuenciador, ya que permite tomar una "instantánea" de los ajustes del CP300 que se desean utilizar al comienzo de una canción grabada. De esta manera, dichos ajustes se activan automáticamente cuando se reproduce la canción.

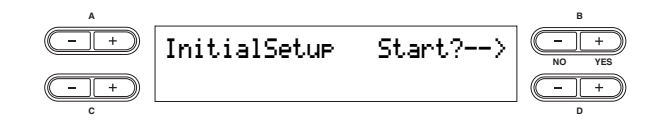

#### <span id="page-65-0"></span>**Bulk Dump (volcado masivo)**

Se pueden transmitir los datos relativos a los ajustes como un volcado masivo de datos MIDI.

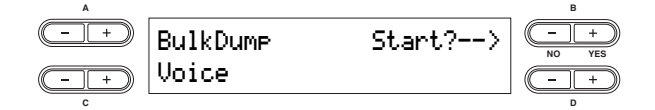

#### **Tipo de datos:**

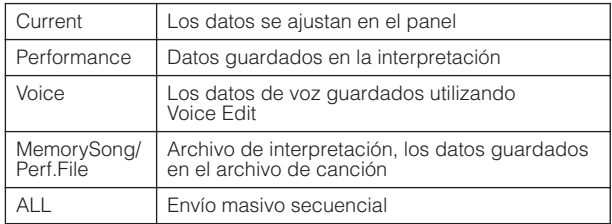

#### **Ajuste predeterminado:** Current (en uso)

Los envíos masivos de datos no pueden efectuarse en las siguientes situaciones:

- Reproducción o grabación de canciones
- Grabación en espera de canción
- Cuando se seleccionan pistas para grabar
- Reproducción de canción de demostración

Los envíos masivos de datos no pueden recibirse en las siguientes situaciones:

- Reproducción o grabación de canciones
- Grabación en espera de canción
- Cuando se seleccionan pistas para grabar
- Reproducción de canción de demostración
- Cuando se efectúan volcados masivos de datos
- Cuando aparece el mensaje "Receiving bulk data has failed"
- (ha fallado la recepción del volcado masivo de datos)

Si el archivo de interpretación tiene 56 archivos o el archivo de canción tiene 112 canciones (1,4 MB), la transferencia de datos tardará al menos 3 minutos si se utiliza una conexión USB o 21 minutos si se emplea una conexión MIDI.

- **DIMIA** Si ha cambiado el ajuste "Character Code" [\(página 84](#page-83-0)) desde que denominó una canción y el nombre de dicha canción no aparece correctamente en pantalla, el volcado masivo no podrá transmitirse.
- Presione el botón B [–(NO)] o el botón [EXIT] para n**NOTA** cancelar la transmisión.

### **ATENCIÓN**

**Nunca intente cortar la alimentación durante la transmisión de volcados masivos de datos. Si se hiciera, se perderían todos los datos del usuario.** 

# <span id="page-66-0"></span>**Ajustes misceláneos del CP300 – Other Settings**

El menú Other Setting(s) (Otros ajustes) proporciona una serie de ajustes relacionados con el sonido y las funciones generales del CP300. Entre dichas funciones, se incluyen ajustes precisos para la respuesta a la pulsación, la afinación, el funcionamiento del pedal, etc.

## **Other Settings – Funcionamiento básico**

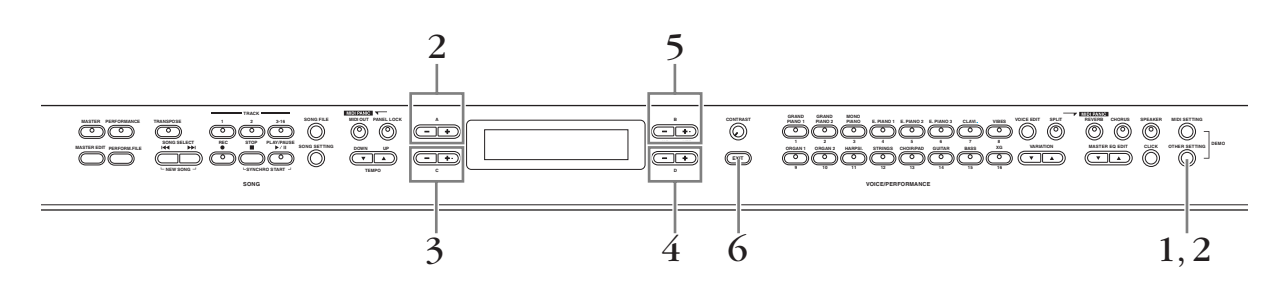

- 1 **Presione el botón [OTHER SETTING] (otros ajustes) para acceder a dicho menú.**
- $\,2\,\,$  Seleccione el elemento deseado presionando el botón [OTHER SETTING] o **utilizando los botones A [–][+].**

Para obtener más información sobre los parámetros y sus valores, consulte ["Parámetros" en la página 68](#page-67-0).

3 **Utilice los botones C [–][+] para seleccionar un determinado elemento.** 

## $\hat{\mathbf{4}}$  Utilice los botones D [–][+] para modificar el valor.

Presione los botones [–][+] al mismo tiempo para restablecer inmediatamente el valor a su ajuste predeterminado.

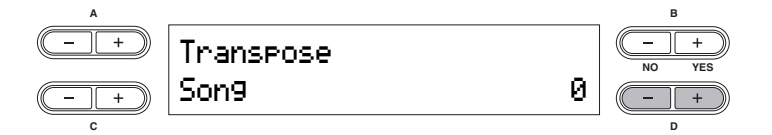

#### 5 **Presione el botón B [+ (YES)] para efectuar el trabajo si aparece el mensaje "Execute?"**

Si presiona el botón B [+ (YES)] se activará el indicador de confirmación ("Sure?"). Presione nuevamente el botón B [+ (YES)] para realizar la tarea. Entonces, aparece el mensaje "Executing" que indica que el trabajo se está ejecutando y los datos se guardan. Cuando finaliza la operación, se muestra en pantalla el mensaje "Completed" (tarea finalizada) durante tres segundos y después se vuelve a la pantalla anterior. Para cancelar la operación, presione el botón B [– (NO)] en lugar del botón B [+ (YES)].

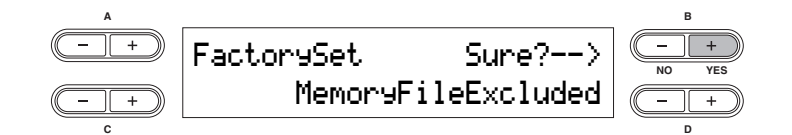

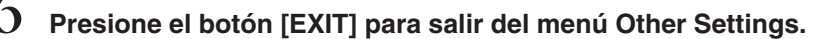

**DIMA** Los ajustes editados se borrarán después de apagar el CP300. Si activa Memory Backup's Other Setting (otros ajustes de la copia de seguridad de la memoria) en el menú Other Settings, los valores actuales de Other Settings seguirán vigentes después de apagar y encender el instrumento [\(página 71](#page-70-1)).

## <span id="page-67-0"></span>**Parámetros**

#### **Touch Response (respuesta a la pulsación)**

Permite especificar la respuesta de pulsación el teclado del CP300 o cambiar la forma en que el sonido responde a la forma de tocar las teclas.

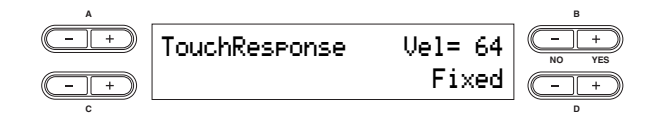

#### **Ajustes:**

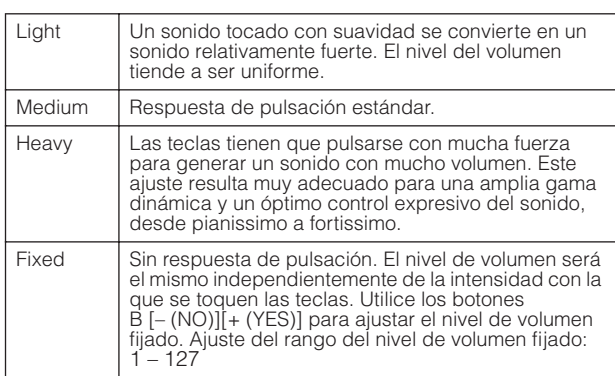

**Ajuste predeterminado:** Medium

#### **Tune (afinación)**

Puede ajustar con precisión la afinación de todo el instrumento, lo que resulta útil cuando toca el CP300 con otros instrumentos o música en CD.

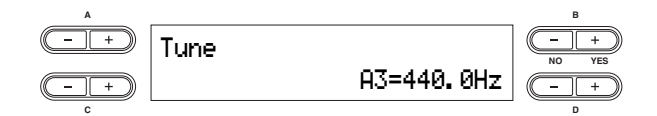

**Gama de ajustes:** A3 = 427,0 Hz – 453,0 Hz (pasos de 0,1 Hz) **Ajuste predeterminado:** A3 = 440,0 Hz

#### **Piano Tuning Curve (curva de afinación de piano)**

Permite especificar una curva de afinación, elástica o plana, para los grupos de voces de piano (Grand Piano 1, Grand Piano 2 y Mono Piano). Los afinadores de pianos suelen utilizar una afinación elástica, extendiendo ligeramente las octavas superiores para compensar la percepción del oído humano en la gama de frecuencias más alta. El ajuste plano es una afinación acústicamente perfecta que se utiliza si el sonido de piano afinado mediante el sistema elástico suena desafinado en relación con otros instrumentos.

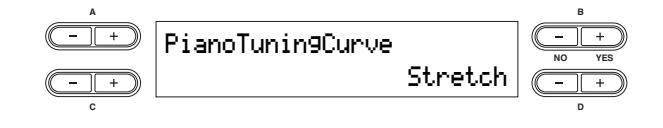

#### **Ajustes:**

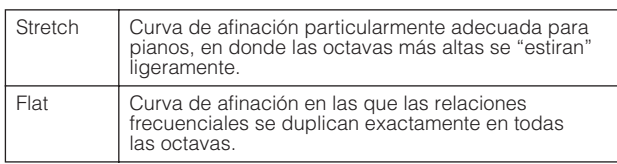

**Ajuste predeterminado:** Stretch

#### **Scale (escala)**

Permite seleccionar diferentes escalas o sistemas de afinación para el instrumento. Equal Temperament (escala temperada) es la escala de afinación contemporánea más común para pianos. No obstante, a lo largo de la historia ha habido muchas otras escalas, muchas de las cuales sirven de base para determinados géneros musicales. Puede disfrutar de estas afinaciones en el CP300.

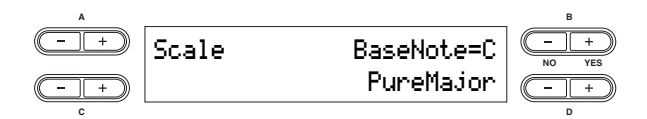

#### **Ajustes:**

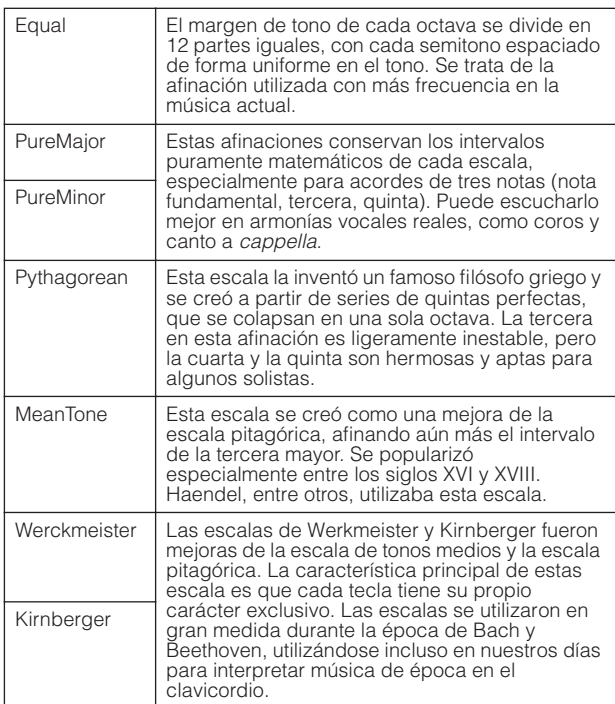

**Gama de ajustes:** C, C#, D, Eb, E, F, F#, G, Ab, A, Bb, B Para escalas distintas de la escala temperada, es preciso especificar una nota fundamental utilizando los botones B [– (NO)]/[+ (YES)].

**Ajuste predeterminado:** Equal

#### <span id="page-68-4"></span><span id="page-68-1"></span>**Split Point (punto de división)**

Permite especificar el punto de división (el límite del teclado que separa la parte Principal y la parte Izquierda).

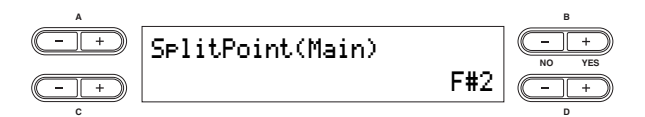

**Gama de ajustes:** A-1 – C7

#### **Ajuste predeterminado:** F#2

#### <span id="page-68-2"></span>**Split Point 2 (punto de división 2)**

Permite especificar el punto de división secundario (el límite del teclado que separa la parte Capa y la parte Capa izquierda).

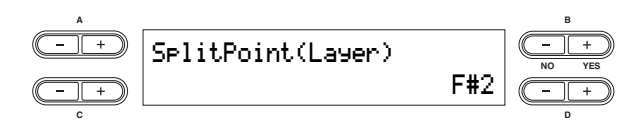

**Gama de ajustes:** A-1 – C7 **Ajuste predeterminado:** F#2

#### <span id="page-68-3"></span><span id="page-68-0"></span>**Transpose (transposición)**

La función de transposición del CP300 permite subir o bajar el tono de todo el teclado en intervalos de semitonos para facilitar la interpretación en signaturas de claves difíciles, y para hacer coincidir fácilmente el tono del teclado con el registro de un cantante o de otros instrumentos.

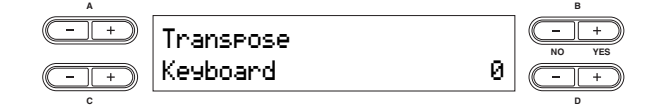

#### **Objetivos de ajuste:**

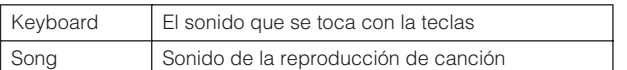

**Gama de ajustes:** -12 – 0 – +12

 $-12$  ( $-1$  octava) – 0 (tono normal) –  $+12$  ( $+1$  octava)

**Ajuste predeterminado:** Keyboard = 0, Song = 0

- **DNOTA** Los ajustes Keyboard sólo se pueden utilizar cuando el botón [TRANSPOSE] está activado [\(página 37](#page-36-0)).
- También se puede cambiar el ajuste de transposición del n**NOTA** teclado utilizando el botón [TRANSPOSE]. Sea cual sea el método utilizado, los ajustes más recientes se mantendrán.
- El ajuste de transposición afecta a los datos MIDI n**NOTA** transmitidos.

#### **Soft Pedal Depth (profundidad del efecto de pedal suave)**

Permite controlar la profundidad del efecto de pedal suave.

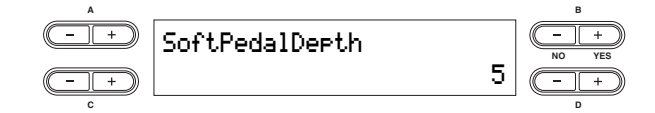

**Gama de ajustes:** 1 – 10

**Ajuste predeterminado:** 5

#### **String Resonance Depth (profundidad de la resonancia de las cuerdas)**

Este parámetro ajusta la cantidad o profundidad del sonido de resonancia de cuerdas y se aplica a una determinada voz (por ejemplo, Grand Piano 1).

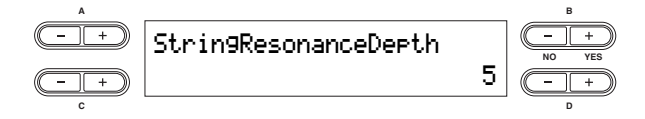

**Gama de ajustes:** Off, 1 – 10 **Ajuste predeterminado:** 5

#### **Sustain Sampling Depth (profundidad de muestras de sostenido)**

Este parámetro ajusta la cantidad o profundidad del sonido de muestreo de sostenido y se aplica a las voces Mono Piano 1 y Comp. Piano 1, así como al grupo de voces Grand Piano 1.

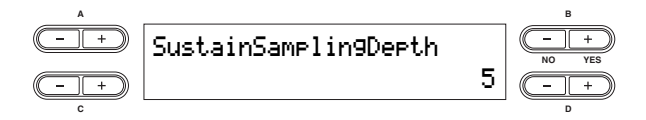

**Gama de ajustes:** Off, 1 – 10 **Ajuste predeterminado:** 5

#### **Key-off Sampling Depth (profundidad de muestreo de tecla desactivada)**

Puede ajustar el volumen del sonido de tecla desactivada (el sutil sonido que se oye cuando se suelta una tecla). Este parámetro sólo es efectivo en las voces Grand Piano 1, Piano Mono 1 y Comp. Piano 1, así como en los grupos de voces E. Piano 1, Clavi. y Harpsi.

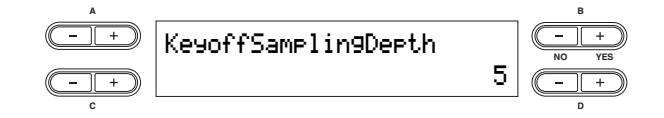

**Gama de ajustes:** Off, 1 – 10 **Ajuste predeterminado:** 5

#### **Vibraphone Pedal Mode (modo de pedal de vibráfono)**

Este parámetro sólo afecta a la voz Vibraphone y permite seleccionar si el sonido de vibráfono tiene un efecto de sostenido mientras se pulsan las teclas ("Piano Like") o si el efecto de sostenido sólo se obtiene cuando se mantiene pulsado el pedal de sostenido, como ocurre en un vibráfono real ("Normal").

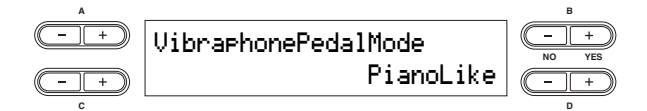

**Gama de ajustes:** PianoLike, Normal **Ajuste predeterminado:** PianoLike

#### <span id="page-69-0"></span>**Pedal Play/Pause (reproducción/ pausa con pedal)**

Esto permite asignar la función reproducción/pausa de canción al pedal, permitiendo iniciar la reproducción o ponerla en modo pausa utilizando el pedal. En este ajuste, el pedal seleccionado (2 – 4) funciona de la misma manera que el botón [PLAY/PAUSE] del panel.

**DNOTA** Si se asigna la función Play/Pause a un pedal y se activa, la función de pedal asignada al pedal en el menú Voice Edit (páginas [61](#page-60-0) y [62\)](#page-61-0) queda desactivada.

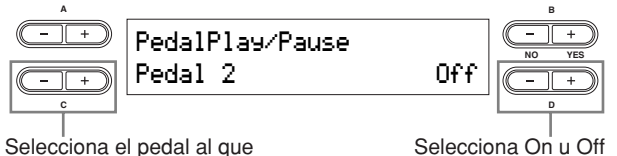

se asigna la función

**Configuración para:** Pedal 2, Pedal 3, Pedal 4 **Gama de ajustes:** On/Off

**Ajuste predeterminado:** Off para todos los pedales

#### **Pedal Type (tipo de pedal)**

Permite seleccionar el tipo o polaridad de los pedales utilizados, conectados a las tomas de pedal [SUSTAIN], [SOSTENUTO], [SOFT] y [AUX]. Si utiliza un pedal recomendado por Yamaha (como el FC4 o el FC5), no es necesario modificar el tipo de pedal. Sin embargo, si utiliza un pedal de otro fabricante, es posible que la polaridad se invierta y el efecto producido al utilizarlo (encendido, apagado, dinámica, etc.) se invierta. Si esto ocurre, podrá utilizar este ajuste para corregir el funcionamiento del pedal.

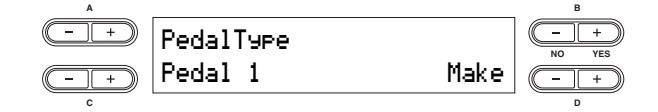

**Configuración para:** Pedal 1, Pedal 2, Pedal 3, Pedal 4 **Gama de ajustes:** Make (hacer), Break (romper) **Ajustes predeterminados:** Pedal 1, Pedal 2 y Pedal 3: Make; Pedal 4: Break

#### **Half Pedal Point (punto de medio pedal)**

Permite ajustar el punto en el que el pedal amortiguador comienza a afectar al sonido. En otras palabras, resulta posible cambiar el punto en el que el efecto asignado empieza a aplicarse cuando se pisa el pedal. Si el efecto es de tipo activado/desactivado, este ajuste especifica el punto en el que se activará o desactivará el efecto (con la excepción de la función Expresion).

Consulte la sección sobre la asignación de la función de pedal en los ajustes Voice Edit ([página 61\)](#page-60-1).

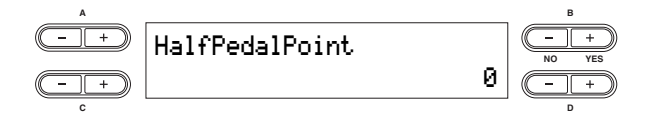

**Gama de ajustes:** -2 (efectivo con la mínima presión) – 0 – +2 (efectivo con la máxima presión)

**Ajuste predeterminado:** 0

#### **Pitch Bend Range (rango de inflexión del tono)**

Permite especificar la variación de tono producida mediante el movimiento de la rueda de inflexión del tono. Este ajuste sólo se aplica a los sonidos tocados manualmente (no a los dispositivos MIDI conectados). Este ajuste se puede aplicar en incrementos de semitonos.

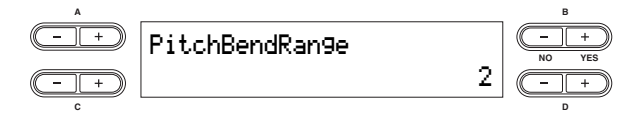

**Gama de ajustes:** 0 – 12 semitonos (moviendo la rueda se elevará o disminuirá el tono con un máximo de 12 semitonos o 1 octava)

**Ajuste predeterminado:** 2

### <span id="page-70-2"></span>**Equalizer Lock (bloqueo de ecualizador)**

Permite bloquear los ajustes del ecualizador maestro y evita que cambien cuando se selecciona una interpretación o se reproduce una canción y hay datos MIDI entrantes. Sin embargo, si se recibe un volcado masivo (del tipo Current), los ajustes del ecualizador maestro cambiarán, independientemente de si "Equalizer Lock" está activado o no. (Consulte Bulk Dump en MIDI Settings, en la [página 66.](#page-65-0))

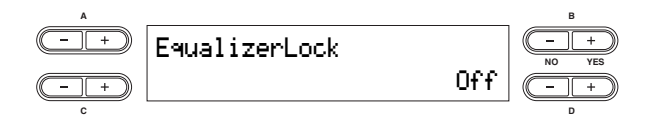

**Gama de ajustes:** On/Off **Ajuste predeterminado:** On

#### <span id="page-70-1"></span><span id="page-70-0"></span>**Memory Backup (copia de seguridad de la memoria)**

Permite seleccionar ciertos elementos y parámetros, como puede ser la selección de voz y el tipo de reverberación, haciendo automáticamente una copia de seguridad de los mismos para evitar que se pierdan al apagar el CP300. Si la función de copia de seguridad está activada para un elemento, los ajustes de este elemento seguirán vigentes al encender de nuevo el instrumento. Si se ha desactivado, los ajustes guardados en la memoria se borrarán al apagar el instrumento. En este caso, cuando encienda la unidad, se utilizarán los ajustes predeterminados (iniciales). Consulte la sección ["Lista de ajustes de fábrica" en la página 101.](#page-100-0) Recuerde que los propios ajustes de copia de seguridad, los archivos de la memoria de almacenamiento y los ajustes del código de caracteres [\(página 84](#page-83-0)) se guardan siempre al desconectar el instrumento.

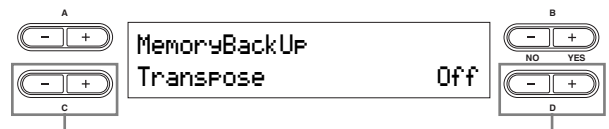

Selecciona el elemento deseado. Selecciona On u Off

#### **Configuración para:**

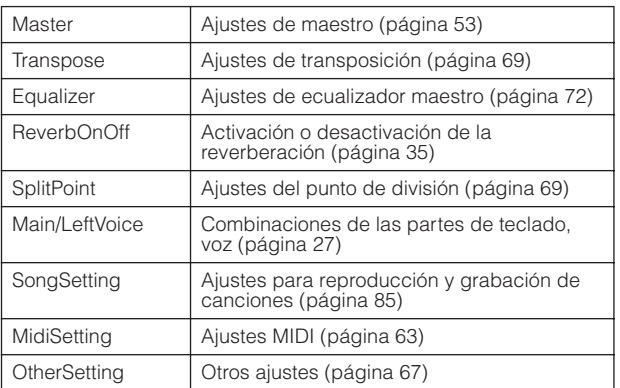

**Ajuste predeterminado:** Los parámetros Transpose, Main/ LeftVoice y OtherSetting están desactivados. Los demás parámetros se definen como On.

#### **Factory Set (ajustes de fábrica)**

Permite reinicializar el CP300 recuperando los ajustes de fábrica.

- El ajuste del parámetro "Character Code" no cambia [\(página 84\)](#page-83-0).
- El parámetro "Memory Backup" (On/Off) vuelve a su valor inicial (columna de la izquierda).
- Puede especificar si los archivos se borran o se mantienen en la memoria de almacenamiento.

## **ATENCIÓN**

**Nunca apague la alimentación durante el ajuste de fábrica. Si lo hace, los datos podrían resultar dañados.** 

Reinicializa el CP300

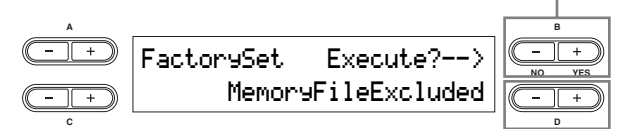

Selecciona si los archivos de la memoria se borran o se mantienen

#### **Selección para la memoria de almacenamiento:**

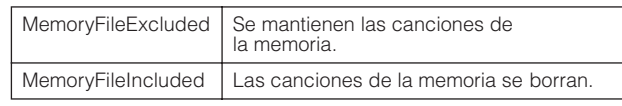

## <span id="page-71-0"></span>**Ajustes del ecualizador maestro**

En esta sección se explica cómo ajustar el ecualizador maestro utilizando el menú Master EQ Edit (edición del ecualizador maestro).

Este ajuste permanece activo incluso después de apagar el CP300. Si desactiva el ajuste Memory Backup's Equalizer (valores del n**NOTA** ecualizador de la copia de seguridad de la memoria) en el menú Other Settings, los ajustes del ecualizador maestro recuperarán los valores por defecto (iniciales) cuando se vuelva a encender el instrumento [\(página 71](#page-70-0)).

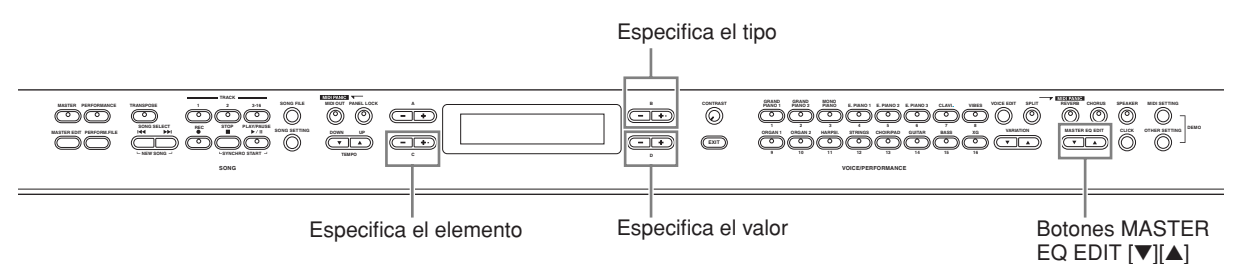

1 **Use los botones MASTER EQ EDIT [**▼**][**▲**] para activar la pantalla Master EQ Edit (edición del ecualizador maestro).** 

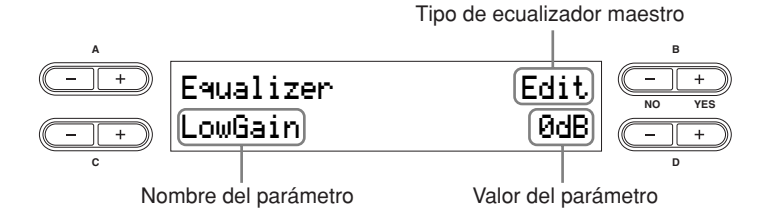

### 2 **Ajuste el tipo de ecualizador maestro utilizando los botones MASTER EQ EDIT [**▼**][**▲**] o los botones B [– (NO)][+(YES)].**

**Gama de ajustes:** Mellow (dulce) 1 – 3, Normal, Bright (brillante) 1 – 3, Edit (editar) **Ajuste predeterminado:** Edit

### 3 **Utilice los botones C [–][+] para seleccionar parámetro deseado.**

#### 4 **Utilice los botones D [–][+] para modificar el valor.**

A continuación, se explica el significado de los parámetros de ecualización.

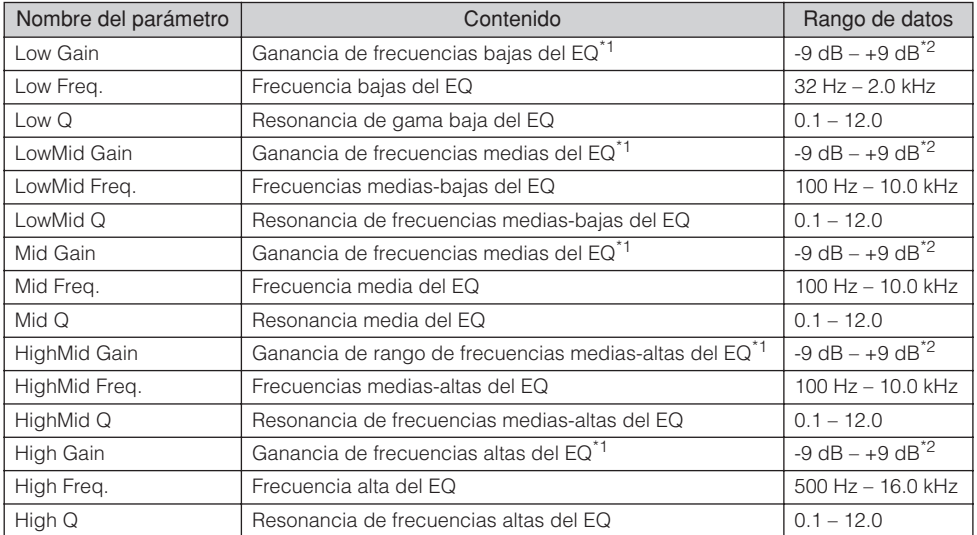

\*1 Asimismo, puede ajustar la ganancia del ecualizador moviendo el control deslizante [MASTER EQUALIZER]. Recuerde que los ajustes más recientes se mantendrán.

\*2 Es posible especificar el rango de la ganancia de -12 dB a +12 dB en la entrada MIDI. La pantalla indicará de -12 dB a +12 dB.

**DIME Si** el parámetro "Equalizer Lock" (bloqueo de ecualizador) ([página 71](#page-70-2)) del menú Other Settings está activado, los valores del ecualizador maestro no se verán afectados por la selección de una interpretación, datos MIDI entrantes o por la reproducción de una canción.
# **Utilización de las funciones de interpretación**

Las funciones de interpretación permiten almacenar voces editadas, incluidos ajustes de modo dual/de división, parámetros de voces y efectos, ajustes de canal MIDI de transmisión/recepción y ajustes de Master Edit, en los botones VOICE/ PERFORMANCE [1] – [16]. Una vez que se han guardado, las interpretaciones se pueden recuperar instantáneamente desde el panel. Consulte la sección ["Gestión de los archivos de interpretación" en la página 76](#page-75-0).

Se pueden guardar hasta 64 interpretaciones en los botones VOICE/PERFORMANCE [1] – [16]. Un único botón puede contener cuatro interpretaciones distintas, de A a D.

Para seleccionar la interpretación deseada (A a D), use los botones VARIATION (variación) [▼][▲].

### **Archivo de interpretación**

Un archivo de interpretación es un archivo individual que incluye los datos de 64 interpretaciones.

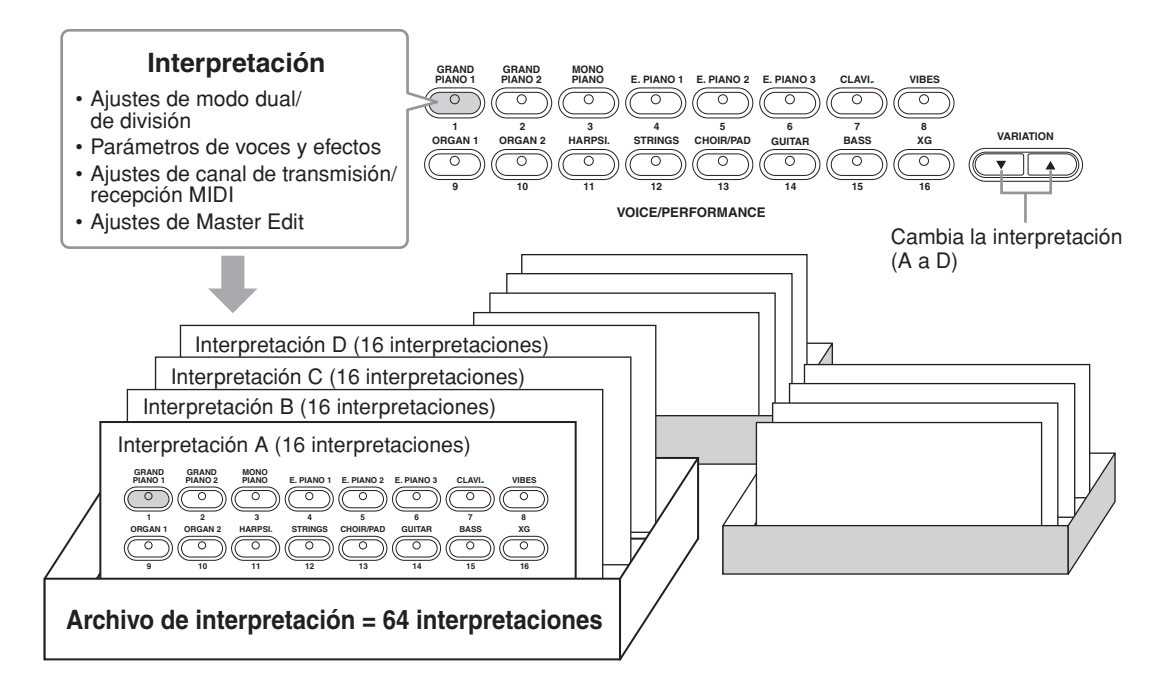

La interpretación en uso, junto con los datos de las 64 interpretaciones, se guarda en la memoria de almacenamiento. Para más información sobre cómo recuperar un archivo de interpretación desde la memoria de almacenamiento, consulte la [página 79.](#page-78-0)

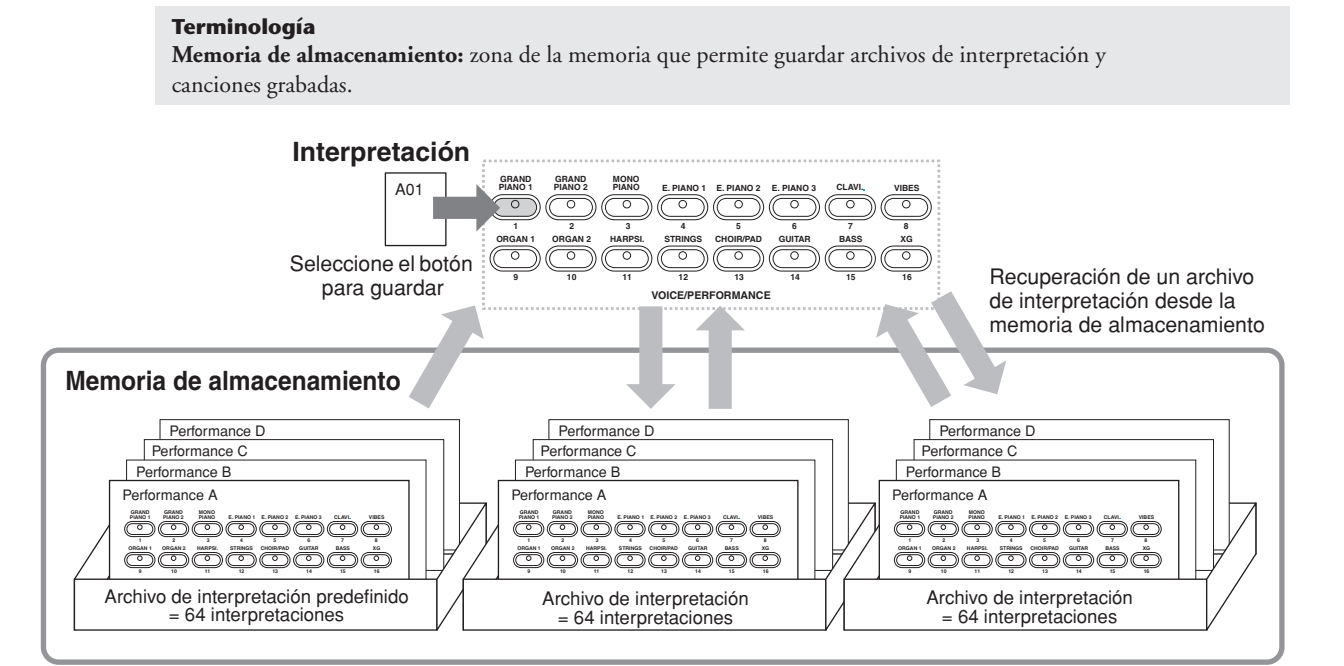

# <span id="page-73-0"></span>**Parámetros de interpretación**

La útil función de interpretación permite almacenar y recuperar todos los ajustes del CP300, incluidos los ajustes de modo dual/de división, parámetros de voces y efectos, valores de canal de transmisión/recepción MIDI y ajustes Master Edit. Los ajustes que pueden editarse y almacenarse en una interpretación se llaman "parámetros de interpretación".

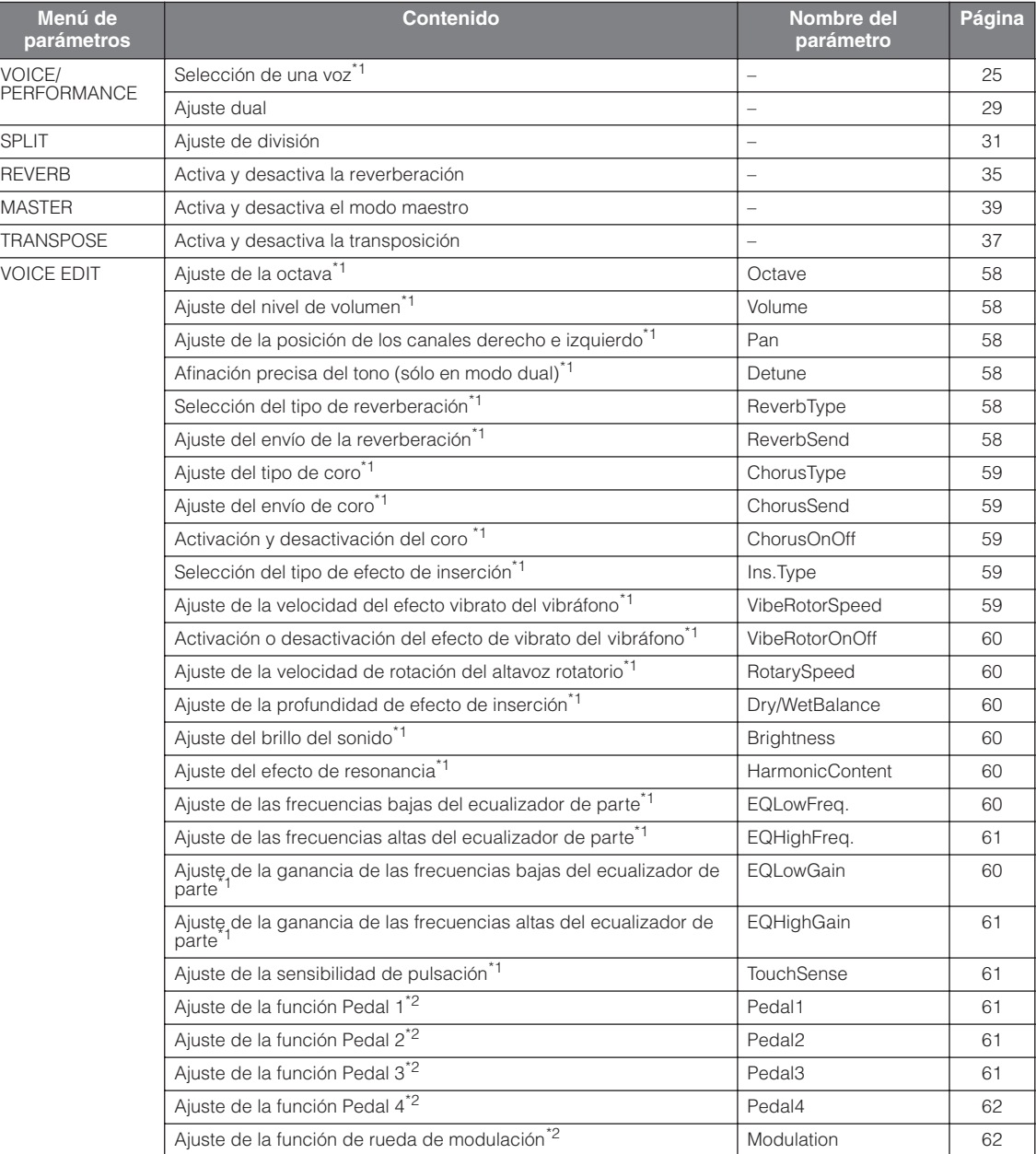

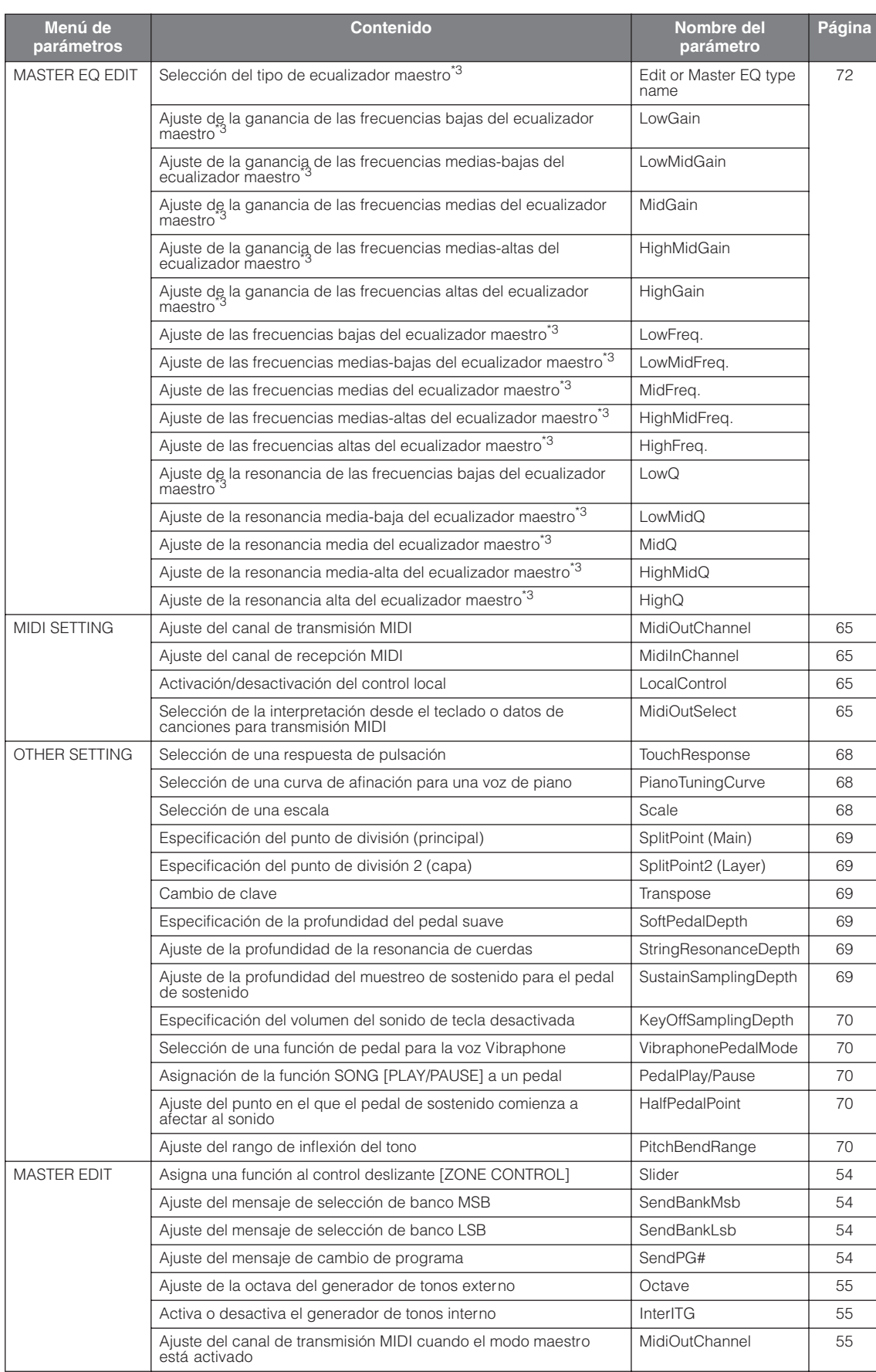

\*1 El valor del parámetro varía dependiendo de los ajustes de modo dual ([página 29\)](#page-28-0) y de división ([página 31\)](#page-30-0).

\*2 El valor del parámetro varía dependiendo de los ajustes de división ([página 31\)](#page-30-0).

\*3 Si el parámetro Equalizer Lock del menú Other Settings está activado, recuperar una interpretación desde el panel no actualizará los ajustes de parámetro ([página 71\)](#page-70-0).

# <span id="page-75-0"></span>**Gestión de los archivos de interpretación**

Las pantallas de archivos (a las que se accede mediante el botón [PERFORM.FILE]) permiten gestionar y organizar los archivos desde la pantalla (es decir, guardar, borrar y cambiar el nombre de los archivos de interpretación).

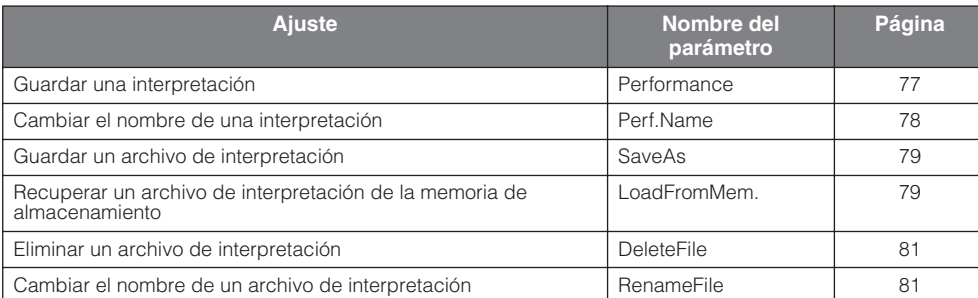

# <span id="page-75-1"></span>**Archivo de interpretación – Funcionamiento básico**

A veces aparece un mensaje en la pantalla (información o indicador de confirmación) para facilitar la operación. Consulte la ["Lista de mensajes" en la página 94](#page-93-0) para ver la explicación de cada mensaje, junto con las medidas adecuadas que es preciso poner en práctica.

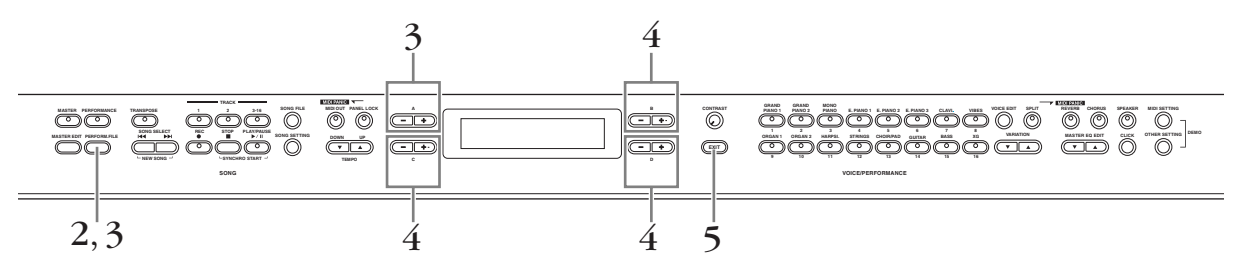

## 1 **Prepare el archivo(s) para su gestión.**

**Cuando utilice los parámetros Performance o Save As:**

Seleccione la voz editada o el archivo de interpretación que desea guardar.

**Al utilizar los parámetros Perf. Name, Rename File, Load From Mem. y Delete File:**

No es necesario operación alguna. Vaya directamente al paso 2 que se muestra a continuación.

- 2 **Presione el botón [PERFORM.FILE] para introducir los ajustes de archivo de interpretación.**
- 3 **Seleccione el elemento deseado presionando el botón [PERFORM.FILE] o utilizando los botones A [–][+].**

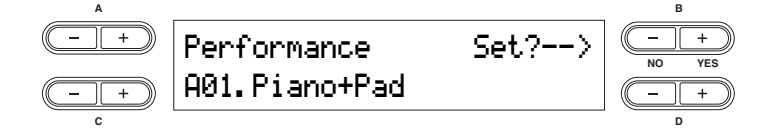

Para cerrar el menú Performance File, presione el botón [EXIT] una o dos veces.

 $4\,$  Use los botones B [– (NO)][+ (YES)] a D [–][+] para modificar el valor. Para obtener más datos sobre cada operación, consulte las páginas [77](#page-76-0) – [81.](#page-79-1)

5 **Presione el botón [EXIT] para salir de los ajustes de archivo de interpretación.** 

## <span id="page-76-0"></span>**Guardar una interpretación – Performance**

Se puede guardar la interpretación editada en uno de los botones VOICE/PERFORMANCE [1] – [16]. Para más detalles acerca de los parámetros que se pueden almacenar en una interpretación y sus contenidos, consulte la lista "Parámetros de interpretación" [\(página 74](#page-73-0)). Los datos de interpretación se almacenan en la memoria de almacenamiento como un archivo de interpretación. Para más información sobre cómo recuperar un archivo de interpretación desde la memoria de almacenamiento, consulte la [página 79](#page-78-0).

## **ATENCIÓN**

**Si se crea una interpretación editando un archivo de interpretación predeterminado, se creará un nuevo archivo de interpretación denominado "PresetPerformance.PER". El archivo de interpretación predeterminado no se sobrescribe. Sin embargo, la interpretación editada se puede sobrescribir sin precio aviso. Pare evitar la sobrescritura de datos, guárdela como otro archivo de interpretación con la función Save As o cambie el nombre del archivo de interpretación con Rename File.** 

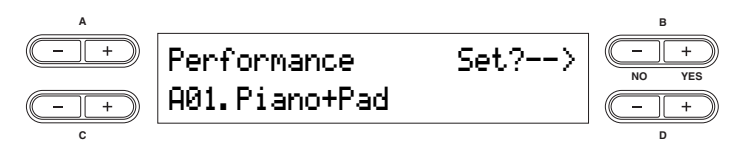

Para obtener información sobre el funcionamiento básico, consulte la [página 76](#page-75-1). A continuación se incluyen instrucciones detalladas para el Paso 4 (en el funcionamiento básico citado más arriba).

#### 4-1 **Seleccione la interpretación deseada utilizando los botones VARIATION [**▼**][**▲**] o los botones C [–][+].**

La localización para guardar la interpretación puede especificarse desde A01 a D16.

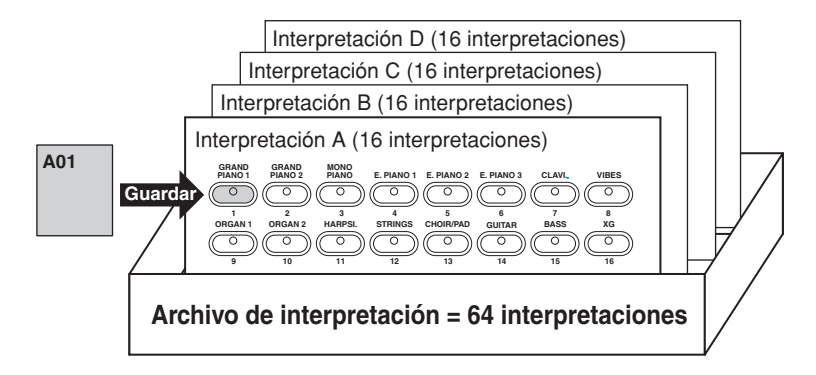

### 4-2 **Presione el botón B [+ (YES)] para efectuar el trabajo.**

Entonces, aparece el mensaje "Executing" que indica que el trabajo se está ejecutando y los datos se guardan. Cuando finaliza la operación, se muestra en pantalla el mensaje "Completed" (tarea finalizada) durante tres segundos y después se vuelve a la pantalla anterior.

## **ATENCIÓN**

**No intente nunca desconectar la alimentación cuando aparezca en la pantalla el mensaje "Executing". Si se apaga el instrumento en ese momento, el resultado podría ser la eliminación del archivo de interpretación.** 

## <span id="page-77-0"></span>**Cambio del nombre de una interpretación – Perf. Name**

Esto permite cambiar el nombre de la interpretación.

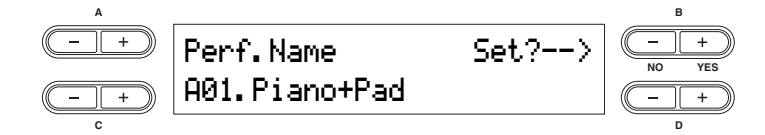

Para obtener información sobre el funcionamiento básico, consulte la [página 76](#page-75-1). A continuación se incluyen instrucciones detalladas para el Paso 4 (en el funcionamiento básico citado más arriba).

#### 4-1 **Cambie el nombre de una interpretación**

Para mover el cursor (un pequeño signo de subrayado), utilice los botones C [–][+].

Para insertar un espacio, presione los botones C [–][+] simultáneamente.

Para seleccionar un carácter en el cursor, utilice los botones D [–][+]. Para borrar un carácter, presione simultáneamente los botones D [–][+].

Los nombres de las interpretaciones no pueden tener más 20 caracteres.

Puede cambiar el tipo de caracteres de la pantalla utilizando el parámetro "Character Code" del menú Song File.

#### 4-2 **Presione el botón B [+ (YES)] para efectuar el trabajo.**

Aparece el mensaje "Executing" que indica que el trabajo se está ejecutando y los datos se guardan. Cuando finaliza la operación, se muestra en pantalla el mensaje "Completed" (tarea finalizada) durante tres segundos y después se vuelve a la pantalla anterior.

### **ATENCIÓN**

**No intente nunca desconectar la alimentación cuando aparezca en la pantalla el mensaje "Executing". Si se apaga el instrumento en ese momento, el resultado podría ser la eliminación del archivo de interpretación.** 

## <span id="page-78-1"></span>**Guardar como un archivo de interpretación – Save As**

Permite guardar el archivo de interpretación como otro archivo, utilizando otro nombre.

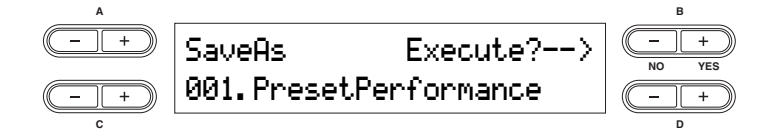

Para obtener información sobre el funcionamiento básico, consulte la [página 76](#page-75-1). A continuación se incluyen instrucciones detalladas para el Paso 4 (en el funcionamiento básico citado más arriba).

#### 4-1 **Nombre de la interpretación como se describe en la sección "Perf.Name" [\(página 78\)](#page-77-0).**

#### 4-2 **Presione el botón B [+ (YES)] para efectuar el trabajo.**

Presione el botón B [+ (YES)] para activar el indicador de confirmación ("Sure?").

Para continuar, presione de nuevo el botón B [+ (YES)]. Aparece el mensaje "Executing" que indica que el trabajo se está ejecutando y los datos se guardan. Cuando finaliza la operación, se muestra en pantalla el mensaje "Completed" (tarea finalizada) durante tres segundos y después se vuelve a la pantalla anterior. Para cancelar la operación, presione el botón B [– (NO)] en lugar del botón B [+ (YES)].

Si la memoria de almacenamiento contiene uno o más archivos de interpretación y ha guardado un archivo de interpretación, el CP300 ordena las canciones alfabéticamente y las renumera automáticamente.

### **ATENCIÓN**

**No intente nunca desconectar la alimentación cuando aparezca en la pantalla el mensaje "Executing". Si se apaga el instrumento en ese momento, el resultado podría ser la eliminación del archivo de interpretación.** 

## <span id="page-78-2"></span><span id="page-78-0"></span>**Recuperación del archivo de interpretación desde la memoria de almacenamiento – Load From Memory**

Esto permite recuperar el archivo de interpretación desde la memoria de almacenamiento. Un solo archivo de interpretación consta de 64 interpretaciones separadas. El archivo de interpretación en la memoria en uso será reemplazado por el archivo de interpretación seleccionado en la memoria de almacenamiento.

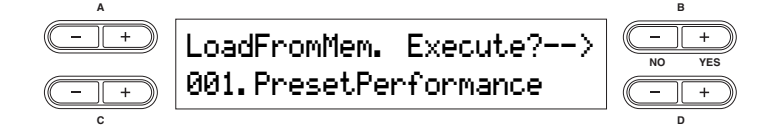

Para obtener información sobre el funcionamiento básico, consulte la [página 76](#page-75-1). A continuación se incluyen instrucciones detalladas para el Paso 4 (en el funcionamiento básico citado más arriba).

#### 4-1 **Use los botones C [–][+] para seleccionar el archivo de interpretación que se desea cargar.**

#### 4-2 **Presione el botón B [+ (YES)] para efectuar el trabajo.**

Presione el botón B [+ (YES)] para activar el indicador de confirmación ("Sure?").

Para continuar, presione de nuevo el botón B [+ (YES)]. Aparece el mensaje "Executing" que indica que el trabajo se está ejecutando y los datos se guardan. Cuando finaliza la operación, se muestra en pantalla el mensaje "Completed" (tarea finalizada) durante tres segundos y después se vuelve a la pantalla anterior. Para cancelar la operación, presione el botón B [– (NO)] en lugar del botón B [+ (YES)].

### **ATENCIÓN**

**No intente nunca desconectar la alimentación cuando aparezca en la pantalla el mensaje "Executing". Si se apaga el instrumento en ese momento, el resultado podría ser la eliminación del archivo de interpretación.** 

**DIOTA** Después de reiniciar el CP300, el archivo de interpretación cargado desde la memoria de almacenamiento permanece activo.

## <span id="page-79-3"></span><span id="page-79-0"></span>**Eliminación de un archivo de interpretación – Delete File**

Permite eliminar el archivo de interpretación de la memoria de almacenamiento del CP300. No se puede borrar un archivo de interpretación predeterminado ni el archivo de interpretación en uso.

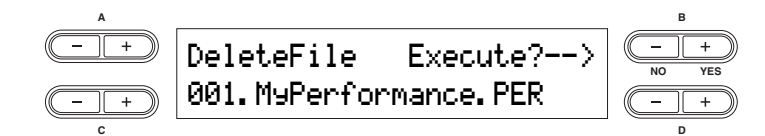

Para obtener información sobre el funcionamiento básico, consulte la [página 76](#page-75-1). A continuación se incluyen instrucciones detalladas para el Paso 4 (en el funcionamiento básico citado más arriba).

#### **4-1 Use los botones C [–][+] para seleccionar el archivo de interpretación que se desea eliminar.**

#### **4-2 Presione el botón B [+ (YES)] para efectuar el trabajo.**

Presione el botón B [+ (YES)] para activar el indicador de confirmación ("Sure?").

Para continuar, presione de nuevo el botón B [+ (YES)]. Aparece el mensaje "Executing" que indica que el trabajo se está ejecutando y los datos se guardan. Cuando finaliza la operación, se muestra en pantalla el mensaje "Completed" (tarea finalizada) durante tres segundos y después se vuelve a la pantalla anterior. Para cancelar la operación, presione el botón B [– (NO)] en lugar del botón B [+ (YES)].

### **ATENCIÓN**

**No intente nunca desconectar la alimentación cuando aparezca en la pantalla el mensaje "Executing". Si se apaga el instrumento en ese momento, se pueden dañar los datos de la interpretación.** 

El archivo de interpretación en la memoria en uso no se puede eliminar. Tras la eliminación de un archivo de n**NOTA** interpretación, el CP300 actualiza automáticamente los números de los archivos de interpretación.

## <span id="page-79-2"></span><span id="page-79-1"></span>**Cambio del nombre de un archivo de interpretación – Rename File**

Se puede cambiar el nombre de un archivo de interpretación en la memoria de almacenamiento. No se puede cambiar el archivo de interpretación predeterminado.

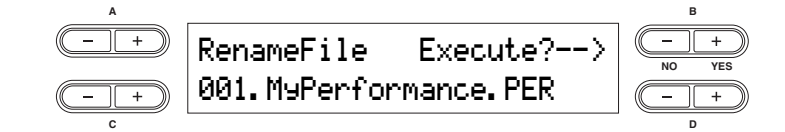

Para obtener información sobre el funcionamiento básico, consulte la [página 76](#page-75-1). A continuación se incluyen instrucciones detalladas para el Paso 4 (en el funcionamiento básico citado más arriba).

#### 4-1 **Nombre del archivo de interpretación como se describe en la sección "Perf.Name" ([página 78\)](#page-77-0).**

#### 4-2 **Presione el botón B [+ (YES)] para efectuar el trabajo.**

Después de cambiar el nombre de una interpretación, el CP300 ordena los archivos alfabéticamente y los vuelve a numerar.

#### **ATENCIÓN**

**No intente nunca desconectar la alimentación cuando aparezca en la pantalla el mensaje "Executing". Si se apaga el instrumento en ese momento, el resultado podría ser la eliminación del archivo de interpretación.** 

# **Gestión de los archivos de canciones**

Las pantallas de archivos (a las que se accede mediante el botón [SONG FILE]) permiten gestionar y organizar los archivos y cambiar los caracteres desde la pantalla (es decir, guardar, borrar y cambiar el nombre de los archivos de interpretación).

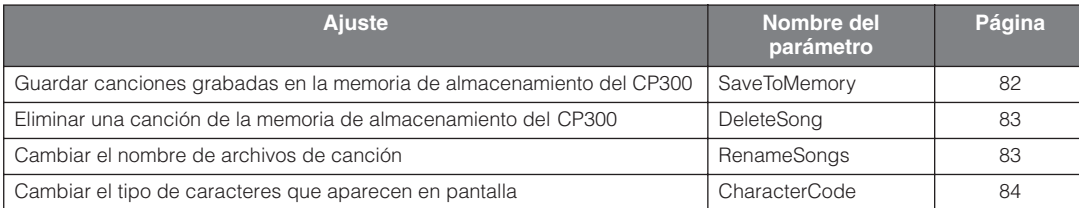

#### **Terminología**

**Archivo de canciones:** en el CP300, un archivo de canción incluye datos de canción y un número de canción.

# <span id="page-80-0"></span>**Archivo de canción – Funcionamiento básico**

A veces aparece un mensaje en la pantalla (información o indicador de confirmación) para facilitar la operación. Consulte la ["Lista de mensajes" en la página 94](#page-93-0) para ver la explicación de cada mensaje, junto con la información sobre resolución de problemas y las medidas adecuadas que es preciso poner en práctica.

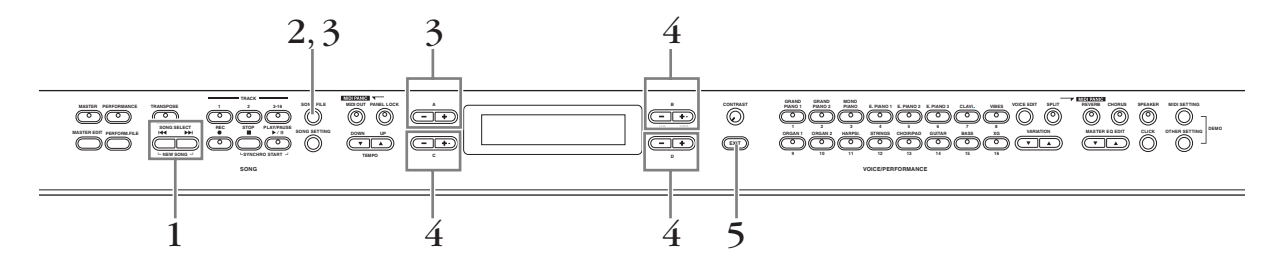

## 1 **Prepare el archivo(s) para su gestión.**

**Cuando utilice los parámetros Save To Memory, Rename Song y Delete Song:**  Use los botones SONG SELECT (seleccionar canción) [ $\text{H}\text{I}$ [ $\text{I}\text{H}$ ] para elegir la canción deseada.

#### **Cuando utilice el parámetro Character Code:**

No es necesario operación alguna. Vaya directamente al paso 2 que se muestra a continuación.

- 2 **Presione el botón [SONG FILE] para acceder a los ajustes de Song File.**
- 3 **Seleccione el elemento deseado presionando el botón [SONG FILE] o utilizando los botones A [–][+].**

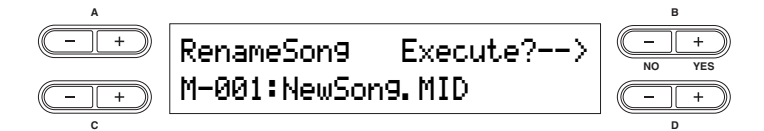

Para cerrar el menú Song File, presione el botón [EXIT] una o dos veces.

4 **Presione el botón B [– (NO)][+ (YES)] a D [–][+] para realizar el trabajo o para modificar el valor.** 

Para obtener más datos sobre cada operación, consulte las páginas [82](#page-81-0) – [84.](#page-83-0)

5 **Presione el botón [EXIT] para abandonar los ajustes de Song File.** 

## <span id="page-81-1"></span><span id="page-81-0"></span>**Guardar canciones grabadas en la memoria de almacenamiento del CP300 – Save To Memory**

Permite guardar canciones grabadas en la memoria de almacenamiento del CP300. Recuerde que, cuando apague el CP300, los datos correspondientes a la canción grabada se perderán. Para guardar la canción grabada de forma permanente, deberá guardarla en la memoria de almacenamiento del CP300.

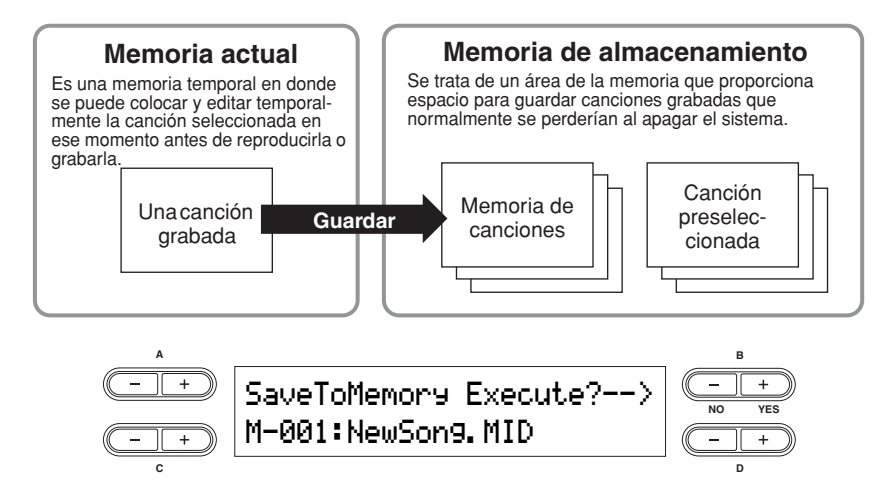

La función Save To Memory no está disponible en las canciones preseleccionadas.

Para obtener información sobre el funcionamiento básico, consulte la [página 81](#page-80-0). A continuación se incluyen instrucciones detalladas para el Paso 4 (en el funcionamiento básico citado más arriba).

#### 4-1 **Asigne un nombre a la canción.**

Para mover el cursor (un pequeño signo de subrayado), utilice los botones C [–][+]. Para insertar un espacio, presione los botones C [–][+] simultáneamente.

Para seleccionar un carácter en el cursor, utilice los botones D [–][+]. Para borrar un carácter, presione simultáneamente los botones D [–][+].

Los nombres de canción no pueden tener más de 58 caracteres. Si el nombre es más largo que la pantalla, utilice los botones C [–][+] para mover el cursor y desplazarse por el nombre.

Puede cambiar el tipo de caracteres de la pantalla utilizando el parámetro "Character Code" ([página 84\)](#page-83-0).

#### 4-2 **Presione el botón B [– (NO)][+ (YES)] para efectuar el trabajo.**

Presione el botón B [+ (YES)] para activar el indicador de confirmación ("Sure?").

Para continuar, presione de nuevo el botón B [+ (YES)]. Aparece el mensaje "Executing" que indica que el trabajo se está ejecutando y los datos se guardan. Cuando finaliza la operación, se muestra en pantalla el mensaje "Completed" (tarea finalizada) durante tres segundos y después se vuelve a la pantalla anterior. Para cancelar la operación, presione el botón B [– (NO)] en lugar del botón B [+ (YES)].

### **ATENCIÓN**

**No intente nunca desconectar la alimentación cuando aparezca en la pantalla el mensaje "Executing". Si el instrumento se apaga en ese momento, la canción grabada podría ser eliminada.** 

La canción se numera automáticamente como "Mxx", donde "M" significa "Memoria" y "xx" es un número. Si la memoria de almacenamiento contiene una o más canciones y almacena una nueva, el CP300 las ordena alfabéticamente y las renumera automáticamente.

## <span id="page-82-3"></span><span id="page-82-0"></span>**Eliminación de una canción de la memoria de almacenamiento del CP300 – Delete Song**

Esto permite eliminar una canción de la memoria de almacenamiento del CP300. No se puede borrar una canción preseleccionada.

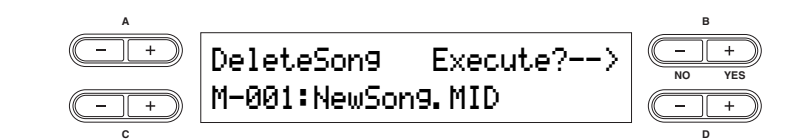

Para obtener información sobre el funcionamiento básico, consulte la [página 85](#page-84-0). A continuación se incluyen instrucciones detalladas para el Paso 4 (en el funcionamiento básico citado más arriba).

#### 4-1 **Presione los botones C [–][+] para seleccionar la canción que desea eliminar.**

#### 4-2 **Presione el botón B [+ (YES)] para efectuar el trabajo.**

Presione el botón B [+ (YES)] para activar el indicador de confirmación ("Sure?").

Para continuar, presione de nuevo el botón B [+ (YES)]. Aparece el mensaje "Executing" que indica que el trabajo se está ejecutando y los datos se guardan. Cuando finaliza la operación, se muestra en pantalla el mensaje "Completed" (tarea finalizada) durante tres segundos y después se vuelve a la pantalla anterior.

### **ATENCIÓN**

**No intente nunca desconectar la alimentación cuando aparezca en la pantalla el mensaje "Executing". Si el instrumento se apaga en ese momento, los datos de la canción grabada podrían deteriorarse.** 

**NIOTA** Tras la eliminación de una canción, el CP300 actualiza automáticamente los números de las canciones.

## <span id="page-82-2"></span><span id="page-82-1"></span>**Cambio del nombre de los archivos de canción – Rename Song**

Esto permite cambiar el nombre de los archivos de canción. Se puede cambiar el nombre de cualquier canción, exceptuando las canciones preseleccionada y la canción "P-000:NewSong".

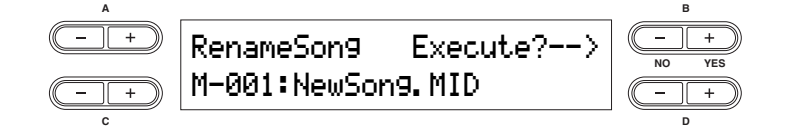

Para obtener información sobre el funcionamiento básico, consulte la [página 81](#page-80-0). A continuación se incluyen instrucciones detalladas para el Paso 4 (en el funcionamiento básico citado más arriba).

#### 4-1 **Asigne un nombre a la canción como se describe en la operación Save To Memory ([página 82\)](#page-81-0).**

#### 4-2 **Presione el botón B [+ (YES)] para efectuar el trabajo.**

Después de cambiar el nombre de una canción, el CP300 ordena los archivos alfabéticamente y los vuelve a numerar.

**ATENCIÓN**

**No intente nunca desconectar la alimentación cuando aparezca en la pantalla el mensaje "Executing". Si el instrumento se apaga en ese momento, la canción grabada podría ser eliminada.** 

## <span id="page-83-1"></span><span id="page-83-0"></span>**Cambio del tipo de caracteres en pantalla – Character Code**

Permite cambiar el tipo de caracteres que aparecen en pantalla. Las instrucciones que aparecen a continuación corresponden al Paso 4 del Funcionamiento básico en la [página 81.](#page-80-0)

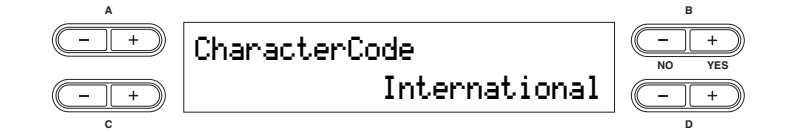

# 4 **Utilice los botones D [–][+] para seleccionar "International" o "Japanese".**

**Ajustes:** International, Japanese

**Lista de caracteres**

Japanese

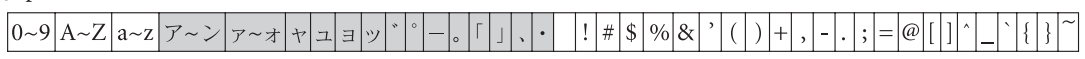

International

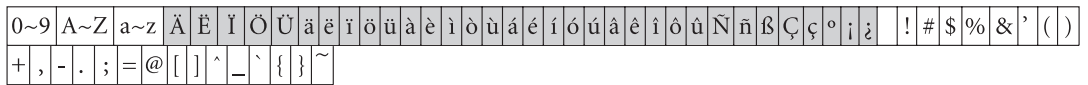

**DNOTA** Los nombres de archivo que utilizan los caracteres que aparecen en gris no se mostrarán correctamente si se ha modificado el ajuste Character Code.

**ELOTA** El ajuste de Character Code también se refleja en la pantalla correspondiente a los nombres de archivo de interpretación.

# **Ajustes para grabar y reproducir canciones – Song Settings**

Desde este menú puede realizar ajustes detallados para la canción seleccionada. En primer lugar, seleccione la canción deseada [\(página 49](#page-48-0)).

# <span id="page-84-0"></span>**Song Settings – Funcionamiento básico**

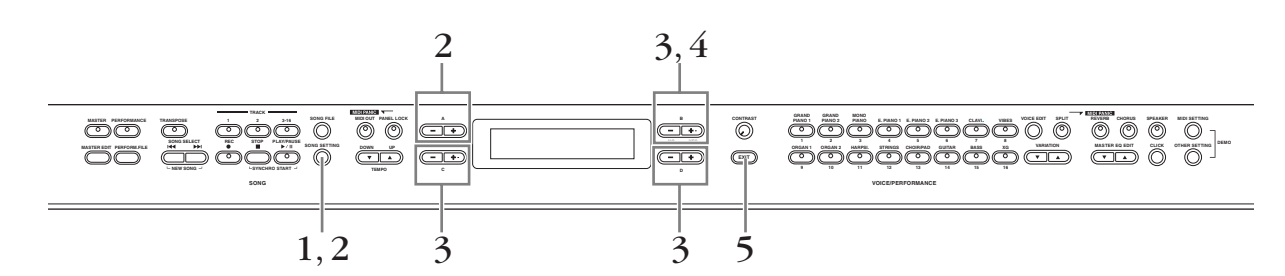

- 1 **Presione el botón [SONG SETTING] (ajuste de canción) para acceder al menú Song Settings.**
- 2 **Seleccione el elemento deseado presionando el botón [SONGSETTING] o utilizando los botones A [–][+].**

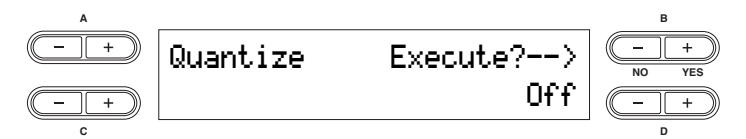

### 3 **Presione el botón B [– (NO)][+ (YES)] a D [–][+] para realizar el trabajo o para modificar el valor.**

Presione los botones [–][+] al mismo tiempo para restablecer inmediatamente el valor a su ajuste predeterminado.

## 4 **Presione el botón B [+ (YES)] para efectuar el trabajo si aparece un indicador "Execute?" o "Start?".**

Presione el botón B [+ (YES)] para activar el indicador de confirmación ("Sure?").

Para continuar, presione de nuevo el botón B [+ (YES)]. Aparece el mensaje "Executing" que indica que el trabajo se está ejecutando y los datos se guardan. Cuando finaliza la operación, se muestra en pantalla el mensaje "Completed" (tarea finalizada) durante tres segundos y después se vuelve a la pantalla anterior. Para cancelar la operación, presione el botón B [– (NO)] en lugar del botón B [+ (YES)].

# 5 **Presione el botón [EXIT] para salir del menú Song Settings.**

**DIOTA** Guarde los datos de la canción editada utilizando la función "Save To Memory" del menú Song File.

# **Parámetros**

#### <span id="page-85-1"></span>**Quantize (cuantización)**

Permite corregir la sincronización de las notas grabadas. Por ejemplo, si las notas interpretadas están ligeramente fuera de tiempo, es posible reajustarlas para ejecutar corcheas o semicorcheas exactas. Los cambios efectuados en la cuantización afectan a toda la canción.

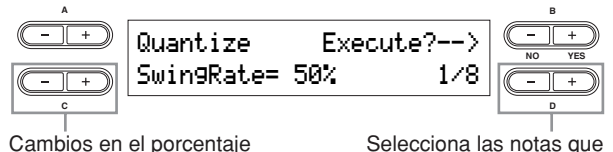

Cambios en el porcentaje de swing

**Ajustes de cuantización temporal (según el valor de nota):** Off

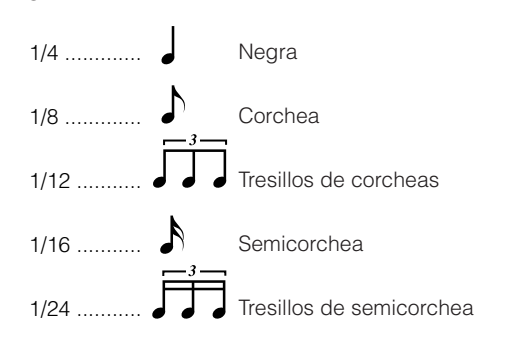

Si selecciona "1/8" o "1/16", aparece el parámetro Swing Rate como un porcentaje. La modificación del porcentaje de swing hace que la canción suene más "viva", dándole un toque de swing o jazz.

#### **Gama de ajustes:** 0% – 100%

#### **Si selecciona "1/8" para la corrección:**

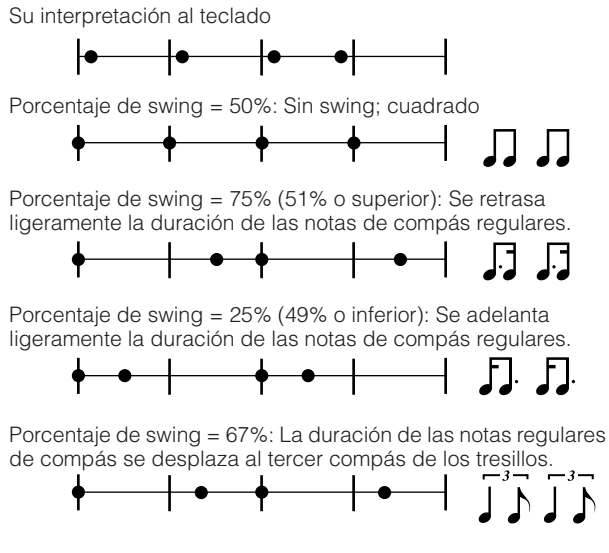

**Ajuste predeterminado:** Off

#### <span id="page-85-2"></span>**Quick Play (reproducción rápida)**

Esto permite especificar si una canción que comienza en un punto distinto del primer pulso del primer compás debe tocarse desde la primera nota real o desde el comienzo de la canción. (Algunas canciones se graban con los ajustes iniciales y sin datos de nota al comienzo de la canción. Este parámetro permite saltarse estos ajustes y tocar la canción desde la primera nota. Asimismo, permite omitir los silencios que existen antes de la nota de comienzo de una canción).

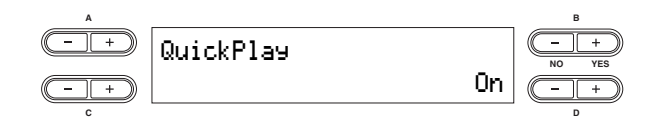

#### **Ajustes:**

se van a ajustar

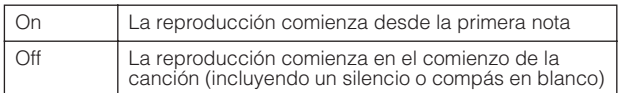

#### **Ajuste predeterminado:** On

#### <span id="page-85-3"></span>**Channel Listen (escuchar canal)**

Permite seleccionar y escuchar los contenidos grabados de un canal individual. La reproducción comienza en la primera nota.

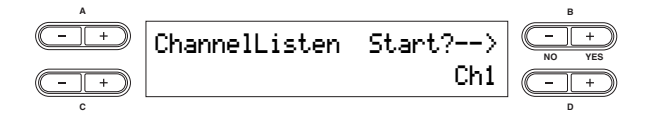

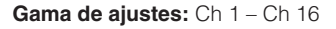

**Ajuste predeterminado:** Ch 1

- **DNOTA** Los datos de una canción están formados por 16 canales. Cada parte de instrumento se asigna a un canal específico, por tanto, para este instrumento, las palabras "canal" y "pista" tienen el mismo significado.
- **DNOTA** Los canales que no contienen datos no se muestran. Sin embargo, para algunas canciones pueden mostrarse todos los canales (incluidos los canales que no contienen datos).

#### <span id="page-85-0"></span>**Channel Clear (limpiar canal)**

Permite eliminar datos de un canal específico o de los 16 canales simultáneamente.

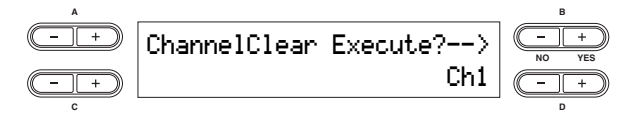

**Gama de ajustes:** Ch 1 – Ch 16, ALL (todos los canales) **Ajuste predeterminado:** Ch 1

**DNOTA** Los datos de una canción están formados por 16 canales. Cada parte de instrumento se asigna a un canal específico, por tanto, para este instrumento, las palabras "canal" y "pista" tienen el mismo significado.

- **DNOTA** Los canales que no contienen datos no se muestran. Sin embargo, para algunas canciones pueden mostrarse todos los canales (incluidos los canales que no contienen datos).
- **DNOTA** Cuando borre todos los canales mediante el parámetro "ALL", podrá sobrescribir la canción. En este caso, se guarda un archivo vacío de canción que no contiene datos de canal.

#### <span id="page-86-0"></span>**From/To Repeat (repetir desde/hasta)**

Permite especificar una sección dentro de una canción y reproducirla repetidamente. La sección puede especificarse libremente (en compases/pulsos) y la reproducción se repite después de que alcance el punto del pulso situado justo antes del punto de final.

Si comienza a reproducir una canción con "Repeat On" (repetición activada) seleccionado, se inicia un recuento introductorio, seguido por la reproducción repetida de la parte especificada hasta que presione el botón [STOP]. Si selecciona "Repeat Off" (repetición desactivada), comienza la reproducción normal.

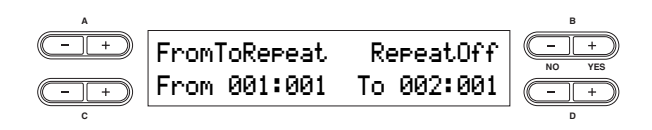

**Ajustes:** RepeatOn, RepeatOff

#### **Ajuste predeterminado:** RepeatOff

Por ejemplo, si selecciona "Repeat On", utilice los botones C [–][+] y D [–][+] para especificar el rango que se va a repetir durante la reproducción de la canción.

**DNOTA** Cuando seleccione otra canción, el rango especificado se cancelará automáticamente y la función de repetición se desactivará.

#### <span id="page-86-1"></span>**Song Repeat (repetición de canción)**

Permite reproducir repetidamente todas las canciones o una sola canción seleccionada desde la memoria de almacenamiento.

Cuando comience la reproducción, el CP300 toca la canción seleccionada desde el panel frontal y, a continuación, inicia la reproducción repetida de las canciones especificadas hasta que presione el botón [STOP]. Para volver al comienzo de la canción, presione el botón [STOP].

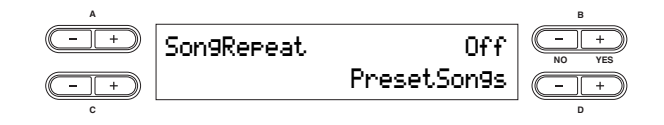

#### **Ajustes:**

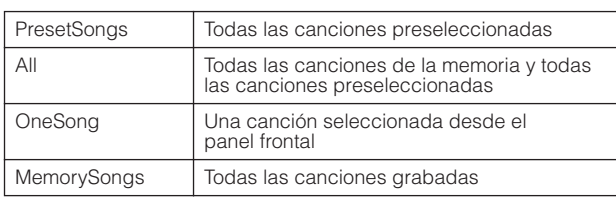

**Ajuste predeterminado:** PresetSongs

#### <span id="page-86-2"></span>**Time Signature (signatura de tiempo)**

Esto permite controlar la signatura de tiempo del sonido de clic del metrónomo. Defina el numerador de la signatura de tiempo (compás) usando los botones C [–][+] y especifique el denominador usando los botones D [–][+]. Por ejemplo, para especificar "3/4", utilice los botones C [–][+] para seleccionar "3" y los botones D [–][+] para seleccionar "4".

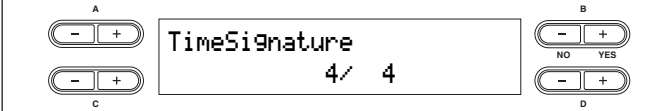

**Ajuste del margen para el numerador:** 1 – 16 **Ajuste de opciones para el denominador:** 2, 4, 8 **Ajuste predeterminado:** 4/4

#### <span id="page-86-3"></span>**Click Volume (volumen del sonido de clic del metrónomo)**

Esto permite ajustar el volumen del sonido de clic.

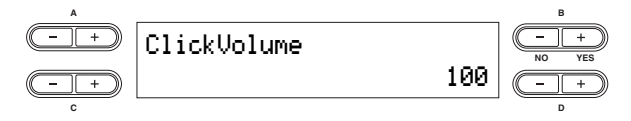

**Gama de ajustes:** 0 – 127

**Ajuste predeterminado:** 100

#### <span id="page-86-4"></span>**Click Type (tipo de sonido de clic del metrónomo)**

Permite elegir si el metrónomo tendrá un sonido de campana o de clic.

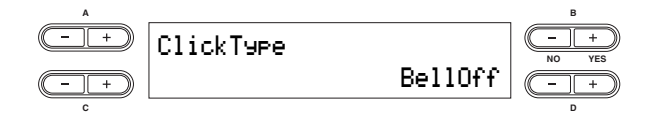

#### **Gama de ajustes:**

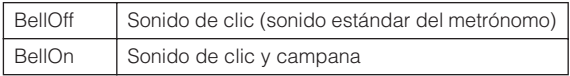

**Ajuste predeterminado:** BellOff (campana desactivada)

# **Conexión a un ordenador y a otros dispositivos MIDI**

### **ATENCIÓN**

**En primer lugar, asegúrese de bajar al mínimo todos los ajustes de volumen. A continuación encienda todos los dispositivos de la configuración siguiendo el orden de los dispositivos maestros MIDI (controladores), esclavos MIDI (receptores) y el equipo de audio (mezcladores, amplificadores, altavoces, etc.).** 

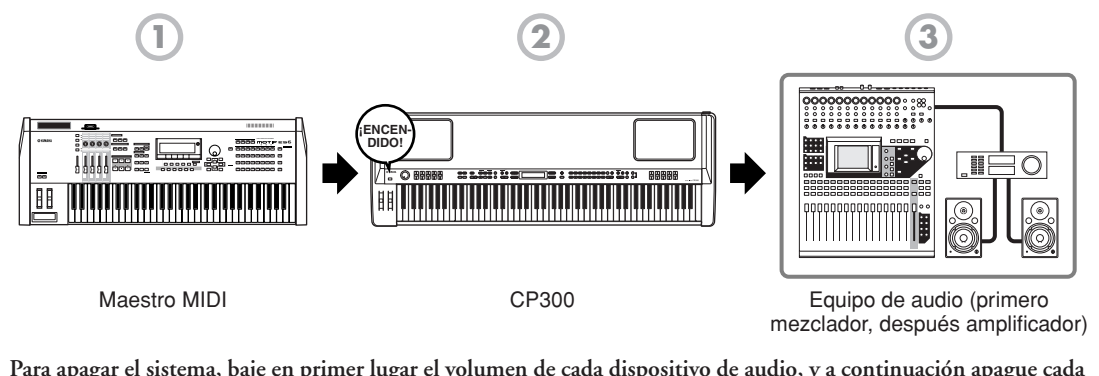

**Para apagar el sistema, baje en primer lugar el volumen de cada dispositivo de audio, y a continuación apague cada dispositivo en el orden inverso (en primer lugar los dispositivos de audio y, a continuación, los MIDI).** 

# **Conexión a un equipo de sonido externo**

El CP300 tiene altavoces internos. Además, puede escuchar el sonido del instrumento usando equipo externo. Conecte un juego de auriculares, altavoces amplificados u otro equipo de reproducción que resulte adecuado. Existen varios métodos de conexión a equipos de sonido externos, que se describen en las figuras siguientes. En las siguientes figuras aparecen varios ejemplos de conexión. Use la configuración que se ajuste mejor a sus necesidades.

## **Conexión de altavoces estéreo amplificados**

Para obtener una reproducción óptima y precisa de los sonidos del instrumento, así como de los efectos y una imagen en estéreo total, use un par de altavoces amplificados. Conecte los altavoces amplificados a las tomas OUTPUT L/MONO y R del panel posterior.

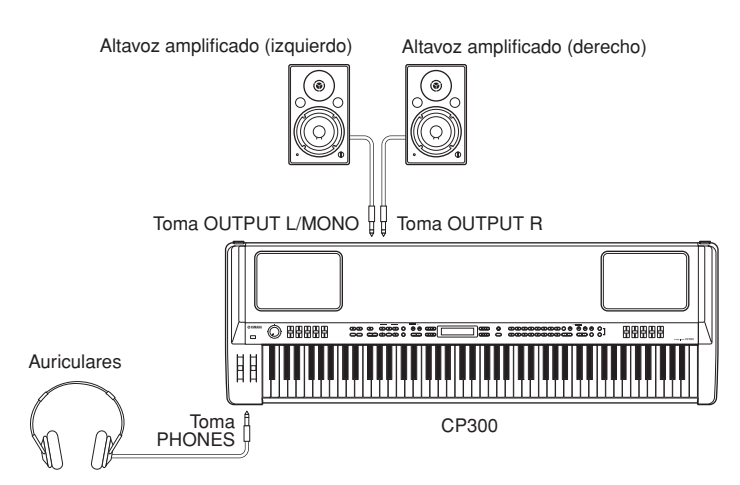

**DIOTA** Si utiliza un solo altavoz amplificado, conéctelo a la toma OUTPUT L/MONO del panel posterior.

**DIME Si** sólo va a conectarse a la toma L/MONO y desea usar una voz de piano, recomendamos que use las voces Mono Piano 1 o Mono Piano 2 para obtener resultados óptimos.

## **Conexión a un mezclador**

El instrumento dispone de salidas de audio adicionales además de las tomas OUTPUT L/ R principales. El CP300 también incluye conectores XLR de uso profesional balanceados para las tomas OUTPUT L/R. Este tipo de conectores se usa en equipos e instalaciones de estudios de sonido profesionales.

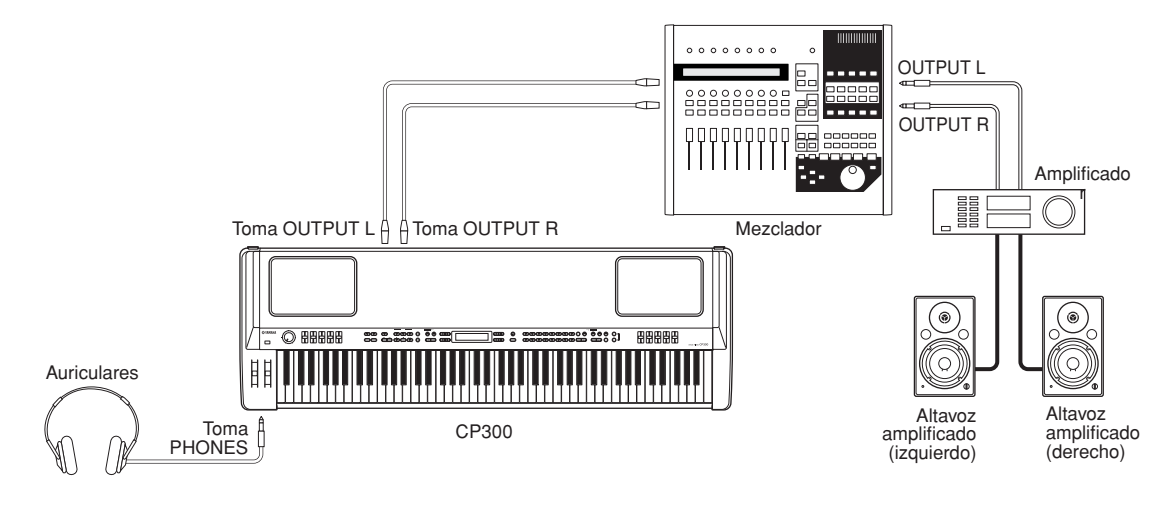

- **DIME ·** La conexión a un par de auriculares no afecta a la salida de audio desde las tomas OUTPUT L/R y OUTPUT L/ MONO, R. Puede ajustar el volumen del equipo de audio externo, los altavoces internos o los auriculares, utilizando el control [MASTER VOLUME].
	- El sonido monitorizado a través de los auriculares es idéntico al sonido de las tomas OUTPUT L/R y OUTPUT L/MONO, R.

#### **Acerca de las tomas OUTPUT L/R**

Estas tomas XLR transmiten una salida de señal balanceada y se usan en las instalaciones de estudios de sonido profesionales. No obstante, si los circuitos correspondientes están correctamente diseñados, los conectores del tipo XLR también sirven para transmitir señales no balanceadas. Los cables de micrófono suelen tener este tipo de conector, así como las entradas y salidas de la mayor parte de los equipos de audio profesionales.

# **Conexión a un equipo externo**

El CP300 también incluye un conjunto de tomas INPUT. Las salidas estéreo de otro instrumento se pueden conectar a estas tomas, lo que permite reproducir el sonido de un instrumento externo a través de los altavoces del CP300. Conecte las salidas de otros instrumentos a las tomas INPUT L/MONO y R en el panel trasero.

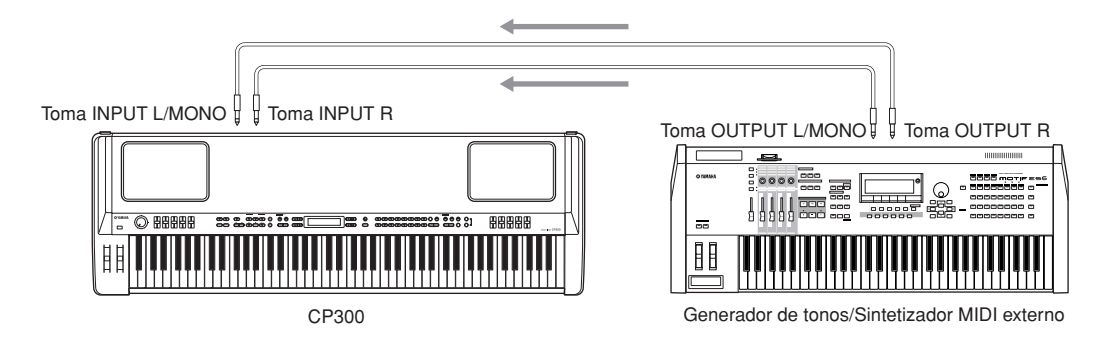

El sonido de un instrumento conectado a estas tomas INPUT no se puede ajustar desde el CP300. Cualquier ajuste de nivel debe efectuarse desde el instrumento propiamente dicho.

## **Conexión a un equipo MIDI externo**

Si usa un cable MIDI estándar (disponible por separado), podrá conectar un dispositivo MIDI externo y controlarlo desde el CP300. De la misma manera, puede utilizar un dispositivo MIDI externo (como un teclado o un secuenciador) para controlar los sonidos en el CP300. A continuación, aparecen diversos ejemplos de conexión MIDI. Use la configuración que mejor se ajuste a sus necesidades.

El CP300 no puede transmitir ni recibir mensajes MIDI de inicio (FAh), continuación (FBh) o parada (FCh). n**NOTA**

### **Control desde un teclado MIDI externo**

Utilice un teclado o sintetizador externo (como el MOTIF ES) para seleccionar y reproducir de forma remota las voces del CP300.

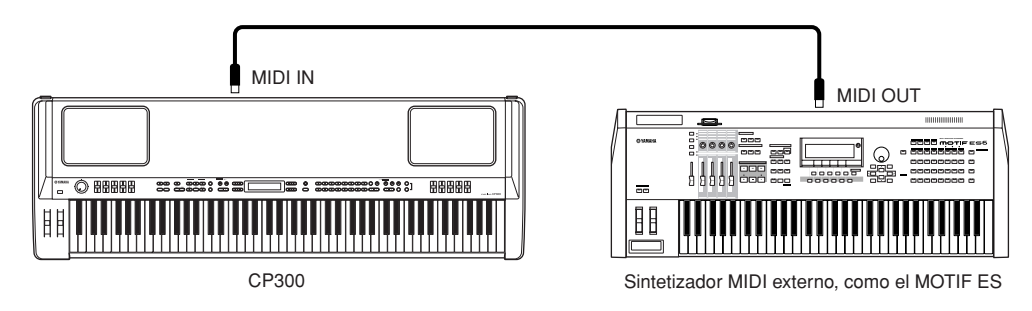

- El CP300 puede reproducir datos de canciones disponibles en el mercado, o bien datos de canciones creadas para n**NOTA** otros instrumentos o generadas por ordenador. Para obtener más detalles acerca de la compatibilidad de los datos MIDI, consulte la [página 100.](#page-99-0)
- **PINOTA** Para que un dispositivo MIDI externo controle distintas partes del generador de tonos interno del CP300, deberá cambiar el parámetro "MIDI In Channel" (canal MIDI In) en el menú MIDI Settings (ajustes MIDI). Para obtener más información, consulte la [página 65](#page-64-1).

#### **Canales de transmisión y recepción MIDI**

Asegúrese de que el canal de transmisión MIDI del instrumento MIDI externo coincide con el canal de recepción MIDI del CP300. En el manual de instrucciones del instrumento MIDI se incluyen detalles sobre el ajuste del canal de transmisión MIDI.

Cuando configure el canal de recepción MIDI del CP300, confirme dicho canal para cada parte y, si es necesario, cambie los ajustes de las partes deseadas para que coincidan con los ajustes de canal de transmisión MIDI del instrumento MIDI externo. (Consulte la [página 65](#page-64-1).)

## **Control de un teclado MIDI externo**

Esta conexión permite reproducir los sonidos de un generador de tonos MIDI externo (un sintetizador, un módulo generador de tonos, etc.) desde el teclado del CP300. Use esta conexión para reproducir los sonidos del instrumento conectado en una capa con el CP300, o bien use las sofisticadas funciones de zona [\(página 39](#page-38-0)) para dividir los sonidos.

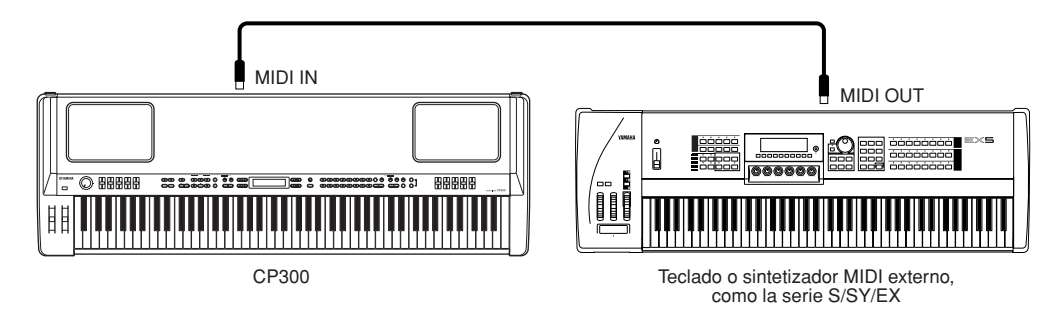

#### **División del sonido entre el CP300 y un generador de tonos externo a través del canal MIDI**

Con el ejemplo de conexión mostrado anteriormente puede tocar ambos instrumentos y hacer que suenen partes diferentes por separado. Para utilizar esta función, debe ajustar el canal de salida del CP300 y el canal de recepción del generador de tonos externo al mismo número de canal. Configure el canal de transmisión MIDI mediante el parámetro "MIDI Out Channel" (canal de salida MIDI) en el menú MIDI Settings al tiempo que enciende el equipo ([página 65\)](#page-64-3). Con el modo maestro activado, configure el canal de transmisión MIDI utilizando el parámetro "MIDI Out Channel" del menú Master Edit ([página 55\)](#page-54-2).

# **Control de otro dispositivo MIDI a través de MIDI THRU**

MIDI THRU simplemente retransmite los mensajes MIDI recibidos a través de MIDI IN. En el ejemplo siguiente, los mensajes MIDI generados al tocar un teclado externo se transmiten a un generador de tonos externo a través del conector MIDI THRU del CP300. Los datos MIDI de su interpretación en el CP300 se transmiten a un dispositivo externo a través del conector MIDI OUT del CP300.

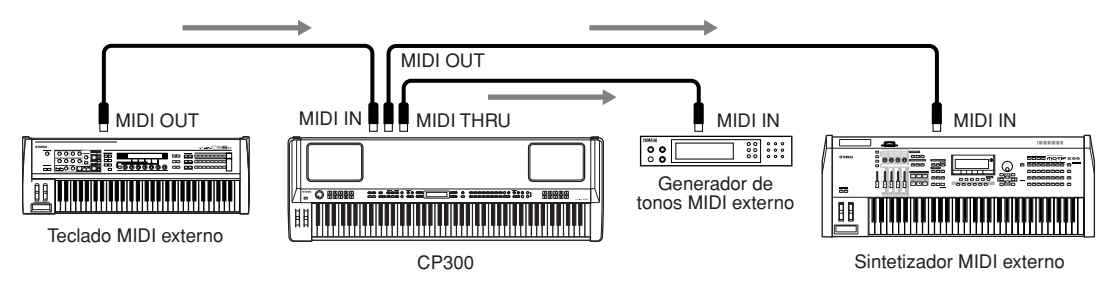

## **Conexión a un ordenador**

La conexión de este instrumento a un ordenador vía MIDI abre todo un mundo de posibilidades musicales, como utilizar un software de secuenciador para grabar y reproducir composiciones con los sonidos del CP300.

Para poder utilizar el instrumento con un ordenador a través de una conexión USB, debe instalar un controlador USB-MIDI adecuado. Puede descargar el controlador adecuado desde nuestro sitio Web:

**[http://www.yamahasynth.com/download/midi\\_driver.html](http://www.yamaha.co.jp/download/usb_midi/)**

- En ese sitio Web también puede encontrar información sobre los requisitos del sistema.
- El controlador USB-MIDI puede ser modificado y actualizado sin previo aviso. Antes de instalarla, visite la página web anterior para consultar la información relacionada más reciente y asegurarse de que tiene una versión actualizada.

### **Uso de un cable USB**

Los mensajes MIDI se pueden transferir entre el secuenciador y el CP300 por medio del cable USB. Sin embargo, los datos de audio no se pueden transmitir ni recibir a través de USB en el CP300.

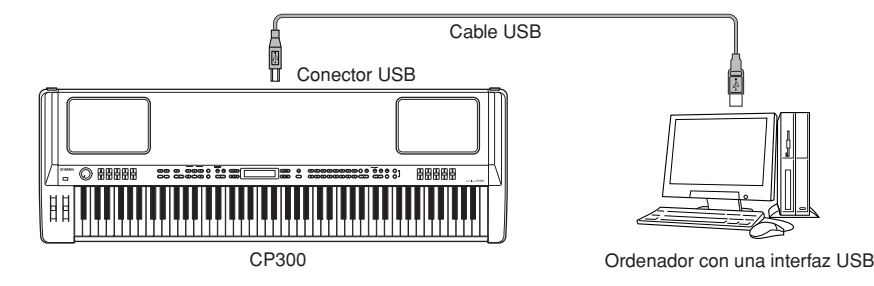

Cuando el conector USB está conectado, los conectores MIDI no se pueden usar.

#### **Precauciones a tener en cuenta cuando utilice un conector USB**

Cuando conecte el ordenador al conector USB, es importante tener en cuenta los aspectos siguientes. De lo contrario, el ordenador podría bloquearse y dañarse o incluso podrían perderse los datos. Si se bloquea el ordenador o el instrumento, apague el instrumento o vuelva a reiniciar el ordenador.

#### **ATENCIÓN**

- **Antes de conectar el ordenador al conector USB, salga de cualquier modo de ahorro de energía (suspensión, en espera, etc.) en el que se encuentre el ordenador.**
- **Antes de encender el instrumento, conecte el ordenador al conector USB.**
- **Siga estas instrucciones antes de encender/apagar el instrumento o de conectar/desconectar el cable USB al/del conector USB. - Salga de todas las aplicaciones abiertas (como Voice Editor, Multi Part Editor y el software de secuenciador).**
- **Asegúrese de que no se están transmitiendo datos desde el instrumento. (Sólo se transmiten datos tocando notas en el teclado o reproduciendo una canción.)**
- **Mientras haya un dispositivo USB conectado al instrumento, debe esperar al menos seis segundos entre estas operaciones: (1) al apagar y volver a encender el instrumento, o (2) cuando conecta y desconecta el cable USB.**
- **Utilice un cable USB que no mida más de 3 metros.**

#### **Selección de voces desde un ordenador**

Puede seleccionar voces en este instrumento desde el software del ordenador mediante la especificación de los siguientes mensajes MIDI.

- Bank Select MSB (selección de banco MSB)
- Bank Select LSB (selección de banco LSB)
- Program Change (ca[mbio de programa\)](#page-104-0)

Para obtener más información acerca de qué valores se asignan a los números/bancos de voz de este sintetizador, consulte la "Lista de cambios de programa" en la página 105.

## **Uso del parámetro Local On/Off cuando se conecte a un ordenador**

Por lo general, si conecta el CP300 a un ordenador, los datos de interpretación del teclado se envían al ordenador y, a continuación, éste los devuelve para ejecutar el bloque generador de tonos del CP300. Si el parámetro Local Control del menú MIDI Settings está configurado en "on", podrá generarse un sonido "doble", puesto que el generador de tonos del CP300 está recibiendo datos de interpretación tanto desde el teclado directamente como desde el ordenador.

Utilice las sugerencias de ajuste siguientes a modo de orientación; las instrucciones específicas pueden variar en función del ordenador y el software que utilice.

#### **Cuando el parámetro MIDI Echo (MIDI Thru) está activado en el software o en el ordenador:**

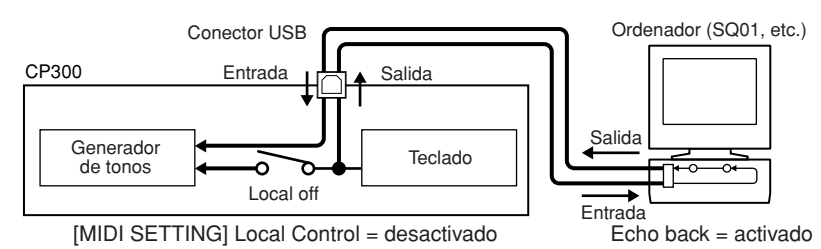

Cuando transmita o reciba datos exclusivos del sistema (p. ej., con la función de transmisión de volcado masivo), n**NOTA** utilice el siguiente ejemplo de ajuste, asegurándose de que el parámetro MIDI Echo esté desactivado en el software del ordenador.

#### **Cuando el parámetro MIDI Echo (MIDI Thru) está desactivado en el software o en el ordenador:**

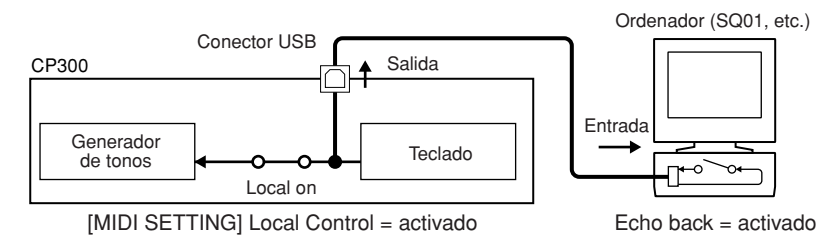

\* MIDI Echo es una función de los secuenciadores que toma los datos recibidos vía MIDI IN y los "repite" (o los envía en su estado original) a través de la salida MIDI OUT. En algunos programas de software, esta función también se denomina "MIDI Thru".

Para obtener detalles sobre MIDI Echo, consulte el manual de instrucciones del software. n**NOTA**

# **Apéndice**

# <span id="page-93-0"></span>**Lista de mensajes**

Los mensajes se incluyen por orden alfabético.

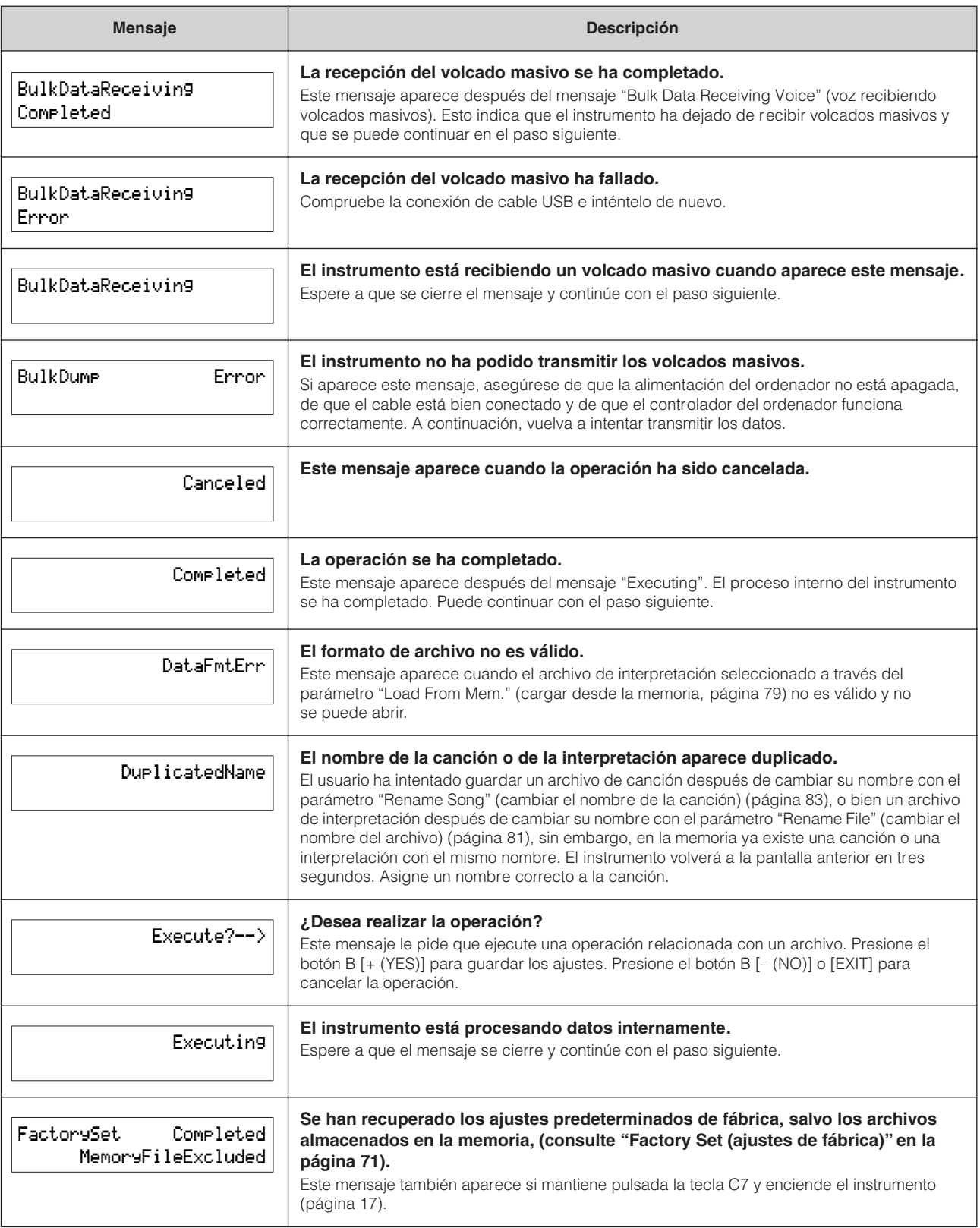

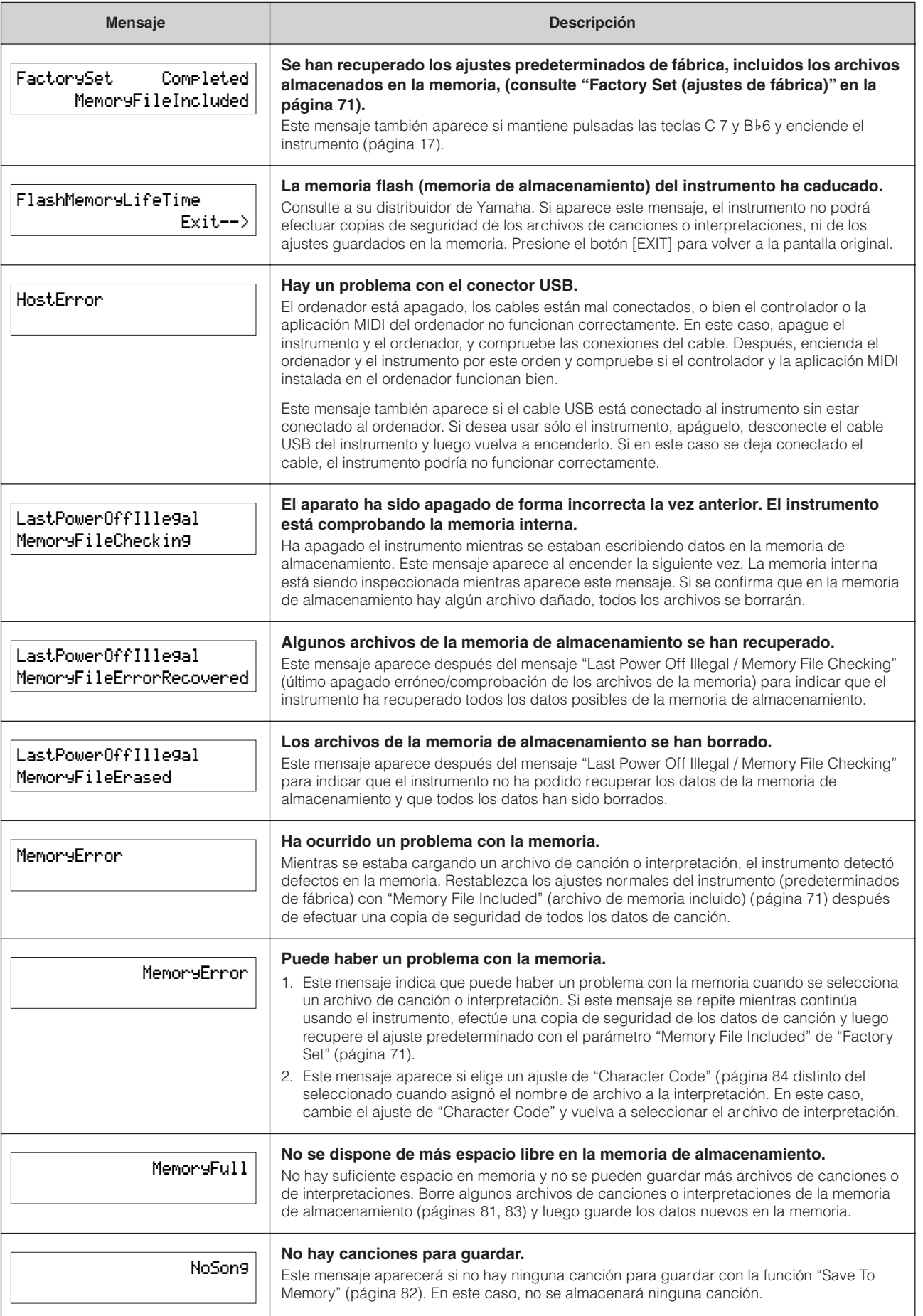

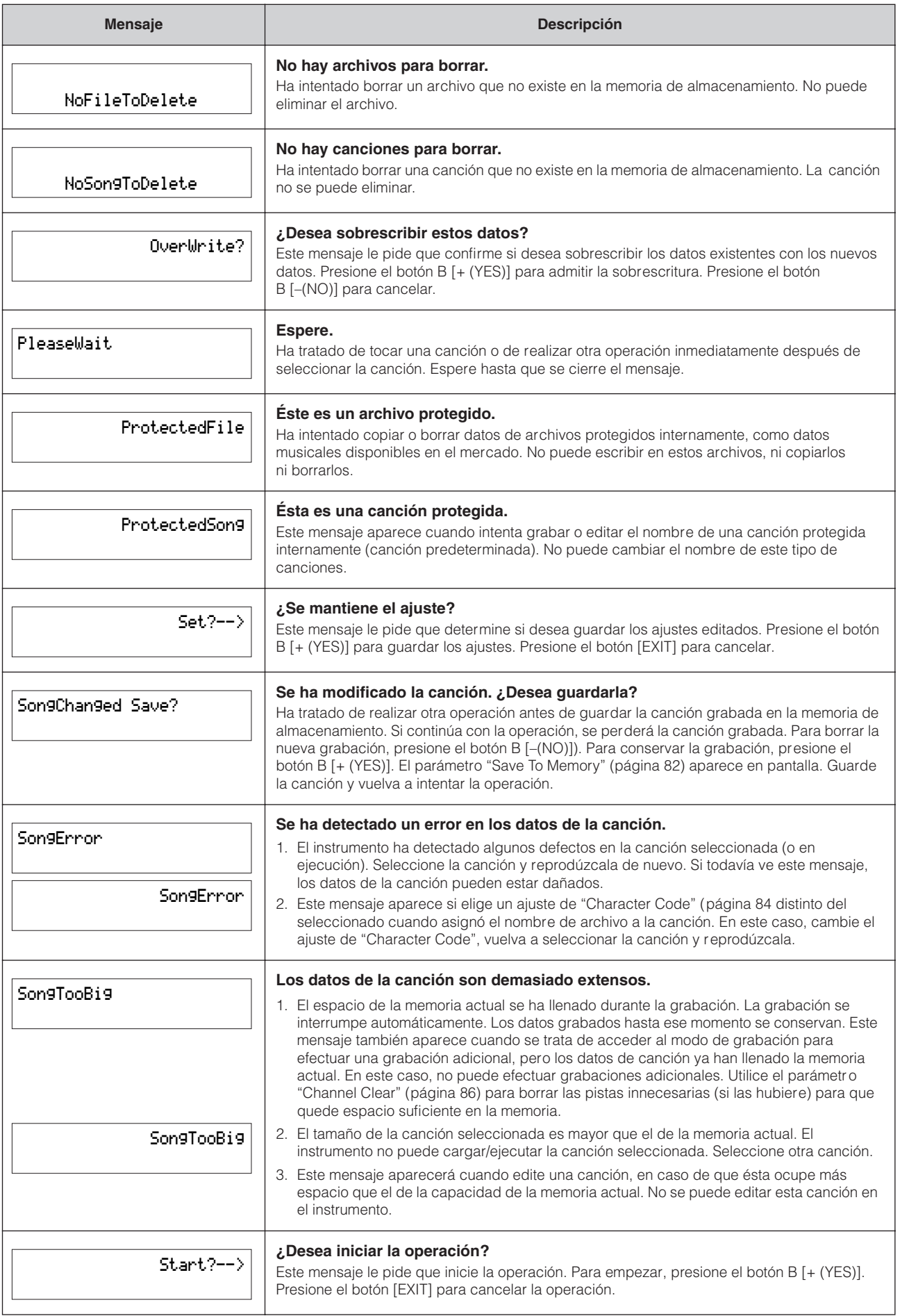

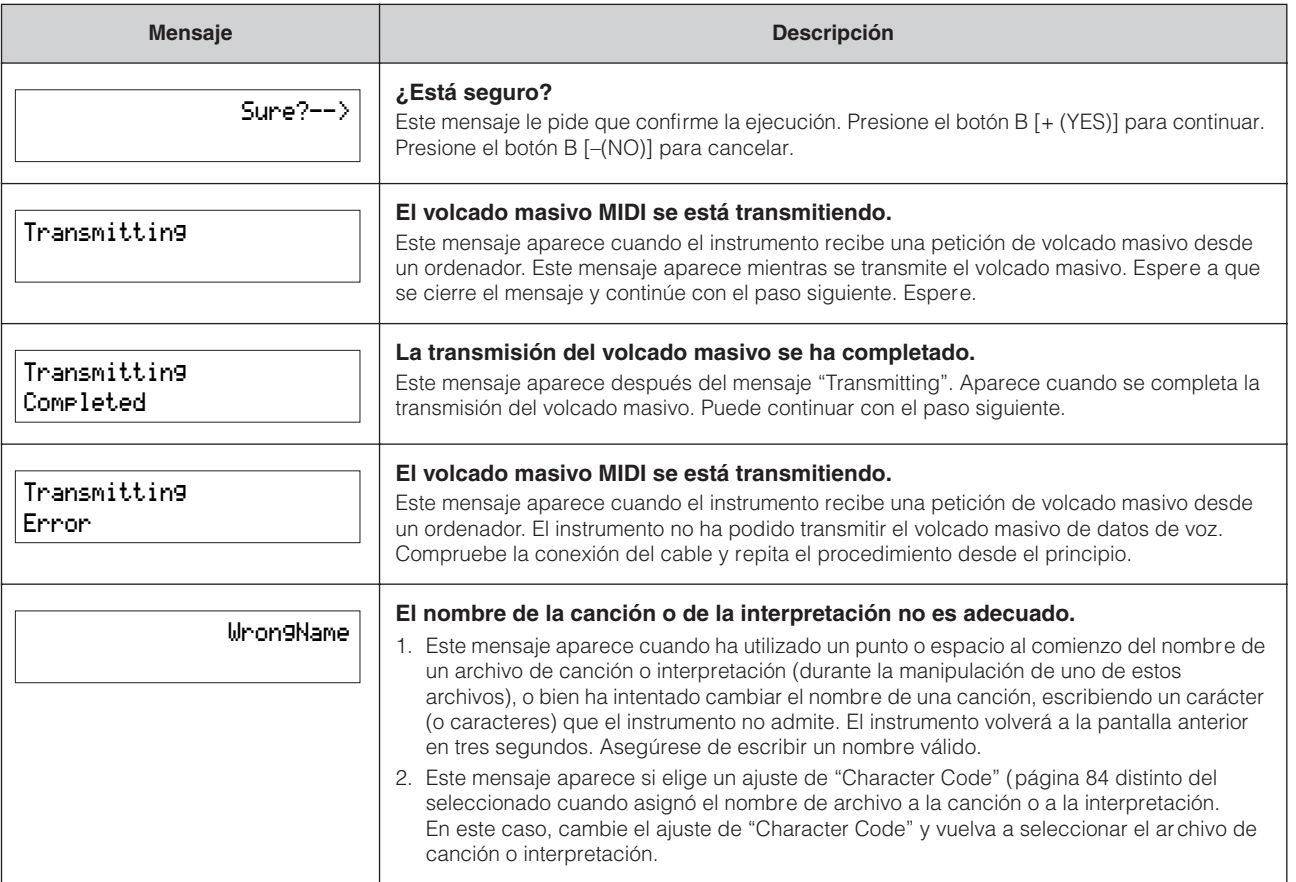

# **Solución de problemas**

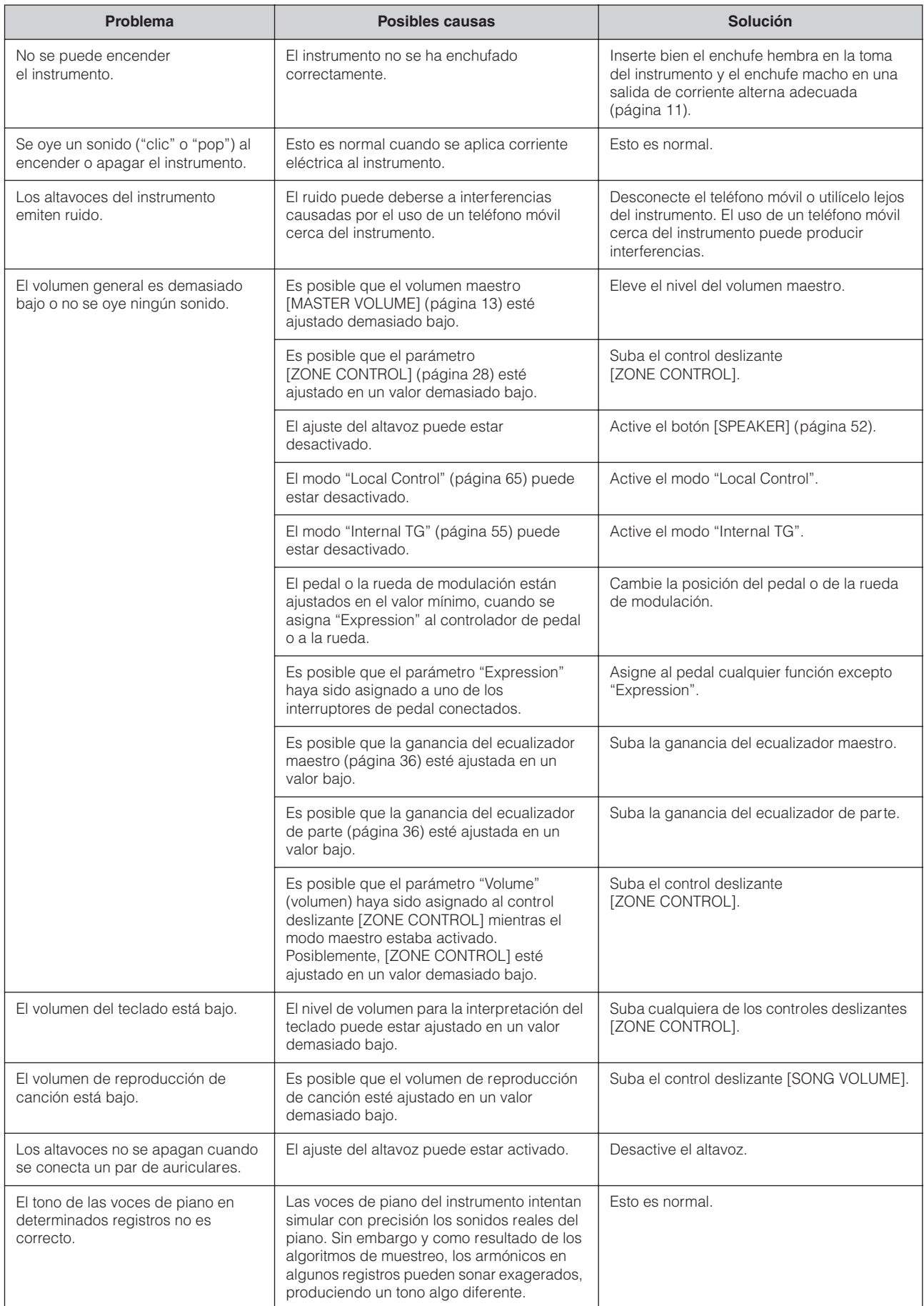

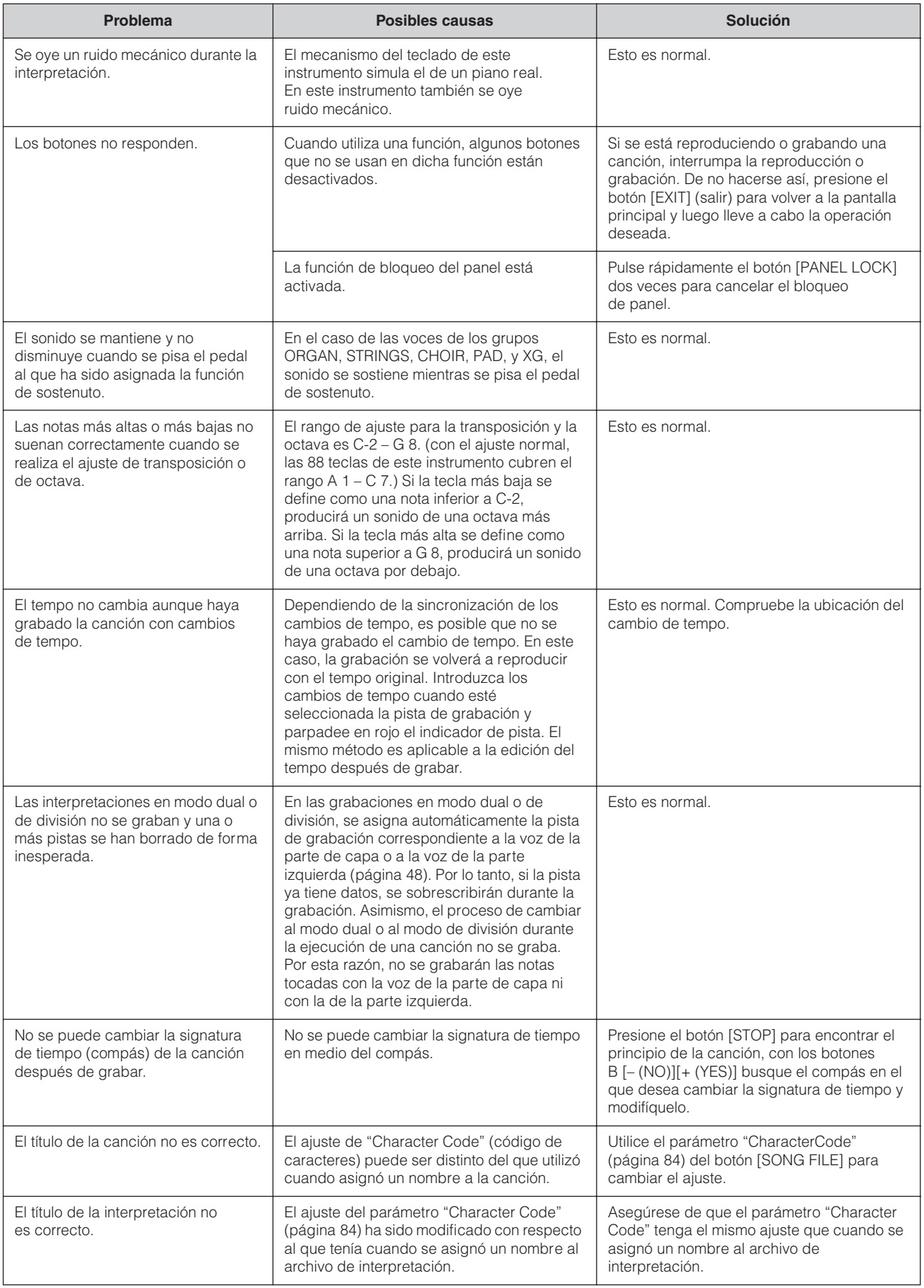

# <span id="page-99-0"></span>**Compatibilidad de datos MIDI**

Los datos y el dispositivo MIDI deben coincidir en lo que se refiere a los elementos siguientes.

#### **Formato de asignación de voces**

En MIDI, las voces se asignan a números específicos denominados "números de programa". El estándar de numeración (orden de la asignación de voces) se denomina "formato de asignación de voces". Es posible que las voces no se reproduzcan de la forma prevista, a menos que el formato de asignación de voces de los datos de canción coincida con el del dispositivo MIDI compatible utilizado para la reproducción.

#### **Sistema GM nivel 1**

Éste es uno de los formatos de asignación de voces más común. Muchos dispositivos MIDI son compatibles con el Nivel 1 del sistema GM. La mayor parte del software disponible en el mercado ha sido creado en el formato 0 "Nivel 1 del Sistema GM".

### **XG**

XG es una ampliación importante del formato Nivel 1 del sistema GM y ha sido desarrollado por Yamaha específicamente para ofrecer más voces y variaciones, así como un mayor control expresivo sobre las voces y los efectos, y para asegurar la compatibilidad de los datos en el futuro. Los datos de canciones grabadas en el instrumento con voces de la categoría XG son compatibles con XG.

# **Lista de ajustes de fábrica**

# **Edición de voces [VOICE EDIT]**

Todos los ajustes efectuados en las voces difieren entre sí, dependiendo de la voz utilizada en un momento dado.

# **Ajustes MIDI [MIDI SETTING]**

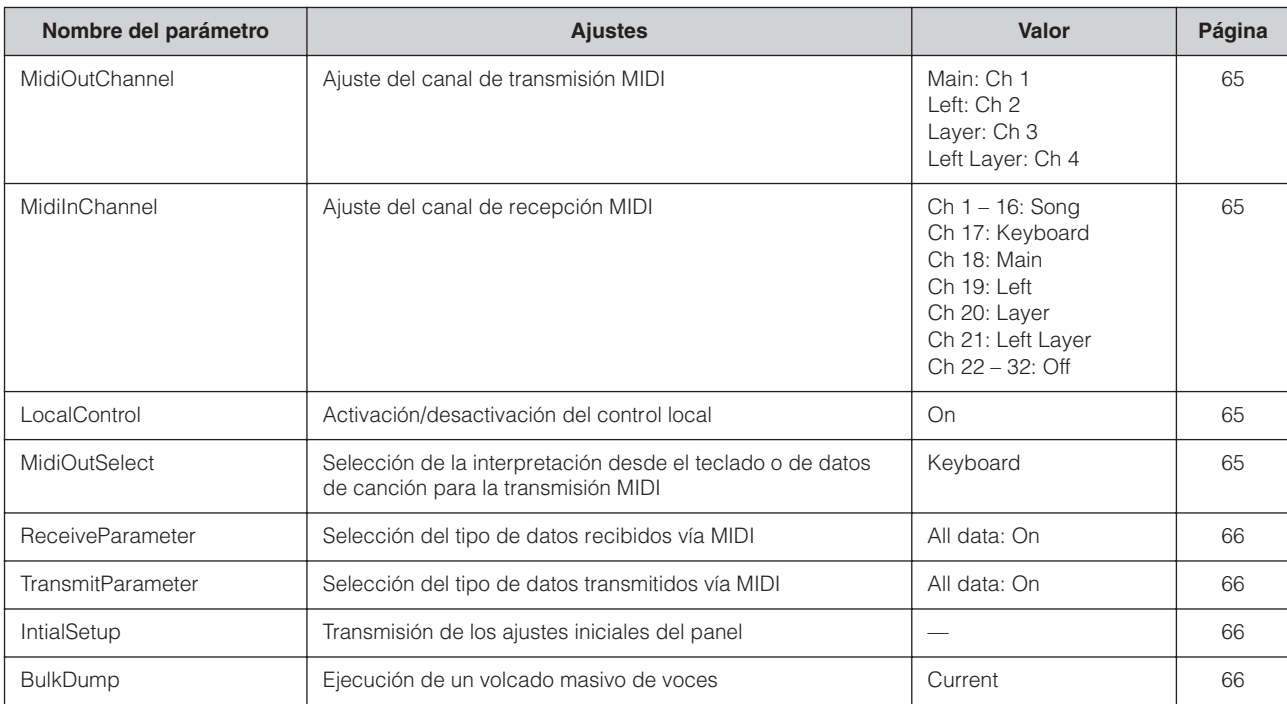

# **Otros ajustes [OTHER SETTING]**

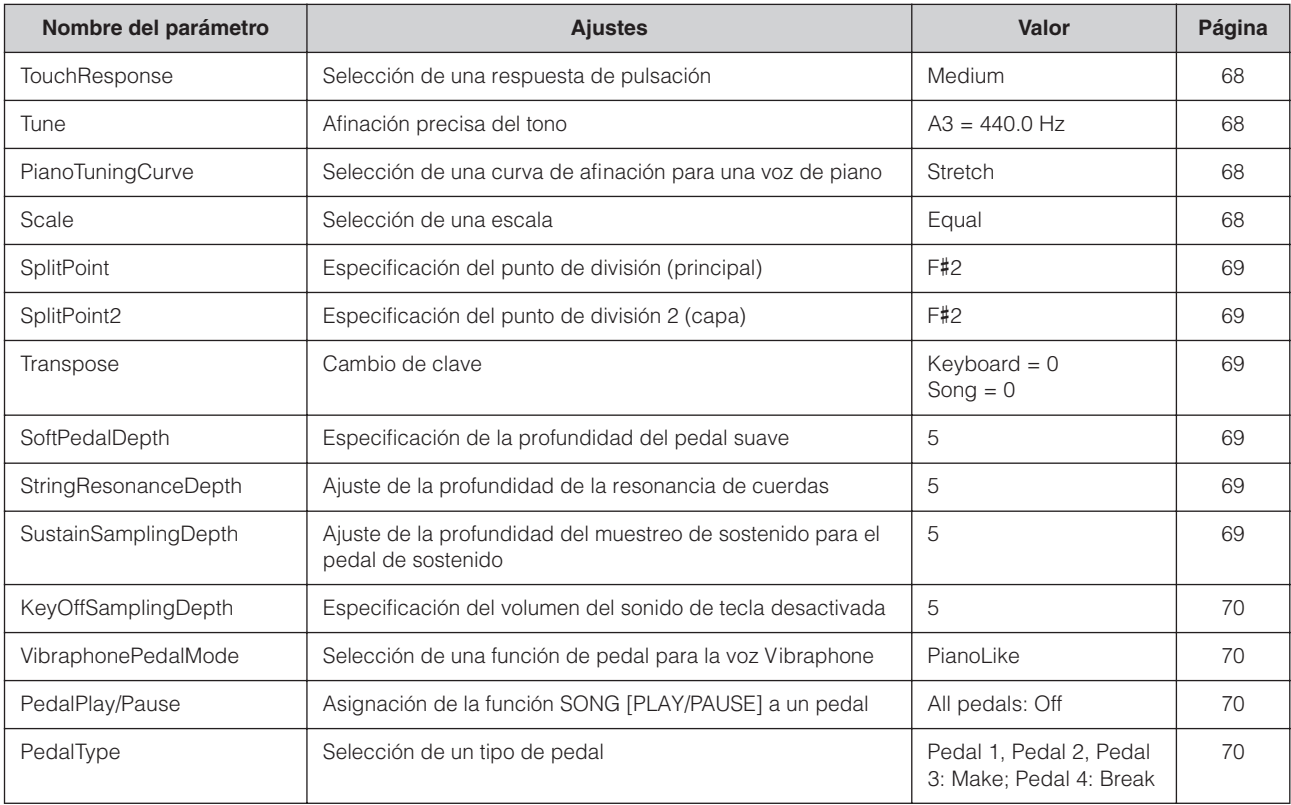

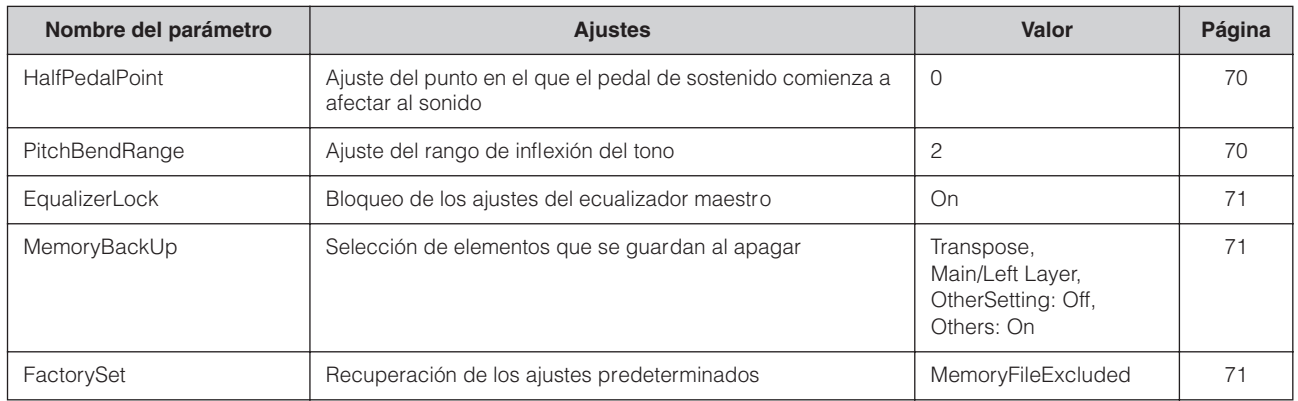

# **Ajustes de maestro [MASTER EDIT]**

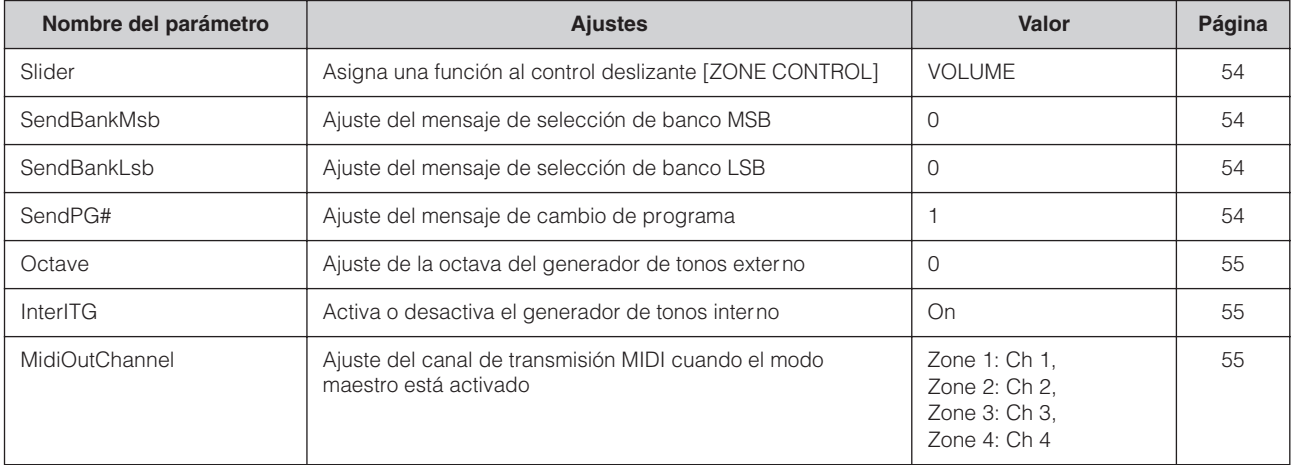

# **Ajustes para la grabación y reproducción [SONG SETTING]**

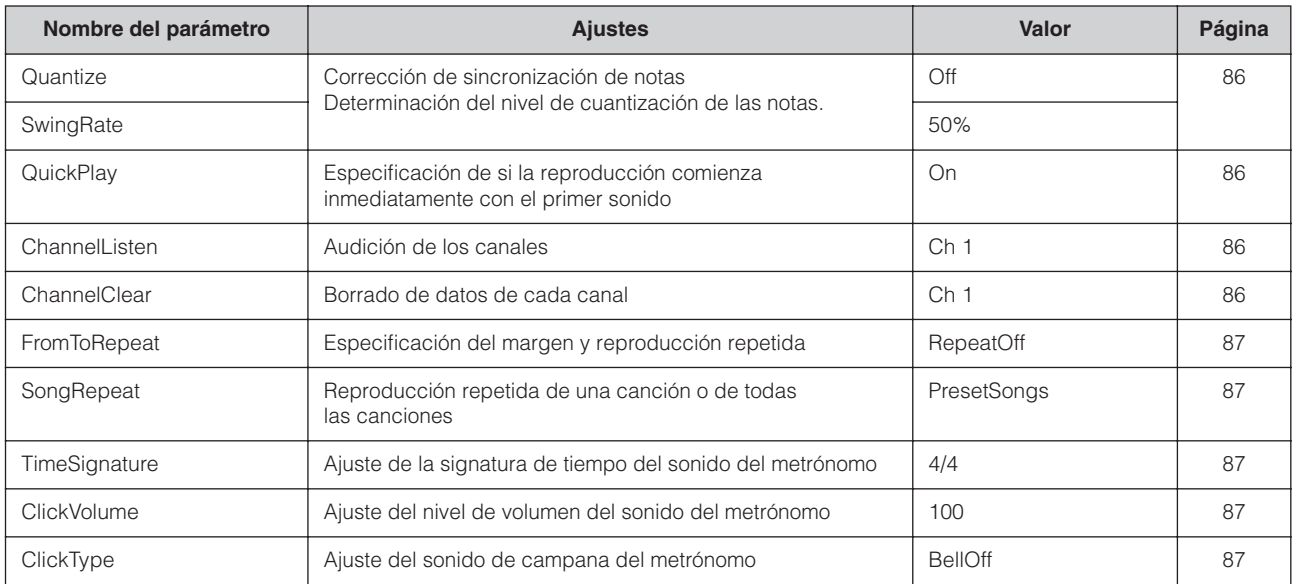

# **Lista de voces**

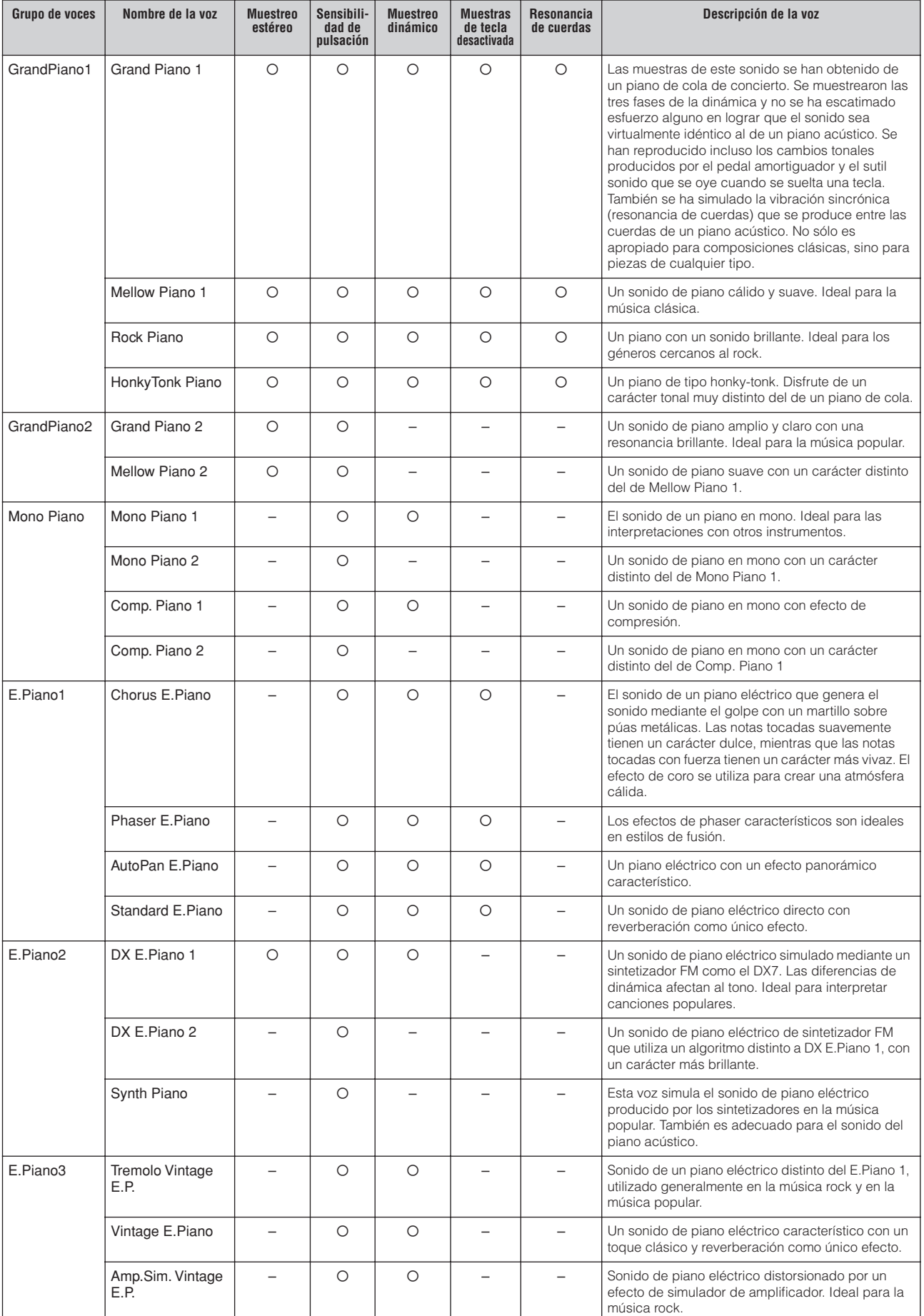

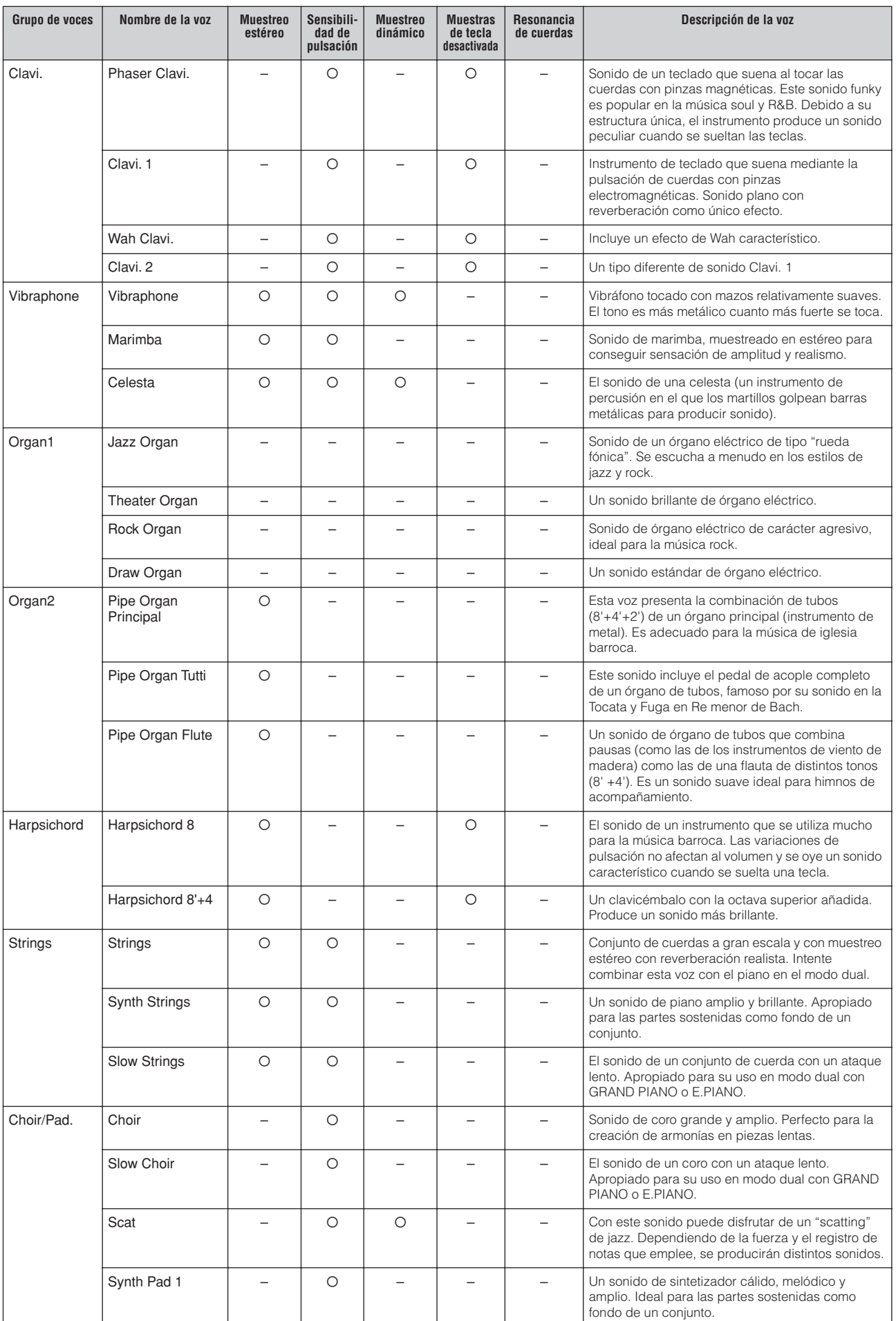

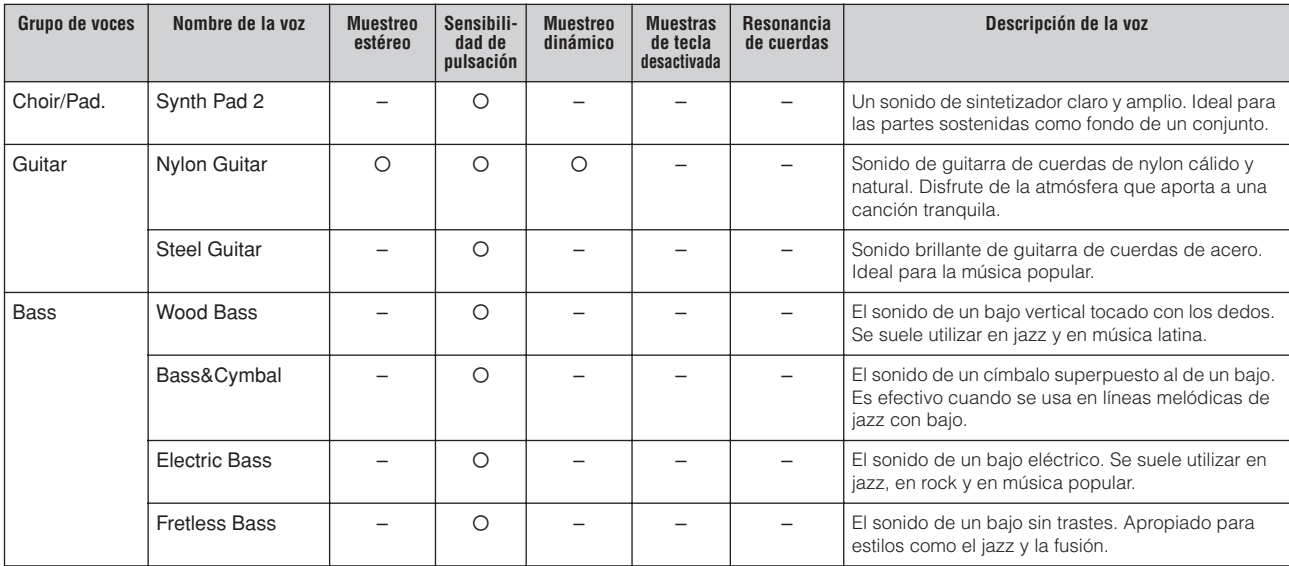

# <span id="page-104-0"></span>**Lista de cambios de programa**

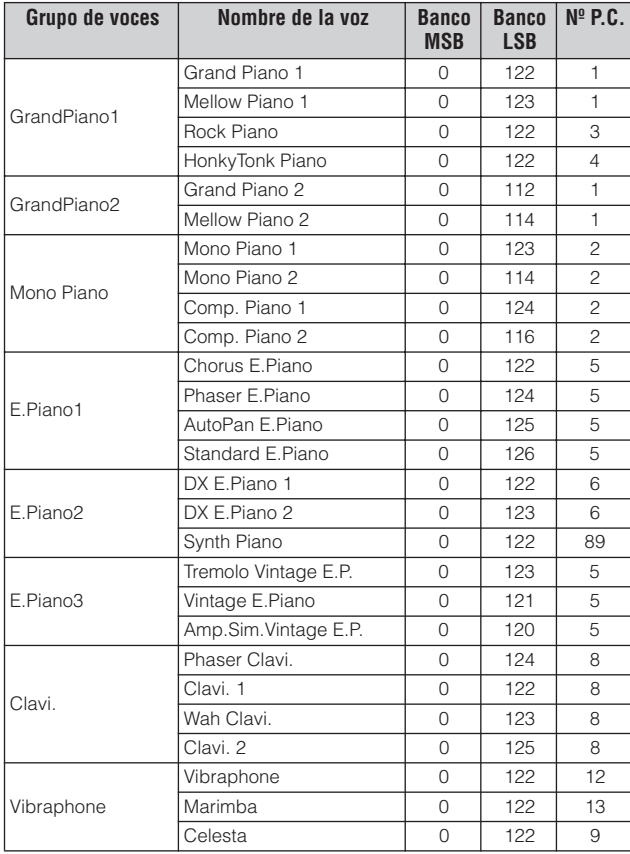

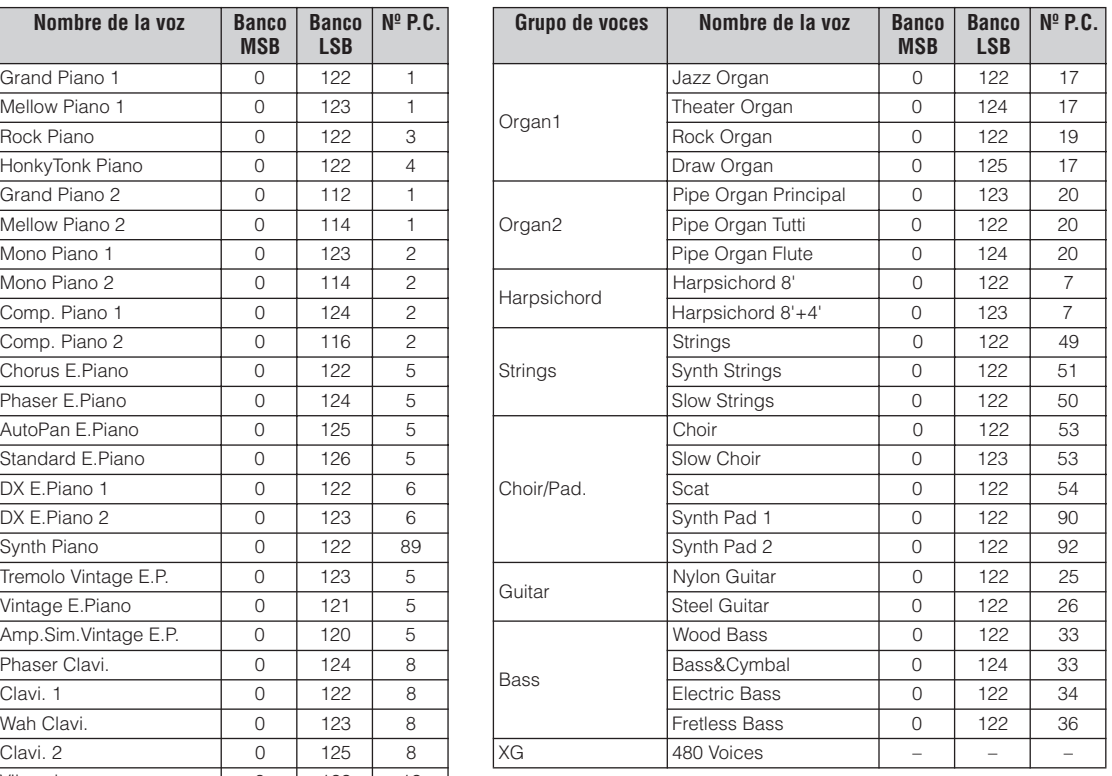

Nº P.C. = Número de cambio de programa (1-128)

Cuando especifique un cambio de programa como un número comprendido entre 1 y 127, utilice un número cuyo valor sea inferior en uno al número de programa que aparece en la lista siguiente. Por ejemplo, para especificar el programa número 128, debería utilizar el número 127 para el cambio de programa.

Para ver más detalles sobre las voces XG, consulte la lista de voces XG ([página 108\)](#page-107-0).

# **Lista de ajustes de interpretación predeterminados**

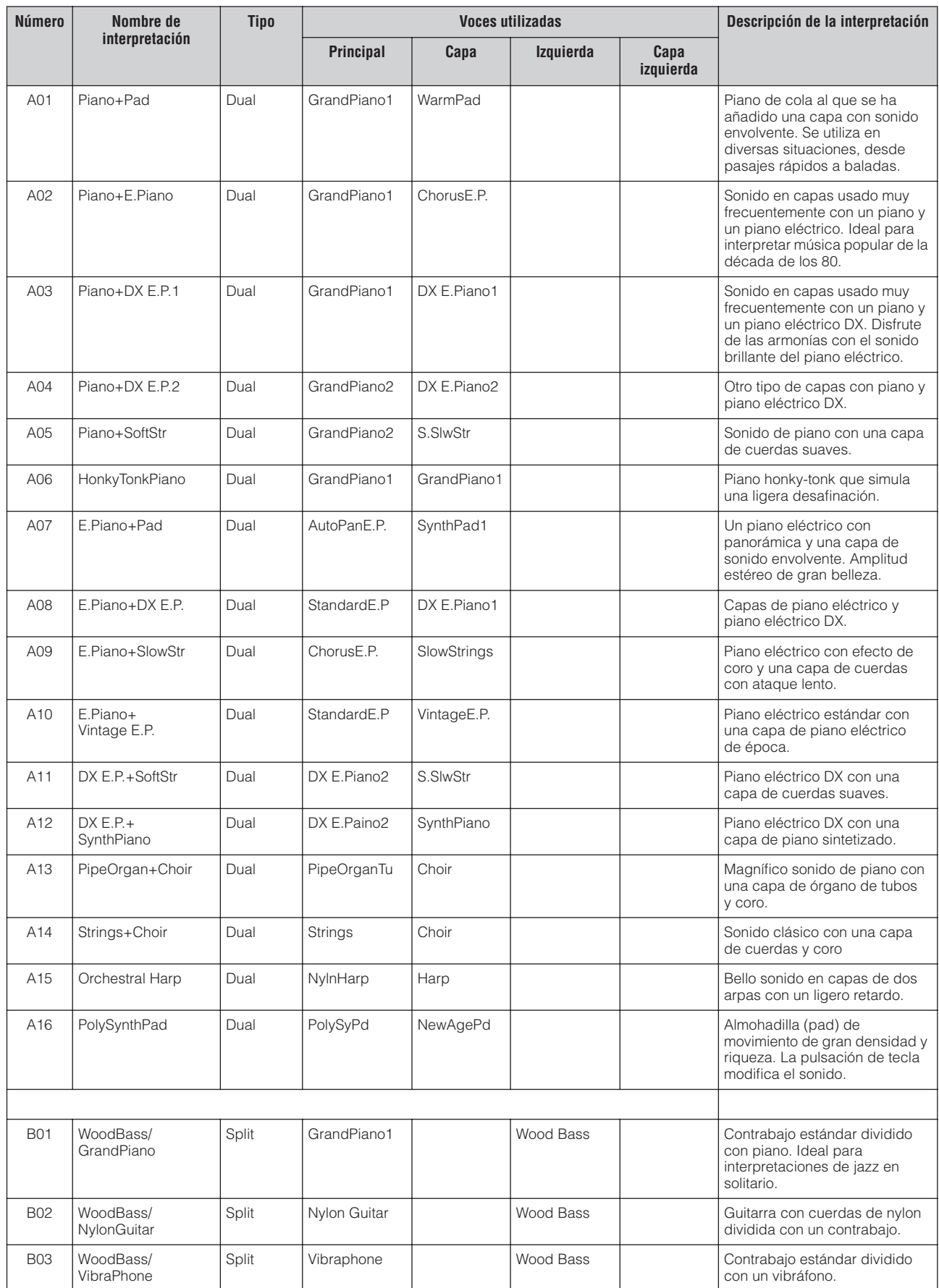

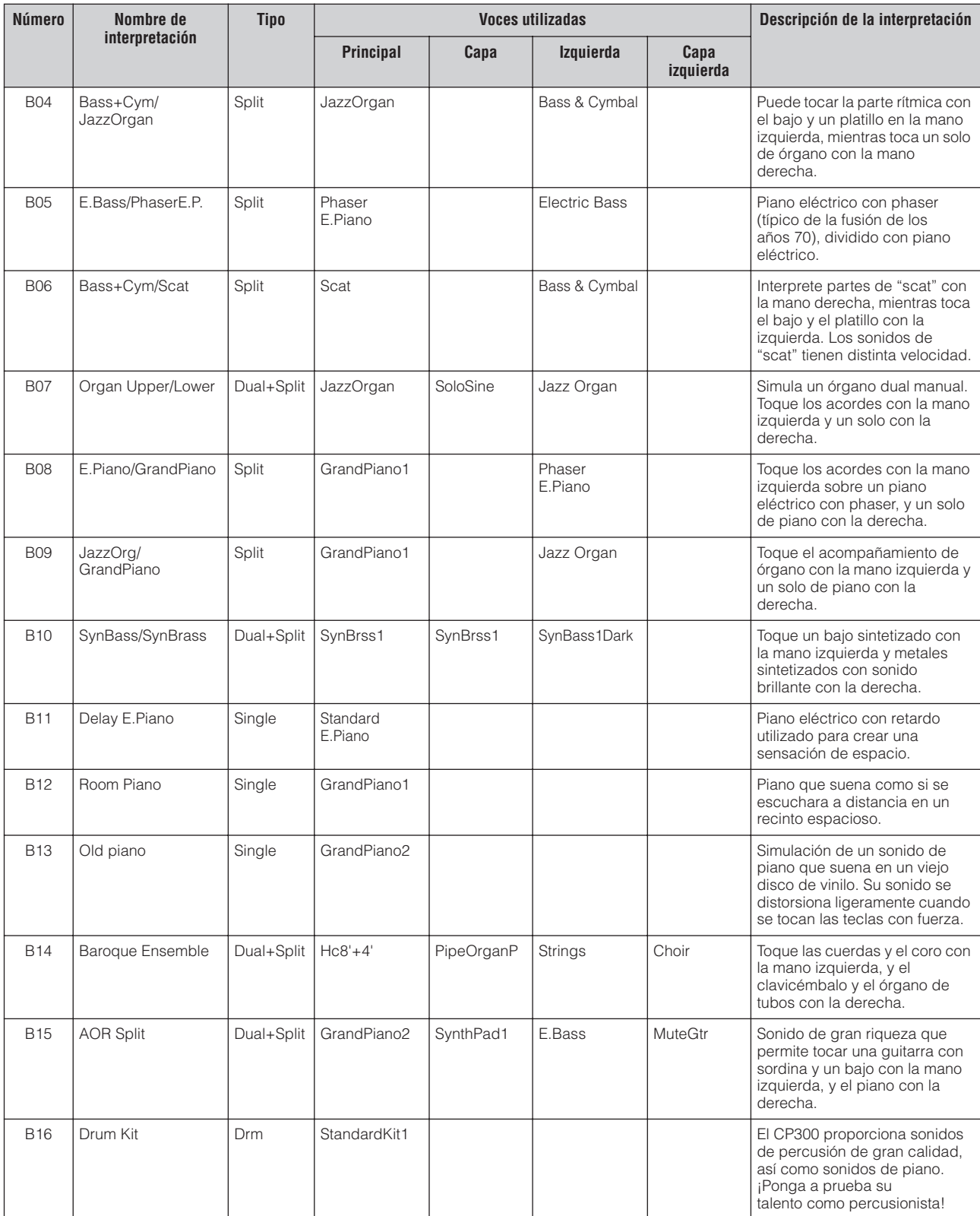

Las 32 interpretaciones de las variaciones C, D usan la voz Grand Piano 1.

# <span id="page-107-0"></span>**Lista de voces XG**

Selección de banco MSB=00

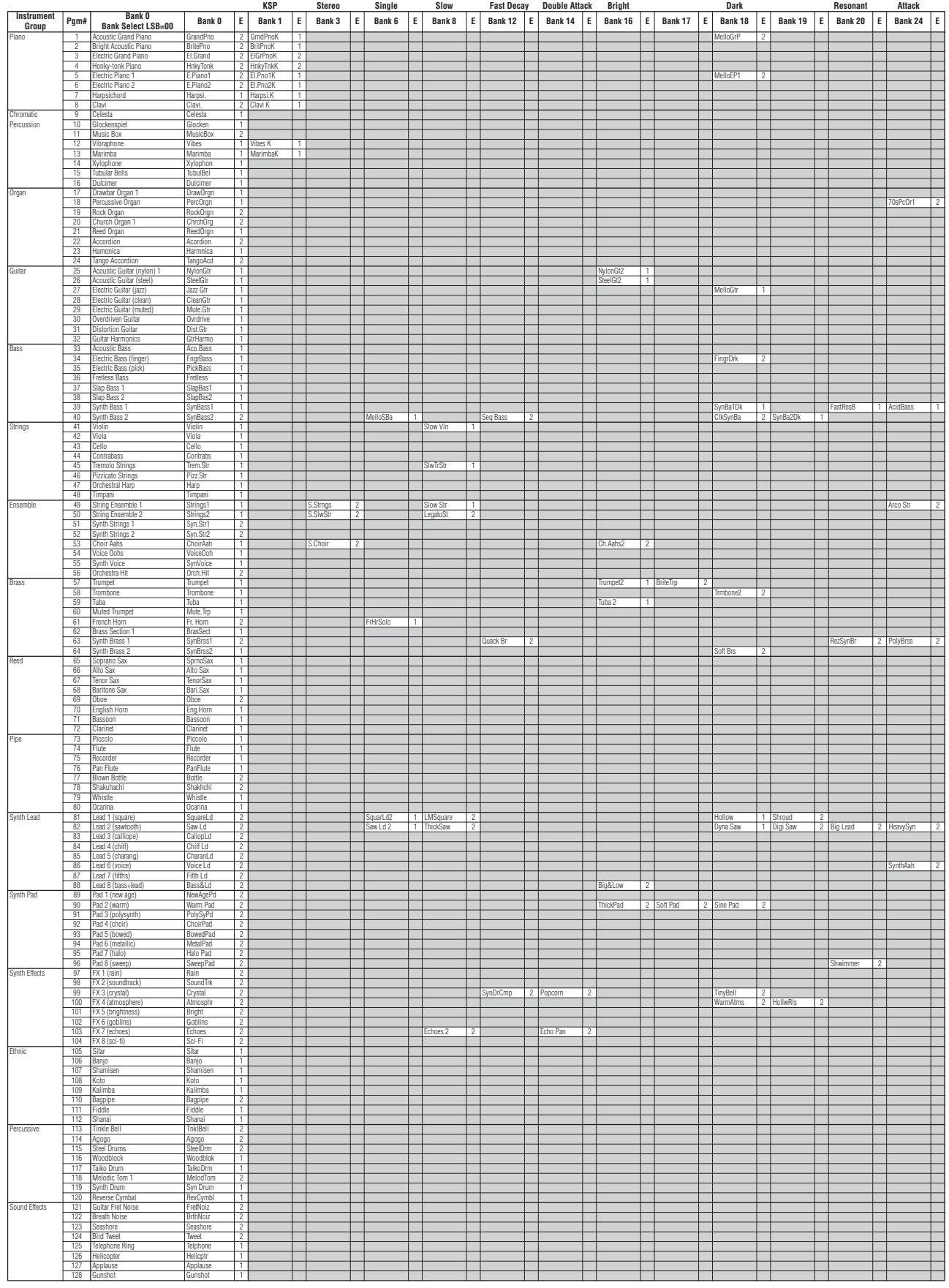

: Igual que el banco 0 : Sin sonido E: Número de elemento
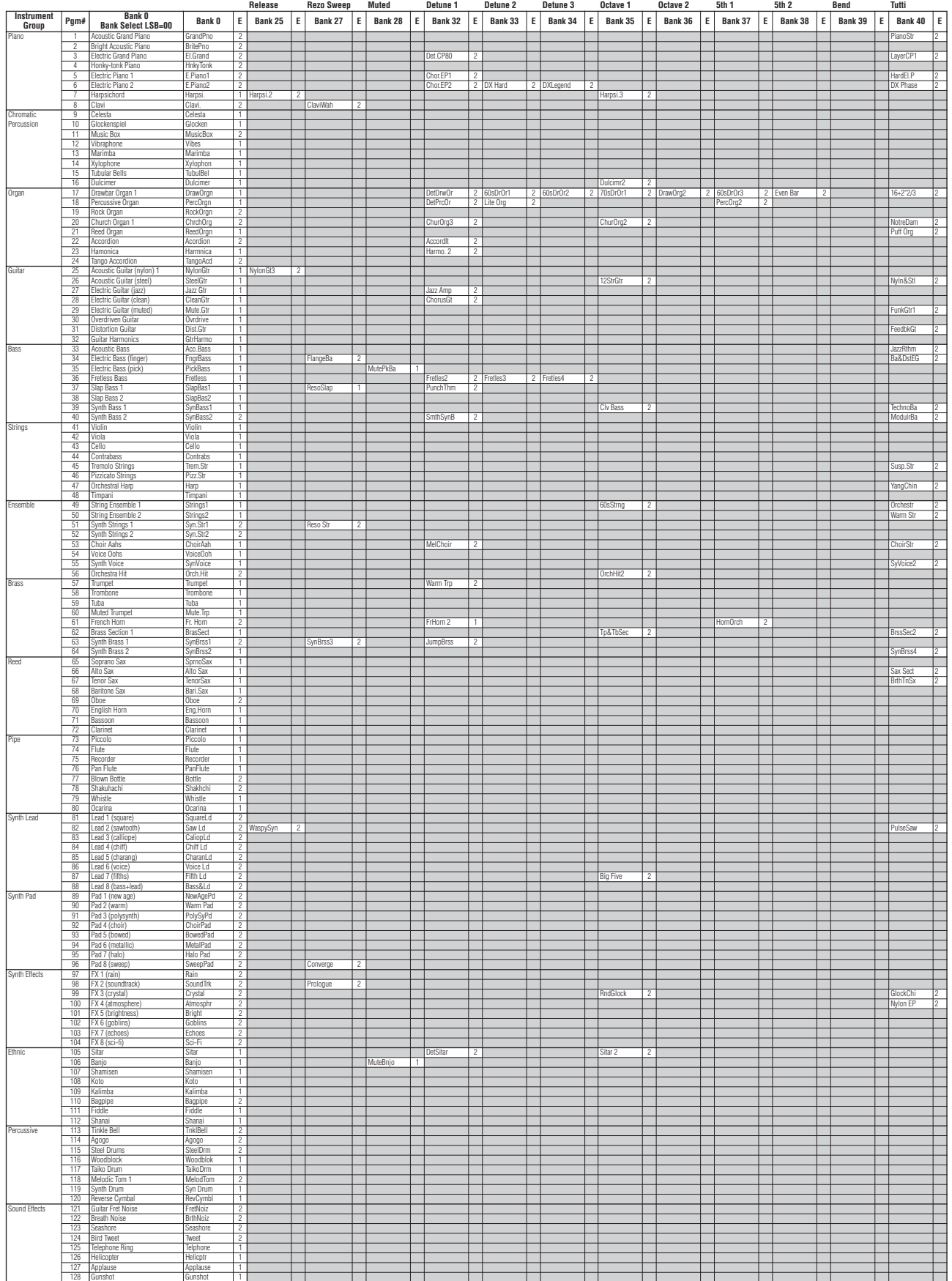

**Lista de voces XG**

Ap

éndice

: Igual que el banco 0  $\parallel$  : Sin sonido E: Número de elemento

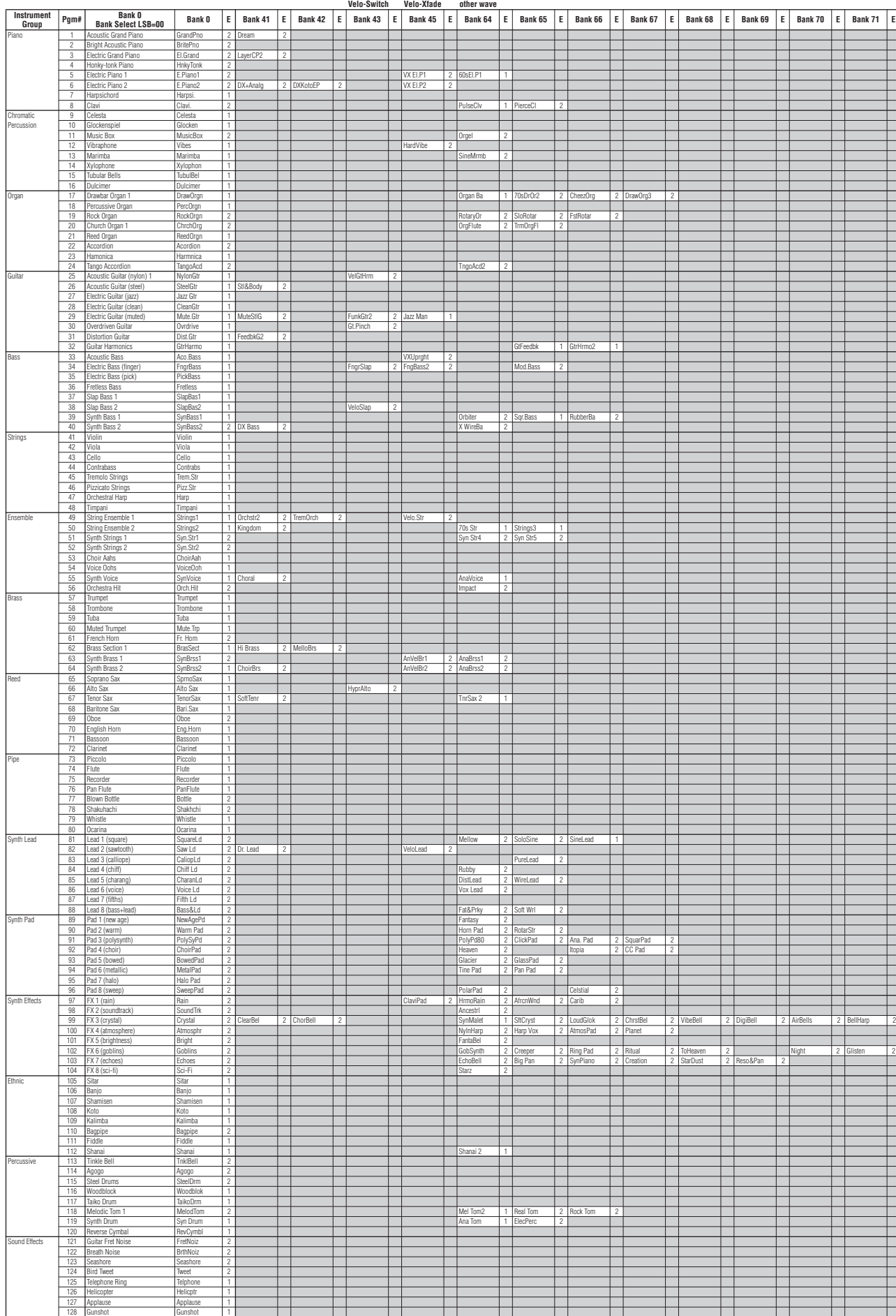

# **Lista de voces XG**

# Selección de banco MSB=64

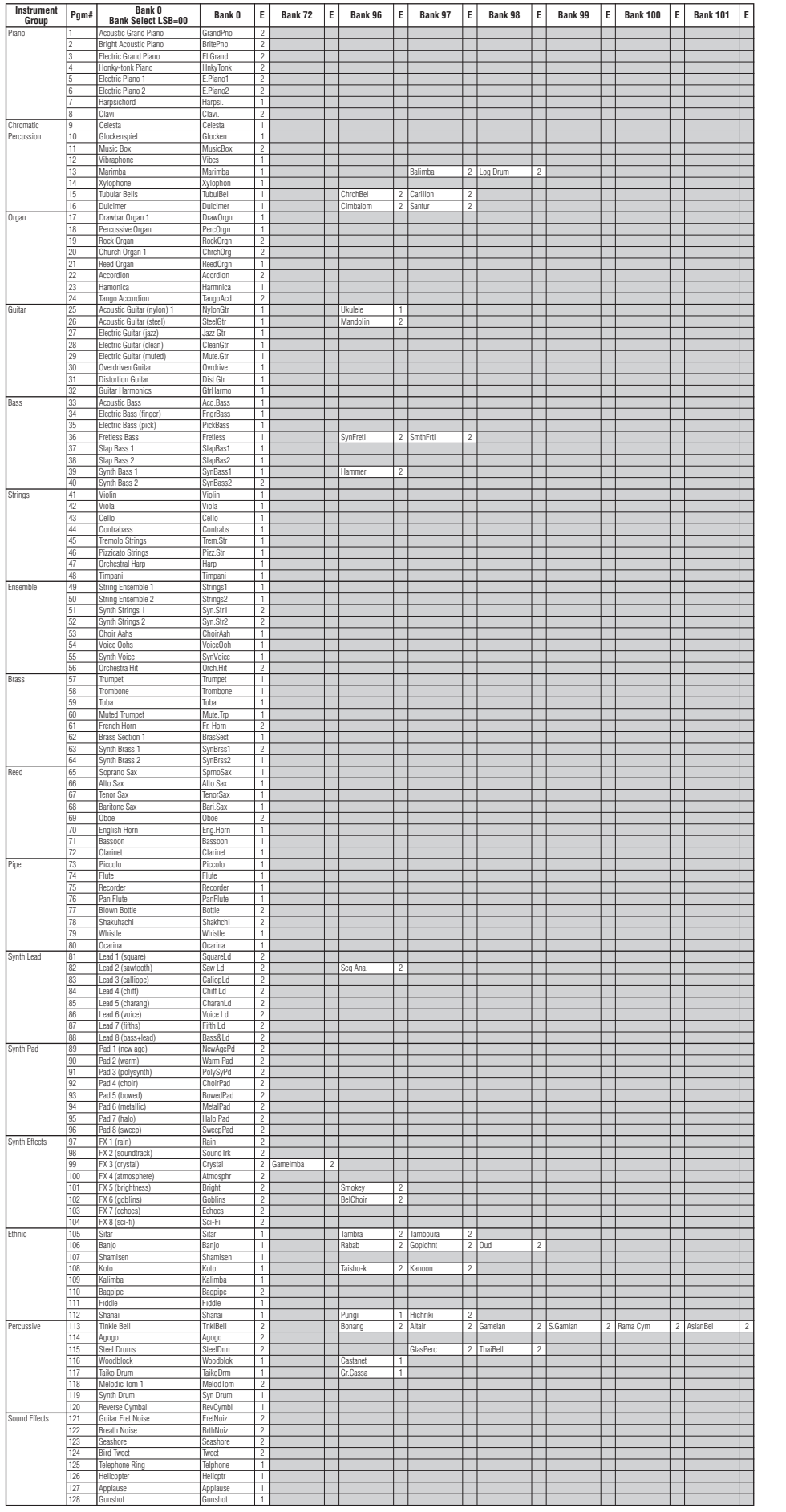

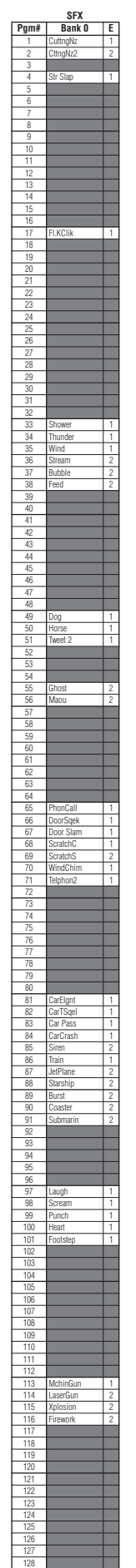

# <span id="page-111-0"></span>**Lista de kits de batería XG**

• Tecla desactivada: Las teclas marcadas con "O" dejan de sonar en el momento en que se sueltan.

• Grupo alternativo: si se toca un instrumento dentro de un grupo numerado, inmediatamente se interrumpirá el sonido de cualquier otro instrumento del mismo grupo y con el mismo número

Igual que el Standard Kit 1 No hay sonido

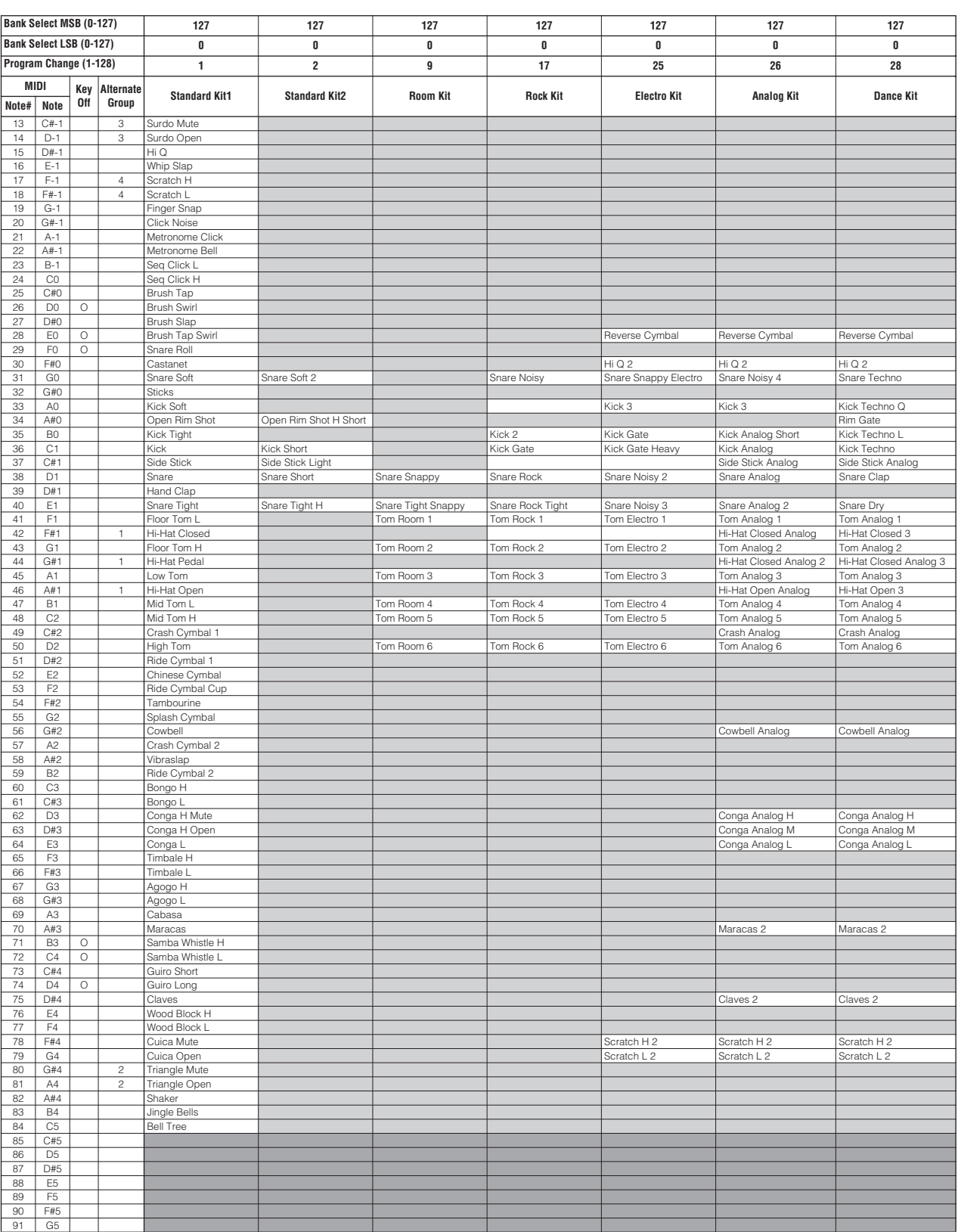

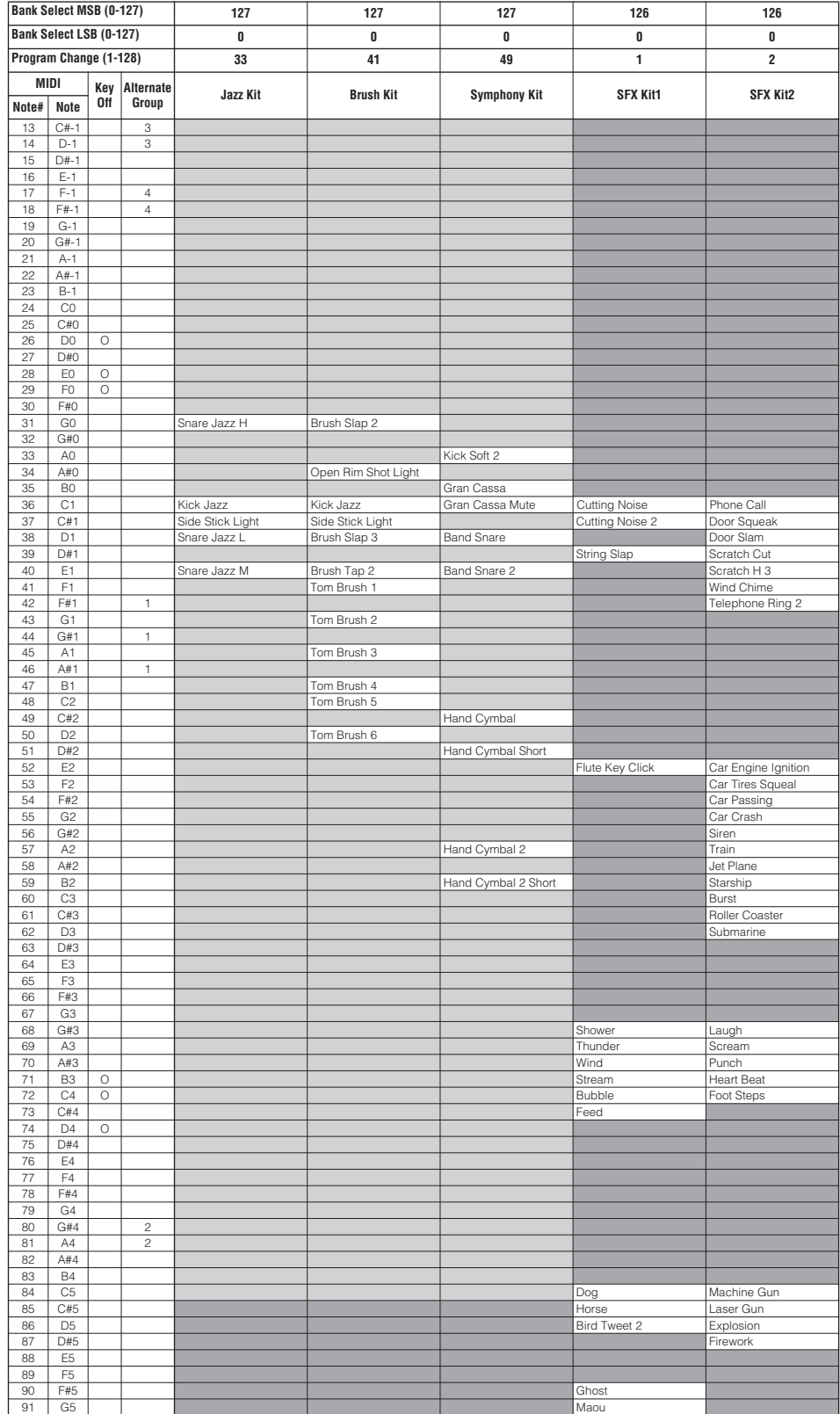

# <span id="page-113-0"></span>**Lista de tipos de efecto**

# ■ **Reverb**

Los tipos de reverberación se pueden seleccionar utilizando el panel

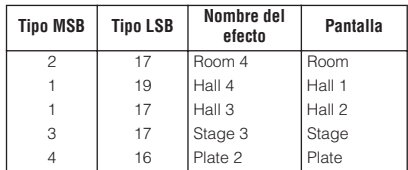

## Todos los tipos de reverberación

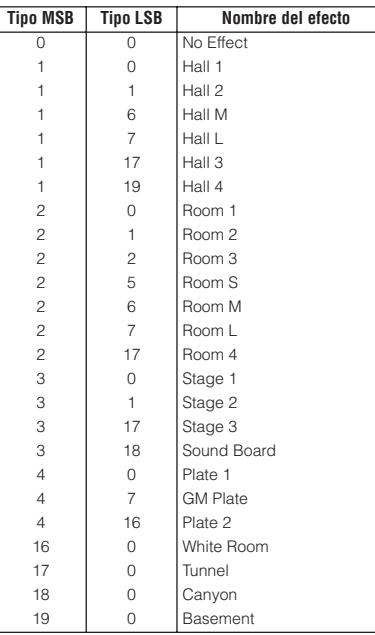

# ■ **Chorus**

Los tipos de coro se pueden seleccionar utilizando el panel

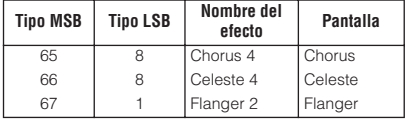

## Todos los tipos de coro

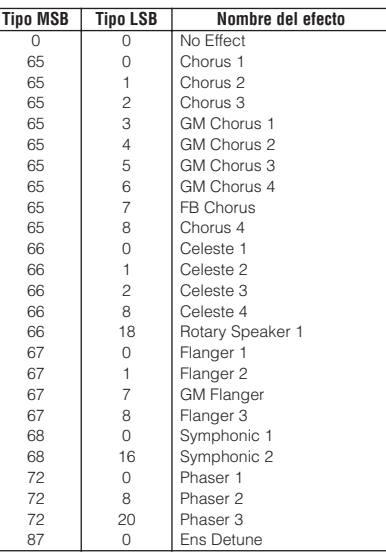

# ■ **Variation/Insertion**

Los tipos de variación/inserción se pueden seleccionar utilizando el panel

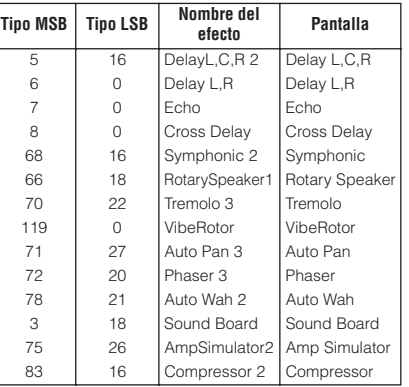

## Todos los efectos de variación/inserción

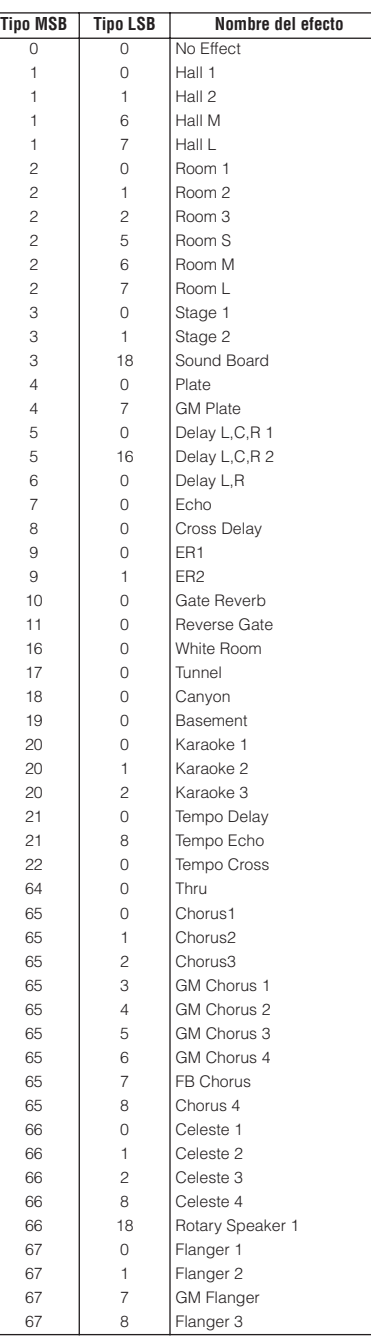

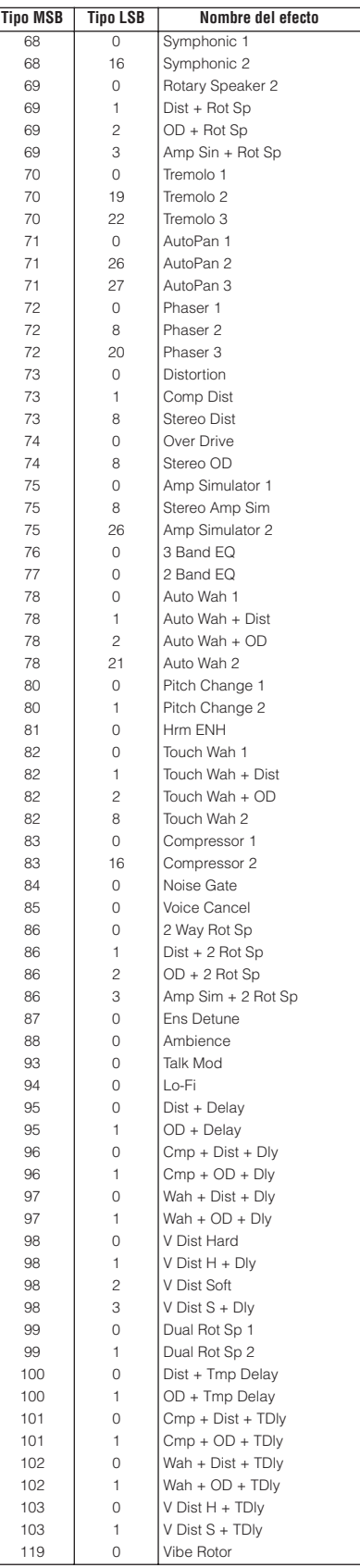

# <span id="page-114-0"></span>**Lista de parámetros de efecto**

Los elementos señalados con un punto (●) en la columna Control son parámetros que se pueden controlar mediante controladores asignables. Observe que esto se aplica a los efectos de variación (cuando está seleccionada la inserción) y a los efectos de inserción.

# HALL 1, HALL 2, HALL M, HALL L<br>ROOM 1, ROOM 2, ROOM 3, ROOM S, ROOM M, ROOM L<br>STAGE 1, STAGE 2<br>PLATE (Reverb, Variation, Insertion block)

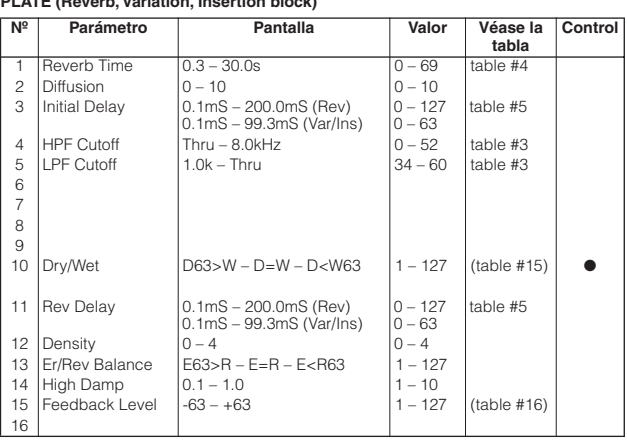

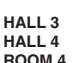

# **ROOM 4 STAGE 3**

# **PLATE 2 (Reverb)**

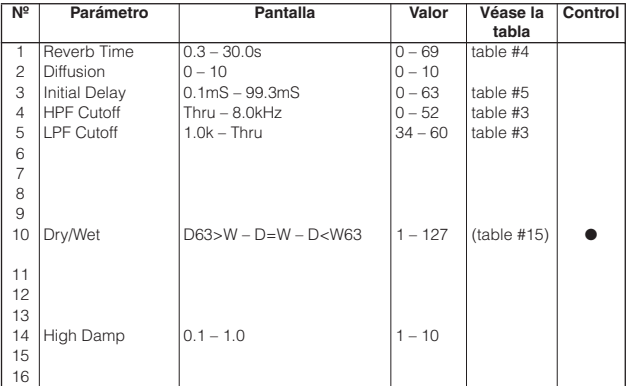

# **DELAY L, C, R 1 DELAY L, C, R 2 (Variation, Insertion block)**

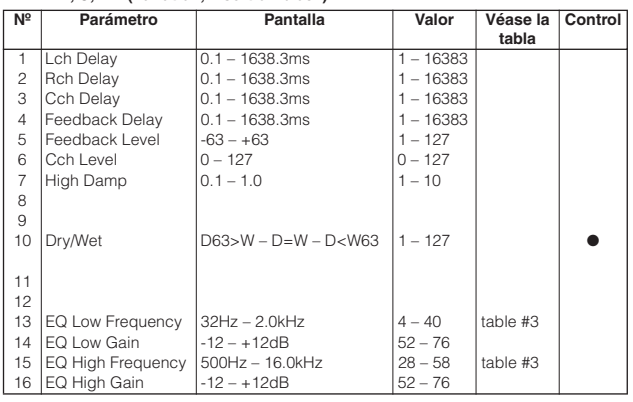

### **DELAY L, R (Variation, Insertion block)**

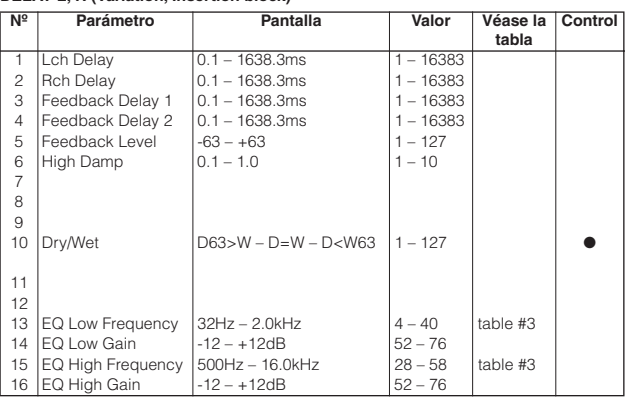

#### **ECHO (Variation, Insertion block)**

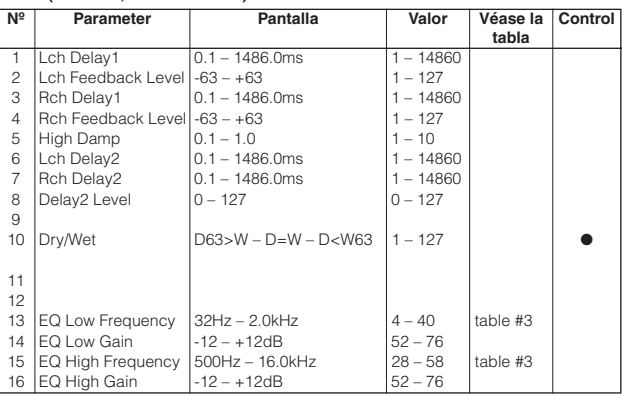

#### **CROSS DELAY (Variation, Insertion block)**

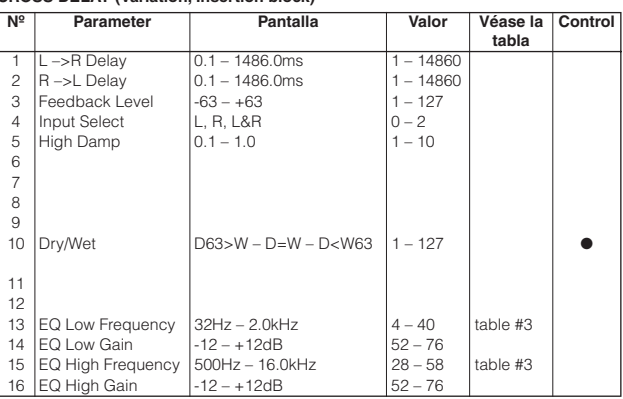

## **EARLY REF 1, EARLY REF 2 (Variation, Insertion block)**

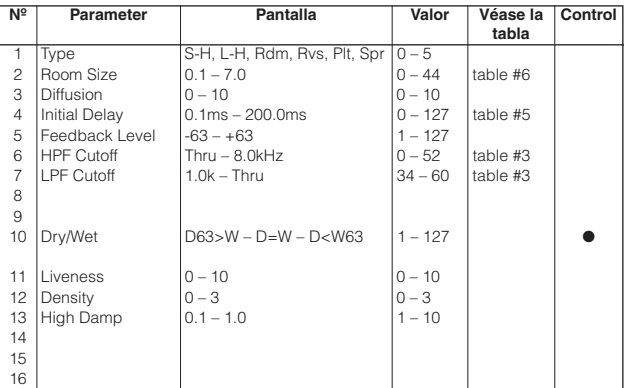

#### **Lista de parámetros de efecto**

# **GATE REVERB REVERSE GATE (Variation, Insertion block)**

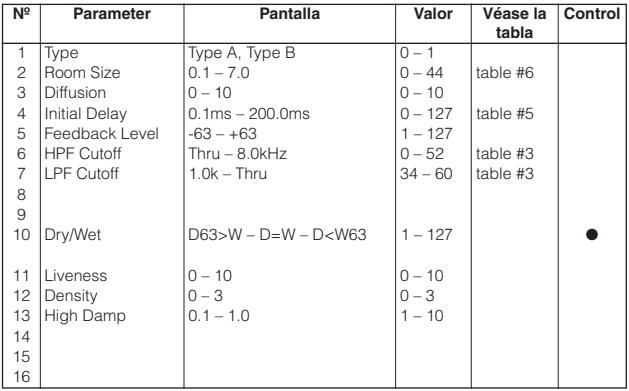

# **WHITE ROOM TUNNEL CANYON**

#### **BASEMENT (Reverb, Variation, Insertion block)**

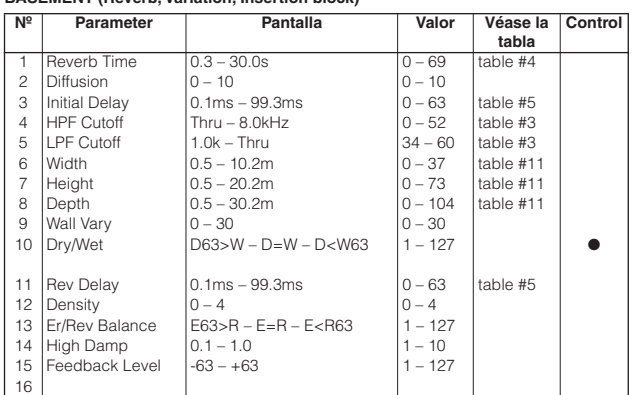

#### **KARAOKE 1, 2, 3 (Variation, Insertion block)**

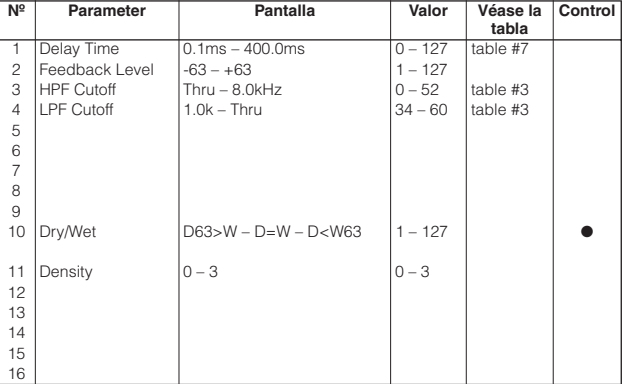

# **TEMPO DELAY TEMPO ECHO (Variation, Insertion block)**

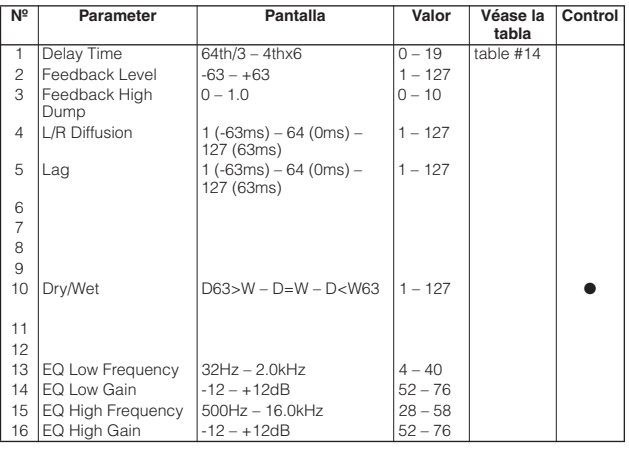

#### **TEMPO CROSS (Variation, Insertion block)**

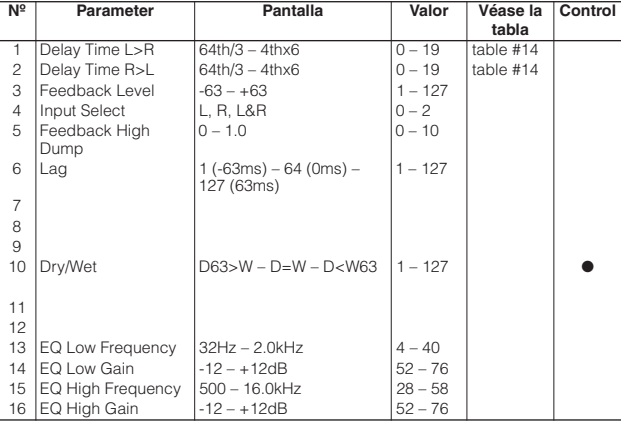

# CHORUS 1, 2, 3, 4<br>CELESTE 1, 2, 3, 4<br>GM CHORUS<br>FB CHORUS<br>ROTARY SPEAKER 1 (Chorus, Variation, Insertion block)

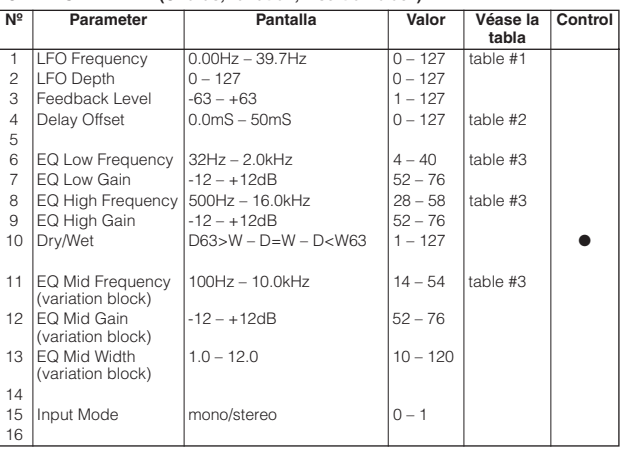

# **FLANGER 1, 2, 3 GM FLANGER (Chorus, Variation, Insertion block)**

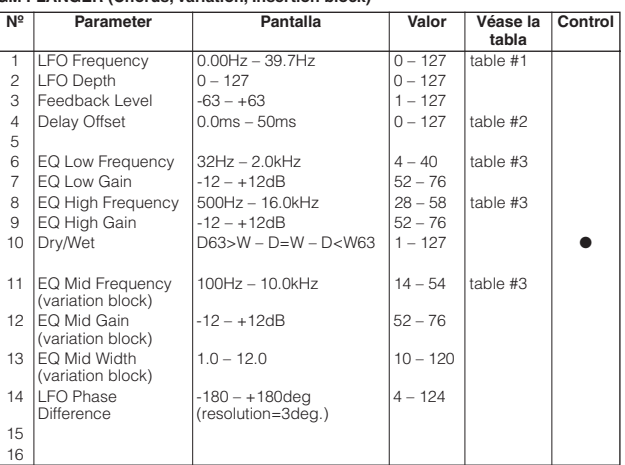

#### **SYMPHONIC 1, 2 (Chorus, Variation, Insertion block)**

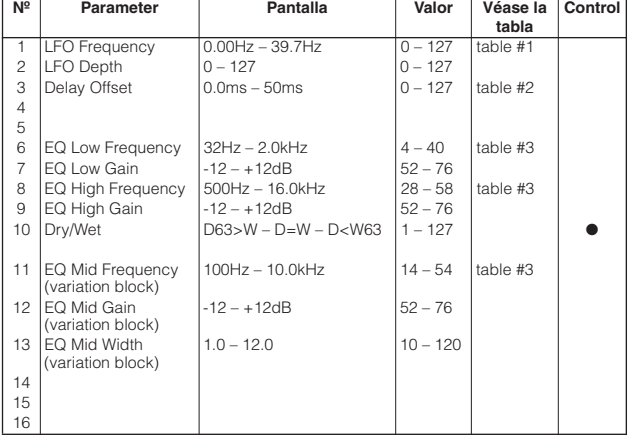

#### **ROTARY SPEAKER 2 (Variation, Insertion block)**

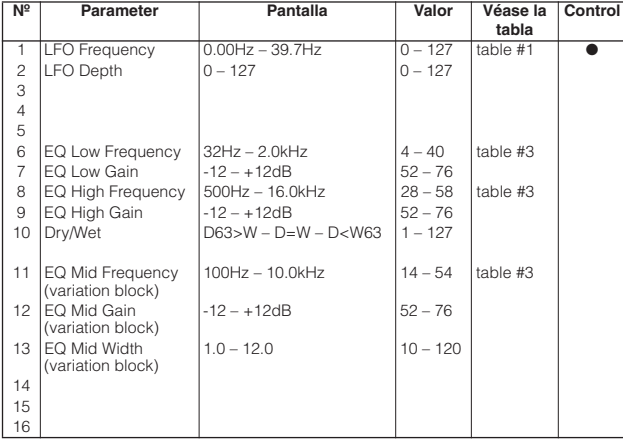

# **DISTORTION+ROTARY SPEAKER OVERDRIVE+ROTARY SPEAKER (Variation, Insertion block)**

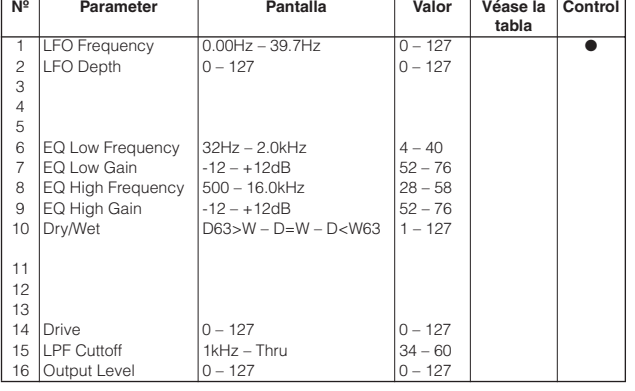

#### **AMP SIM.+ROTARY SPEAKER (Variation, Insertion block)**

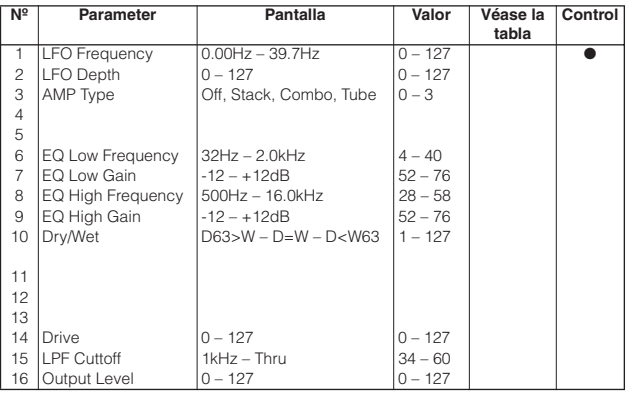

#### **TREMOLO 1, 2, 3 (Variation, Insertion block)**

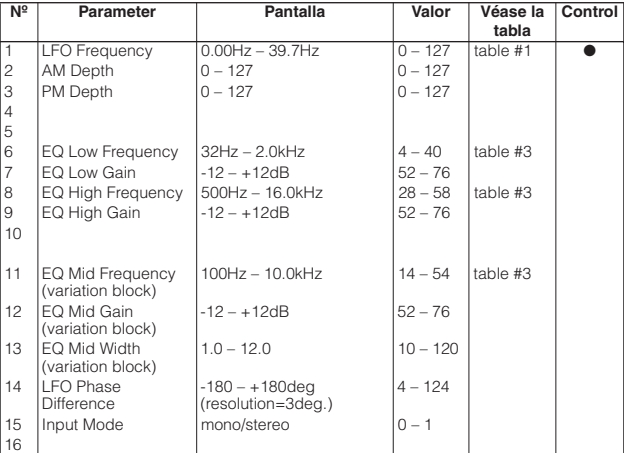

### **AUTO PAN 1, 2, 3 (Variation, Insertion block)**

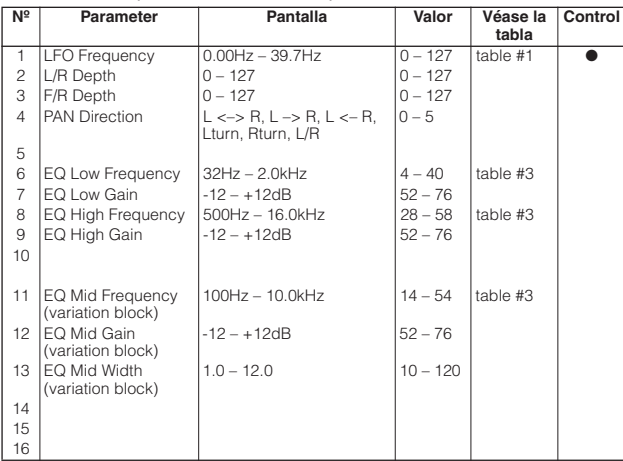

## **PHASER 1, 3 (Chorus, Variation, Insertion block)**

**Control**

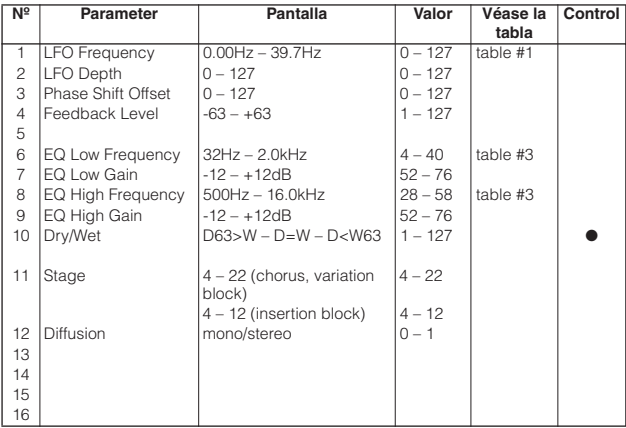

#### **PHASER 2 (Chorus, Variation, Insertion block)**

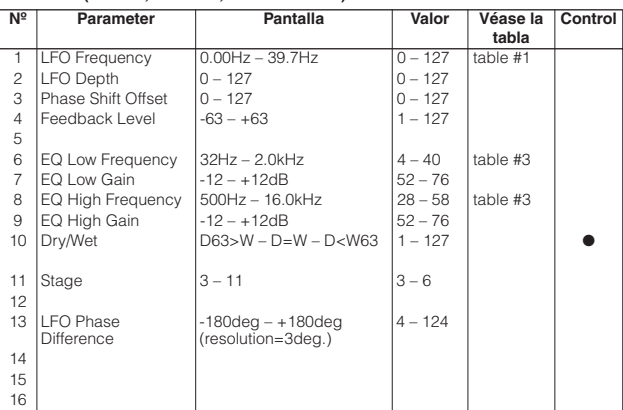

# **DISTORTION OVERDRIVE (Variation, Insertion block)**

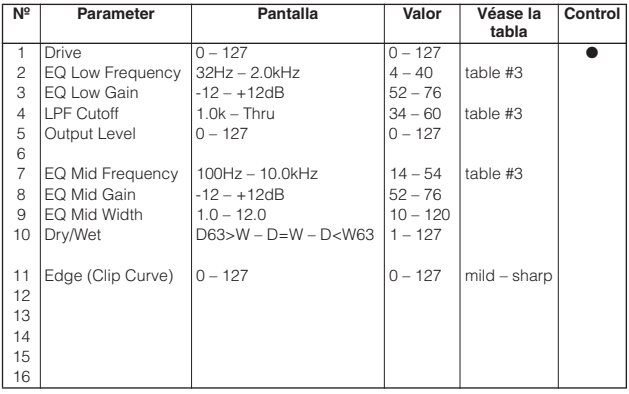

## **COMP+DIST (Variation, Insertion block)**

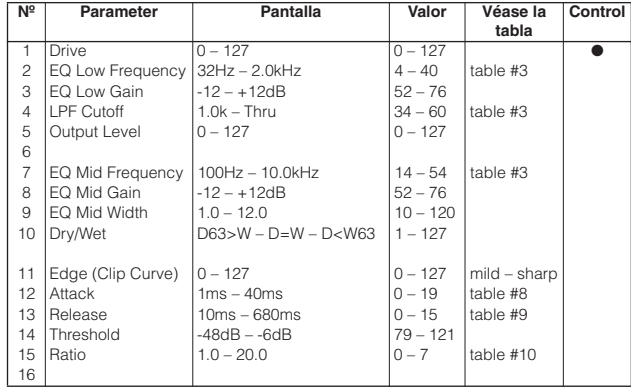

# **STEREO DISTORTION STEREO OVER DRIVE (Variation, Insertion block)**

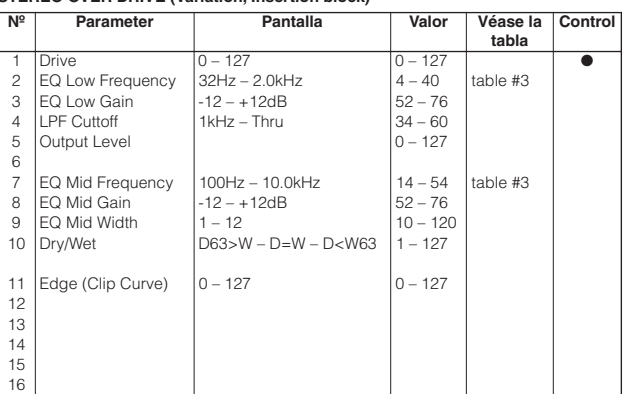

## **AMP SIMULATOR (Variation, Insertion block)**

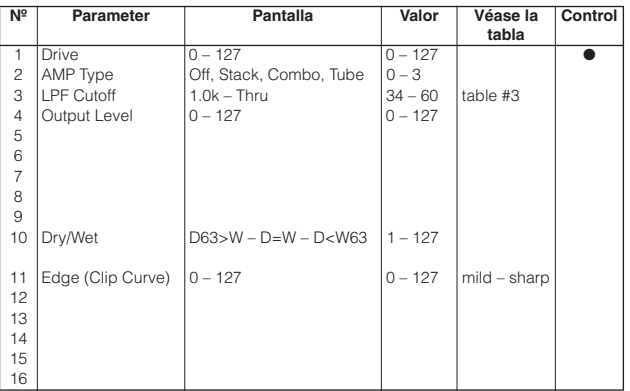

#### **STEREO AMP SIMULATOR (Variation, Insertion block)**

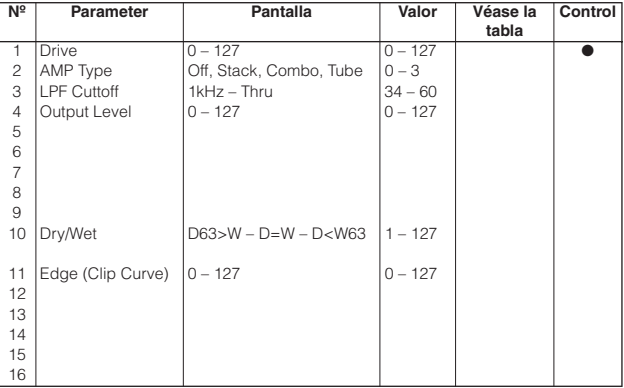

## **3BAND EQ (Variation, Insertion block)**

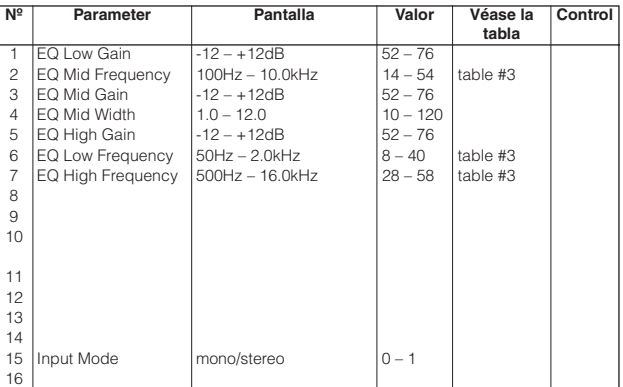

#### **2BAND EQ (Variation, Insertion block)**

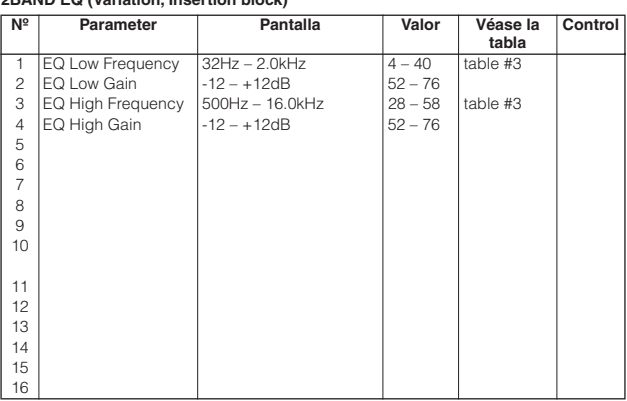

#### **AUTO WAH 1, 2 (Variation, Insertion block)**

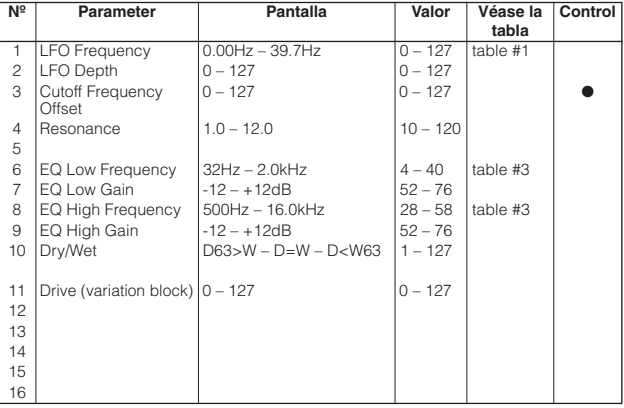

# **AUTO WAH+DIST AUTO WHA+ODRV (Variation, Insertion block)**

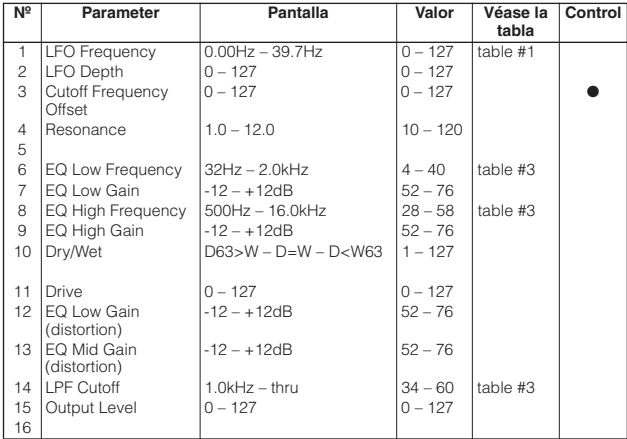

### **PITCH CHANGE 1 (Variation, Insertion block)**

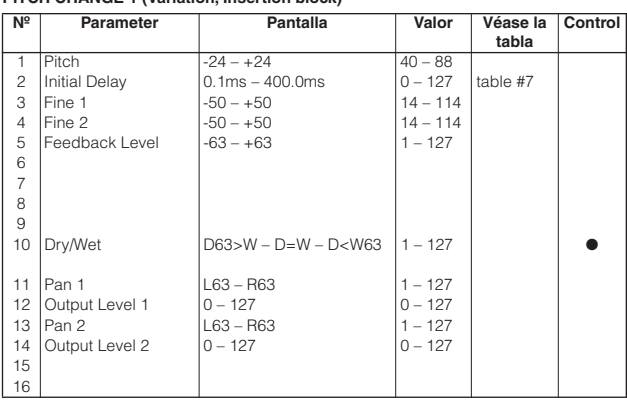

## **PITCH CHANGE 2 (Variation, Insertion block)**

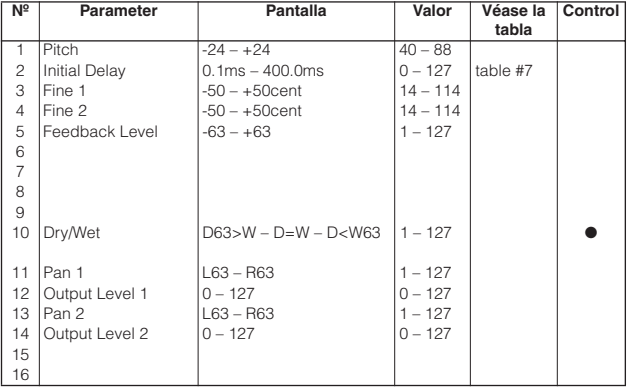

#### **HARMONIC ENHANCER (Variation, Insertion block)**

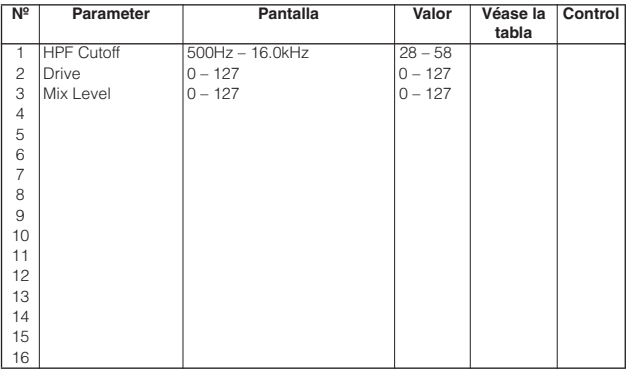

# **TOUCH WAH 1 TOUCH WAH+DIST (Variation, Insertion block)**

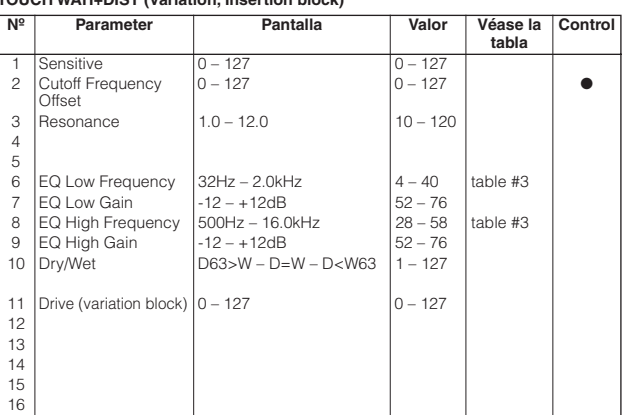

# **TOUCH WAH 2 TOUCH WAH+ODRV (Variation, Insertion block)**

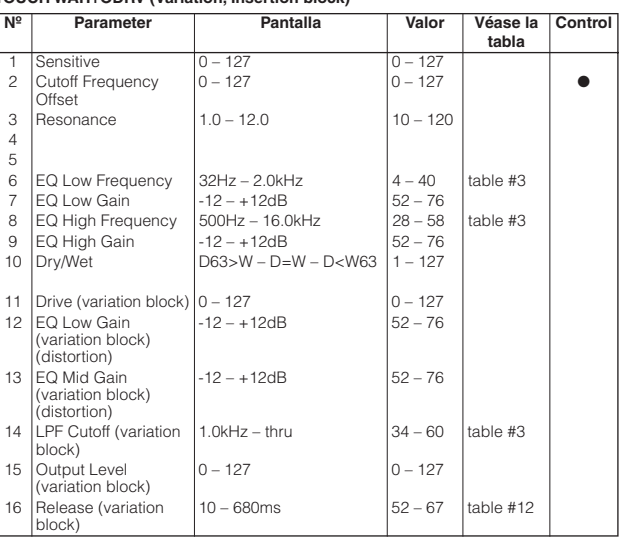

#### **COMPRESSOR 1, 2 (Variation, Insertion block)**

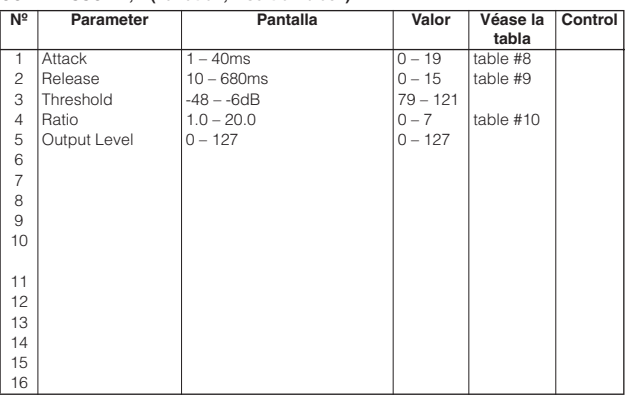

## **NOISE GATE (Variation, Insertion block)**

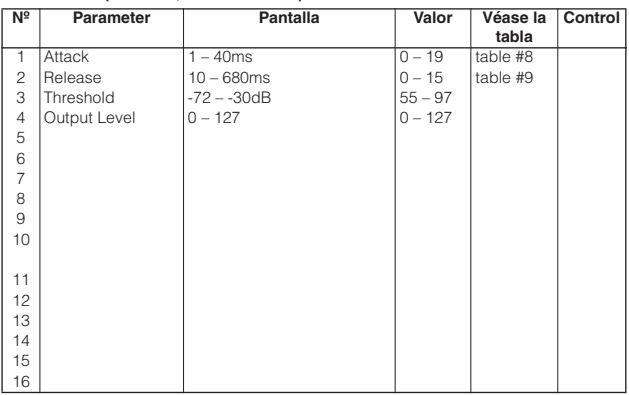

**VOICE CANCEL (Variation, Insertion block)**

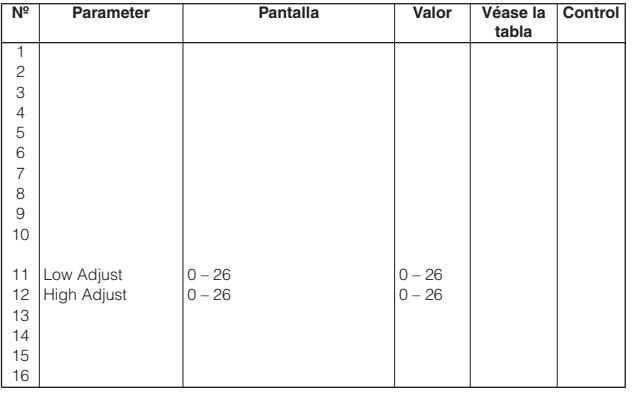

## **2WAY ROTARY SPEAKER (Variation, Insertion block)**

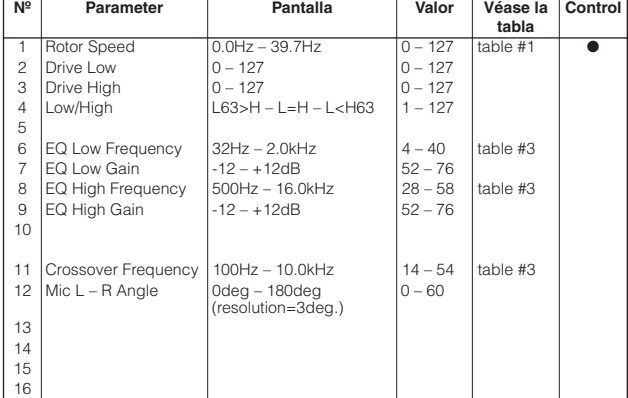

# **DIST+2WAY ROTARY SPEAKER OD+2WAY ROTARY SPEAKER (Variation, Insertion block)**

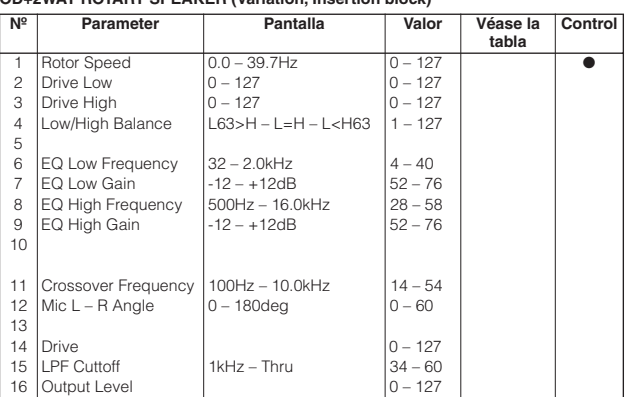

# **AMP SIM.+2WAY ROTARY SP (Variation, Insertion block)**

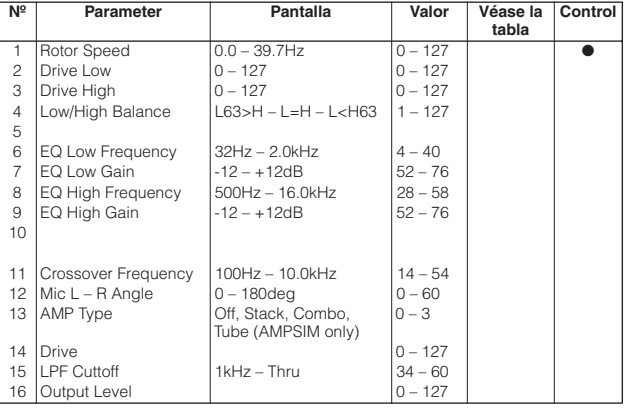

#### **ENSEMBLE DETUNE (Chorus, Variation, Insertion block)**

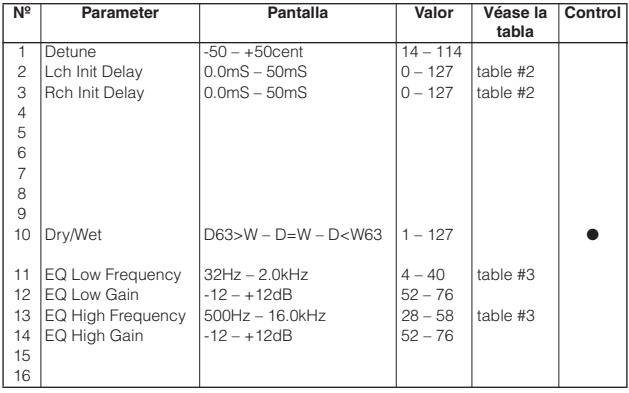

## **AMBIENCE (Variation, Insertion block)**

![](_page_119_Picture_717.jpeg)

#### **TALKING MODULATION (Variation, Insertion block)**

![](_page_119_Picture_718.jpeg)

#### **LO-FI (Variation, Insertion block)**

![](_page_119_Picture_719.jpeg)

# **DIST+DELAY OVERDRIVE+DELAY (Variation, Insertion block)**

![](_page_120_Picture_880.jpeg)

# **COMP+DIST+DELAY COMP+OVERDRIVE+DELAY (Variation, Insertion block)**

![](_page_120_Picture_881.jpeg)

# **WAH+DIST+DELAY WAH+OVERDRIVE+DELAY (Variation, Insertion block)**

![](_page_120_Picture_882.jpeg)

# **V DISTORTION HARD V DISTORTION SOFT (Variation, Insertion block)**

![](_page_120_Picture_883.jpeg)

# **V DISTORTION HARD+DELAY V DISTORTION SOFT+DELAY (Variation, Insertion block)**

![](_page_120_Picture_884.jpeg)

## **DUAL ROTOR SPEAKER1, 2 (Variation, Insertion block)**

![](_page_120_Picture_885.jpeg)

# **DIST+TEMPO DELAY OVERDRIVE+TEMPO DELAY (Variation, Insertion block)**

![](_page_120_Picture_886.jpeg)

# **COMP+DIST+TEMPO DELAY COMP+OD+TEMPO DELAY (Variation, Insertion block) Nº Parameter Pantalla Valor Véase la Control**

![](_page_120_Picture_887.jpeg)

## **Lista de parámetros de efecto**

**WAH+DIST+TEMPO DELAY WAH+OD+TEMPO DELAY (Variation, Insertion block)**

![](_page_121_Picture_445.jpeg)

**V DIST HARD+TEMPO DELAY V DIST SOFT+TEMPO DELAY (Variation, Insertion block)**

| N <sup>o</sup> | <b>Parameter</b>        | Pantalla                                     | Valor     | Véase la<br>tabla | Control |
|----------------|-------------------------|----------------------------------------------|-----------|-------------------|---------|
| 1              | Overdrive               | $0 - 100\%$                                  | $0 - 100$ |                   |         |
| 2              | Device                  | Transistor/Vintage Tube/<br>Dist1/Dist2/Fuzz | $0 - 4$   |                   |         |
| 3              | Speaker                 | Flat/Stack/Combo/Twin/<br>Radio/Megaphone    | $0 - 5$   |                   |         |
| 4              | Presence                | $0 - 20$                                     | $0 - 20$  |                   |         |
| 5              | Output Level            | $0 - 100\%$                                  | $0 - 100$ |                   |         |
| 6              | Delay Time              | $64th/3 - 4thx6$                             | $0 - 19$  | table $#14$       |         |
| $\overline{7}$ | Delay Feedback<br>Level | $-63 - +63$                                  | $1 - 127$ |                   |         |
| 8              | L/R Diffusion           | $1(-63ms) - 64(0ms) -$<br>127 (63ms)         | $1 - 127$ |                   |         |
| 9              | Lag                     | $1(-63ms) - 64(0ms) -$<br>127(63ms)          | $1 - 127$ |                   |         |
| 10             | Dry/Wet Balance         | $D63>W - D=W - D< W63$                       | $1 - 127$ |                   |         |
| 11             | Delay Mix               | $0 - 127$                                    | $0 - 127$ |                   |         |
| 12             |                         |                                              |           |                   |         |
| 13             |                         |                                              |           |                   |         |
| 14             |                         |                                              |           |                   |         |
| 15             |                         |                                              |           |                   |         |
| 16             |                         |                                              |           |                   |         |

## **VIBE ROTOR (Variation, Insertion block)**

| N <sup>2</sup> | Parameter          | Pantalla               | Valor     | Véase la | Control |
|----------------|--------------------|------------------------|-----------|----------|---------|
|                |                    |                        |           | tabla    |         |
| 1              | Vibrate Speed      | $0.00Hz - 39.7Hz$      | $0 - 127$ | table #1 |         |
| $\overline{c}$ | Vibrate Depth (AM) | $0 - 127$              | $0 - 127$ |          |         |
| 3              | Vibrate Depth (PM) | $0 - 127$              | $0 - 127$ |          |         |
| $\overline{4}$ |                    |                        |           |          |         |
| 5              |                    |                        |           |          |         |
| 6              | EQ Low Frequency   | $32Hz - 2.0kHz$        | $4 - 40$  | table #3 |         |
| $\overline{7}$ | EQ Low Gain        | $-12 - +12dB$          | $52 - 76$ |          |         |
| 8              | EQ High Frequency  | $500Hz - 16.0kHz$      | $28 - 58$ | table #3 |         |
| 9              | EQ High Gain       | $-12 - +12dB$          | $52 - 76$ |          |         |
| 10             | Dry/Wet Balance    | $D63>W - D=W - D< W63$ | $1 - 127$ |          |         |
|                |                    |                        |           |          |         |
| 11             |                    |                        |           |          |         |
| 12             |                    |                        |           |          |         |
| 13             |                    |                        |           |          |         |
| 14             | <b>LFO Phase</b>   | $-180 - +180$ deg      | $4 - 124$ |          |         |
|                | Difference         | (resolution=3deg.)     |           |          |         |
| 15             | Input Mode         | mono/stereo            | $0 - 1$   |          |         |
| 16             | Vibrate SW         | OFF. ON                | $0 - 1$   |          |         |

**NO EFFECT (Reverb, Chorus, Variation) THRU (Insertion block)**

![](_page_121_Picture_446.jpeg)

![](_page_121_Picture_447.jpeg)

\* El parámetro 10 Dry/Wet (balance sin efecto/con efecto) sólo afecta a los efectos de inserción.

# <span id="page-122-0"></span>**Tabla de asignación de datos de efectos**

#### **Tabla Nº 1**

![](_page_122_Picture_1016.jpeg)

![](_page_122_Picture_1017.jpeg)

![](_page_122_Picture_1018.jpeg)

![](_page_122_Picture_1019.jpeg)

 $\frac{1}{17.0}$ 

![](_page_122_Picture_1020.jpeg)

**Tabla Nº 7**

**Tiempo de retardo (400 ms)**

# **Tabla Nº 6**

![](_page_123_Picture_1399.jpeg)

29 4.6 93 14

33 5.3 97 15<br>34 5.4 98 15<br>35 5.6 99 15 5.4 98 15 5.6 99 15 36 5.7 100 15<br>37 5.9 101 15 37 5.9 101 15<br>38 6.1 102 16<br>39 6.2 103 16  $\begin{array}{|c|c|c|c|c|}\n\hline\n6.1 & 102 & 16.16 \\
\hline\n6.2 & 103 & 16.16\n\end{array}$ 39 6.2 103 16 40 6.4 104 16<br>41 6.5 105 16 41 6.5 105 16<br>42 6.7 106 16

43 6.8 107 16 44 7.0 108 17<br>45 7.2 109 17 45 7.2 109 17

47 7.5 111 17 48 7.6 112 17.6 49 7.8 113 17<br>50 7.9 114 18 50 7.9 114 18<br>51 8.1 115 18<br>52 8.2 116 18 8.1 52 8.2 116 18<br>53 8.4 117 18 53 8.4 117 18  $86$ 55 8.7 119 18<br>56 8.9 120 18

122 59 9.3 123 19<br>60 9.5 124 19

4.8 94 14<br>5.0 95 15

 $\frac{30}{31}$  4.8

 $\frac{42}{43}$  6.7

![](_page_123_Picture_1400.jpeg)

**Tiempo de ataque del compresor**

**Datos Valor Datos Valor** 0 | 1 | 10 | 12 1 2 11 14 2 3 12 16 3 4 13 18 4 5 14 20 5 6 15 23 6 7 16 26 7 8 17 30 8 9 18 35 9 10 19 40

#### **Tabla Nº 9**

**Tiempo de liberación del compresor**

![](_page_123_Picture_1401.jpeg)

# **Tabla Nº 10**

![](_page_123_Picture_1402.jpeg)

### **Tabla Nº 11 Anchura, profundidad y altura de la reverberación**

![](_page_123_Picture_1403.jpeg)

56 15.4 57 15.6<br>58 15.9 58 15.9  $\begin{array}{|c|c|c|c|}\n\hline\n 59 & 16.2 \\
\hline\n 60 & 16.5 \\
\hline\n\end{array}$ 16.5  $\begin{array}{|c|c|c|c|}\n\hline\n61 & 16.8 \\
\hline\n62 & 17.1\n\end{array}$  $\frac{62}{63}$  17.1 63 17.3

#### **Tabla Nº 13 Control de frecuencia de muestreo**  $\frac{61}{62}$  100.0 62 115.0<br>63 140.0  $\begin{array}{|c|c|c|c|}\n\hline\n63 & 140.0 \\
\hline\n64 & 170.0\n\end{array}$ 64 170.0  $\frac{65}{66}$  230.0  $\frac{66}{66}$  340.0  $680.0$

**Tabla Nº 12**

**Datos Valor**  $\begin{array}{|c|c|c|c|}\n\hline\n52 & 10.0 \\
\hline\n53 & 15.0\n\end{array}$  $\frac{53}{53}$  15.0<br>54 25.0<br>55 35.0 54 25.0 55 35.0  $\begin{array}{|c|c|c|}\n\hline\n56 & 45.0 \\
\hline\n57 & 55.0\n\end{array}$  $\frac{57}{58}$   $\frac{55.0}{65.0}$ 58 65.0 59 75.0 60 85.0

**Tiempo de liberación del Wah**

**Datos Valor Datos Valor**<br>0 44.1K 64 678.0 44.1K 64 678.0<br>22.1K 65 668.0<br>14.7K 66 658.0 1 22.1K 65 668.0 2 14.7K 66 658.0 3 11.0K 67 649.0<br>4 8.8K 68 639.0 4 8.8K 68 639.0 7.4K 69 630.0 6 6.3K 70 621.0 5.5K 71 613.0<br>4.9K 72 604.0 8 4.9K 72 604.0 9 4.5K 73 596.0<br>10 4.0K 74 588.0  $\frac{12}{74}$  588.0<br> $\frac{75}{75}$  580.0 11 3.7K 75<br>12 3.4K 76 12 3.4K 76 573.0  $\frac{3.2K}{2.9K}$ 14 2.9K 78 558.0<br>15 2.8K 79 551.0 15 2.8K 79 551.0<br>16 2.6K 80 544.0  $\frac{544.0}{538.0}$ 16 2.6K 80 544.0<br>17 2.5K 81 538.0<br>18 2.3K 82 531.0 18 2.3K 82<br>19 2.2K 83 19 2.2K 83 525.0<br>20 2.1K 84 519.0<br>21 2.0K 85 513.0 20 2.1K 84 519.0 21 2.0K 85 513.0 22 1.92K 86 507.0<br>23 1.84K 87 501.0 23 1.84K 87 501.0<br>24 1.76K 88 496.0<br>25 1.70K 89 490.0 1.76K 88 496.0  $1.70K$ 26 1.63K 90 485.0<br>27 1.58K 91 479.0 27 1.58K 91 479.0 28 1.52K 92<br>29 1.47K 93 1.47K 93 469.0 30 1.42K 94 464.0<br>31 1.38K 95 459.0 31 1.38K 95 459.0 32 1.34K 96 455.0  $1.30K$ 34 1.26K 98 445.0<br>35 1.23K 99 441.0 35 1.23K 99 441.0 1.19K 37 1.16K 101 432.0 38 1.13K 102 428.0<br>39 1.10K 103 424.0 39 1.10K 103 424.0<br>40 1.08K 104 420.0  $1.08K$ 41 1.05K 105 416.0 42 1.03K 106 412.0<br>43 1.00K 107 408.0 1.00K 107 408.0  $44 \overline{)980.0}$  108 45 959.0 109 401.0<br>46 938.0 110 397.0 46 938.0 110  $394.0$ 48 900.0 112 390.0<br>49 882.0 113 387.0 49 882.0 113 387.0<br>50 865.0 114 383.0 50 865.0 114 383.0 848.0 115 380.0 52 832.0 116 377.0  $\frac{18}{19}$  4th X5  $\frac{19}{20}$   $\frac{4 \text{thX6}}{4 \text{thX7}}$ 21 4th X8<br>22 4th X9  $\begin{array}{|c|c|}\n\hline\n22 & 4\text{thX9} \\
\hline\n23 & 4\text{thX10}\n\end{array}$ 23 4th X10<br>24 4th X11  $4thX11$ 25 4th X12<br>26 4th X13 26 4th X13 27 4th X14 4thX15 29 4th X16<br>30 4th X17 30 4th X17  $4thY18$ 32 4th X19<br>33 4th X20  $\frac{33}{34}$   $\frac{4 \text{th} \times 20}{4 \text{th} \times 21}$ <br> $\frac{35}{4 \text{th} \times 22}$  $4thX21$  $4thX22$ 36 4th X23<br>37 4th X24 37 4th X24  $\frac{38}{39}$   $\frac{4\text{thX25}}{4\text{thX26}}$ 39 4th X26 40 4thX27<br>41 4thX28  $41$   $4thX28$ <br> $42$   $4thX29$  $\begin{array}{|c|c|}\n\hline\n42 & 4\text{th} \times 29 \\
\hline\n43 & 4\text{th} \times 30\n\end{array}$ 43 4th X30 44 4th X31<br>45 4th X32  $45$   $4thX32$ 46 4th X33 4thX34 48 4th X35 49 4th X36 50 4th X37 51 4th X38 52 4th X39<br>53 4th X40  $\frac{12}{53}$  4th X40  $A<sub>th</sub>Y<sub>A1</sub>$ 55 4th X42 56 4th X43  $\frac{58}{59}$   $\frac{4 \text{thX45}}{4 \text{thX46}}$ 59 4th X46<br>60 4th X47 60 4thX47<br>61 4thX48 61 4th<br>X48<br>62 4th<br>X49<br>63 4th<br>X50 4thX49  $4thX50$ 

53 817.0 117<br>54 802.0 118 54 802.0 118 371.0 55 788.0 119 368.0  $774.0$ 57 760.0 121 361.0 58 747.0 122 359.0<br>59 735.0 123 356.0 59 735.0 123 356.0<br>60 723.0 124 353.0  $\begin{array}{|c|c|c|c|}\n\hline\n723.0 & 124 \\
\hline\n711.0 & 125\n\end{array}$ 61 711.0 125 350.0<br>62 700.0 126 347.0 62 700.0 126 347.0<br>63 689.0 127 345.0

127 345.0

#### **Tabla Nº 14 Retardo de tempo**

15 2nd/3 16 2nd. 17 4thX4

 $4thX7$ 

 $\frac{100}{4}$ th $\overline{X44}$ 

![](_page_123_Picture_1404.jpeg)

# 124 **Manual de instrucciones del CP300**

# <span id="page-124-0"></span>**Formato de datos MIDI**

Muchos de los mensajes MIDI que aparecen en formato de datos MIDI se expresan en números decimales, números binarios y números hexadecimales. Los números hexadecimales pueden incluir la letra "H" al final.

Asimismo, la "n" se puede definir como cualquier número entero. Para introducir datos o valores, consulte la tabla siguiente.

![](_page_124_Picture_337.jpeg)

**Binary**

• Salvo en el caso de la tabla anterior, por ejemplo, 144-159 (decimal)/9nH/1001 0000-1001 1111 (binario) hace referencia al mensaje de nota activada para cada canal (1-16). 176-191/BnH/1011 0000-1011 1111 hace referencia al mensaje de cambio de control para cada canal (1-16). 192-207/CnH/1100 0000-1100 1111 hace referencia al mensaje de cambio de programa para cada canal (1-16). 240/FOH/1111 0000 hace referencia al inicio de un mensaje exclusivo de sistema. 247/F7H/1111 0111 hace referencia al final de un mensaje exclusivo de sistema.

• aaH (hexadecimal)/0aaaaaaa (binario) hace referencia a la dirección de datos. La dirección contiene altos, medios y bajo.

• bbH/0bbbbbbb hace referencia al recuento de bytes.

• ccH/0ccccccc hace referencia a la suma de comprobación.

• ddH/0ddddddd hace referencia a los datos o valores.

# **MENSAJE DE CANAL MIDI (1)**

![](_page_125_Picture_875.jpeg)

![](_page_126_Picture_775.jpeg)

# **MENSAJE DE CANAL MIDI (2)**

Parámetros controlados por NRPN (Non-Registered Parameter Numbers, números de parámetro no registrados)

![](_page_126_Picture_776.jpeg)

NRPN MSB: El mensaje 14H-1FH (para percusión) se acepta siempre y cuando el canal esté ajustado con una voz de percusión. LSB de entrada de datos: Se omite.

# Parámetros controlados por RPN (Registered Parameter Numbers, números de parámetro registrados)

![](_page_126_Picture_777.jpeg)

# **TABLA DE CAMBIOS DE PARÁMETROS MIDI**

\*No se recibe cuando el parámetro de recepción SysEx está desactivado. \*No se transmite cuando el parámetro de transmisión SysEx está desactivado.

# Tabla de cambios de parámetros MIDI (XG SYSTEM)

![](_page_127_Picture_799.jpeg)

# Tabla de cambios de parámetros MIDI (SYSTEM INFORMATION)

![](_page_127_Picture_800.jpeg)

TAMAÑO TOTAL 10

Transmitido en respuesta a la petición de volcados masivos. No se recibió.

# Tabla de cambios de parámetros MIDI (EFFECT1)

![](_page_127_Picture_801.jpeg)

TAMAÑO TOTAL 0E

![](_page_127_Picture_802.jpeg)

![](_page_128_Picture_1074.jpeg)

![](_page_128_Picture_1075.jpeg)

TAMAÑO TOTAL 06

![](_page_128_Picture_1076.jpeg)

TAMAÑO TOTAL 21

![](_page_128_Picture_1077.jpeg)

## **Formato de datos MIDI**

# Tabla de cambios de parámetros MIDI (MULTI EQ)

![](_page_129_Picture_903.jpeg)

# Tabla de cambios de parámetros MIDI (EFFECT2)

![](_page_129_Picture_904.jpeg)

![](_page_129_Picture_905.jpeg)

![](_page_129_Picture_906.jpeg)

![](_page_130_Picture_931.jpeg)

TAMAÑO TOTAL 14

El parámetro EFFECT2 no se puede reconfigurar en su ajuste de fábrica con XG SYSTEM ON.<br>El segundo byte de la dirección se considera un número de efecto de inserción.<br>n: número de efecto de inserción (n = 0 – 2)<br>n: número

## Tabla de cambios de parámetros MIDI (MULTI PART)

![](_page_130_Picture_932.jpeg)

![](_page_130_Picture_933.jpeg)

![](_page_131_Picture_859.jpeg)

TAMAÑO TOTAL 3F

![](_page_131_Picture_860.jpeg)

TAMAÑO TOTAL 04

![](_page_131_Picture_861.jpeg)

TAMAÑO TOTAL 0C

nn = NUMERO PARTE<br>Si la parte tiene asignada una voz de percusión, los siguientes parámetros no serán efectivos.<br>• BANK SELECT LSB<br>• SCALE TUNING<br>• SCALE TUNING<br>• MONO/POLY MODE<br>• PORTAMENTO<br>• PORTAMENTO<br>• AMPLITUDE MODULA

# Tabla de cambios de parámetros MIDI (DRUM SETUP)

![](_page_132_Picture_803.jpeg)

TAMAÑO TOTAL 10

![](_page_132_Picture_804.jpeg)

TAMAÑO TOTAL 0E

n: Número de ajuste de percusión (0-1)

rr: número de nota (0D-5B) En los casos siguientes, el PF-500 inicializará todos los ajustes de percusión. XG SYSTEM ON recibido

GM SYSTEM ON recibido<br>DRUM SETUP RESET recibido (sólo en el modo XG)<br>Cuando una parte a la que se ha asignado un ajuste de percusión recibe un cambio de programa, el ajuste en cuestión será inicializado.

Si el mismo ajuste de percusión es asignado a dos o más partes, los cambios introducidos en los parámetros del ajuste de percusión (incluyendo los cambios de programa) se aplicarán a todas las<br>partes a las que se ha asigna

# **Mensajes exclusivos del sistema (1)**

\*No se recibe cuando el parámetro de recepción SysEx está desactivado. \*No se transmite cuando el parámetro de transmisión SysEx está desactivado.

Mensajes exclusivos del sistema (mensajes universales en tiempo real)

![](_page_132_Picture_805.jpeg)

#### Mensajes exclusivos del sistema (mensajes universales que no se envían en tiempo real)

![](_page_132_Picture_806.jpeg)

Ø: Disponible

# **Mensajes exclusivos del sistema (2)**

\*No se recibe cuando el parámetro de recepción SysEx está desactivado. \*No se transmite cuando el parámetro de transmisión SysEx está desactivado.

# Mensajes exclusivos del sistema (XG)

![](_page_133_Picture_405.jpeg)

# Mensaje exclusivo del sistema (voz predeterminada)

![](_page_134_Picture_527.jpeg)

\*Por cada valor de profundidad, el valor de reconfiguración es 40H = parámetro de voz.

# Mensaje exclusivo del sistema (otro)

![](_page_134_Picture_528.jpeg)

## **Formato de datos MIDI**

# Mensaje exclusivo del sistema (volcado masivo)

![](_page_135_Picture_478.jpeg)

# <span id="page-136-0"></span>YAMAHA [ Stage Piano ] Date :1-NOV-2005 CP300 MIDI Implementation Chart Chart Chart Version : 1.0

![](_page_136_Picture_505.jpeg)

Note : \*1= Transmission only

Mode 1 : OMNI ON , POLY Mode 2 : OMNI ON ,MONO

Mode 3 : OMNI OFF, POLY Mode 4 : OMNI OFF, MONO

Ø : Yes  $\times$  : No

# <span id="page-137-0"></span>**Especificaciones**

![](_page_137_Picture_120.jpeg)

\*: Consulte la lista de tipos de efectos en la [página 114.](#page-113-0)

Las especificaciones y descripciones del presente manual de instrucciones tienen una función meramente informativa. Yamaha Corp. se reserva el derecho de cambiar o modificar los productos o las especificaciones en cualquier momento y sin previo aviso. Puesto que las especificaciones, los equipos o las opciones podrían no ser las mismas en todos los sitios, le rogamos consulte con su distribuidor de Yamaha.

# Índice

# **Valores numéricos**

![](_page_138_Picture_68.jpeg)

# $\blacktriangle$

![](_page_138_Picture_69.jpeg)

# $\overline{\mathbf{B}}$

![](_page_138_Picture_70.jpeg)

# $\mathbf c$

![](_page_138_Picture_71.jpeg)

![](_page_138_Picture_72.jpeg)

# D

![](_page_138_Picture_73.jpeg)

# E

![](_page_138_Picture_74.jpeg)

# F

![](_page_138_Picture_75.jpeg)

# $\mathbf G$

![](_page_138_Picture_76.jpeg)

# $\mathbf{I}$

![](_page_139_Picture_39.jpeg)

# $\mathbf{L}$

![](_page_139_Picture_40.jpeg)

# M

![](_page_139_Picture_41.jpeg)

# $\bullet$

![](_page_139_Picture_42.jpeg)

# P

![](_page_139_Picture_43.jpeg)

# $\mathbf R$

![](_page_139_Picture_44.jpeg)

# S

![](_page_139_Picture_45.jpeg)

# **T**

![](_page_140_Picture_132.jpeg)

# **U**

![](_page_140_Picture_133.jpeg)

# **V**

![](_page_140_Picture_134.jpeg)

# **X**

![](_page_140_Picture_135.jpeg)

# **Z**

![](_page_140_Picture_136.jpeg)

# **Important Notice: Guarantee Information for customers in European Economic Area (EEA) and Switzerland**

![](_page_141_Picture_12.jpeg)

# http://europe.yamaha.com/warranty/

For details of products, please contact your nearest Yamaha representative or the authorized distributor listed below.

ŗ

Pour plus de détails sur les produits, veuillez-vous adresser à Yamaha ou au distributeur le plus proche de vous figurant dans la liste suivante. Die Einzelheiten zu Produkten sind bei Ihrer unten aufgeführten Die Emzelheiten zur Fodukten sind och inter unten aufgefahrten<br>Niederlassung und bei Yamaha Vertragshändlern in den jeweiligen<br>Bestimmungsländern erhältlich.

Para detalles sobre productos, contacte su tienda Yamaha más cercana o el distribuidor autorizado que se lista debajo.

![](_page_142_Picture_48.jpeg)

![](_page_143_Picture_0.jpeg)

Yamaha Web Site (English only) **http://www.yamahasynth.com/** Yamaha Downloads **http://download.yamaha.com/**

C.S.G., Digital Musical Instruments Division © 2006 - 2014 Yamaha Corporation

> 404MWCP\*.\*-01C0 Printed in Japan

![](_page_143_Picture_4.jpeg)